## VACON® 100 HVAC frekvensomformere

# applikasjonsmanual

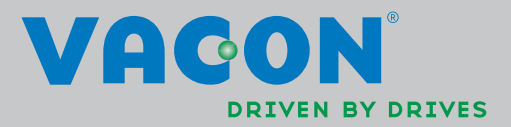

## INNHOLDSFORTEGNELSE

Dokument-ID: DPD00791H Ordrekode: DOC-APP02456+DLUK Rev. H .....<br>Revisjonspubliseringsdato: 26.3.14<br>Tilsvarer programvarepakke FW0065V021.vcx

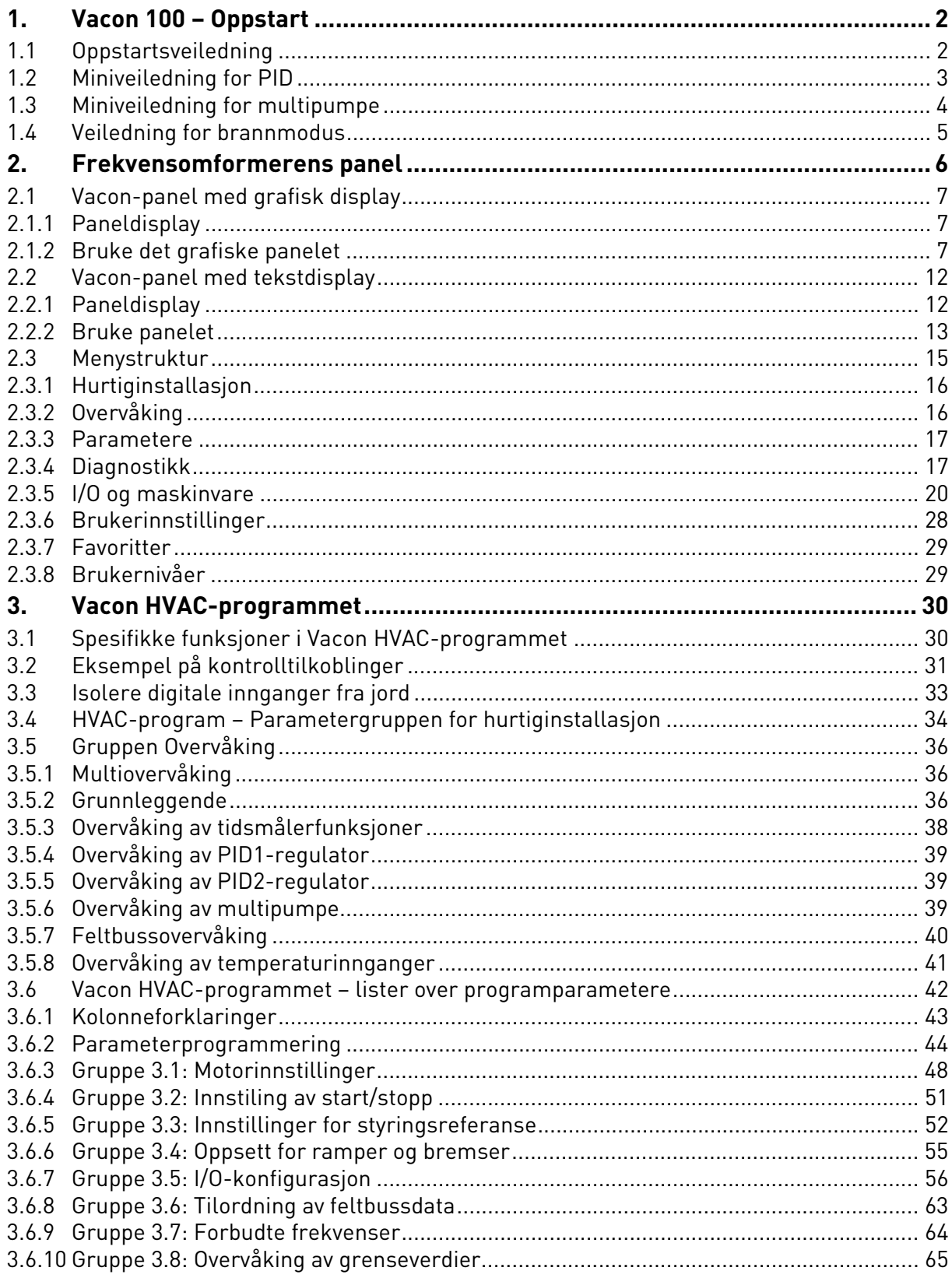

W

a kata sa ta 1999.<br>Matu

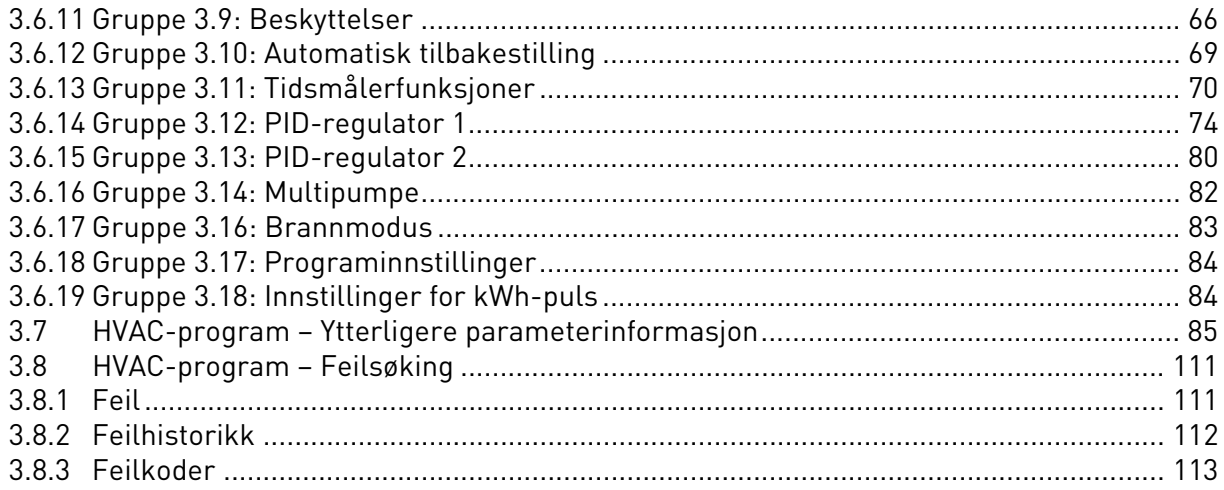

## <span id="page-4-0"></span>1. VACON 100 – OPPSTART

## <span id="page-4-1"></span>1.1 Oppstartsveiledning

I *oppstartsveiledningen* blir du bedt om å oppgi viktige opplysninger som frekvensomformeren trenger for å begynne å styre prosessen. Du trenger følgende panelknapper når du bruker oppstartsveiledningen:

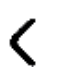

Pil høyre/pil venstre. Bruk disse knappene for å forflytte deg enkelt mellom sifre og desimaler.

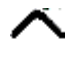

Pil opp/pil ned. Bruk disse knappene til å forflytte deg mellom menyalternativer og endre verdier.

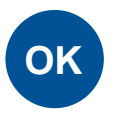

OK-knappen. Brukes til å bekrefte valg.

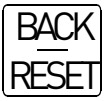

Knappen Back/Reset. Bruk denne knappen for å gå tilbake til forrige spørsmål i veiledningen. Hvis du trykker på denne knappen etter første spørsmål, avbrytes oppstartsveiledningen.

Når du har koblet frekvensomformeren Vacon 100 til strøm, kan du følge disse anvisningene for å konfigurere den på en enkel måte.

**OBS!** Frekvensomformeren kan være utstyrt med et panel som har enten et grafisk display eller et LCD-display.

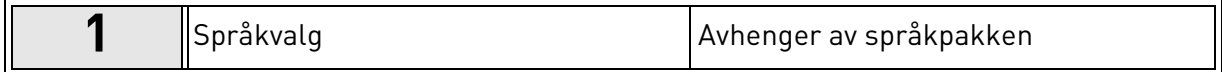

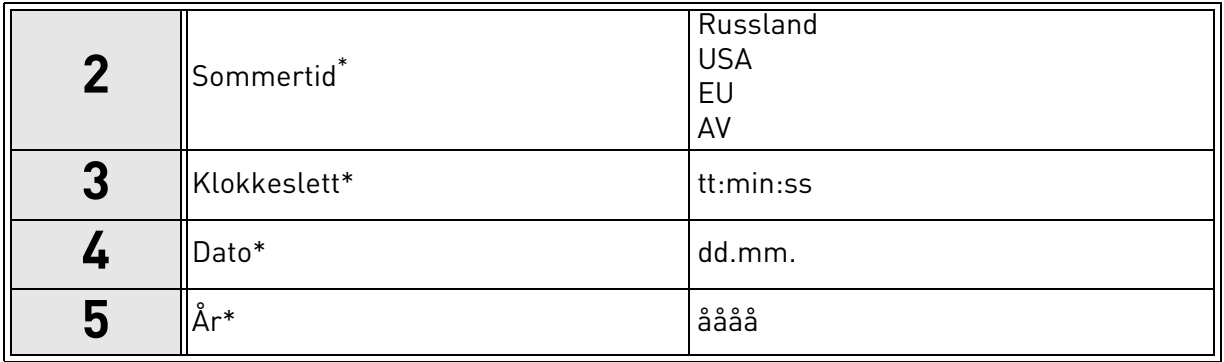

<span id="page-4-2"></span>\* Du får disse spørsmålene hvis det er satt inn batteri.

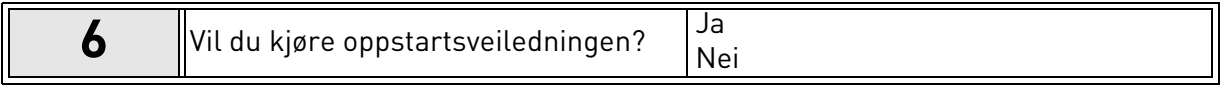

Trykk på OK-knappen hvis du ikke vil angi alle parameterverdier manuelt.

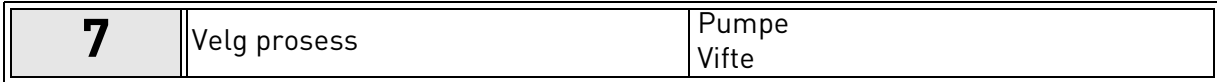

<span id="page-5-2"></span>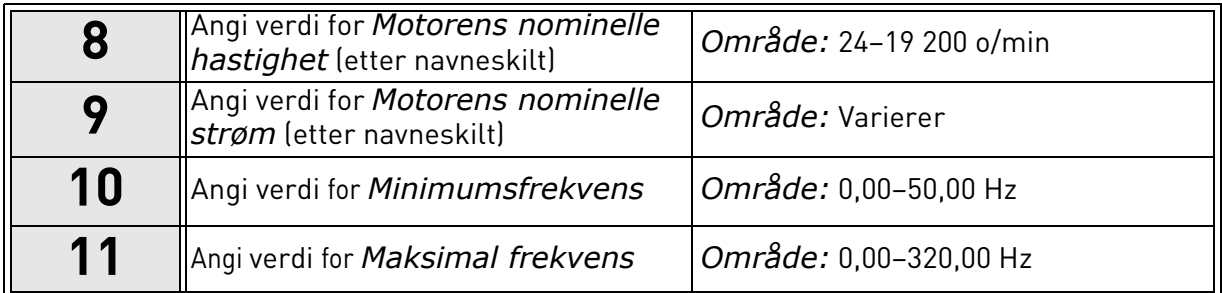

Nå er oppstartsveiledningen ferdig.

Oppstartsveiledningen kan startes på nytt ved å aktivere parameteren *[Gjenopprett fabrikkinn](#page-30-1)[stillinger](#page-30-1)* (parameter [P6.5.1\)](#page-30-2) i *[Sikkerhetskopiering av parametere](#page-30-3)* undermenyen ([M6.5](#page-30-4)) EL-LER med parameter [P1.19](#page-37-0) i menyen Hurtiginstallasjon.

## <span id="page-5-0"></span>1.2 Miniveiledning for PID

*Miniveiledningen for PID* aktiveres på menyen *Hurtiginstallasjon*. Denne miniveiledningen forutsetter at du skal bruke PID-regulatoren i modus for én tilbakekobling / ett setpunkt. Styrestedet blir Styrested A, og standardprosessenheten blir %.

I *miniveiledningen for PID* blir du bedt om å angi følgende verdier:

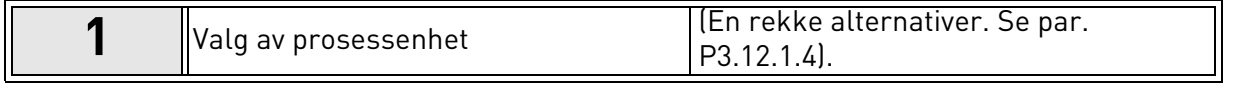

Hvis du velger en annen prosessenhet enn %, får du følgende spørsmål: Hvis ikke, går veiledningen direkte til trinn [5](#page-4-2).

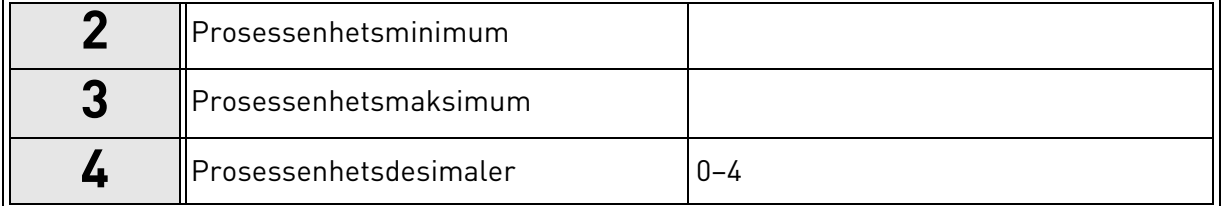

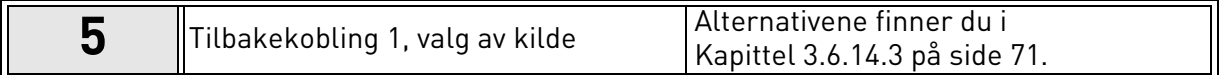

Hvis du velger et av de analoge inngangssignalene, får du spørsmål [6.](#page-5-1) Hvis ikke blir du ført til spørsmål [7.](#page-6-1)

<span id="page-5-1"></span>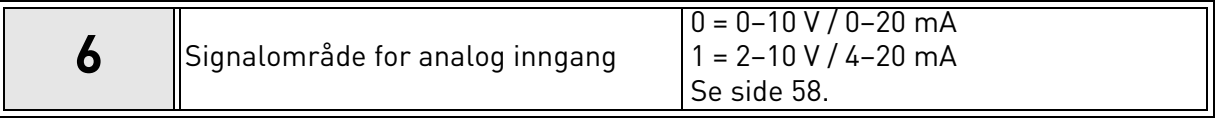

<span id="page-6-1"></span>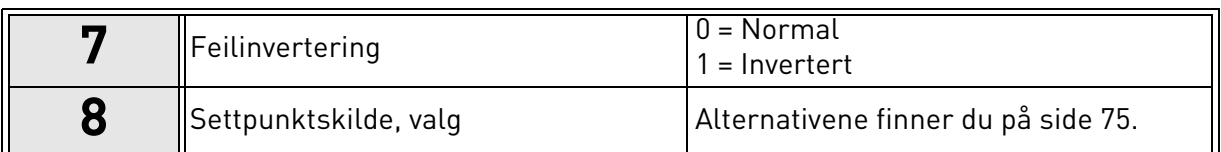

Hvis du velger et av de analoge inngangssignalene, får du spørsmål [9.](#page-6-2) Hvis ikke blir du ført til spørsmål [11](#page-6-3).

Hvis et av alternativene Panelsettpunkt 1 eller 2 velges, får du spørsmål [10](#page-5-2) .

<span id="page-6-2"></span>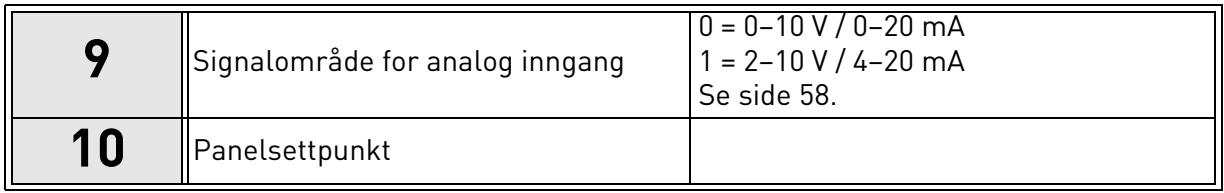

<span id="page-6-3"></span>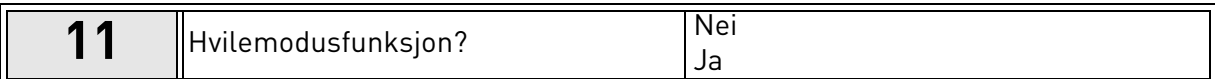

Hvis du velger alternativet Ja, blir du bedt om å angi ytterligere tre verdier:

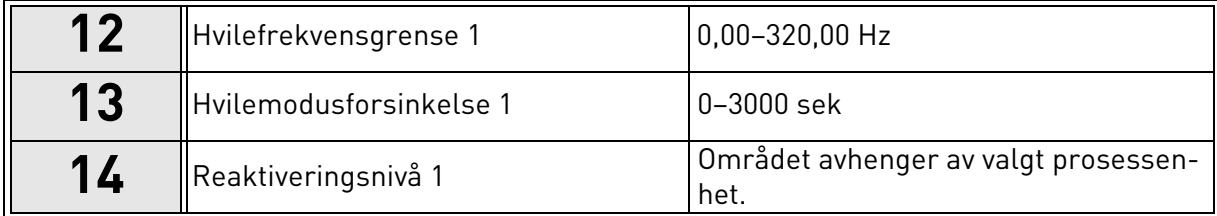

## <span id="page-6-0"></span>1.3 Miniveiledning for multipumpe

Miniveiledningen for multipumpen inneholder de viktigste spørsmålene for å konfigurere et multipumpesystem. Miniveiledningen for PID kommer alltid før miniveiledningen for multipumpe. Panelet fører deg gjennom spørsmålene på samme måte som i [Kapittel 1.2,](#page-5-0) etterfulgt av spørsmålene nedenfor:

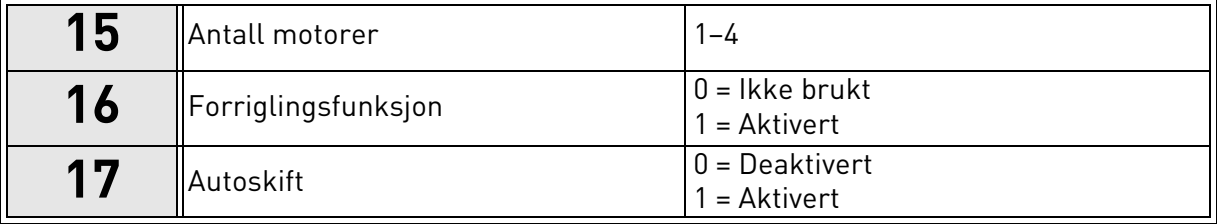

Hvis du aktiverer Autoskift-funksjonen, får du følgende tre spørsmål. Hvis Autoskift ikke skal brukes, går miniveiledningen direkte til spørsmål [21](#page-6-4).

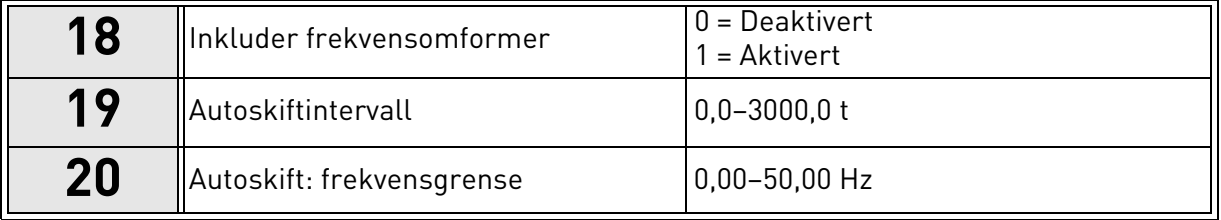

<span id="page-6-4"></span>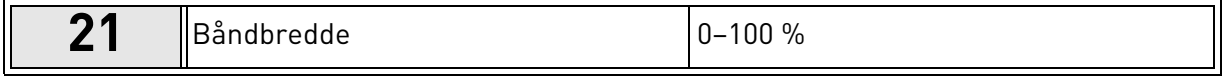

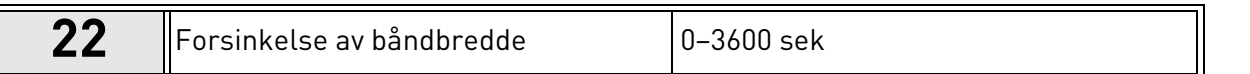

Deretter viser panelet programmets konfigurasjon av den digitale inngangen og reléutgangen (bare grafisk panel). Skriv ned disse verdiene til senere.

#### <span id="page-7-0"></span>1.4 Veiledning for brannmodus

Veiledningen for brannmodus har til formål å gjøre det enkelt å idriftssette brannmodusfunksjonen. Veiledning for brannmodus kan startes ved å velge Aktiver for parameter P1.20 på menyen Hurtiginstallasjon. Veiledningen for brannmodus inneholder de viktigste spørsmålene for å konfigurere en brannmodusfunksjon.

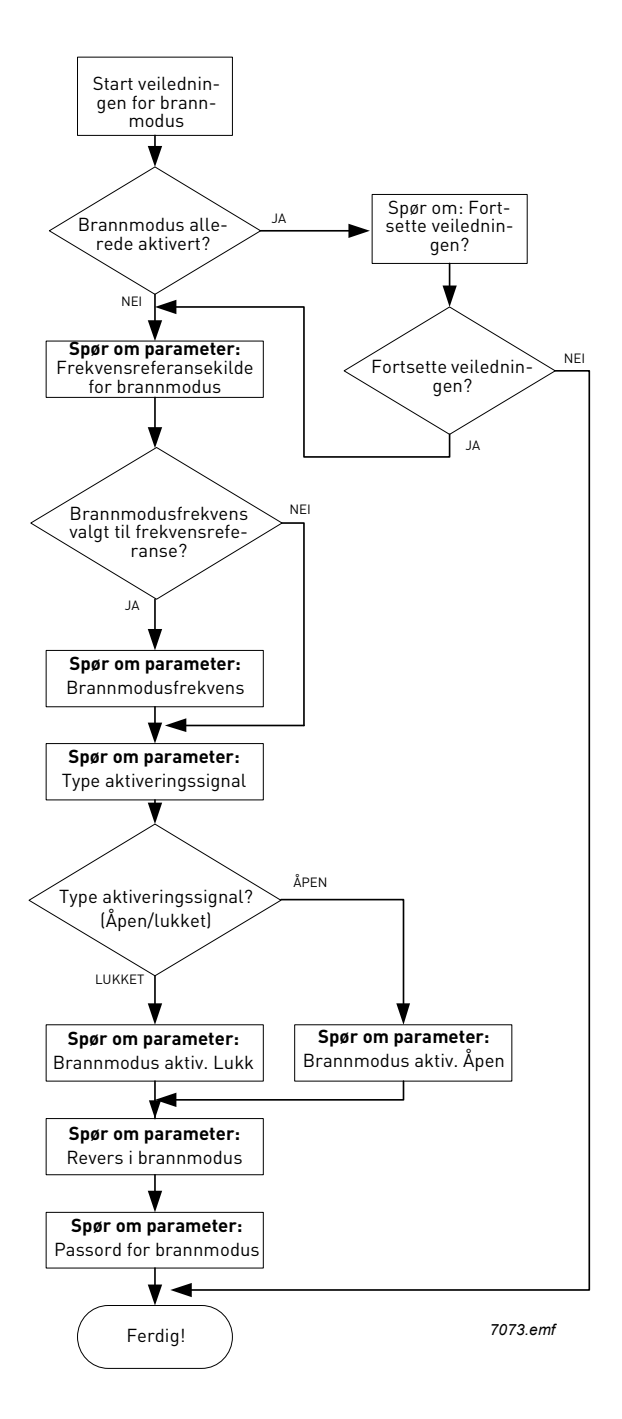

## <span id="page-8-0"></span>2. FREKVENSOMFORMERENS PANEL

Panelet er grensesnittet mellom frekvensomformeren Vacon 100 og brukeren. Med panelet er det mulig å styre hastigheten til en motor, overvåke utstyrets tilstand og angi frekvensomformerens parametere.

Du kan velge mellom to paneltyper for brukergrensesnittet: panel med grafisk display og panel med tekstdisplay.

Knappene på panelet er identiske for de to paneltypene.

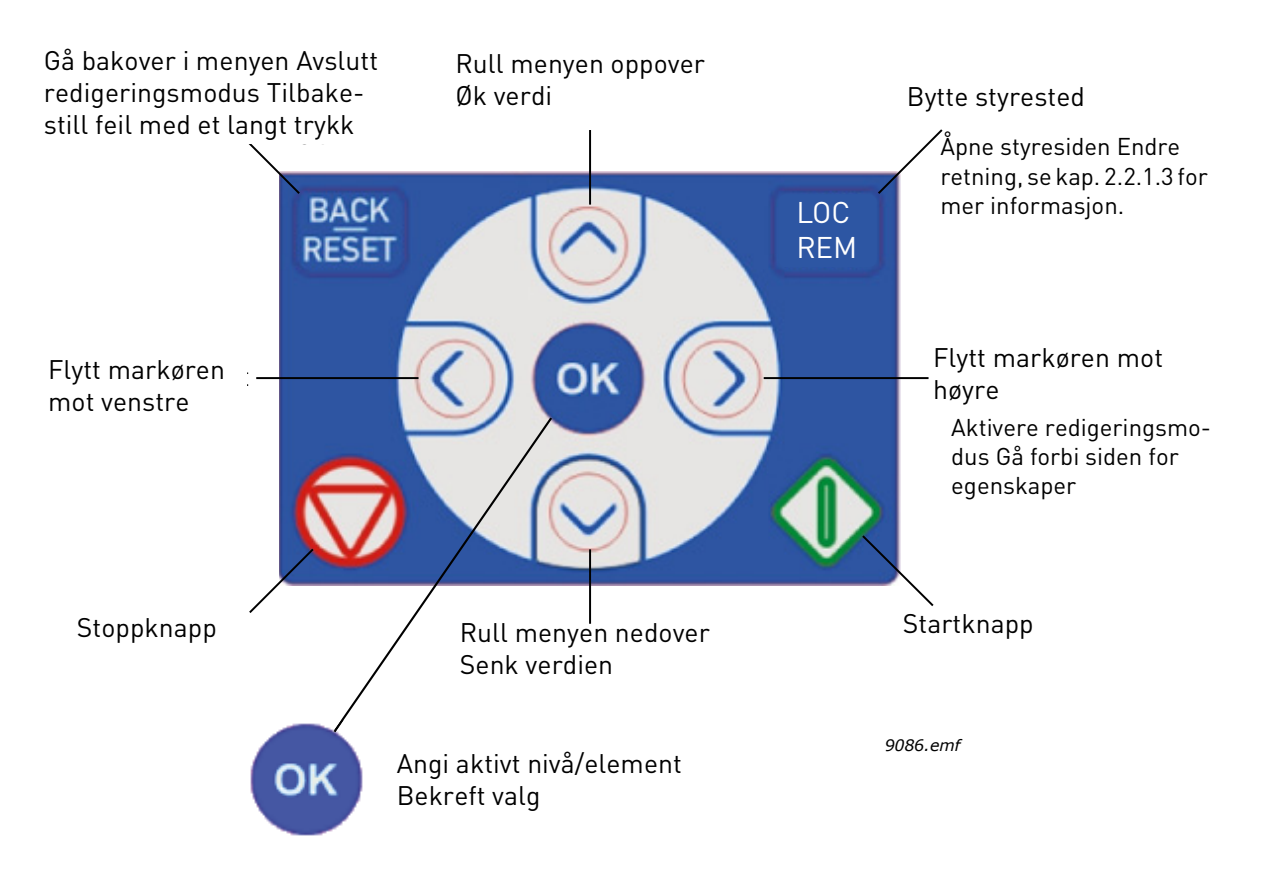

<span id="page-8-1"></span>*Figur 1. Panelknapper*

#### <span id="page-9-0"></span>2.1 Vacon-panel med grafisk display

Det grafiske panelet har LCD-display og ni knapper.

#### <span id="page-9-1"></span>2.1.1 Paneldisplay

<span id="page-9-3"></span>Paneldisplayet viser motorens og frekvensomformerens tilstand og eventuelle uregelmessigheter i motorens eller frekvensomformerens funksjoner. På displayet ser brukeren informasjon om sin aktuelle plassering i menystrukturen og det viste elementet.

Se det vedlagte kartet for panelnavigasjon for å få oversikt over menystrukturen.

#### 2.1.1.1 Hovedmeny

<span id="page-9-4"></span>Dataene på kontrollpanelet er ordnet i menyer og undermenyer. Du kan forflytte deg mellom menyene med pil opp og pil ned. Angi gruppe/element ved å trykke på OK-knappen, og gå tilbake til forrige nivå ved å trykke på knappen Back/Reset.

*Plasseringsfeltet* angir din gjeldende plassering. *Statusfeltet* inneholder opplysninger om frekvensomformerens gjeldende tilstand. Se [Figur 1.](#page-8-1)

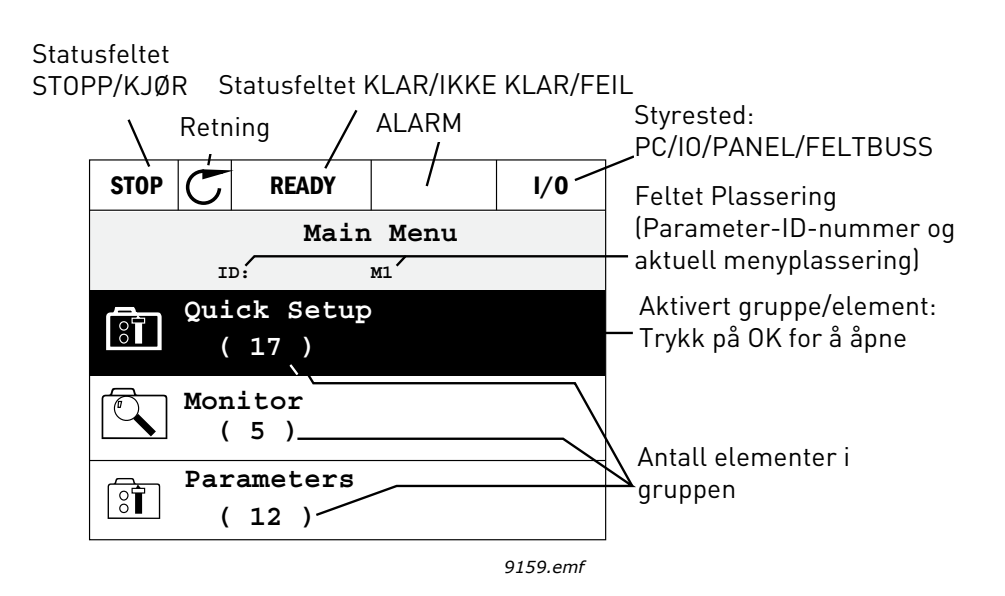

*Figur 2.Hovedmeny*

#### <span id="page-9-2"></span>2.1.2 Bruke det grafiske panelet

#### 2.1.2.1 Redigere verdier

Slik endrer du verdien av en parameter:

- 1. Finn parameteren.
- 2. Aktiver modusen *Rediger*.
- 3. Bruk pil opp/ned til å angi ny verdi. Du kan også gå fra siffer til siffer med pil høyre/venstre hvis verdien er en tallverdi, og endre verdien med pil opp/ned.
- 4. Bekreft endringen med OK-knappen, eller ignorer endringen ved å gå tilbake til forrige nivå med knappen Back/Reset.

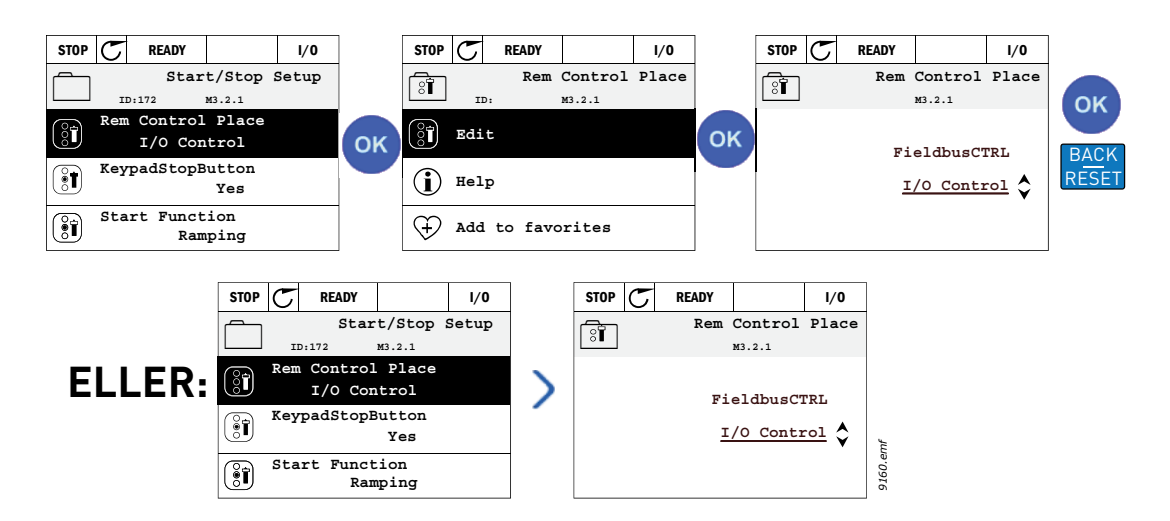

*Figur 3. Redigere verdier på det grafiske panelet*

## 2.1.2.2 Tilbakestille feil

Du finner instruksjoner for å tilbakestille en feil i [Kapittel 3.8.1](#page-113-2) på [side 111](#page-113-2).

## 2.1.2.3 Lokal-/fjernstyringsknapp

<span id="page-10-0"></span>Knappen LOC/REM har to funksjoner: å gi rask tilgang til styresiden og å veksle mellom lokalstyring (panel) og fjernstyring.

#### **Styresteder**

*Styrestedet* er utgangspunktet for kontroll, der omformeren kan startes og stoppes. Hvert styrested har sin egen parameter for å velge frekvensreferansekilde. På HVAC-omformeren er det *lokale styrestedet* alltid panelet. For *fjernstyring* bestemmes styrestedet av parameteren [P1.15](#page-36-1)  (I/O eller Feltbuss). Det valgte kontrollstedet vises på panelets statuslinje.

## **Fjernstyringssted**

I/O A, I/O B og Feltbuss kan brukes som fjernstyringssteder. I/O A og Feltbuss har lavest prioritet og kan velges med parameter [P3.2.1](#page-53-1) *(Fjernstyringssted)*. I/O B kan på sin side omgå fjernstyringsstedet som er valgt med parameter [P3.2.1,](#page-53-1) ved hjelp av en digital inngang. Den digitale inngangen velges med parameter [P3.5.1.5](#page-58-1) *(Tvinge styrested til I/O B)*.

## **Lokalstyring**

Panelet brukes alltid som styrested ved lokalstyring. Lokalstyring har høyere prioritet enn fjernstyring. Så hvis det for eksempel omgås med parameter [P3.5.1.5](#page-58-1) via den digitale inngangen i *fjernstyring*, skiftes styrestedet fortsatt til panel hvis *lokalstyring* velges. Du kan skifte mellom lokal- og fjernstyring ved å trykke på knappen Loc/Rem på panelet eller ved å bruke parameteren Lokal-/fjernstyring (ID211).

## **Bytte styrested**

Bytte styrested fra *Fjern-* til *Lokalstyring* (panel).

- 1. Trykk på knappen *Loc/Rem* hvor som helst i menystrukturen.
- 2. Trykk på *pil opp* eller *pil ned* for å velge *Lokal/Fjern* og bekreft med *OK*-knappen.
- 3. Velg *Lokal* eller *Fjern* på neste skjermbilde, og bekreft igjen med *OK*-knappen.

4. Displayet går tilbake til samme sted som da du trykket på knappen *Loc/Rem*. Men hvis fjernstyringsstedet ble endret til Lokal (panel), blir du bedt om å oppgi panelreferanse.

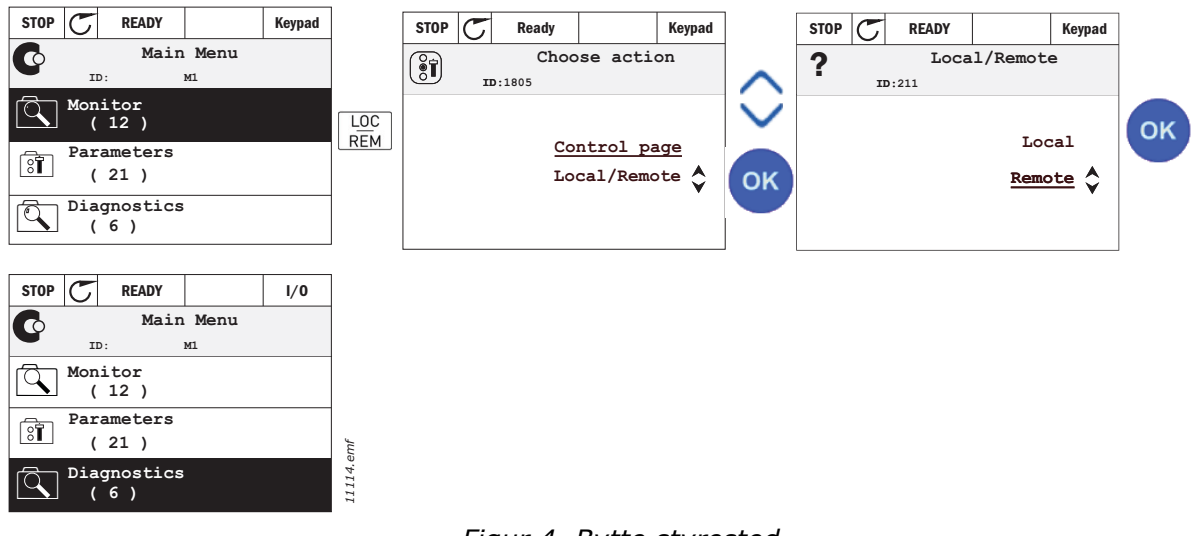

*Figur 4. Bytte styrested*

## **Åpne styresiden**

*Styresiden* har til formål å gjøre det enkelt å bruke og overvåke de viktigste verdiene.

- 1. Trykk på knappen *Loc/Rem* hvor som helst i menystrukturen.
- 2. Trykk på *pil opp* eller *pil ned* for å velge *styresiden*, og bekreft med *OK*-knappen.
- 3. Styresiden vises.

Hvis du velger å bruke panelet som styrested og for referanse, kan du angi *[Panelreferanse](#page-54-3)* etter at du har trykket på *OK*-knappen. Hvis andre styresteder eller referanseverdier brukes, viser displayet frekvensreferansen, som ikke kan redigeres. De andre verdiene på siden er flerovervåkningsverdier. Du kan velge hvilke verdier som skal vises her for overvåking (fremgangsmåten finner du på [side 16\)](#page-18-1).

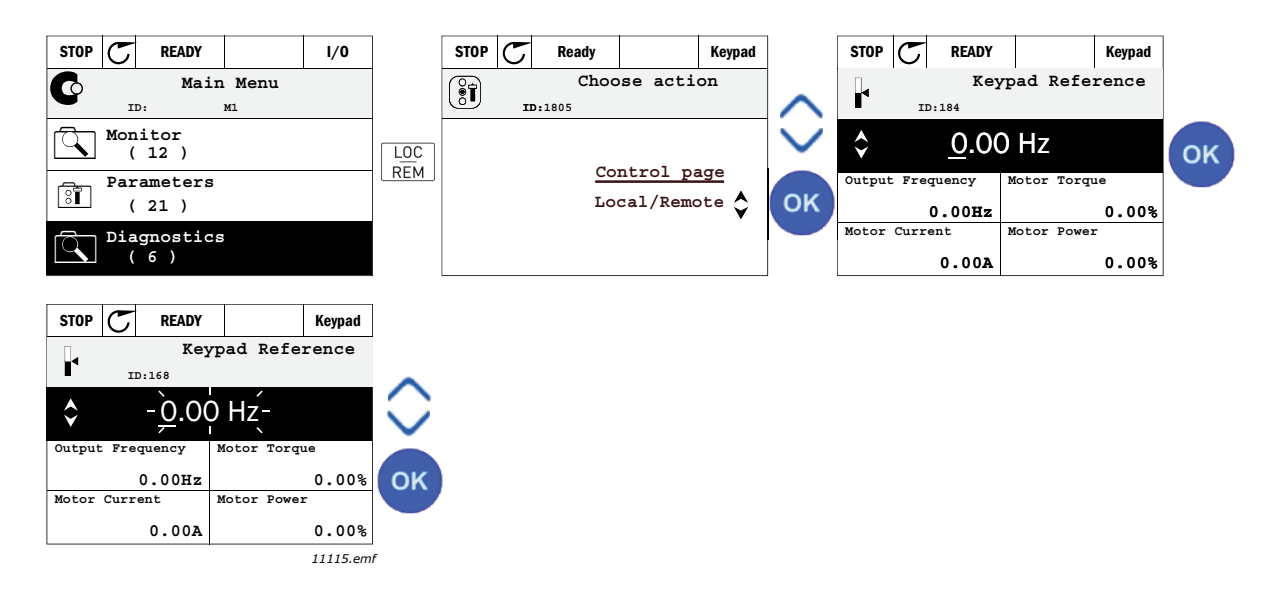

*Figur 5. Åpne styresiden*

## 2.1.2.4 Kopiere parametere

**OBS!** Denne funksjonen er tilgjengelig bare for grafisk panel.

Parameterens kopifunksjon kan brukes til å kopiere parametere fra én frekvensomformer til en annen.

Parameterne lagres først på panelet, og panelet kobles deretter fra og kobles til en annen frekvensomformer. Til slutt lastes parameterne ned til den nye frekvensomformeren og gjenopprettes fra panelet.

Før parametere kan kopieres fra én frekvensomformer til en annen, må frekvensomformeren stoppes mens parameterne lastes ned.

• Gå først inn på menyen *Brukerinnstillinger* og finn undermenyen *Parameter backup* (Sikkerhetskopiering av parameter).

Undermenyen *Parameter backup* har tre funksjoner du kan velge mellom:

- *Restore factory defaults* (Gjenopprett fabrikkinnstillinger) gjenoppretter de opprinnelige parameterinnstillingene fra fabrikken.
- Hvis du velger *Save to keypad* (Lagre i panel) kan du kopiere alle parameterne til panelet.
- *Restore from keypad* (Gjenopprett fra panel) kopierer alle parameterne fra panelet til en omformer.

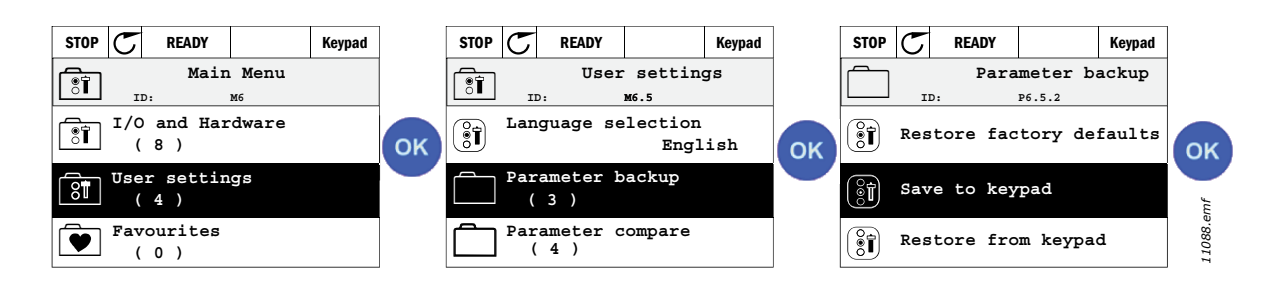

*Figur 6. Kopiere parametere*

**OBS!** Hvis panelet brukes til omformere av forskjellig størrelse, vil de kopierte verdiene for disse parameterne ikke bli brukt:

Motorens nominelle strøm [\(P3.1.1.4\)](#page-50-3) Motorens nominelle spenning [\(P3.1.1.1\)](#page-50-4) Motorens nominelle hastighet ([P3.1.1.3\)](#page-50-5) Motorens nominelle effekt [\(P3.1.1.6](#page-50-6)) Motorens nominelle frekvens [\(P3.1.1.2\)](#page-50-7) Motorens cos phi [\(P3.1.1.5](#page-50-8)) Koblingsfrekvens ([P3.1.2.1\)](#page-51-0) Motorens strømbegrensning ([P3.1.1.7](#page-50-9)) Blokkeringsbegrensning ([P3.9.5\)](#page-69-0) Tidsgrense for blokkering [\(P3.9.13](#page-70-0)) Blokkeringsfrekvens ([P3.9.14\)](#page-70-1) Maksimal frekvens ([P3.3.2\)](#page-54-4)

## 2.1.2.5 Hjelpetekster

Det grafiske panelet inneholder skjermbilder for øyeblikkelig hjelp og informasjon for en rekke elementer.

Det tilbys et skjermbilde for øyeblikkelig hjelp for samtlige parametere. Velg Help, og trykk på OKknappen.

Tekstinformasjon er også tilgjengelig for feil, alarmer og oppstartsveiledningen.

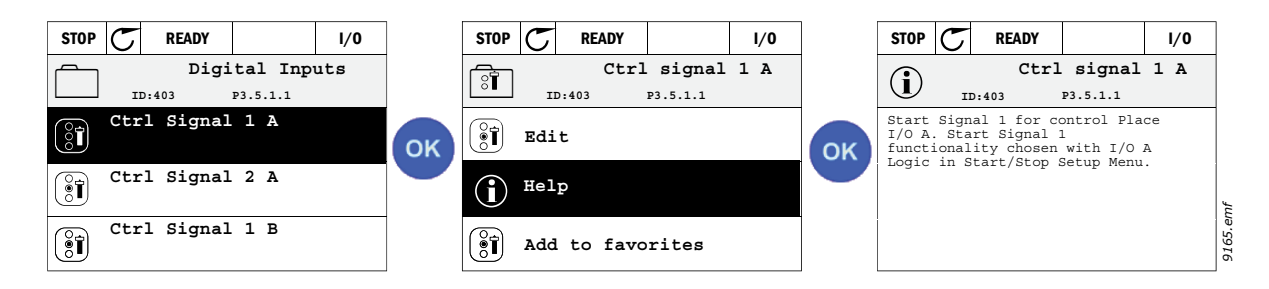

*Figur 7. Eksempel på hjelpetekst*

## <span id="page-13-0"></span>2.1.2.6 Tilføye elementer i favoritter

Det er visse parameterverdier eller andre elementer du kan få bruk for ofte. I stedet for å finne dem én etter én i menystrukturen kan du legge dem til i en mappe som heter *Favoritter*. Der er de lett tilgjengelige.

Du finner instruksjoner for å fjerne et element fra Favoritter i [Kapittel 2.3.7](#page-31-0).

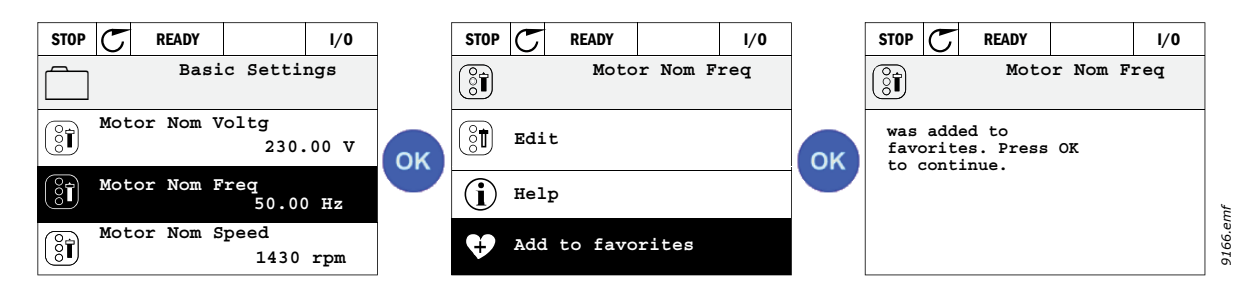

*Figur 8. Legge til elementer i Favoritter*

#### <span id="page-14-0"></span>2.2 Vacon-panel med tekstdisplay

Du kan også velge et *panel med tekstdisplay* som brukergrensesnitt. Det har stort sett de samme funksjonene som panelet med grafisk display, selv om enkelte av dem er litt begrenset.

#### <span id="page-14-1"></span>2.2.1 Paneldisplay

[Paneldisplayet viser motorens og frekvensomformerens tilstand og eventuelle uregelmessigheter](#page-9-3)  i motorens eller frekvensomformerens funksjoner. På displayet ser brukeren informasjon om sin [aktuelle plassering i menystrukturen og det viste elementet.](#page-9-3) Hvis teksten på tekstlinjen er for lang til å få plass på displayet, flyttes teksten fra venstre mot høyre for å vise hele tekststrengen.

## 2.2.1.1 Hovedmeny

Dataene på kontrollpanelet er ordnet i menyer og undermenyer. Du kan forflytte deg mellom [menyene med pil opp og pil ned. Angi gruppe/element ved å trykke på OK-knappen, og gå tilbake til](#page-9-4)  [forrige nivå ved å trykke på knappen Back/Reset.](#page-9-4)

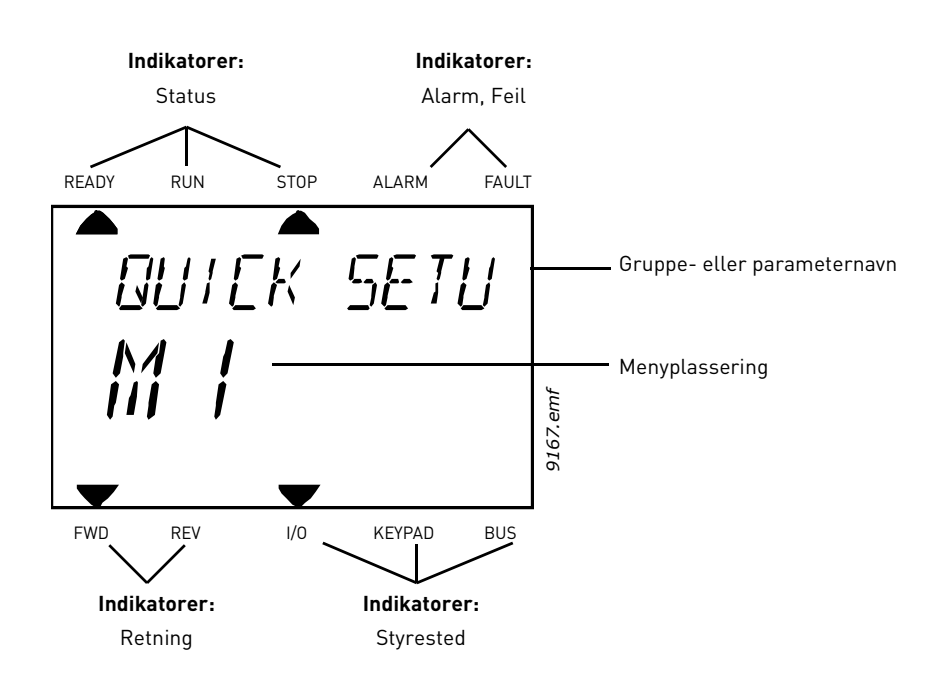

#### <span id="page-15-0"></span>2.2.2 Bruke panelet

#### 2.2.2.1 Redigere verdier

Slik endrer du verdien av en parameter:

- 1. Finn parameteren.
- 2. Aktiver modusen Rediger ved å trykke på OK.
- 3. Bruk pil opp/ned til å angi ny verdi. Du kan også gå fra siffer til siffer med pil høyre/venstre hvis verdien er en tallverdi, og endre verdien med pil opp/ned.
- 4. Bekreft endringen med OK-knappen, eller ignorer endringen ved å gå tilbake til forrige nivå med knappen Back/Reset.

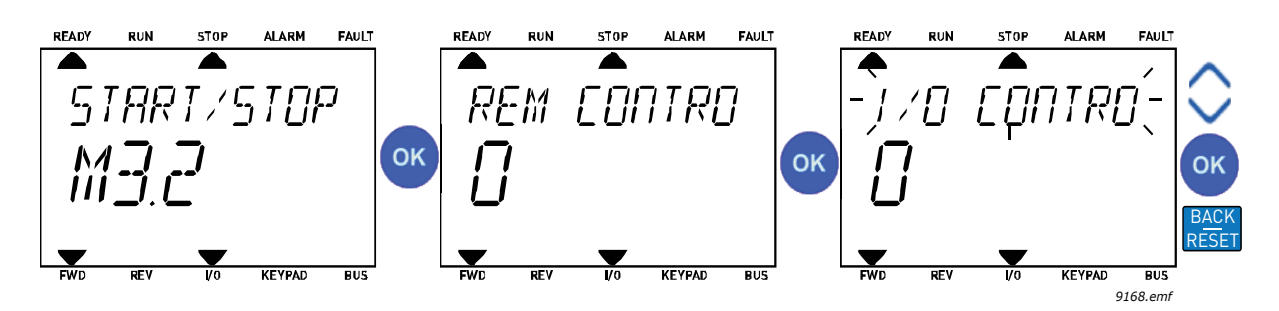

*Figur 9. Redigere verdier*

## 2.2.2.2 Tilbakestille feil

Du finner instruksjoner for å tilbakestille en feil i [Kapittel 3.8.1](#page-113-2) på [side 111](#page-113-2).

## 2.2.2.3 Lokal-/fjernstyringsknapp

[Knappen LOC/REM har to funksjoner: å gi rask tilgang til styresiden og å veksle mellom lokalsty](#page-10-0)[ring \(panel\) og fjernstyring.](#page-10-0)

#### **Styresteder**

*Styrestedet* er utgangspunktet for kontroll, der omformeren kan startes og stoppes. Hvert styrested har sin egen parameter for å velge frekvensreferansekilde. På HVAC-omformeren er det *lokale styrestedet* alltid panelet. For *fjernstyring* bestemmes styrestedet av parameteren [P1.15](#page-36-1)  (I/O eller Feltbuss). Det valgte kontrollstedet vises på panelets statuslinje.

## **Fjernstyringssted**

I/O A, I/O B og Feltbuss kan brukes som fjernstyringssteder. I/O A og Feltbuss har lavest prioritet og kan velges med parameter [P3.2.1](#page-53-1) *(Fjernstyringssted)*. I/O B kan på sin side omgå fjernstyringsstedet som er valgt med parameter [P3.2.1,](#page-53-1) ved hjelp av en digital inngang. Den digitale inngangen velges med parameter [P3.5.1.5](#page-58-1) *(Tvinge styrested til I/O B)*.

## **Lokalstyring**

Panelet brukes alltid som styrested ved lokalstyring. Lokalstyring har høyere prioritet enn fjernstyring. Så hvis det for eksempel omgås med parameter [P3.5.1.5](#page-58-1) via den digitale inngangen i *fjernstyring*, skiftes styrestedet fortsatt til panel hvis *lokalstyring* velges. Du kan veksle mellom lokal- og fjernstyring ved å trykke på knappen Loc/Rem på panelet eller ved å bruke parameteren Lokal-/fjernstyring ([P3.2.2\)](#page-53-2).

**Bytte styrested**

Bytte styrested fra *Fjern-* til *Lokalstyring* (panel).

- 1. Trykk på knappen Loc/Rem hvor som helst i menystrukturen.
- 2. Velg Lokal/Fjern med piltastene og bekreft med OK-knappen.
- 3. Velg Lokal eller Fjern på neste skjermbilde, og bekreft igjen med OK-knappen.
- 4. Displayet går tilbake til samme sted som da du trykket på knappen *Loc/Rem*. Men hvis fjernstyringsstedet ble endret til Lokal (panel), blir du bedt om å oppgi panelreferanse.

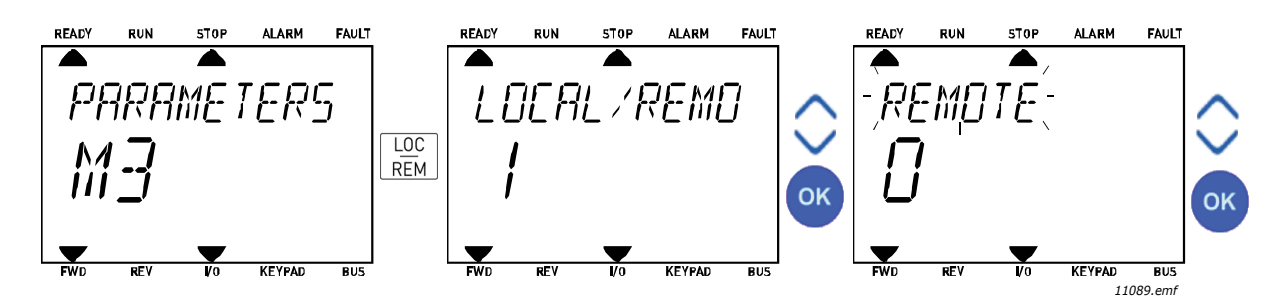

*Figur 10. Bytte styrested*

## **Åpne styresiden**

*Styresiden* har til formål å gjøre det enkelt å bruke og overvåke de viktigste verdiene.

- 1. Trykk på knappen *Loc/Rem* hvor som helst i menystrukturen.
- 2. Trykk på *pil opp* eller *pil ned* for å velge *styresiden*, og bekreft med *OK*-knappen.
- 3. Styresiden vises.

Hvis du velger å bruke panelet som styrested og for referanse, kan du angi *[Panelreferanse](#page-54-3)* etter at du har trykket på *OK*-knappen. Hvis andre styresteder eller referanseverdier brukes, viser displayet frekvensreferansen, som ikke kan redigeres.

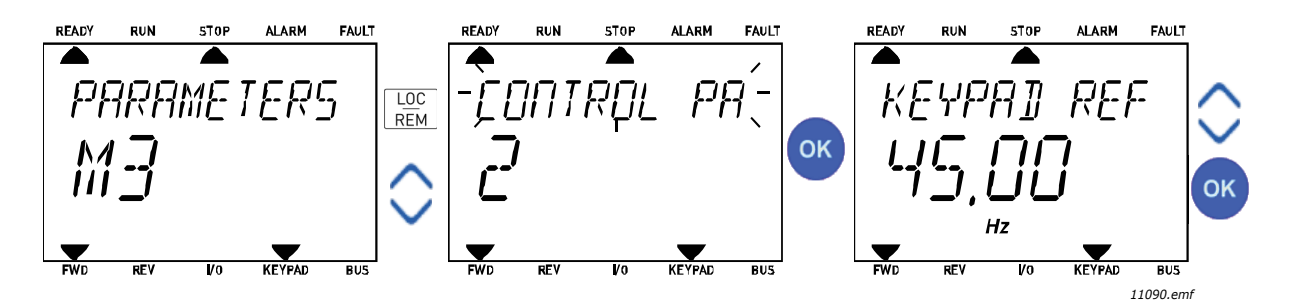

*Figur 11. Åpne styresiden*

## <span id="page-17-0"></span>2.3 Menystruktur

Klikk på og velg elementet du vil ha mer informasjon om (elektronisk håndbok).

| <b>Hurtiginstallasj</b> | Se Kapittel 3.4.               |
|-------------------------|--------------------------------|
| on                      |                                |
| <b>Overvåking</b>       | Multiovervåking*               |
|                         | Grunnleggende                  |
|                         | Tidsmålerfunksjoner            |
|                         | PID-regulator 1                |
|                         | PID-regulator 2                |
|                         | Multipumpe                     |
|                         | Feltbussdata                   |
|                         | Temperaturinnganger            |
| <b>Parametere</b>       | Se Kapittel 3.                 |
| <b>Diagnostikk</b>      | Aktive feil                    |
|                         | Tilbakestille feil             |
|                         | Feilhistorikk                  |
|                         | Totalt antall tellere          |
|                         | Triptellere                    |
|                         | Programvareinformasjon         |
| $1/0$ og                | Standard-I/O                   |
| maskinvare              | Kortplass D                    |
|                         | Kortplass E                    |
|                         | Sanntidsklokke                 |
|                         | Strømenhetsinnst.              |
|                         | Panel                          |
|                         | <b>RS-485</b>                  |
|                         | Ethernet                       |
| <b>Brukerinnstillin</b> | Språkvalg                      |
| ger                     | Programvalg                    |
|                         | Sikkerhetskopiering av parame- |
|                         | tere*                          |
|                         | Navn på frekvensomformer       |
| Favoritter*             | Se Kapittel 2.1.2.6.           |
| Brukernivåer            | Se Kapittel 2.3.8.             |

*Tabell 1: Panelmenyer*

\* Ikke tilgjengelig på tekstpanel

a dhe ann ann an

#### <span id="page-18-0"></span>2.3.1 Hurtiginstallasjon

Menyen Hurtiginstallasjon inneholder et sett av de mest brukte parameterne under installasjon og idriftssetting. Du finner mer detaljert informasjon om parameterne i denne gruppen i [Kapittel 3.4.](#page-36-2)

## <span id="page-18-1"></span>2.3.2 Overvåking

#### <span id="page-18-2"></span>**Multiovervåking**

**OBS!**Denne menyen er ikke tilgjengelig på tekstpanelet.

På multiovervåkingssiden kan du samle ni verdier som du ønsker å overvåke.

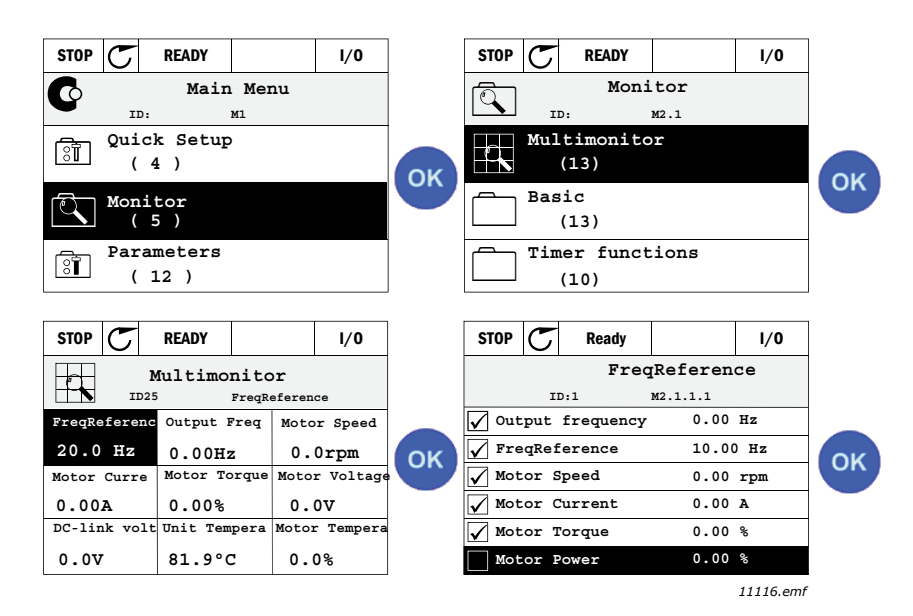

*Figur 12. Multiovervåkingsside*

Du kan endre den overvåkede verdien ved å aktivere verdicellen (med pil venstre/høyre) og klikke på OK. Velg deretter et nytt element på listen Overvåkingsverdier og klikk på OK igjen.

#### <span id="page-18-3"></span>**Grunnleggende**

De grunnleggende overvåkingsverdiene er faktiske verdier for valgte parametere og signaler samt tilstander og målinger. Forskjellige programmer kan ha forskjellige og forskjellige antall overvåkingsverdier.

#### <span id="page-18-4"></span>**Tidsmålerfunksjoner**

Overvåking av tidsmålerfunksjoner og sanntidsklokken. Se [Kapittel 3.5.3](#page-40-1).

#### <span id="page-18-5"></span>**PID-regulator 1**

Overvåke PID-regulatorverdier. Se [Kapittel](#page-40-2) og [Kapittel 3.5.5](#page-41-3).

#### <span id="page-18-6"></span>**PID-regulator 2**

Overvåke PID-regulatorverdier. Se [Kapittel](#page-40-2) og [Kapittel 3.5.5](#page-41-3).

#### <span id="page-18-7"></span>**Multipumpe**

Overvåke verdier forbundet med bruk av flere frekvensomformere. Se [Kapittel 3.5.6.](#page-41-4)

## <span id="page-18-8"></span>**Feltbussdata**

Feltbussdata som vises som overvåkingsverdier for feilrettingsformål, for eksempel ved idriftssetting av feltbuss. Se [Kapittel 3.5.7](#page-42-1).

#### <span id="page-19-0"></span>2.3.3 Parametere

Via denne undermenyen har du tilgang til programmets parametergrupper og parametere. Du finner mer informasjon om parametere i [Kapittel 3.](#page-32-2)

#### <span id="page-19-1"></span>2.3.4 Diagnostikk

På denne menyen finner du *[Aktive feil](#page-19-5)*, *[Tilbakestille feil](#page-19-6)*, *[Feilhistorikk](#page-19-7)*, *Tellere* og *[Programva](#page-21-1)[reinformasjon](#page-21-1).*

<span id="page-19-5"></span>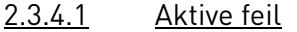

<span id="page-19-2"></span>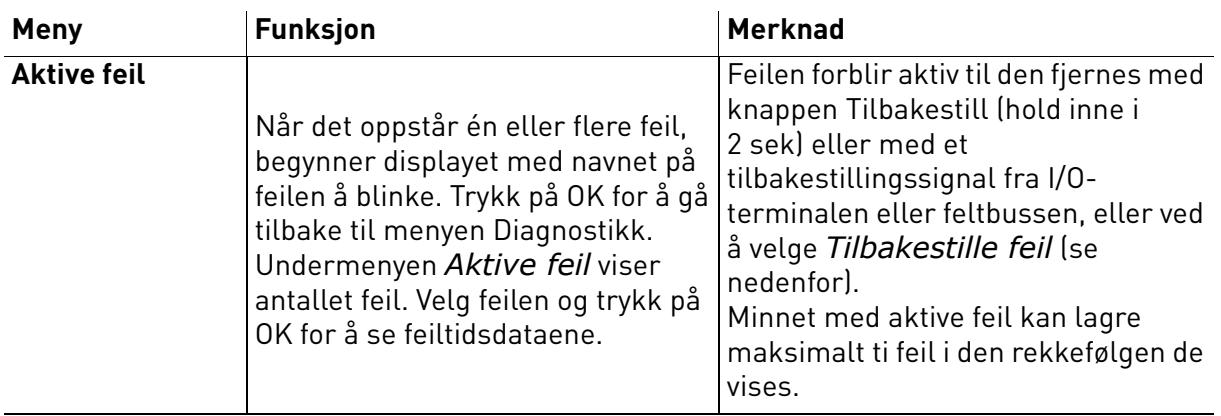

## <span id="page-19-6"></span>2.3.4.2 Tilbakestille feil

<span id="page-19-3"></span>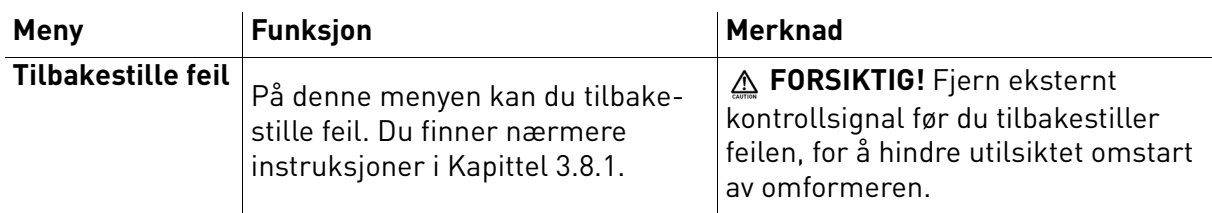

#### <span id="page-19-7"></span>2.3.4.3 Feilhistorikk

<span id="page-19-4"></span>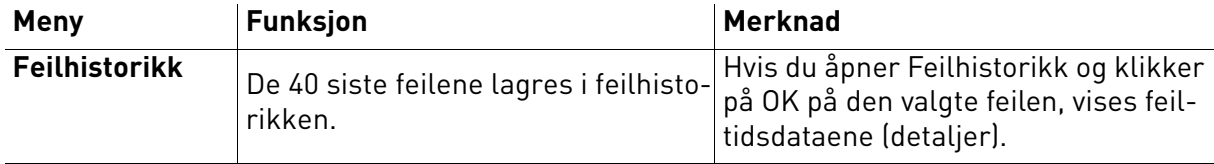

## <span id="page-20-0"></span>2.3.4.4 Totalt antall tellere

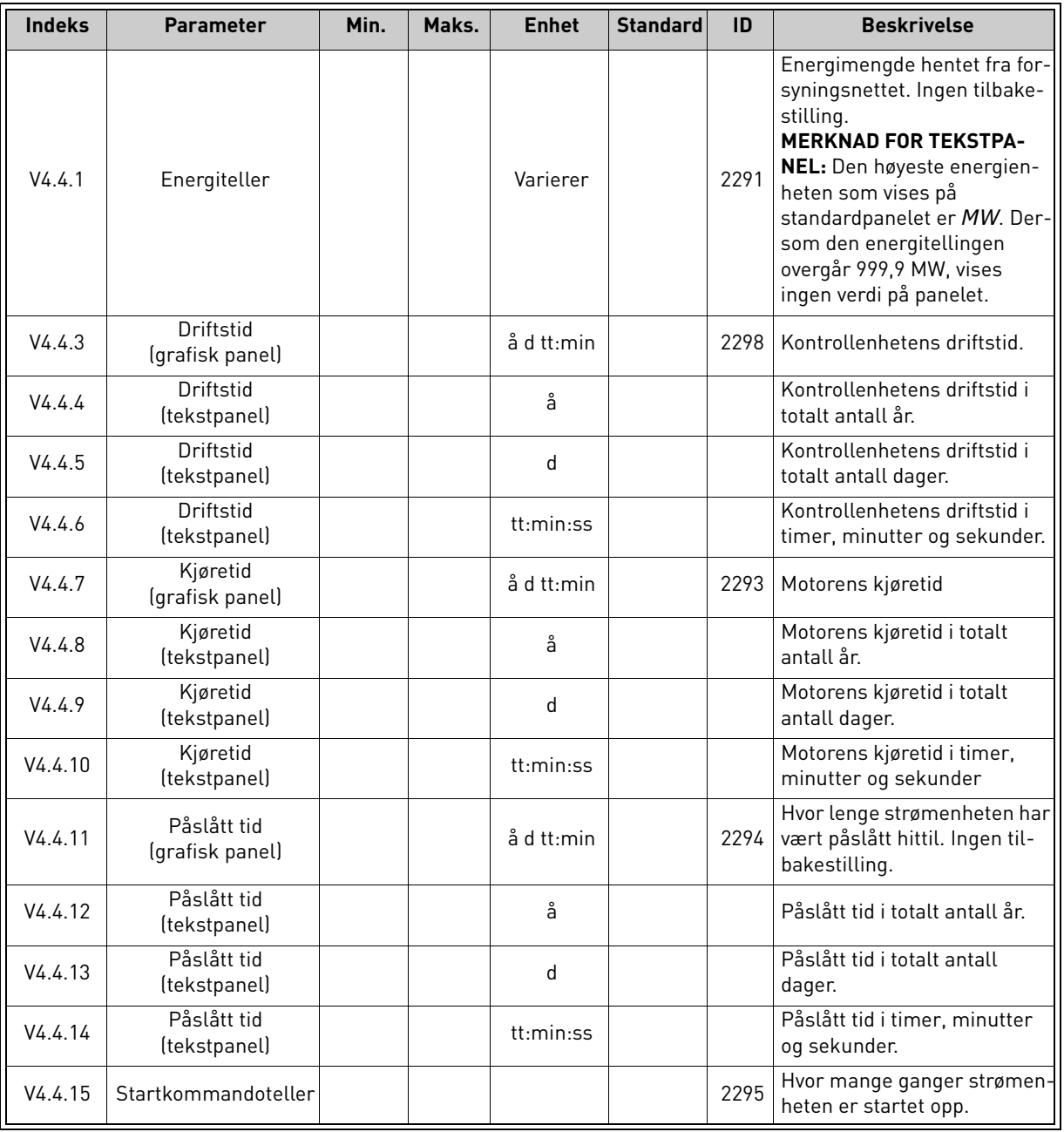

## *Tabell 2: Parametere for menyen Diagnostikk, totalt antall tellere*

## <span id="page-21-0"></span>2.3.4.5 Triptellere

<span id="page-21-2"></span>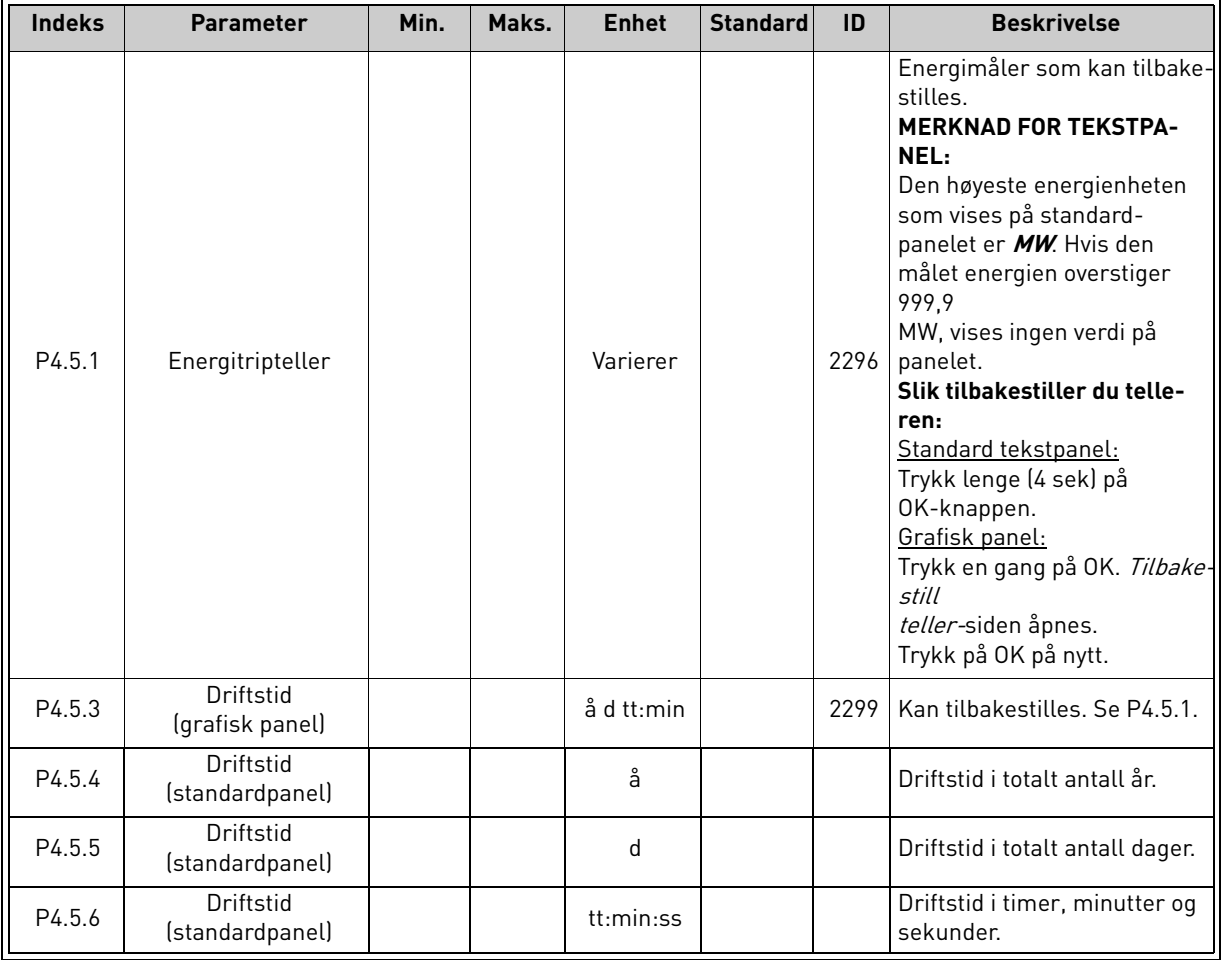

#### *Tabell 3: Parametere for menyen Diagnostikk, Tripteller*

## <span id="page-21-1"></span>2.3.4.6 Programvareinformasjon

## *Tabell 4: Parametere for menyen Diagnostikk, Programvareinformasjon*

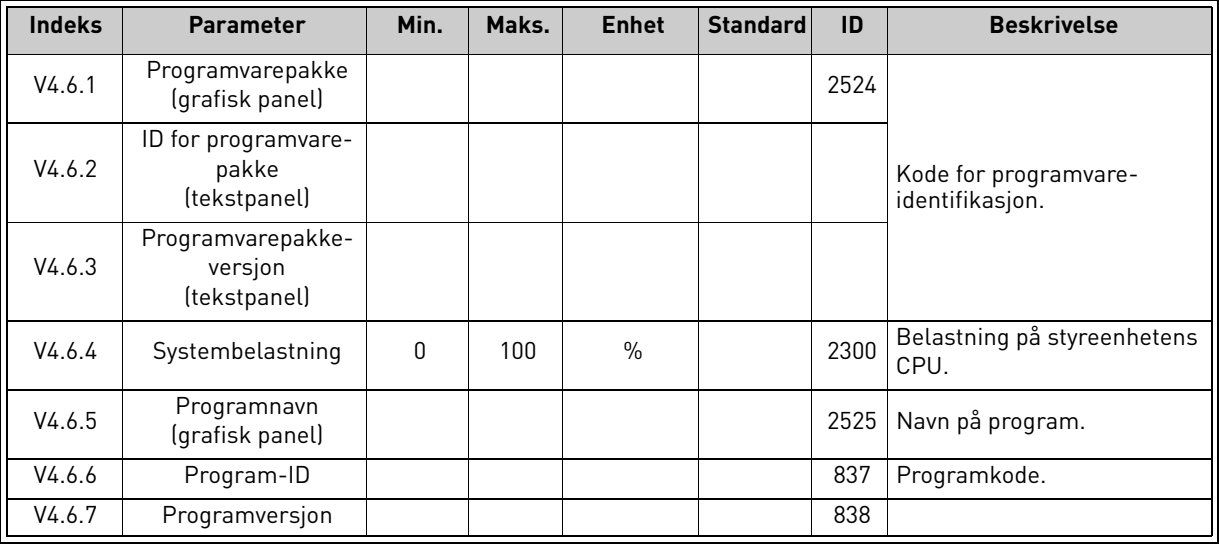

Milli

a dhe ann ann an 1970.

#### <span id="page-22-0"></span>2.3.5 I/O og maskinvare

Denne menyen inneholder diverse alternativrelaterte innstillinger.

## <span id="page-22-1"></span>2.3.5.1 Standard-I/O

Her kan du overvåke inngangs- og utgangstilstandene.

| <b>Indeks</b> | <b>Parameter</b>              | Min.         | Maks.               | <b>Enhet</b>  | <b>Standard</b> | ID   | <b>Beskrivelse</b>                                                                                            |
|---------------|-------------------------------|--------------|---------------------|---------------|-----------------|------|----------------------------------------------------------------------------------------------------|
| V5.1.1        | Digital inngang 1             | 0            | 1                   |               |                 | 2502 | Det digitale inngangssignalets til-<br>stand                                                                  |
| V5.1.2        | Digital inngang 2             | $\Omega$     | 1                   |               |                 | 2503 | Det digitale inngangssignalets til-<br>stand                                                                  |
| V5.1.3        | Digital inngang 3             | $\Omega$     | 1                   |               |                 | 2504 | Det digitale inngangssignalets til-<br>stand                                                                  |
| V5.1.4        | Digital inngang 4             | 0            | 1                   |               |                 | 2505 | Det digitale inngangssignalets til-<br>stand                                                                  |
| V5.1.5        | Digital inngang 5             | $\Omega$     | 1                   |               |                 | 2506 | Det digitale inngangssignalets til-<br>stand                                                                  |
| V5.1.6        | Digital inngang 6             | $\mathbf{0}$ | 1                   |               |                 | 2507 | Det digitale inngangssignalets til-<br>stand                                                                  |
| V5.1.7        | Modus for analog<br>inngang 1 |              | $-30$<br>$+200$ °C  |               |                 | 2508 | Viser den valgte (med jumper) til-<br>standen for analogt inngangssignal<br>$1 = 0 - 20$ mA<br>$3 = 0 - 10 V$ |
| V5.1.8        | Analog inngang 1              | $\mathbf{0}$ | 100                 | $\frac{0}{n}$ |                 | 2509 | Det analoge inngangssignalets<br>tilstand                                                                     |
| V5.1.9        | Modus for analog<br>inngang 2 | 1            | $-30$<br>$+200$ °C  |               |                 | 2510 | Viser den valgte (med jumper) til-<br>standen for analogt inngangssignal<br>$1 = 0 - 20$ mA<br>$3 = 0 - 10 V$ |
| V5.1.10       | Analog inngang 2              | $\mathbf{0}$ | 100                 | $\frac{0}{n}$ |                 | 2511 | Det analoge inngangssignalets<br>tilstand                                                                     |
| V5.1.11       | Modus for analog<br>utgang 1  | 1            | $-30-$<br>$+200$ °C |               |                 | 2512 | Viser den valgte (med jumper) til-<br>standen for analogt utgangssignal<br>$1 = 0 - 20$ mA<br>$3 = 0 - 10 V$  |
| V5.1.12       | Analog utgang 1               | 0            | 100                 | $\frac{0}{0}$ |                 | 2513 | Det analoge utgangssignalets til-<br>stand                                                                    |

*Tabell 5: Parametere for menyen I/O- og maskinvare, Standard I/O*

## 2.3.5.2 Tilleggskortplasser

Parameterne for denne gruppen avhenger av det installerte tilleggskortet. Hvis det ikke er satt inn tilleggskort på kortplass D eller E, vises ingen parametere. Plasseringen av kortplassene er vist i [Kapittel 3.6.2](#page-46-1).

Når et tilleggskort fjernes, vises infotekst F39 *Enhet fjernet* på displayet. Se [Tabell 74.](#page-115-1)

<span id="page-22-3"></span><span id="page-22-2"></span>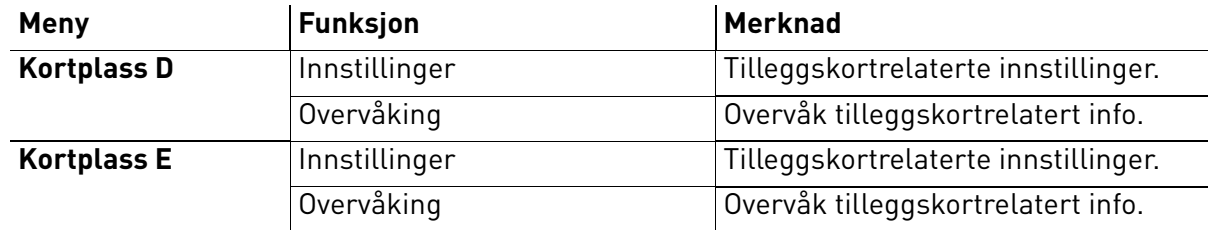

#### <span id="page-23-0"></span>2.3.5.3 Sanntidsklokke

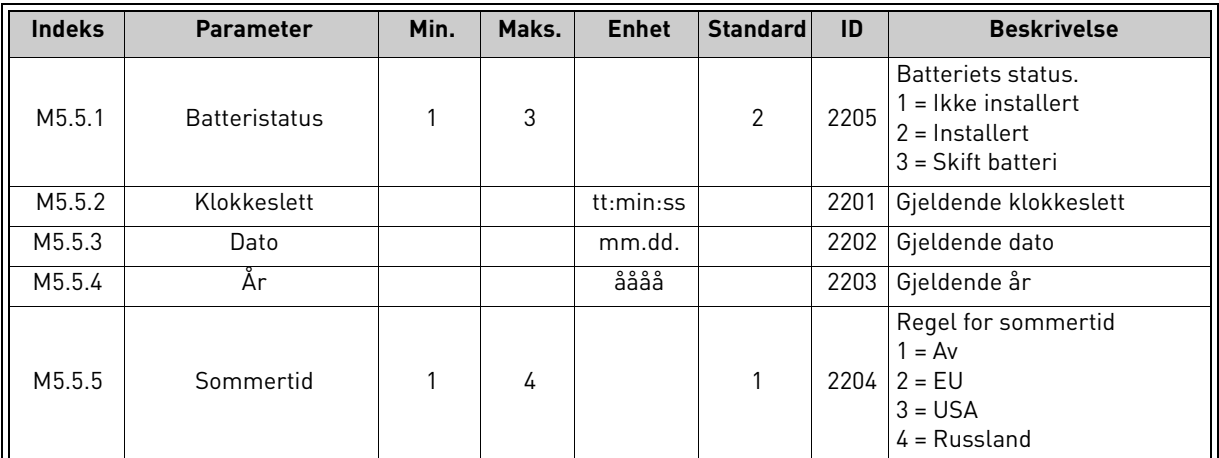

#### *Tabell 6: Parametere for menyen I/O- og maskinvare, Sanntidsklokke*

#### <span id="page-23-1"></span>2.3.5.4 Strømenhetsinnst.

## **Vifte**

Viften kjører i optimalisert eller Alltid på-modus. I optimalisert modus styres viftehastigheten av omformerens interne logikk, som mottar data fra temperaturmålinger (hvis støttet av strømenheten). Viften stopper i løpet av 5 minutter når omformeren er i Stopp-tilstand. I Alltid påmodus kjører viften med full hastighet, uten å stoppe.

*Tabell 7: Strømenhetsinnstillinger, Vifte*

| <b>Indeks</b> | <b>Parameter</b>                     | Min. | Maks.   | <b>Enhet</b> | <b>Standard</b> | ID   | <b>Beskrivelse</b>                   |
|---------------|--------------------------------------|------|---------|--------------|-----------------|------|--------------------------------------|
| V5.5.1.1      | Viftestyringsmodus                   | 0    |         |              |                 | 2377 | $0 =$ Alltid på<br>= Optimalisert    |
| M5.6.1.5      | Viftens levetid                      | N/A  | N/A     |              | 0               | 849  | Viftens levetid                      |
| M5.6.1.6      | Alarmgrense for vif-<br>tens levetid | 0    | 200 000 |              | 50 000          | 824  | Alarmgrense for viftens leve-<br>tid |
| M5.6.1.7      | Tilbakestille viftens<br>levetid     | N/A  | N/A     |              | 0               | 823  | Tilbakestille viftens levetid        |

#### **Bremsechopper**

*Tabell 8: Strømenhetsinnstillinger, Bremsechopper*

| <b>Indeks</b> | <b>Parameter</b>   | Min. | Maks. | <b>Enhet</b> | <b>Standard</b> | ID   | <b>Beskrivelse</b>                                                                                         |
|---------------|--------------------|------|-------|--------------|-----------------|------|----------------------------------------------------------------------------------------------------|
| P5.6.2.1      | Bremsechoppermodus |      |       |              |                 | 2526 | $0 = Deaktivert$<br>l = Aktivert (Kjør)<br>2 = Aktivert (Kjør og Stopp)<br>3 = Aktivert (Kjør, ingen test) |

#### **Sinusfilter**

Sinusfilterstøtte begrenser overmodulasjonsdybde og hindrer at varmestyringsfunksjoner reduserer koblingsfrekvensen.

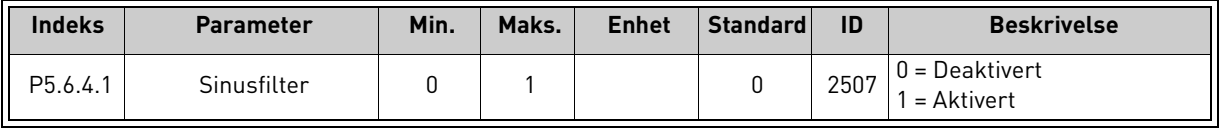

*Tabell 9: Strømenhetsinnstillinger, Sinusfilter*

<span id="page-24-0"></span>2.3.5.5 Panel

*Tabell 10: Parametere for menyen I/O- og maskinvare, Panel*

<span id="page-24-1"></span>

| <b>Indeks</b>      | <b>Parameter</b>     | Min.         | Maks. | <b>Enhet</b>  | <b>Standard</b> | ID   | <b>Beskrivelse</b>                                                                                                    |
|--------------------|----------------------|--------------|-------|---------------|-----------------|------|----------------------------------------------------------------------------------------------------|
| P <sub>5.7.1</sub> | Tid for tidsavbrudd  | $\Omega$     | 60    | min.          | 0               | 804  | Tiden før displayet går tilbake<br>til siden, angitt med parame-<br>ter P5.7.2.<br>$0 =$ Ikke brukt                                      |
| P5.7.2             | Standardside         | <sup>n</sup> | 4     |               | 0               | 2318 | $0 = Ingen$<br>1 = Angi menyindeks<br>$2 = Hovedmenv$<br>$3 =$ Styreside<br>4 = Multiovervåking                                          |
| P <sub>5.7.3</sub> | Menyindeks           |              |       |               |                 | 2499 | Angi menyindeks for ønsket<br>side, og aktiver med parame-<br>ter $P5.7.2 = 1$ .                                                         |
| P5.7.4             | Kontrast*            | 30           | 70    | $\frac{0}{n}$ | 50              | 830  | Angi displaykontrast (30–<br>$70\%$ .                                                                                                    |
| P5.7.5             | Tid for bakgrunnslys | $\mathbf{0}$ | 60    | min.          | 5               | 818  | Angi tiden før bakgrunnslyset<br>på displayet slår seg av (0-<br>60 min). Hvis innstillingen er<br>0 sek, er bakgunnslyset alltid<br>рå. |

\* Tilgjengelig bare for grafisk panel

## 2.3.5.6 Feltbuss

Parametere forbundet med forskjellige feltbusskort finnes også på menyen *I/O- og maskinvare*. Disse parameterne beskrives nærmere i den aktuelle feltbusshåndboken.

<span id="page-25-0"></span>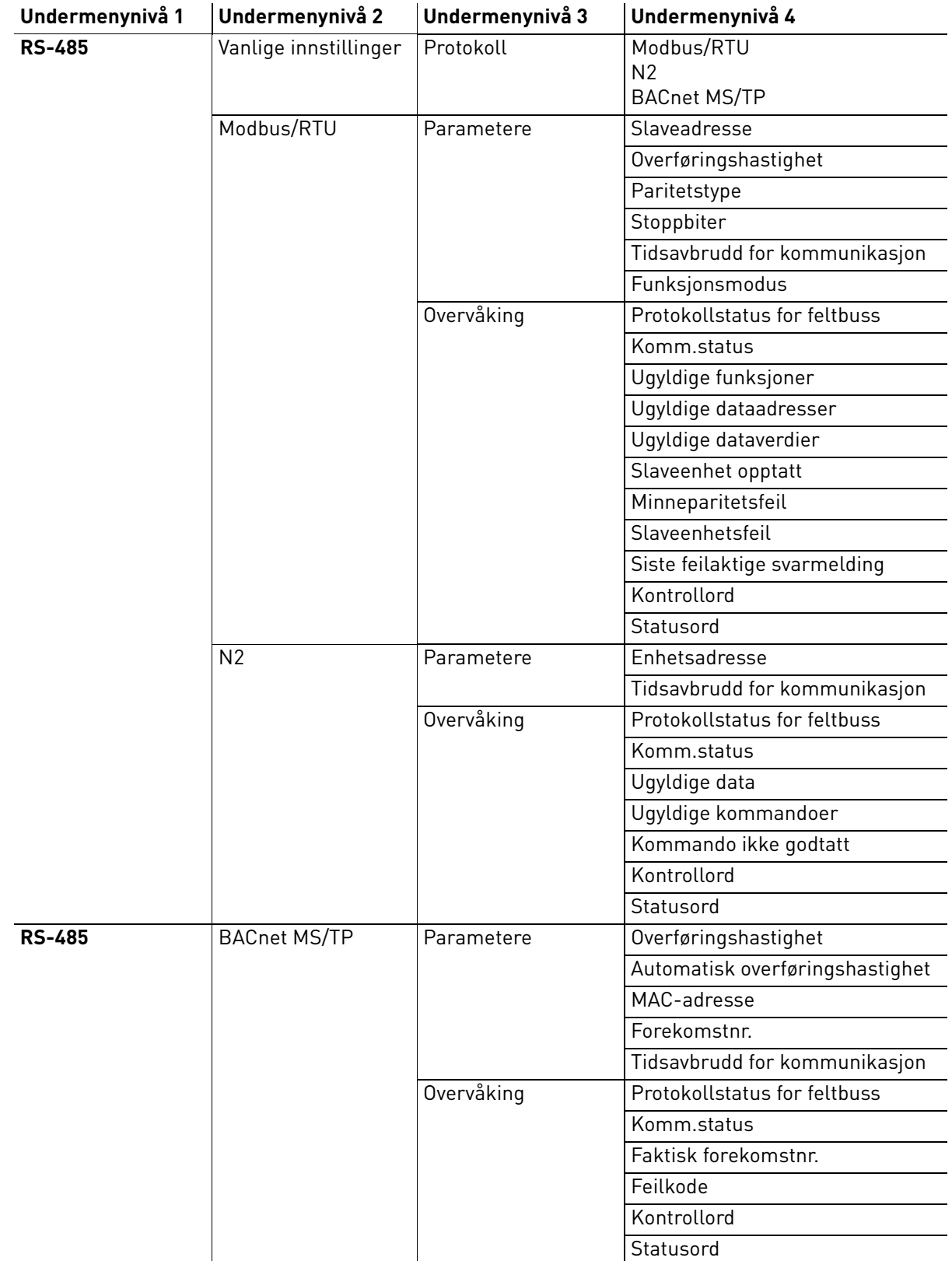

Milli

a dhe ann ann an 1970.

<span id="page-26-0"></span>**Ethernet** 

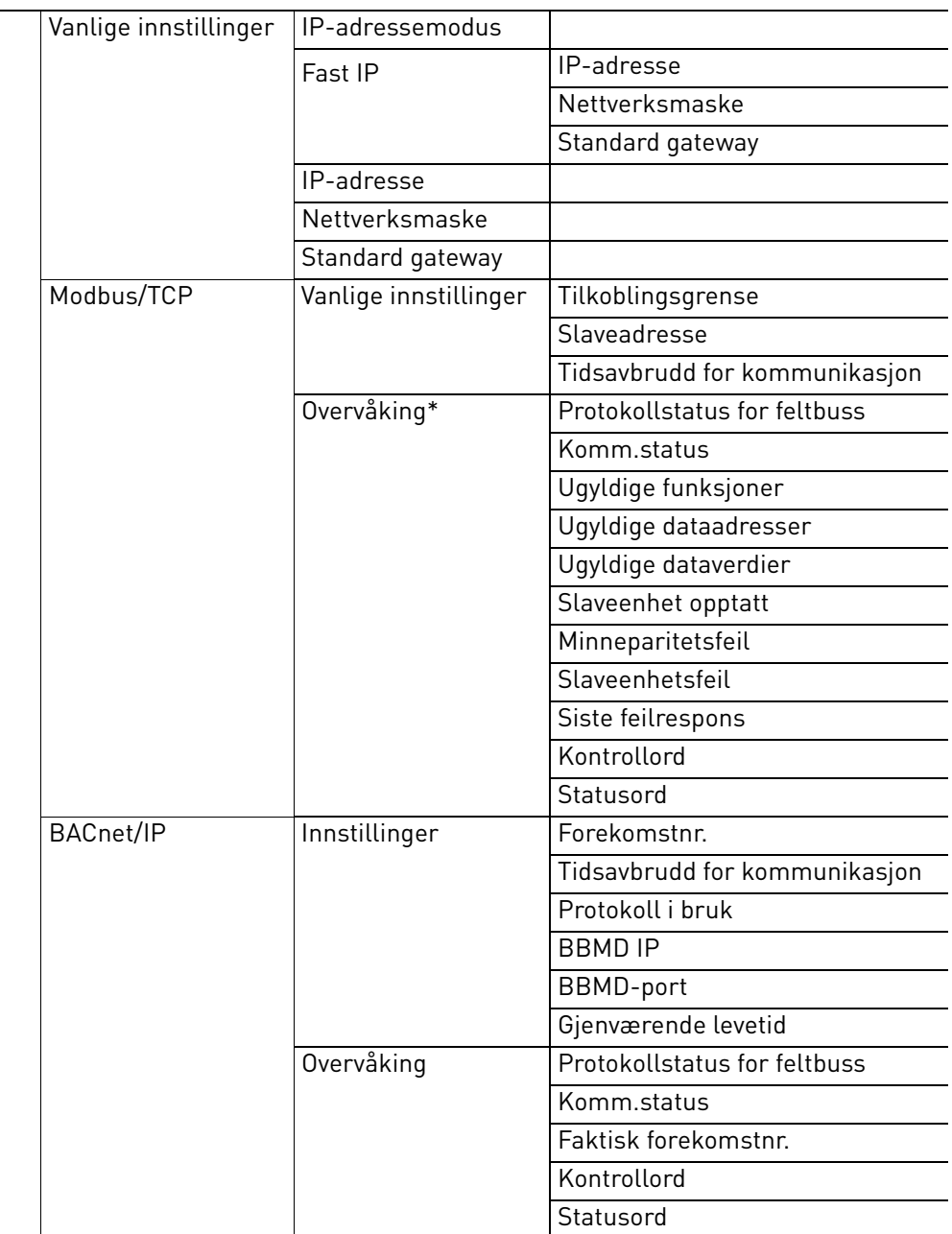

\* Vises bare når tilkoblingen er opprettet

| <b>Indeks</b> | <b>Parameter</b> | Min. | Maks. | <b>Enhet</b> | <b>Standard</b> | ID   | <b>Beskrivelse</b>                                                         |
|---------------|------------------|------|-------|--------------|-----------------|------|----------------------------------------------------------------------------|
| P5.8.1.1      | Protokoll        |      |       |              |                 | 2208 | $0 =$ Ingen protokoll<br>$4 = Modbus RTU$<br>$5 = N2$<br>$9 = BACnet MSTP$ |

*Tabell 11: Vanlige innstillinger for RS-485*

*Tabell 12: Parametere for ModBus RTU (Denne tabellen vises bare når P5.8.1.1 protokollen = 4/Modbus RTU)*

| Indeks            | <b>Parameter</b>                 | Min.  | Maks.   | <b>Enhet</b> | Standard       | ID   | <b>Beskrivelse</b>                 |  |
|-------------------|----------------------------------|-------|---------|--------------|----------------|------|------------------------------------|--|
| P5.8.3.1.1        | Slaveadresse                     |       | 247     |              |                | 2320 | Slaveadresse                       |  |
| P5.8.3.1.2        | Overføringshastig-<br>het        | 300   | 230 400 | bps          | 9600           | 2378 | Overføringshastighet               |  |
| P5.8.3.1.3        | Paritetstype                     | Like  | Ingen   |              | Ingen          | 2379 | Paritetstype                       |  |
| $\mid$ P5.8.3.1.4 | Stoppbiter                       |       | 2       |              | $\mathfrak{p}$ | 2380 | Stoppbiter                         |  |
| P5.8.3.1.5        | Tidsavbrudd for<br>kommunikasjon | 0     | 65 535  | sek          | 10             | 2321 | Tidsavbrudd for kommunika-<br>sion |  |
| P5.8.3.1.6        | Funksjonsmodus                   | Slave | Master  |              | Slave          | 2374 | Funksjonsmodus                     |  |

*Tabell 13: ModBus RTU-overvåking (Denne tabellen vises bare når P5.8.1.1 protokollen = 4/Modbus RTU)*

| <b>Indeks</b> | <b>Parameter</b>                | Min. | Maks. | <b>Enhet</b> | <b>Standard</b> | ID   | <b>Beskrivelse</b>           |
|---------------|---------------------------------|------|-------|--------------|-----------------|------|------------------------------|
| M5.8.3.2.1    | Protokollstatus for<br>feltbuss |      |       |              | 0               | 2381 | Protokollstatus for feltbuss |
| P5.8.3.2.2    | Komm.status                     | 0    | 0     |              | 0               | 2382 | Komm.status                  |
| M5.8.3.2.3    | Ugyldige funksjoner             |      |       |              | 0               | 2383 | Ugyldige funksjoner          |
| M5.8.3.2.4    | Ugyldige dataadresser           |      |       |              | 0               | 2384 | Ugyldige dataadresser        |
| M5.8.3.2.5    | Ugyldige dataverdier            |      |       |              | 0               | 2385 | Ugyldige dataverdier         |
| M5.8.3.2.6    | Slaveenhet opptatt              |      |       |              | 0               | 2386 | Slaveenhet opptatt           |
| M5.8.3.2.7    | Minneparitetsfeil               |      |       |              | 0               | 2387 | Minneparitetsfeil            |
| M5.8.3.2.8    | Slaveenhetsfeil                 |      |       |              | $\Omega$        | 2388 | Slaveenhetsfeil              |
| M5.8.3.2.9    | Siste feilrespons               |      |       |              | 0               | 2389 | Siste feilrespons            |
| M5.8.3.2.10   | Kontrollord                     |      |       |              | 16#0            | 2390 | Kontrollord                  |
| M5.8.3.2.11   | Statusord                       |      |       |              | 16#0            | 2391 | Statusord                    |

*Tabell 14: N2-parametere (Denne tabellen vises bare når P5.8.1.1-protokollen = 5/N2)*

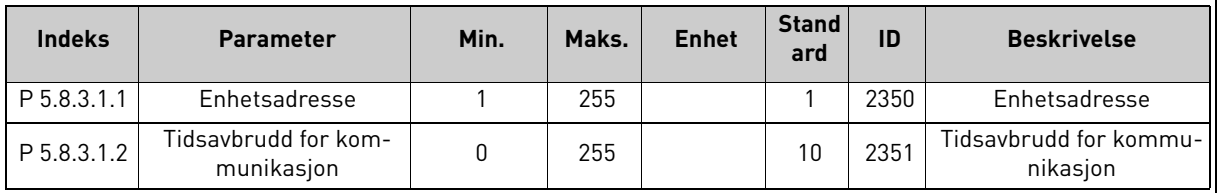

*Tabell 15: N2-overvåking (Denne tabellen vises bare når P5.8.1.1-protokollen = 5/N2)*

| <b>Indeks</b> | <b>Parameter</b>                | Min. | Maks. | <b>Enhet</b> | <b>Standard</b> | ID   | <b>Beskrivelse</b>           |
|---------------|---------------------------------|------|-------|--------------|-----------------|------|------------------------------|
| M5.8.3.2.1    | Protokollstatus for<br>feltbuss |      |       |              | 0               | 2399 | Protokollstatus for feltbuss |
| M5.8.3.2.2    | Komm.status                     | O    | 0     |              | 0               | 2400 | Komm.status                  |
| M5.8.3.2.3    | Ugyldige data                   |      |       |              | 0               | 2401 | Ugyldige data                |
| M5.8.3.2.4    | Ugyldige kommandoer             |      |       |              | 0               | 2402 | Ugyldige kommandoer          |
| M5.8.3.2.5    | Kommando ikke<br>akseptert      |      |       |              | 0               | 2403 | Kommando ikke akseptert      |
| M5.8.3.2.6    | Kontrollord                     |      |       |              | 16#0            | 2404 | Kontrollord                  |
| M5.8.3.2.7    | Statusord                       |      |       |              | 16#0            | 2405 | Statusord                    |

*Tabell 16: BACnet MSTP-parametere (Denne tabellen vises bare når P5.8.1.1-protokollen = 9/ BACNetMSTP)* 

| <b>Indeks</b> | <b>Parameter</b>                     | Min.         | Maks.     | <b>Enhet</b> | Standard | ID   | <b>Beskrivelse</b>                   |
|---------------|--------------------------------------|--------------|-----------|--------------|----------|------|--------------------------------------|
| P5.8.3.1.1    | Overføringshastighet                 | 9600         | 76 800    | bps          | 9600     |      | 2392 Overføringshastighet            |
| P5.8.3.1.2    | Automatisk overfø-<br>ringshastighet | 0            |           |              |          | 2330 | Automatisk overførings-<br>hastighet |
| P5.8.3.1.3    | MAC-adresse                          |              | 127       |              |          | 2331 | MAC-adresse                          |
| P5.8.3.1.4    | Forekomstnr.                         | <sup>0</sup> | 4 194 303 |              | 0        | 2332 | Forekomstnr.                         |
| P5.8.3.1.5    | Tidsavbrudd for kom-<br>munikasjon   | 0            | 65 535    |              | 10       | 2333 | Tidsavbrudd for kommuni-<br>kasjon   |

*Tabell 17: BACnet MSTP-overvåking(Denne tabellen vises bare når P5.8.1.1-protokollen = 9/ BACNetMSTP)*

| <b>Indeks</b> | <b>Parameter</b>                | Min. | Maks. | <b>Enhet</b> | <b>Standard</b> | ID   | <b>Beskrivelse</b>                |
|---------------|---------------------------------|------|-------|--------------|-----------------|------|-----------------------------------|
| M5.8.3.2.1    | Protokollstatus for<br>feltbuss |      |       |              | 0               | 2393 | Protokollstatus for felt-<br>buss |
| M5.8.3.2.2    | Komm.status                     |      |       |              | 0               | 2394 | Komm.status                       |
| M5.8.3.2.3    | Faktisk forekomst               |      |       |              | 0               | 2395 | Faktisk forekomst                 |
| M5.8.3.2.4    | Feilkode                        |      |       |              | 0               | 2396 | Feilkode                          |
| M5.8.3.2.5    | Kontrollord                     |      |       |              | 16#0            | 2397 | Kontrollord                       |
| M5.8.3.2.6    | Statusord                       |      |       |              | 16#0            | 2398 | Statusord                         |

*Tabell 18: Vanlige innstillinger for Ethernet*

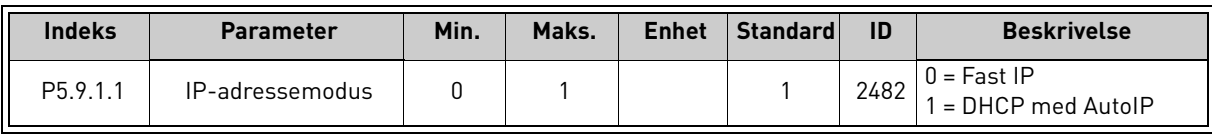

| <b>Indeks</b>          | <b>Parameter</b> | Min. | Maks. | <b>Enhet</b> | <b>Standard</b> | ID   | <b>Beskrivelse</b>                                    |
|------------------------|------------------|------|-------|--------------|-----------------|------|-------------------------------------------------------|
| P5.9.1.2.1             | IP-adresse       |      |       |              | 192.168.0.10    | 2529 | Parameteren er i bruk<br>hvis $P5.9.1.1 = 0/Fast IP$  |
| P <sub>5.9.1.2.2</sub> | Nettverksmaske   |      |       |              | 255.255.0.0     | 2530 | Parameteren er i bruk<br>hvis P5.9.1.1 = $0$ /Fast IP |
| P <sub>5.9.1.2.3</sub> | Standard gateway |      |       |              | 192.168.0.1     | 2531 | Parameteren er i bruk<br>hvis $P5.9.1.1 = 0/Fast IP$  |
| M5.9.1.3               | IP-adresse       |      |       |              | 0               | 2483 | IP-adresse                                            |
| M <sub>5.9.1.4</sub>   | Nettverksmaske   |      |       |              | 0               | 2484 | Nettverksmaske                                        |
| M5.9.1.5               | Standard gateway |      |       |              | 0               | 2485 | Standard gateway                                      |
| M5.9.1.6               | MAC-adresse      |      |       |              |                 | 2486 | MAC-adresse                                           |

*Tabell 19: Fast IP*

*Tabell 20: Vanlige innstillinger for ModBus TCP*

| <b>Indeks</b> | <b>Parameter</b>                    | Min. | Maks.  | <b>Enhet</b> | <b>Standard</b> | ID   | <b>Beskrivelse</b>                 |  |
|---------------|-------------------------------------|------|--------|--------------|-----------------|------|------------------------------------|--|
| P5.9.2.1.1    | Tilkoblingsgrense                   |      |        |              |                 | 2446 | Tilkoblingsgrense                  |  |
| P5.9.2.1.2    | Slaveadresse                        |      | 255    |              | 255             |      | 2447   Slaveadresse                |  |
| P5.9.2.1.3    | - Fidsavbrudd for kom<br>munikasjon |      | 65 535 | sek          | 10              | 2448 | Tidsavbrudd for kom-<br>munikasjon |  |

*Tabell 21: Innstillinger for BACnet IP*

| <b>Indeks</b>          | <b>Parameter</b>                   | Min.         | Maks.     | <b>Enhet</b> | <b>Standard</b> | ID   | <b>Beskrivelse</b>                 |
|------------------------|------------------------------------|--------------|-----------|--------------|-----------------|------|------------------------------------|
| P5.9.3.1.1             | Forekomstnr.                       | <sup>0</sup> | 4 194 303 |              | Ŋ               | 2406 | Forekomstnr.                       |
| P5.9.3.1.2             | Tidsavbrudd for kom-<br>munikasjon | $\Omega$     | 65 535    |              | O               | 2407 | Tidsavbrudd for kom-<br>munikasjon |
| P <sub>5.9.3.1.3</sub> | Protokoll i bruk                   | $\Omega$     |           |              |                 | 2408 | Protokoll i bruk                   |
| P5.9.3.1.4             | <b>BBMD IP</b>                     |              |           |              | 192.168.0.1     | 2409 | <b>BBMD IP</b>                     |
| P <sub>5.9.3.1.5</sub> | BBMD-port                          |              | 65 535    |              | 47808           | 2410 | BBMD-port                          |
| P5.9.3.1.6             | Gjenværende levetid                | 0            | 255       |              | O               | 2411 | Gjenværende levetid                |

*Tabell 22: Overvåking av BACnet IP*

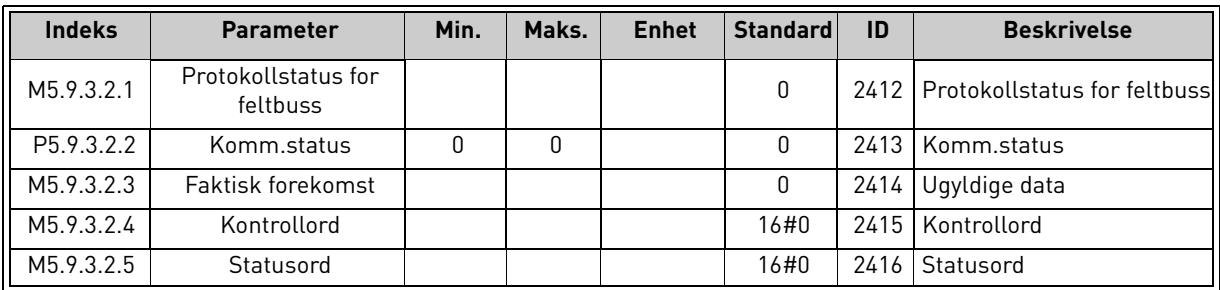

#### <span id="page-30-0"></span>2.3.6 Brukerinnstillinger

#### <span id="page-30-3"></span>*Tabell 23: Menyen Brukerinnstillinger, Generelle innstillinger*

<span id="page-30-4"></span>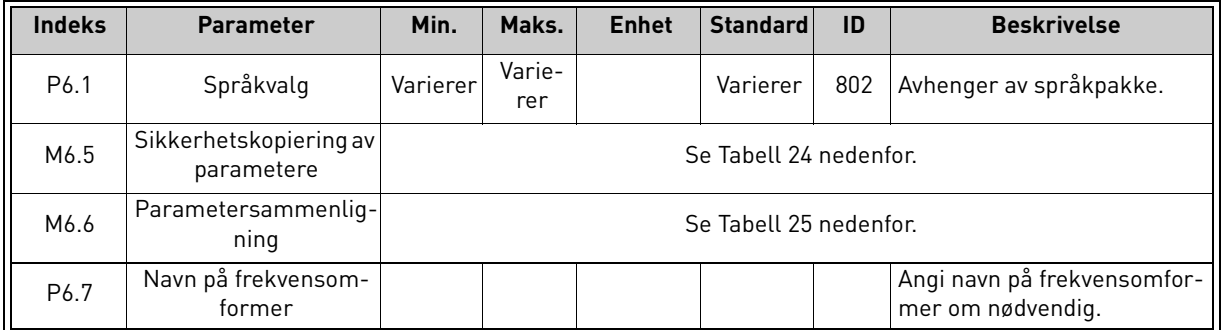

#### <span id="page-30-6"></span><span id="page-30-5"></span>2.3.6.1 Sikkerhetskopiering av parametere

#### *Tabell 24: Menyen Brukerinnstillinger, Parametere for sikkerhetskopiering av parametere*

<span id="page-30-2"></span><span id="page-30-1"></span>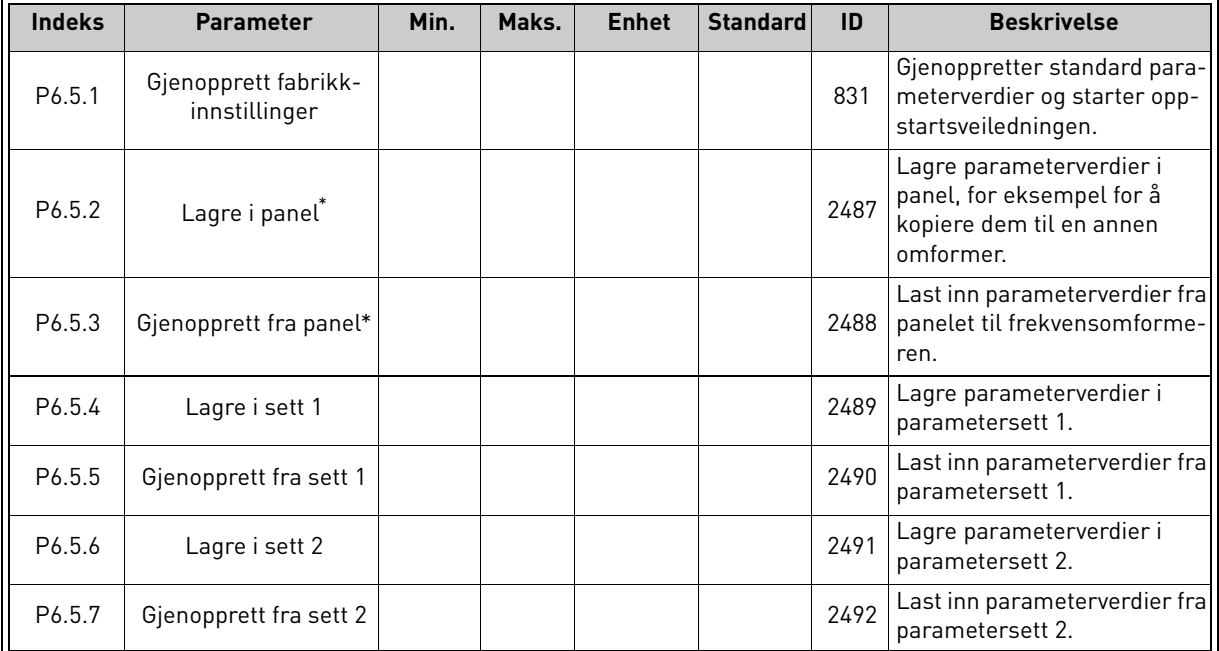

\* Tilgjengelig bare for grafisk panel

*Tabell 25: Parametersammenligning*

| <b>Indeks</b>      | <b>Parameter</b>                         | Min. | Maks. | <b>Enhet</b> | <b>Standard</b> | ID   | <b>Beskrivelse</b>                                       |
|--------------------|------------------------------------------|------|-------|--------------|-----------------|------|----------------------------------------------------------|
| P <sub>6.6.1</sub> | Aktivt sett-sett 1                       |      |       |              |                 | 2493 | Starter sammenligning av<br>  parametere med valgt sett. |
| P6.6.2             | Aktivt sett-sett 2                       |      |       |              |                 | 2494 | Starter sammenligning av<br>parametere med valgt sett.   |
| P6.6.3             | Standardinnstillinger<br>for aktivt sett |      |       |              |                 | 2495 | Starter sammenligning av<br>parametere med valgt sett.   |
| P6.6.4             | Panelinnstillinger for<br>aktivt sett    |      |       |              |                 | 2496 | Starter sammenligning av<br>parametere med valgt sett.   |

#### <span id="page-31-0"></span>2.3.7 FAVORITTER

**OBS!** Denne menyen er ikke tilgjengelig på tekstpanel.

Favoritter brukes vanligvis til å samle et sett med parametere eller overvåke signaler fra panelmenyene. Du kan legge til elementer eller parametere i mappen Favoritter; se [Kapittel 2.1.2.6.](#page-13-0)

Slik fjerner du et element eller en parameter fra mappen Favoritter:

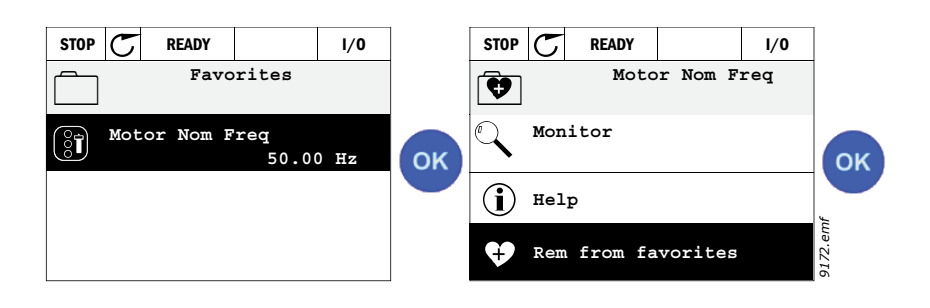

## <span id="page-31-1"></span>2.3.8 Brukernivåer

Parameterne for brukernivåer er beregnet på å begrense synligheten av parameterne og forhindre uautorisert og utilsiktet parameterisering på panelet.

| <b>Indeks</b> | <b>Parameter</b>  | Min. | Maks. | <b>Enhet</b> | <b>Standard</b> | ID   | <b>Beskrivelse</b>                                                                                                    |
|---------------|-------------------|------|-------|--------------|-----------------|------|----------------------------------------------------------------------------------------------------|
| P8.1          | <b>Brukernivå</b> | 0    |       |              | 0               | 1194 | $0 = Normal$<br>$1 = 0$ vervåking<br>Ved nivåovervåking vises bare<br>menyene Overvåking, Favorit-<br>ter og Brukernivåer på<br>hovedmenyen.                                                                                                    |
| P8.2          | Tilgangskode      | 0    | 9     |              | $\mathbf{0}$    | 2362 | Hvis tilgangskoden stilles til<br>en annen verdi enn 0 før<br>overvåking startes når for<br>eksempel brukernivået<br>Normal er aktivt, må den<br>angis når du prøver å gå<br>tilbake til Normal. Kan derfor<br>brukes til å forhindre<br>uautorisert<br>parameterisering på panelet. |

*Tabell 26: Parametere for brukernivåer*

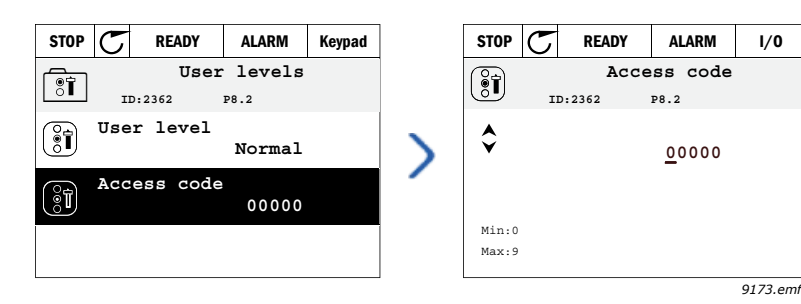

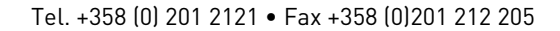

## <span id="page-32-2"></span><span id="page-32-0"></span>3. VACON HVAC-PROGRAMMET

Frekvensomformeren Vacon HVAC inneholder et forhåndsinnlastet program som er klart til bruk.

Parameterne for dette programmet står oppført i [Kapittel 3.6](#page-44-0) i denne håndboken og forklares mer detaljert i [Kapittel 3.7](#page-87-0).

## <span id="page-32-1"></span>3.1 Spesifikke funksjoner i Vacon HVAC-programmet

Vacon HVAC-programmet er et brukervennlig program, ikke bare for grunnleggende pumpe- og viftefunksjoner som krever bare én motor og én omformer, men også med store muligheter for PID-styring.

## **Funksjoner**

- **Oppstartsveiledning** for ekstremt rask konfigurasjon av grunnleggende pumpe- eller viftefunksjoner.
- **Miniveiledninger** som gjør det enklere å konfigurere funksjonene.
- **Knappen Loc/Rem** gjør det enkelt å veksle mellom lokalt styringssted (panel) og fjernstyringssted. Fjernstyringsstedet kan velges etter parameter. (I/O eller feltbuss)
- **Styreside** for enkel betjening og overvåking av grunnleggende verdier.
- **Inngangen Kjør forrigling** (demperforrigling). Omformeren starter ikke før denne inngangen er aktivert.
- Ulike**moduser for forhåndsvarming** for å unngå kondensproblemer.
- **Maksimal utgangsfrekvens er 320 Hz**
- **Sanntidsklokke og tidsmålerfunksjoner** er tilgjengelig (krever batteri som tilleggsutstyr). Mulig å programmere tre tidskanaler for å få forskjellige funksjoner på omformeren (f.eks. start/topp og forhåndsinnstilte frekvenser).
- **Ekstern PID-regulator** tilgjengelig. Kan brukes til å styre for eksempel en ventil som bruker omformerens I/O.
- **Hvilemodusfunksjon** som automatisk aktiverer eller deaktiverer omformeren når den kjører med brukerdefinerte nivåer for å spare energi.
- **PID-regulator med to soner** (to ulike tilbakekoblingssignaler; minimum og maksimum styring).
- **To settpunktkilder** for PID-styring. Kan velges via digital inngang.
- **Forsterkningsfunksjon for PID-settpunkt**
- **Foroverkoblingsfunksjon** for å forbedre responsen på prosessendringer.
- **Prosessverdiovervåking**
- **Multipumpestyring**
- **Kompensasjon for trykktap** som kompenserer for trykktap i røropplegget, for eksempel når en sensor er feilplassert i nærheten av pumpen eller viften.

## <span id="page-33-0"></span>3.2 Eksempel på kontrolltilkoblinger

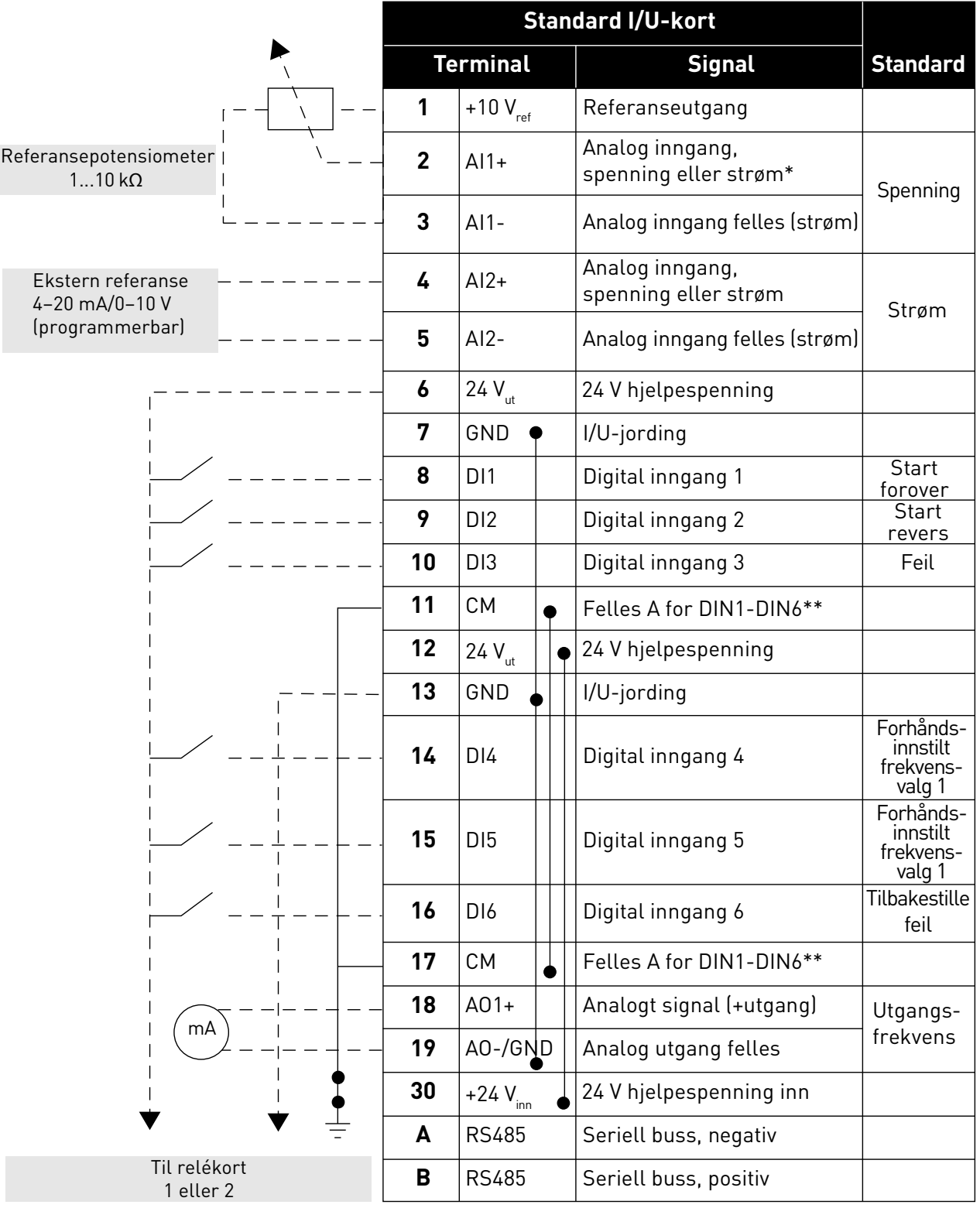

*Tabell 27. Eksempel på tilkobling, standard I/O-kort*

\*Kan velges med DIP-brytere; se installasjonshåndboken for Vacon 100.

\*\*Digitale innganger kan isoleres fra jord. Se installasjonshåndboken. *9370.emf*

Tel. +358 (0) 201 2121 • Fax +358 (0)201 212 205

*Tabell 28. Tilkoblingseksempel, relékort 1*

| Fra<br>Standard I/U-kort    |                     |    | Relékort 1      |  |               |                 |  |  |
|-----------------------------|---------------------|----|-----------------|--|---------------|-----------------|--|--|
| Fra term.<br>nr. 6 eller 12 | Fra term.<br>nr. 13 |    | Terminal        |  | <b>Signal</b> | <b>Standard</b> |  |  |
|                             |                     | 21 | <b>RO1/1 NC</b> |  |               | KJØR            |  |  |
| KJØR                        |                     | 22 | R01/2 CM        |  | Reléutgang 1  |                 |  |  |
|                             |                     | 23 | R01/3 NO        |  |               |                 |  |  |
|                             |                     | 24 | <b>RO2/1 NC</b> |  |               |                 |  |  |
|                             |                     | 25 | R02/2 CM        |  | Reléutgang 2  | <b>FEIL</b>     |  |  |
|                             |                     | 26 | R02/3 NO        |  |               |                 |  |  |
|                             |                     | 32 | R03/1 CM        |  |               |                 |  |  |
| 9371.emf                    |                     | 33 | R03/2 NO        |  | Reléutgang 3  | <b>KLAR</b>     |  |  |

*Tabell 29. Tilkoblingseksempel, relékort 2*

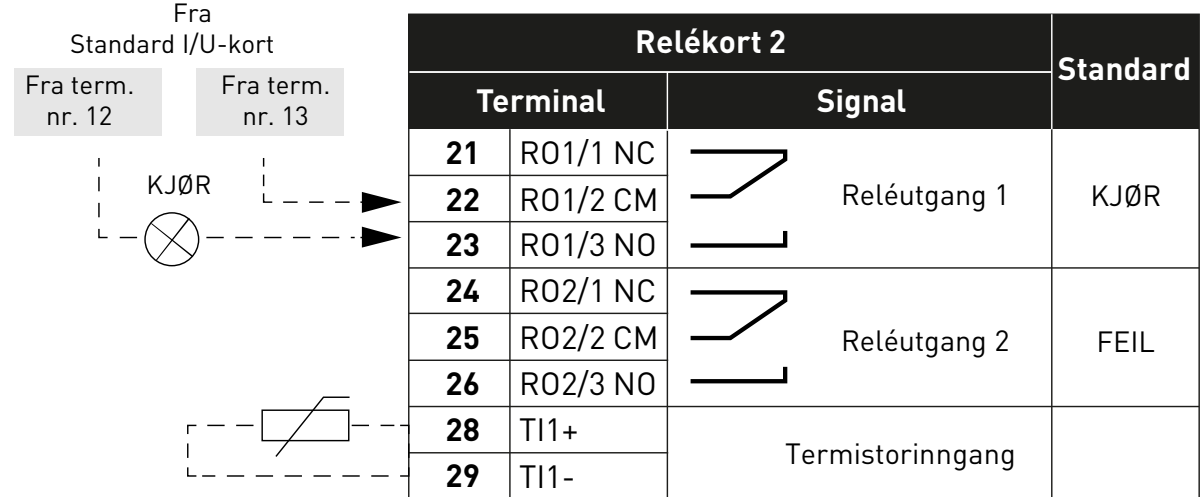

*9372.emf*

#### 3.3 Isolere digitale innganger fra jord

De digitale inngangene (terminal 8-10 og 14-16) på standard I/O-kortet kan også isoleres fra jord ved å endre posisjonen til DIP-bryter på kontrollkortet **til AV-stilling**.

Se [Figur 13](#page-35-0) for å finne bryterne og foreta de nødvendige valgene ut fra dine behov.

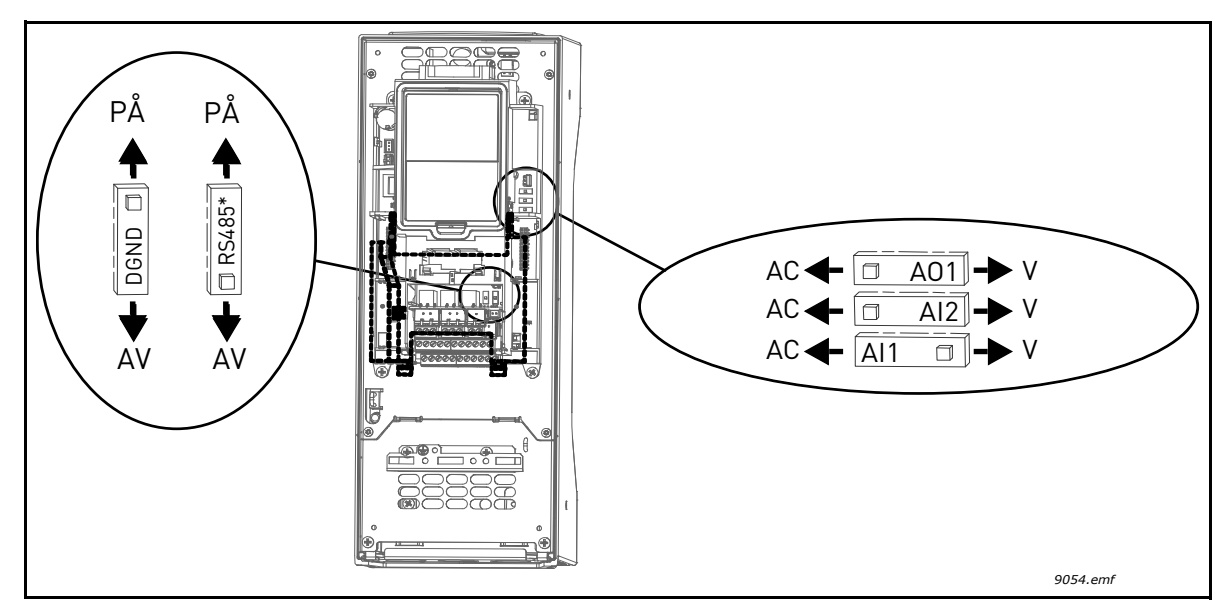

<span id="page-35-0"></span>*Figur 13. DIP-brytere og deres standardplasseringer. \* Bussterminatorresistor*
### 3.4 HVAC-program – Parametergruppen for hurtiginstallasjon

Parametergruppen for hurtiginstallasjon er en samling parametere som vanligvis brukes til installasjon og idriftssetting. De er samlet i den første parametergruppen, slik at de er enkle og raske å finne. De kan imidlertid også nås og redigeres i sine egentlige parametergrupper. Hvis du endrer verdien for en parameter i gruppen for hurtiginstallasjon, endres også verdien for den aktuelle parameteren i gruppen den egentlig tilhører.

| <b>Indeks</b>    | <b>Parameter</b>                          | Min.      | Maks.            | <b>Enhet</b> | <b>Standard</b> | ID  | <b>Beskrivelse</b>                                                                                                 |
|------------------|-------------------------------------------|-----------|------------------|--------------|-----------------|-----|----------------------------------------------------------------------------------------------------|
| P <sub>1.1</sub> | Motorens nominelle<br>spenning            | Varierer  | Varierer         | $\vee$       | Varierer        | 110 | Finn denne verdien U <sub>n</sub> på<br>motorens merkeplate. Se<br>side 48.                                        |
| P1.2             | Motorens nominelle<br>frekvens            | 8,00      | 320,00           | Hz           | 50,00           | 111 | Finn denne verdien f <sub>n</sub> på<br>motorens merkeplate. Se<br>side 48.                                        |
| P1.3             | Motorens nominelle<br>hastighet           | 24        | 19 200           | o/min        | Varierer        | 112 | Finn denne verdien n <sub>n</sub> på<br>motorens merkeplate.                                                       |
| P1.4             | Motorens nominelle<br>strøm               | Varierer  | Varierer         | А            | Varierer        | 113 | Finn denne verdien I <sub>n</sub> på<br>motorens merkeplate.                                                       |
| P <sub>1.5</sub> | Motorens cos phi                          | 0,30      | 1,00             |              | Varierer        | 120 | Finn denne verdien på moto-<br>rens merkeplate.                                                                    |
| P1.6             | Motorens nominelle<br>effekt              | Varierer  | Varierer         | kW           | Varierer        | 116 | Finn denne verdien I <sub>n</sub> på<br>motorens merkeplate.                                                       |
| P1.7             | Motorens strømbe-<br>grensning            | Varierer  | Varierer         | A            | Varierer        | 107 | Maksimal motorstrøm fra<br>frekvensomformer.                                                                       |
| P <sub>1.8</sub> | Minimumsfrekvens                          | 0,00      | P <sub>1.9</sub> | Hz           | Varierer        | 101 | Minste tillatte<br>frekvensreferanse.                                                                              |
| P <sub>1.9</sub> | Maksimal frekvens                         | P1.8      | 320,00           | Hz           | 50,00           | 102 | Største tillatte frekvensrefe-<br>ranse.                                                                           |
| P1.10            | Styrested I/O A, valg av<br>referanse     | 1         | 8                |              | 6               | 117 | Valg av referansekilde når<br>styrestedet er I/O A. Se alte-<br>rantivene på side 52.                              |
| P1.11            | Forhåndsinnstilt<br>frekvens 1            | P3.3.1    | 300,00           | Hz           | 10,00           | 105 | Velg med digital inngang:<br>Forhåndsinnstilt frekvens,<br>valg 0 (P3.5.1.15)<br>(Standard = Digital<br>inngang 4) |
| P1.12            | Forhåndsinnstilt<br>frekvens <sub>2</sub> | P3.3.1    | 300,00           | Hz           | 15,00           | 106 | Velg med digital inngang:<br>Forhåndsinnstilt frekvens,<br>valg 1 (P3.5.1.16)<br>(Standard = Digital<br>inngang 5) |
| P1.13            | Akselerasjonstid 1                        | 0,1       | 3000,0           | sek          | 20,0            | 103 | Akselerasjonstid fra null til<br>maksimal frekvens.                                                                |
| P1.14            | Deselerasjonstid 1                        | 0,1       | 3000,0           | sek          | 20,0            | 104 | Deselerasjonstid fra mini-<br>mum til null frekvens.                                                               |
| P1.15            | Fjernstyringssted                         | 1         | $\overline{2}$   |              | 1               | 172 | Valg av fjernstyringssted<br>(start/stopp)<br>$1 = 1/0$<br>$2 =$ Feltbuss                                          |
| P1.16            | Automatisk tilbakestil-<br>ling           | $\pmb{0}$ | 1                |              | $\mathbf 0$     | 731 | $0 = Deaktivert$<br>$1 =$ Aktivert                                                                                 |

*Tabell 30. Parametergruppen for hurtiginstallasjon*

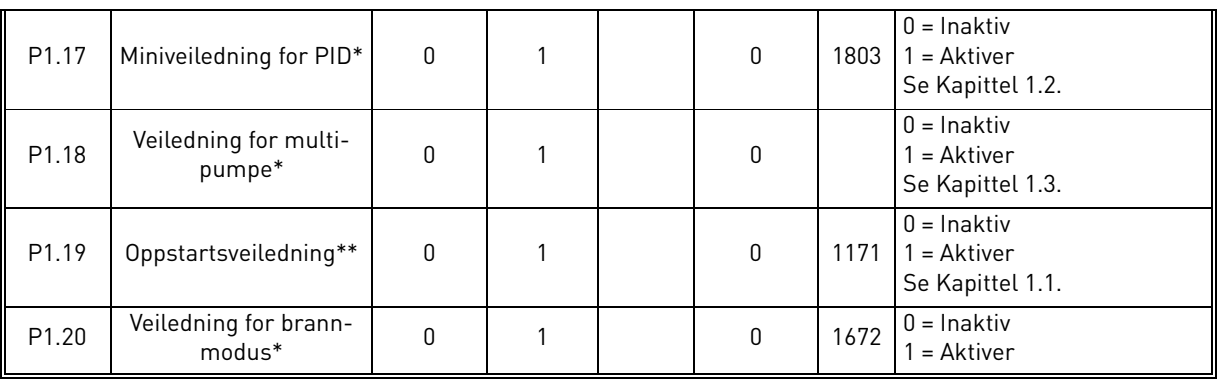

### *Tabell 30. Parametergruppen for hurtiginstallasjon*

\* = Parameteren vises bare på det grafiske panelet.

\*\* = Parameteren vises på det grafiske panelet og tekstpanelet.

a dhe ann ann an

# <span id="page-38-2"></span>3.5 Gruppen Overvåking

Frekvensomformeren Vacon 100 gir deg mulighet til å overvåke faktiske verdier for parametere og signaler samt tilstander og målinger. Noen av verdiene som skal overvåkes, kan tilpasses.

## <span id="page-38-1"></span>3.5.1 Multiovervåking

[På multiovervåkingssiden kan du samle ni verdier som du ønsker å overvåke.](#page-18-0) Se [side 16](#page-18-1) hvis du vil ha mer informasjon.

### 3.5.2 Grunnleggende

Se [Tabell 31,](#page-38-0) der de grunnleggende overvåkingsverdiene er presentert.

## **OBS!**

Bare standard I/O-kortstatuser er tilgjengelige på menyen Overvåking. Statuser for alle I/Okortsignaler finnes som rådata på systemmenyen I/O og maskinvare.

Kontroller utvider-I/O-kortstatuser etter behov på systemmenyen I/O og maskinvare.

<span id="page-38-0"></span>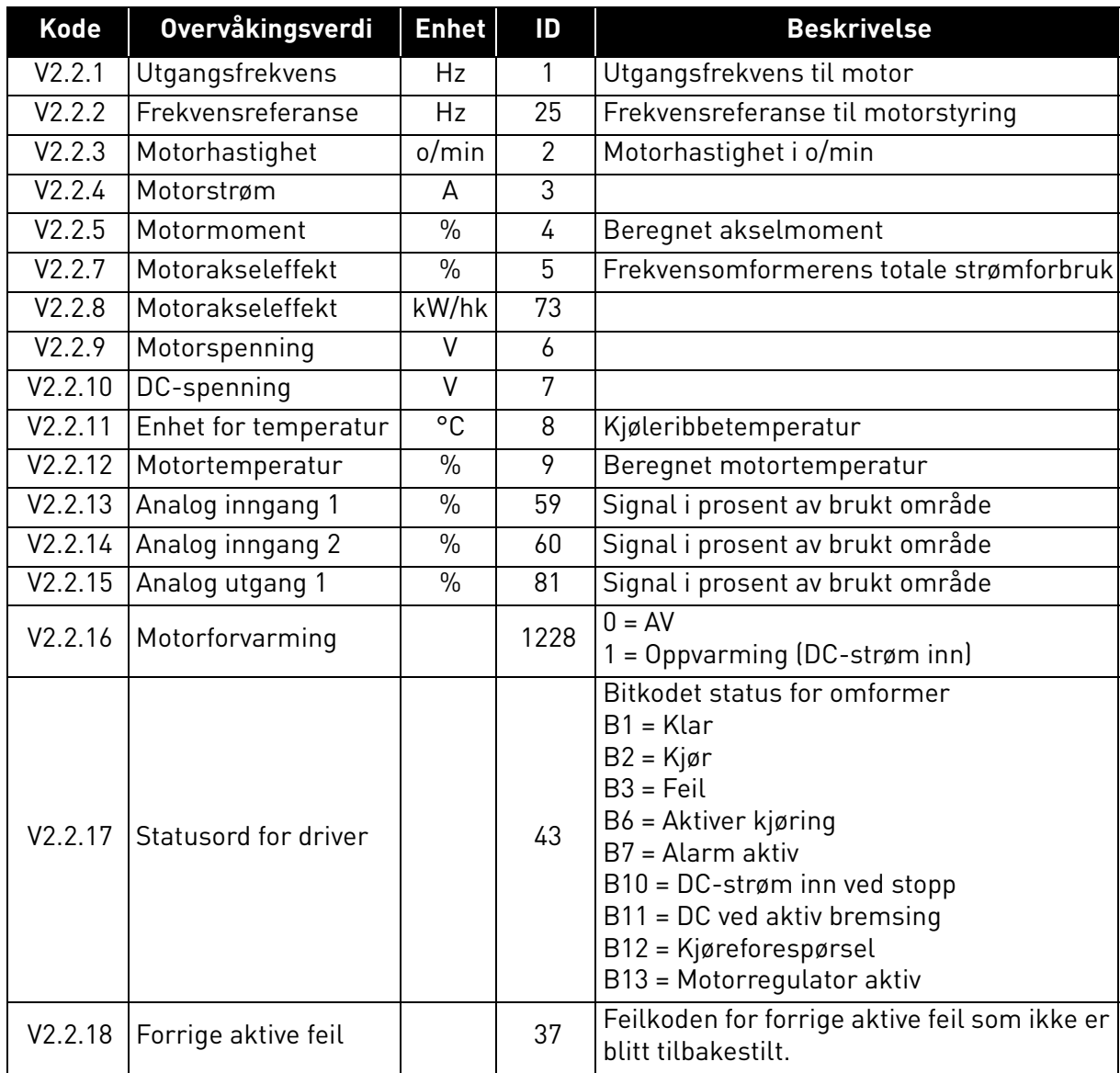

## *Tabell 31. Elementer på menyen Overvåking*

| <b>Kode</b> | <b>Overvåkingsverdi</b>     | <b>Enhet</b> | ID   | <b>Beskrivelse</b>                                                                                                    |
|-------------|-----------------------------|--------------|------|----------------------------------------------------------------------------------------------------|
| V2.2.19     | Status for brannmo-<br>dus  |              | 1597 | $0 = Deaktivert$<br>$1 =$ Aktivert<br>2 = Aktivert (Aktivert + DI åpen)<br>$3 = Test$ modus                                                                                                    |
| V2.2.20     | DIN-status, ord 1           |              | 56   | 16-bits ord der hver bit representerer<br>status for én digital inngang. 6 digitale<br>innganger ved hver kortplass er lest. Ord 1<br>starter fra inngang 1 på kortplass A (bit0)<br>og går til inngang 4 på kortplass C (bit 15).                                                                                |
| V2.2.21     | DIN-status, ord 2           |              | 57   | 16-bits ord der hver bit representerer<br>status for én digital inngang. 6 digitale<br>innganger ved hver kortplass er lest. Ord 2<br>starter fra inngang 5 på kortplass C (bit 0)<br>og går til inngang 6 på kortplass E (bit 13).                                                                               |
| V2.2.22     | Motorstrøm med 1<br>desimal |              | 45   | Motorstrømmens overvåkingsverdi med et<br>fast antall desimaler og mindre filtrering.<br>Kan brukes for eksempel til feltbussformål<br>for alltid å få riktig verdi uansett<br>rammestørrelse, eller til overvåking når<br>det trengs mindre filtreringstid for<br>motorstrømmen.                                 |
| V2.2.23     | Prog.StatusOrd 1            |              | 89   | Bitkodet programstatus ord 1. B0 =<br>Forrigling1, $B1 = \text{Forrialing2}, B5 = I/O A$<br>kontroll akt., $B6 = I/O$ B kontroll akt., $B7 =$<br>Feltbuss kontroll akt., B8 = Lokal kontroll<br>akt., $B9 = PC$ kontroll akt., $B10 =$<br>Forhåndsvalgte frek. akt., B12 = Branntils<br>akt., B13 = Forvarm. akt. |
| V2.2.24     | Prog.StatusOrd 2            |              | 90   | Bitkodet programstatus ord 2. B0 = Akk/<br>des. forbudt, B1 = Motorbryter Akt.                                                                                                    |
| V2.2.25     | kWhTripteller Lav           |              | 1054 | Energiteller med kWh-utgang. (Lav ord)                                                                                                    |
| V2.2.26     | kWhTripteller høy           |              | 1067 | Bestemmer hvor mange ganger<br>energiteller har dreid rundt. (Høyt ord)                                                                                                    |

*Tabell 31. Elementer på menyen Overvåking*

a dhe ann ann an

# 3.5.3 Overvåking av tidsmålerfunksjoner

Her kan du overvåke verdier for tidsmålerfunksjoner og sanntidsklokke.

| <b>Kode</b> | Overvåkingsverdi | <b>Enhet</b> | ID   | <b>Beskrivelse</b>                                        |
|-------------|------------------|--------------|------|-----------------------------------------------------------|
| V2.3.1      | TC 1, TC 2, TC 3 |              | 1441 | Muliq å overvåke status for de tre tidska-<br>nalene (TC) |
| V2.3.2      | Intervall 1      |              | 1442 | Status for tidsmålerintervall                             |
| V2.3.3      | Intervall 2      |              | 1443 | Status for tidsmålerintervall                             |
| V2.3.4      | Intervall 3      |              | 1444 | Status for tidsmålerintervall                             |
| V2.3.5      | Intervall 4      |              | 1445 | Status for tidsmålerintervall                             |
| V2.3.6      | Intervall 5      |              | 1446 | Status for tidsmålerintervall                             |
| V2.3.7      | Tidsmåler 1      | sek          | 1447 | Gjenværende tid på tidsmåler hvis den er<br>aktiv         |
| V2.3.8      | Tidsmåler 2      | sek          | 1448 | Gjenværende tid på tidsmåler hvis den er<br>aktiv         |
| V2.3.9      | Tidsmåler 3      | sek          | 1449 | Gjenværende tid på tidsmåler hvis den er<br>aktiv         |
| V2.3.10     | Sanntidsklokke   |              | 1450 |                                                           |

*Tabell 32. Overvåking av tidsmålerfunksjoner*

# 3.5.4 Overvåking av PID1-regulator

| <b>Kode</b> | Overvåkingsverdi         | <b>Enhet</b> | ID | <b>Beskrivelse</b>                                                                 |
|-------------|--------------------------|--------------|----|------------------------------------------------------------------------------------|
| V2.4.1      | PID1-settpunkt           | Varierer     | 20 | Prosessenheter valgt med parameter                                                 |
| V2.4.2      | PID1-tilbakekob-<br>ling | Varierer     | 21 | Prosessenheter valgt med parameter                                                 |
| V2.4.3      | PID1-feilverdi           | Varierer     | 22 | Prosessenheter valgt med parameter                                                 |
| V2.4.4      | PID1-utgang              | $\%$         | 23 | Utgang til motorstyring eller ekstern<br>styring (AO)                              |
| V2.4.5      | PID1-status              |              | 24 | $0 =$ Stoppet<br>$1 = Kjører$<br>$3 = H$ vilemodus<br>$4 = 1$ dødsone (se side 74) |

*Tabell 33. Overvåking av PID1-regulatorverdi*

# 3.5.5 Overvåking av PID2-regulator

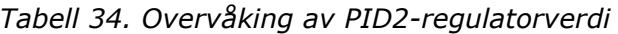

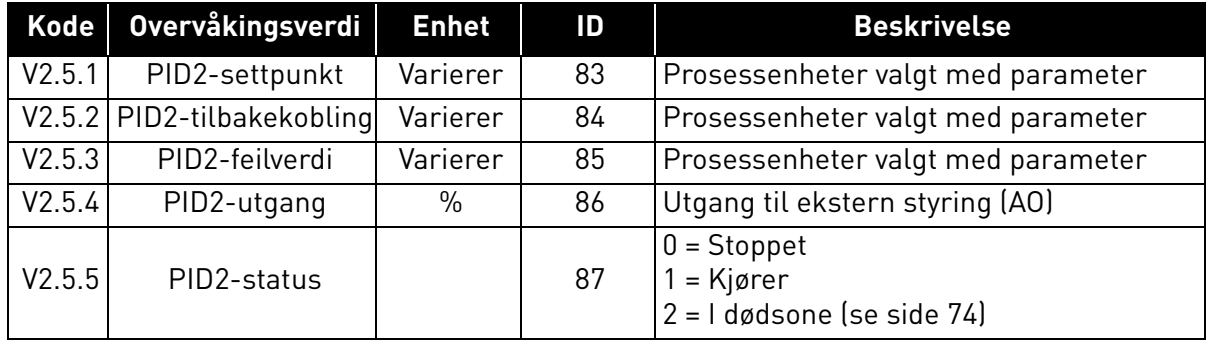

## 3.5.6 Overvåking av multipumpe

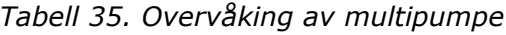

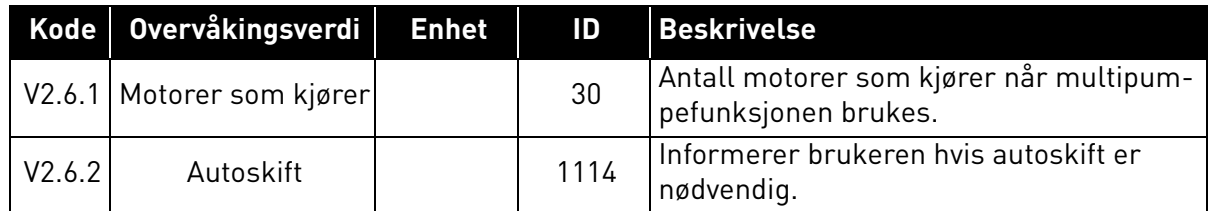

# 3.5.7 Feltbussovervåking

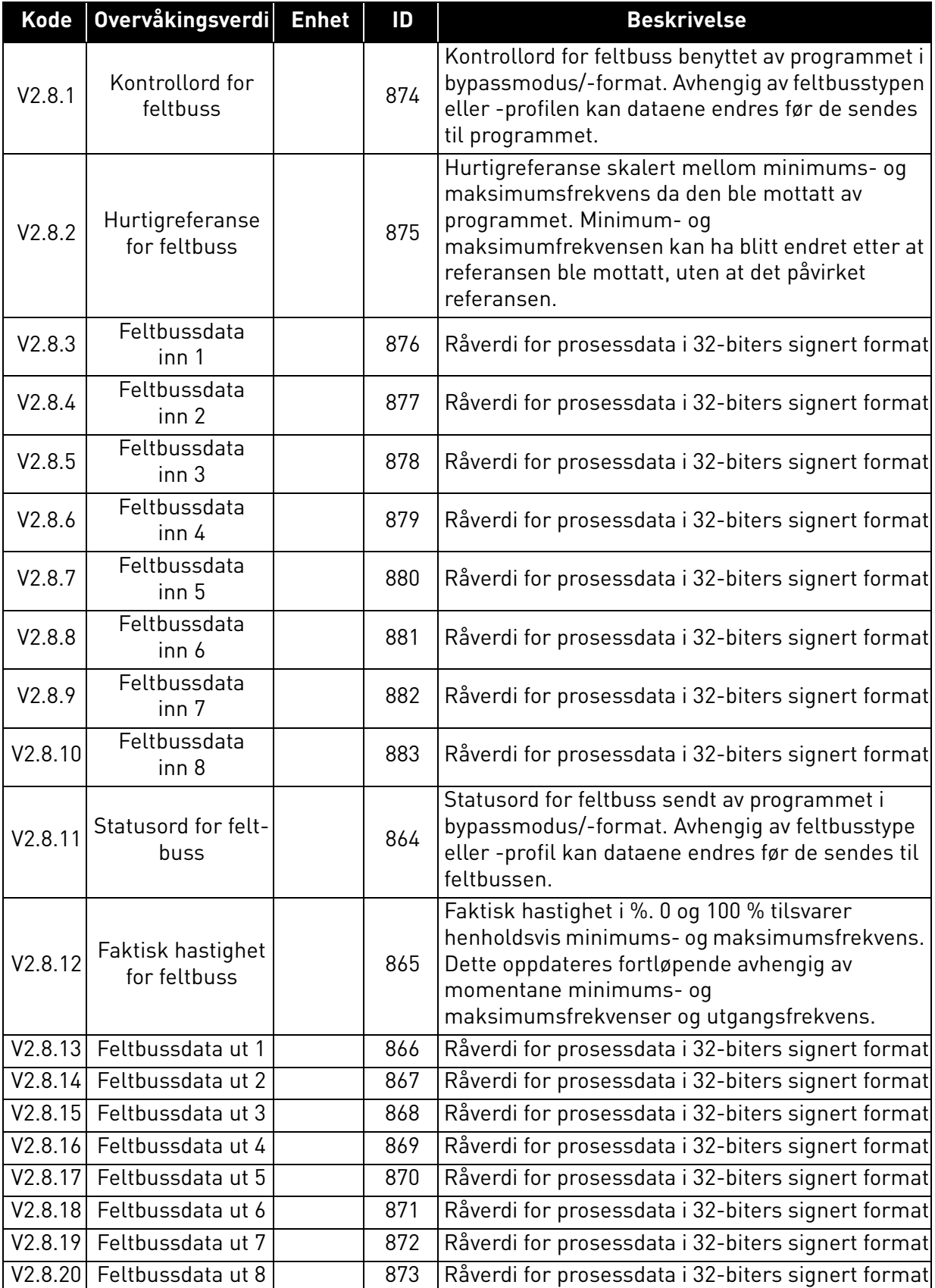

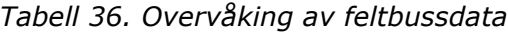

# 3.5.8 Overvåking av temperaturinnganger

Denne menyen vises bare hvis der er installert et alternativkort med innganger for temperaturmåling, for eksempel alternativkortene OPT-BJ.

| <b>Indeks</b>      | <b>Parameter</b> | Min.    | Maks. | <b>Enhet</b> | <b>Standard</b> | ID | <b>Beskrivelse</b>                                                                                                    |
|--------------------|------------------|---------|-------|--------------|-----------------|----|----------------------------------------------------------------------------------------------------|
| P <sub>2.9.1</sub> | Temp.inngang 1   | $-50,0$ | 200,0 | °C           | 200,0           | 50 | Målt verdi for<br>temperaturinngang 1.<br>Dersom inngangen er<br>tilgjengelig, men det ikke er<br>koblet til noen sensor, vises<br>maksimumsverdien fordi<br>motstanden er uendelig. |
| P <sub>2.9.2</sub> | Temp.inngang 2   | $-50,0$ | 200,0 | $^{\circ}$ C | 200,0           | 51 | Målt verdi for<br>temperaturinngang 2.<br>Dersom inngangen er<br>tilgjengelig, men det ikke er<br>koblet til noen sensor, vises<br>maksimumsverdien fordi<br>motstanden er uendelig. |
| P <sub>2.9.3</sub> | Temp.inngang 3   | $-50,0$ | 200,0 | °C           | 200,0           | 52 | Målt verdi for<br>temperaturinngang 3.<br>Dersom inngangen er<br>tilgjengelig, men det ikke er<br>koblet til noen sensor, vises<br>maksimumsverdien fordi<br>motstanden er uendelig. |

*Tabell 37. Overvåking av temperaturinnganger*

a dhe ann ann an

### 3.6 Vacon HVAC-programmet – lister over programparametere

Finn parametermenyen og parametergruppene som angitt nedenfor.

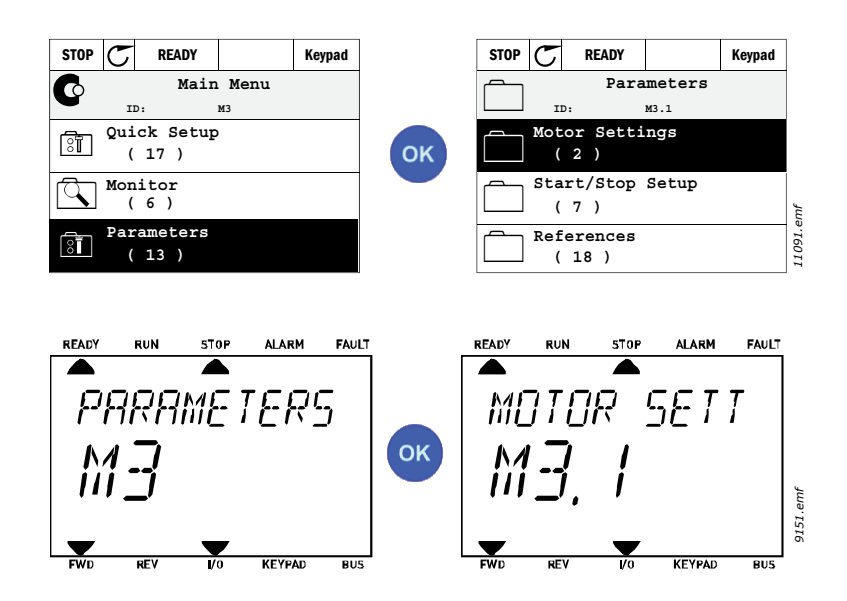

HVAC-programmet har følgende parametergrupper:

### *Tabell 38. Parametergrupper*

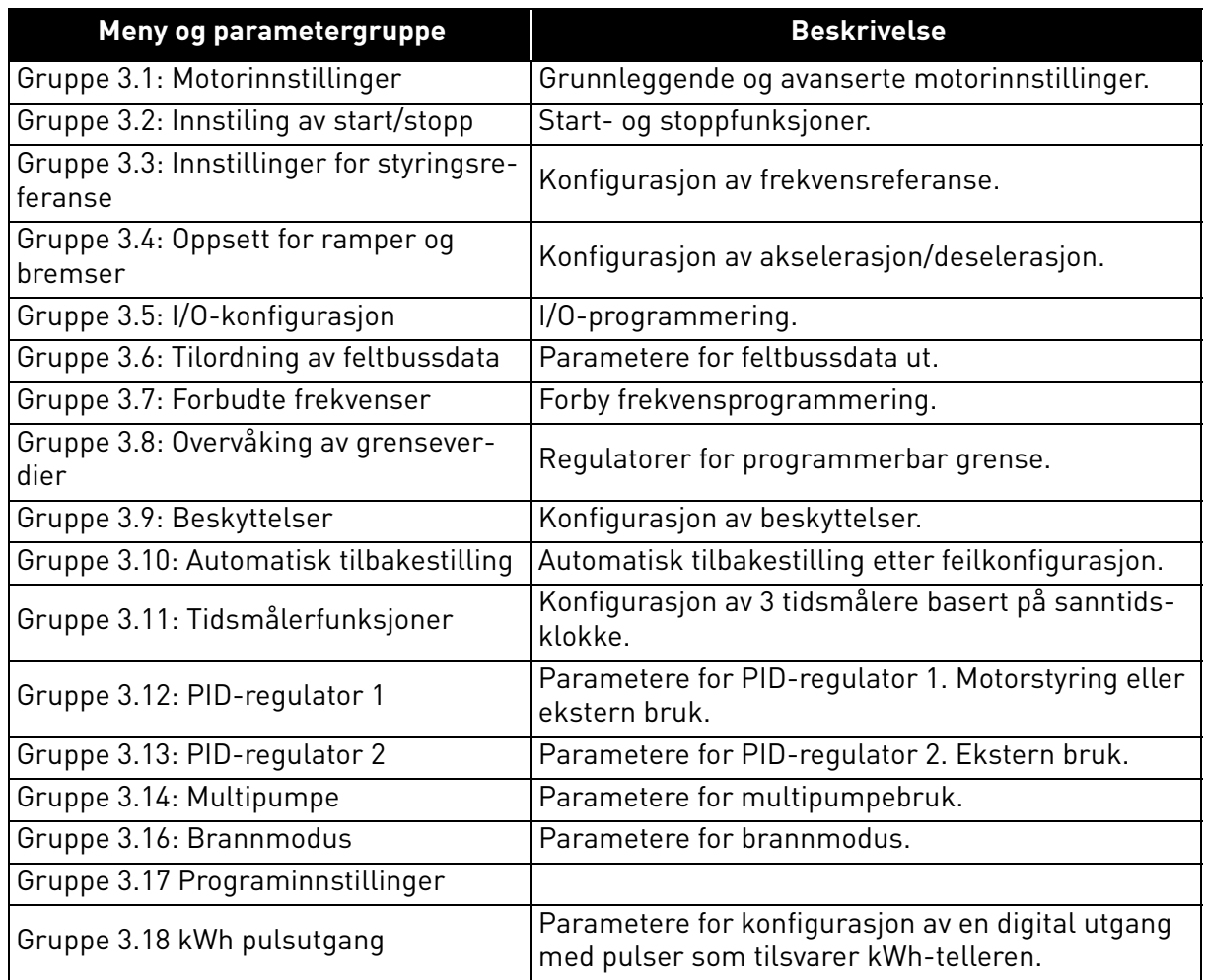

## 3.6.1 Kolonneforklaringer

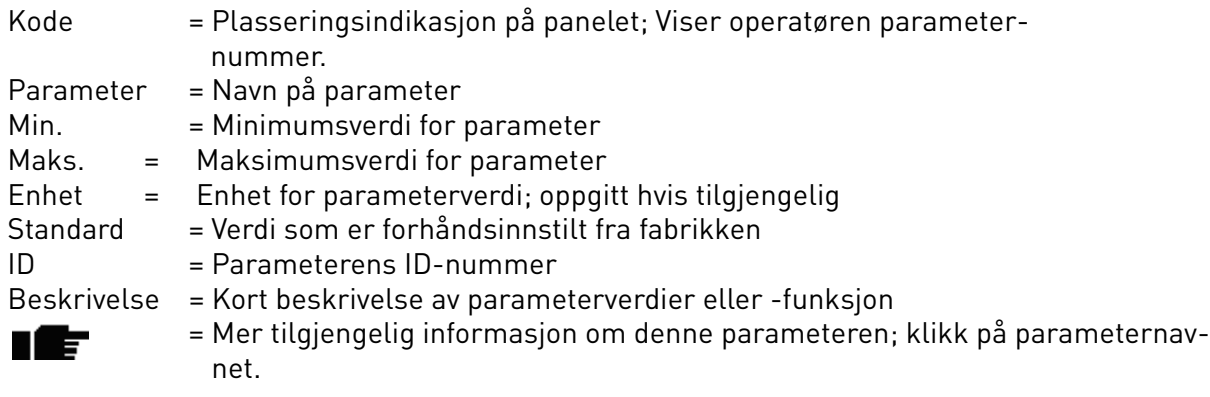

a dhe ann ann an 1970.

MINI

### 3.6.2 Parameterprogrammering

Programmeringen av digitale innganger i Vacon HVAC-programmet er svært fleksibel. Det finnes ingen digitale terminaler tilordnet bare en viss funksjon. Du kan velge ønsket terminal til en bestemt funksjon. Funksjonen vises med andre ord som parametere som operatøren angir en viss inngang for. Du finner en liste over funksjoner for de digitale inngangene i [Tabell 45](#page-58-3) på [side 56](#page-58-3).

Også *Tidskanaler* kan tilordnes digitale innganger. Du finner mer informasjon på [side 70.](#page-72-0)

De valgbare verdiene for programmerbare parametere er av typen

**DigIN SlotA.1** (grafisk panel) eller

**dI A.1** (tekstpanel)

der

**DigIN / dI** står for digital inngang.

**Slot\_** viser til kortet;

**A** og **B** er standardkort for Vacon frekvensomformer, **D** og **E** er alternativkort (se [Figur 14](#page-46-0)). Se [Kapittel 3.6.2.3](#page-49-0).

**Nummeret** etter kortbokstaven viser til den respektive terminalen på det valgte kortet. **SlotA.1 / A.1** betyr altså terminal DIN1 på standardkortet på kortplass A. Parameteren (signalet) er ikke koblet til en terminal, det vil si at den ikke er i bruk hvis det siste tallet i stedet for en bokstav har **0** foran seg (f.eks. **DigIN Slot0.1 / dI 0.1**).

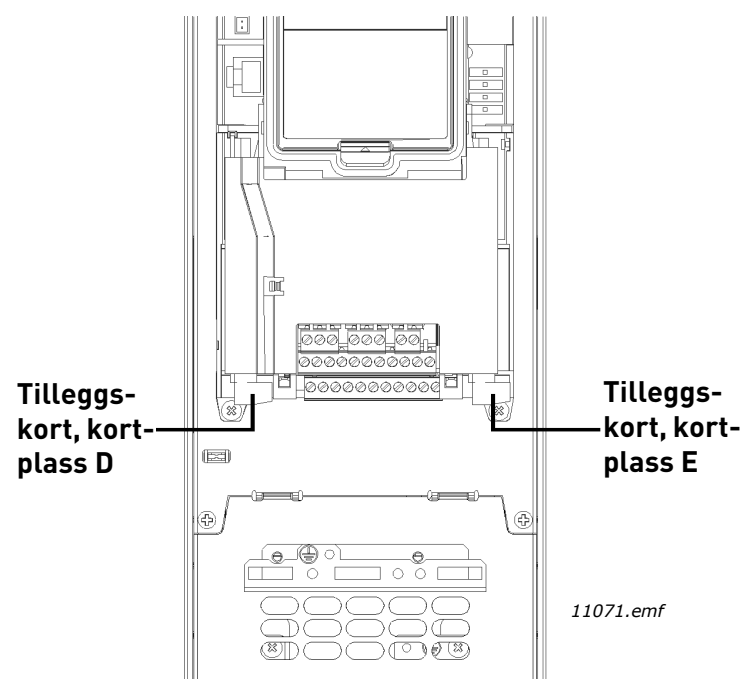

<span id="page-46-0"></span>*Figur 14. Tilleggskortplasser*

## **EKSEMPEL:**

**Du vil koble** *[Styresignal 2 A](#page-58-4)* **(parameter [P3.5.1.2](#page-58-5)) til digital inngang DI2 på standard-I/O-kortet.**

## *3.6.2.1 Eksempel på programmering med grafisk panel*

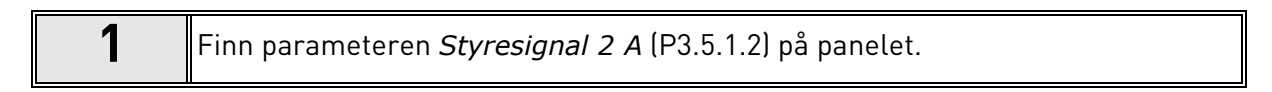

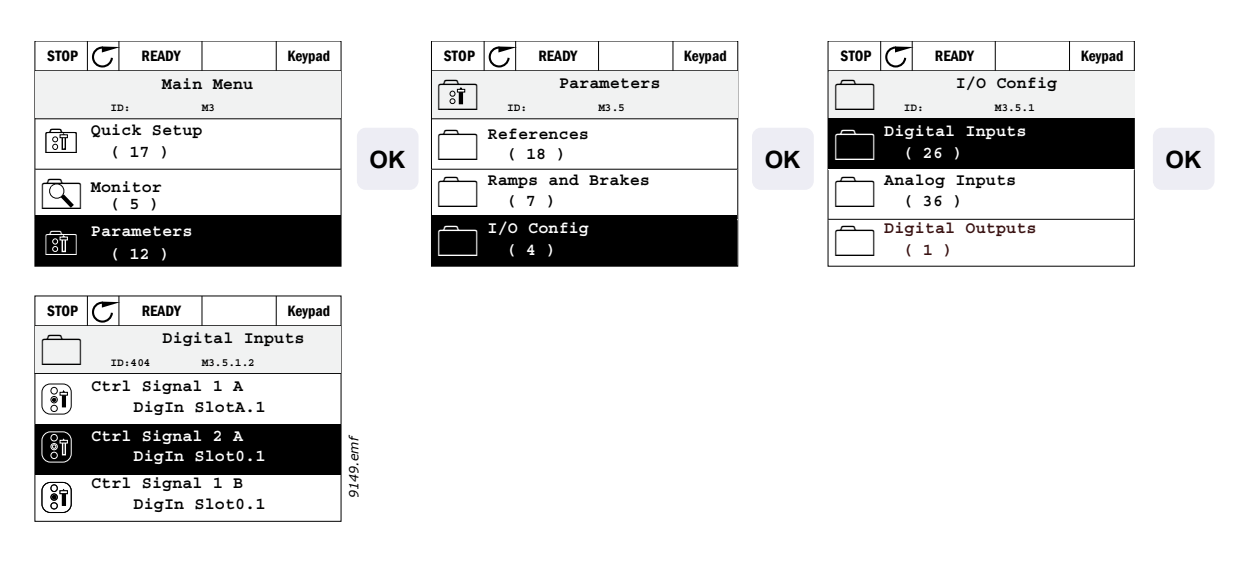

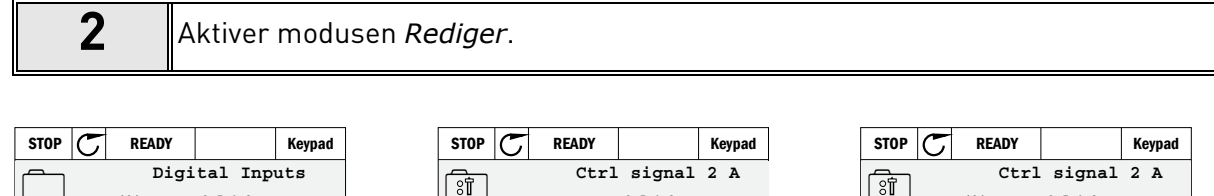

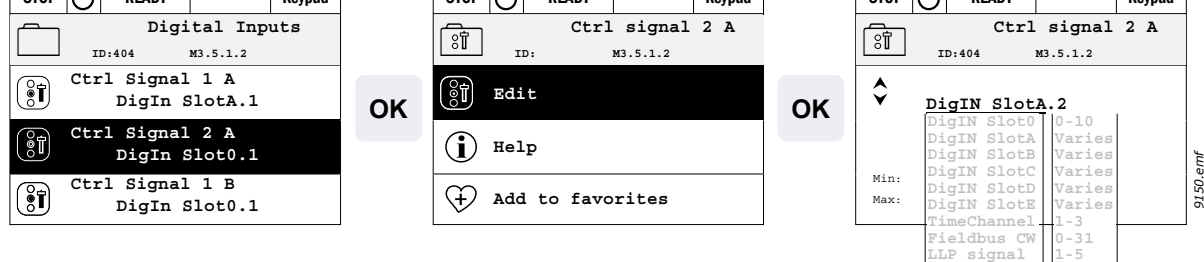

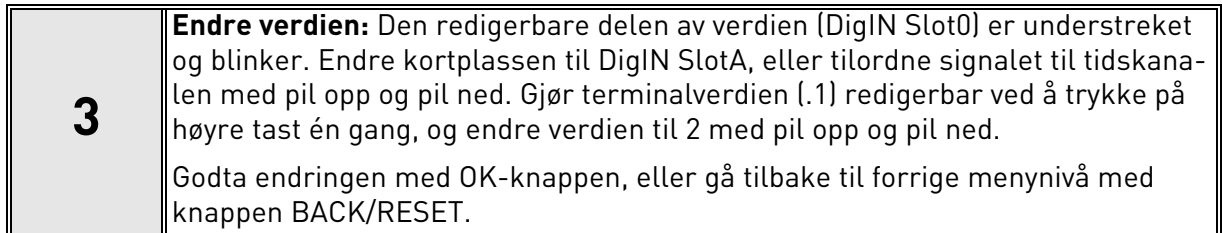

### *3.6.2.2 Eksempel på programmering med tekstpanel*

- 
- **1** Finn parameteren *[Styresignal 2 A](#page-58-4)* ([P3.5.1.2\)](#page-58-5) på panelet.

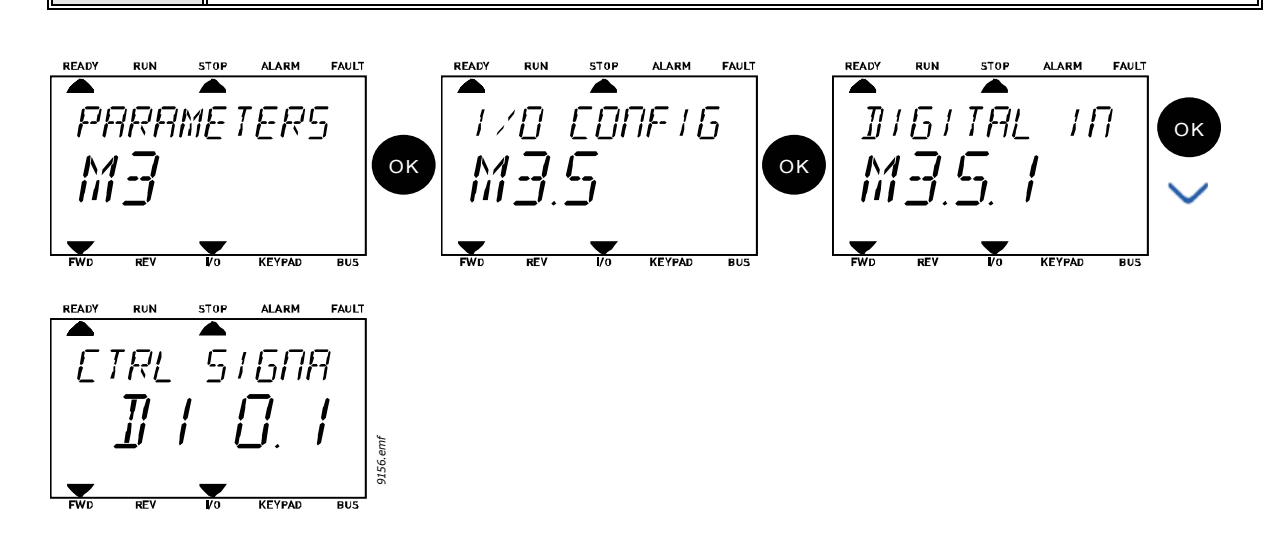

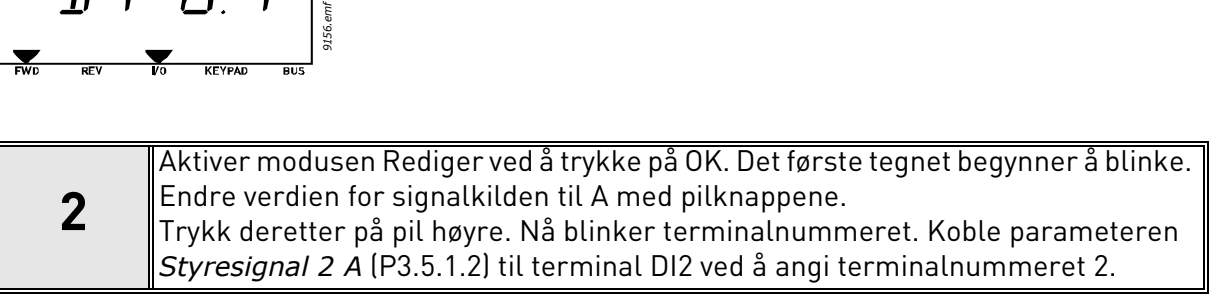

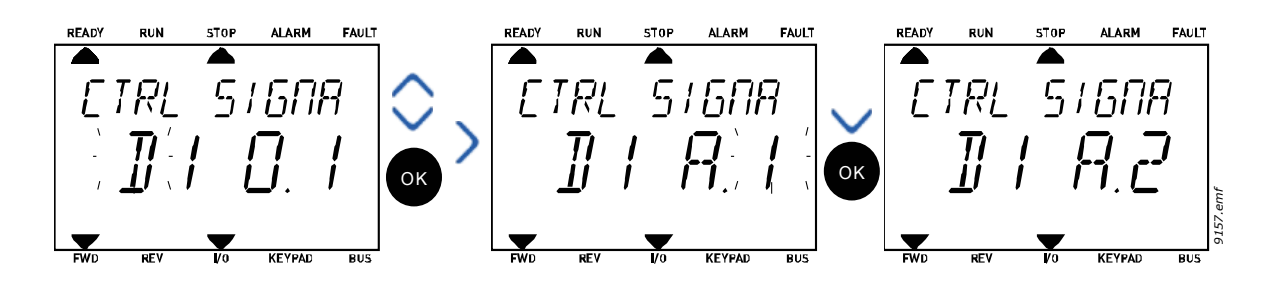

## <span id="page-49-0"></span>*3.6.2.3 Beskrivelse av signalkilder:*

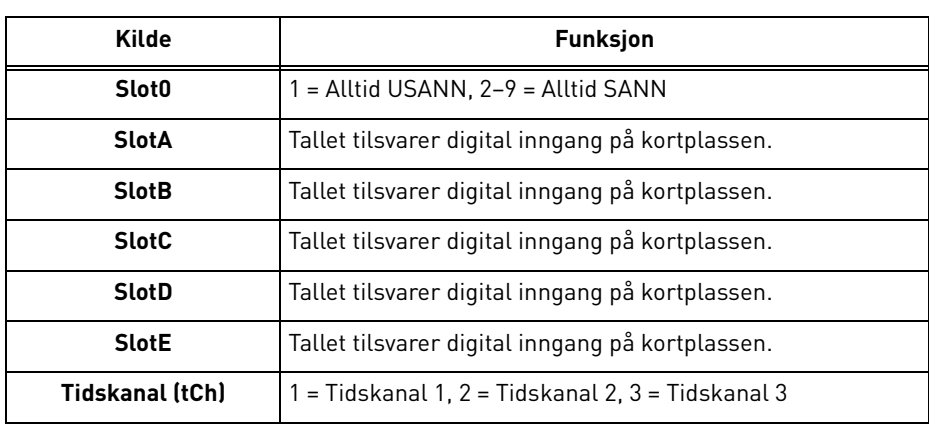

## *Tabell 39. Beskrivelse av signalkilder*

a dhe ann ann an 1970.

<span id="page-50-2"></span>ıÆ

### <span id="page-50-1"></span>3.6.3 Gruppe 3.1: Motorinnstillinger

### <span id="page-50-0"></span>*3.6.3.1 Grunnleggende innstillinger*

| <b>Indeks</b> | <b>Parameter</b>                | Min.     | Maks.    | <b>Enhet</b> | <b>Standard</b> | ID  | <b>Beskrivelse</b>                                                                                                    |
|---------------|---------------------------------|----------|----------|--------------|-----------------|-----|----------------------------------------------------------------------------------------------------|
| P3.1.1.1      | Motorens nominelle<br>spenning  | Varierer | Varierer | $\vee$       | Varierer        | 110 | Finn denne verdien U <sub>n</sub> på<br>motorens merkeplate.<br>Denne parameteren setter<br>spenningen på feltets<br>svekkingspunkt til 100 % *<br>U <sub>nMotor</sub> Merk også benyttet<br>tilkobling (Delta/Star). |
| P3.1.1.2      | Motorens nominelle<br>frekvens  | 8,00     | 320,00   | Hz           | Varierer        | 111 | Finn denne verdien f <sub>n</sub> på<br>motorens merkeplate.                                                                                                    |
| P3.1.1.3      | Motorens nominelle<br>hastighet | 24       | 19 200   | o/min        | Varierer        | 112 | Finn denne verdien n <sub>n</sub> på<br>motorens merkeplate.                                                                                                    |
| P3.1.1.4      | Motorens nominelle<br>strøm     | Varierer | Varierer | A            | Varierer        | 113 | Finn denne verdien I <sub>n</sub> på<br>motorens merkeplate.                                                                                                    |
| P3.1.1.5      | Motorens cos phi                | 0,30     | 1,00     |              | Varierer        | 120 | Finn denne verdien på<br>motorens merkeplate                                                                                                    |
| P3.1.1.6      | Motorens nominelle<br>effekt    | Varierer | Varierer | kW           | Varierer        | 116 | Finn denne verdien In på<br>motorens merkeplate.                                                                                                    |
| P3.1.1.7      | Motorens strømbe-<br>grensning  | Varierer | Varierer | A            | Varierer        | 107 | Maksimal motorstrøm fra<br>frekvensomformer.                                                                                                    |
| P3.1.1.8      | Motortype                       | 0        | 1        |              | 0               | 650 | Velg motortypen som er i<br>bruk.<br>$0 =$ asynkron<br>induksjonsmotor,<br>1 = PM-synkronmotor.                                                                                                    |

*Tabell 40. Grunnleggende motorinnstillinger*

## *3.6.3.2 Innstillinger for motorstyring*

<span id="page-51-0"></span>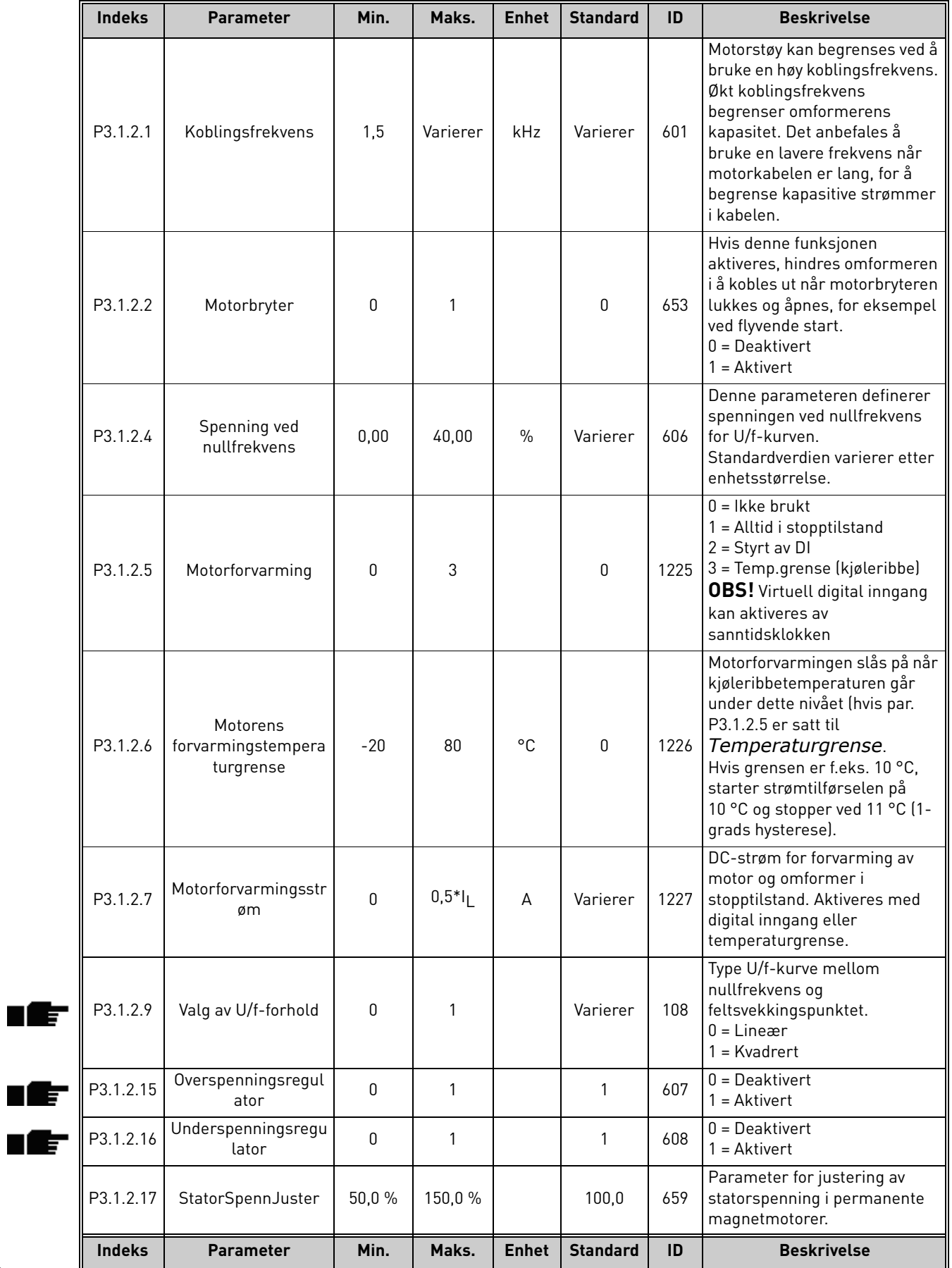

## *Tabell 41. Avanserte motorinnstillinger*

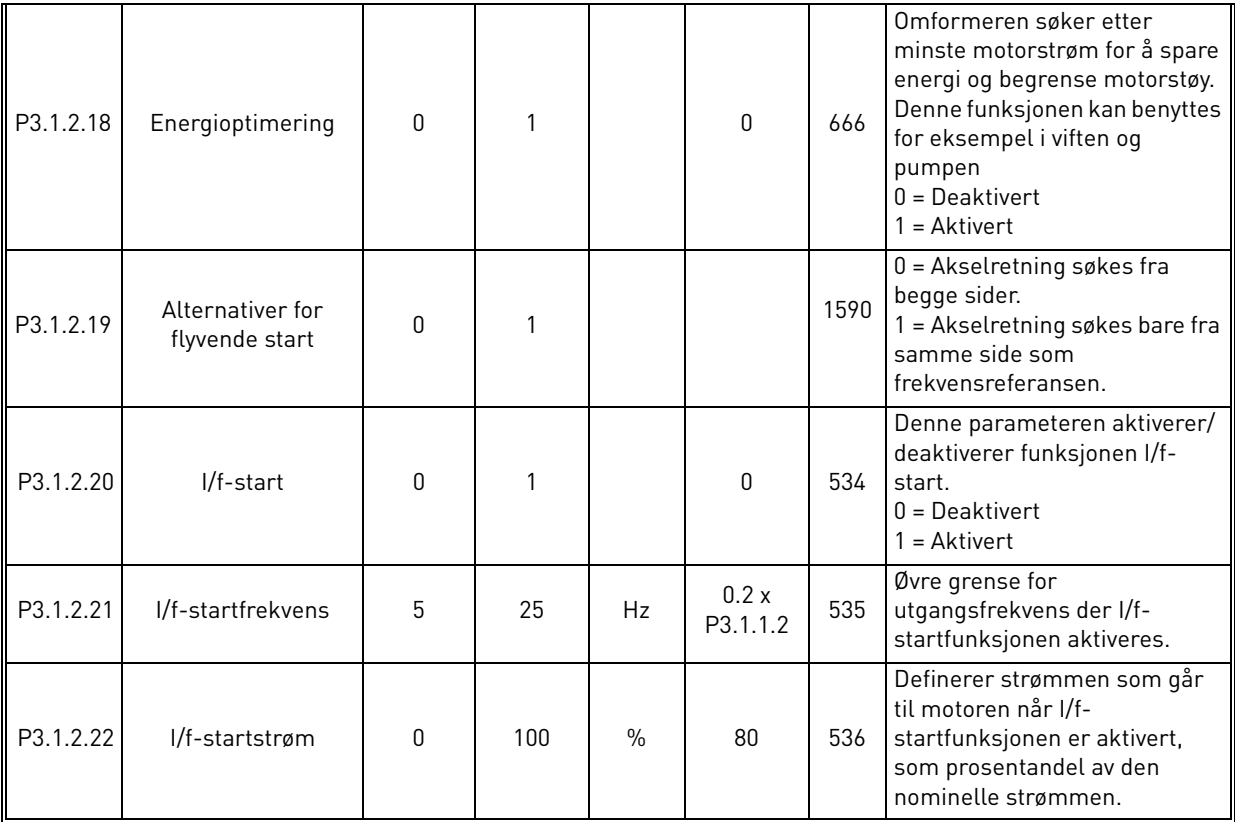

## *Tabell 41. Avanserte motorinnstillinger*

### <span id="page-53-0"></span>3.6.4 Gruppe 3.2: Innstiling av start/stopp

Start/stopp-kommandoer gis på forskjellig måte avhengig av styrestedet.

**Fjernstyringssted (I/O A):** Start-, stopp og reverskommandoer styres av to digitale innganger som velges med parameterne [P3.5.1.1](#page-58-6) og [P3.5.1.2.](#page-58-5) Funksjonaliteten/logikken for disse inngangene velges deretter med parameter [P3.2.6](#page-53-1) (i denne gruppen).

**Fjernstyringssted (I/O B):** Start-, stopp og reverskommandoer styres av to digitale innganger som velges med parameterne [P3.5.1.3](#page-58-7) og [P3.5.1.4.](#page-58-8) Funksjonaliteten/logikken for disse inngangene velges deretter med parameter [P3.2.7](#page-53-2) (i denne gruppen).

**Lokalstyringssted (panel):** Start- og stoppkommandoene kommer fra knappene på panelet, mens rotasjonsretningen velges med parameter [P3.3.7.](#page-54-2)

**Fjernstyringssted (feltbuss):** Start-, stopp- og reverskommandoer kommer fra feltbuss.

| <b>Indeks</b>      | <b>Parameter</b>             | Min.     | Maks.        | <b>Enhet</b> | <b>Standard</b> | ID               | <b>Beskrivelse</b>                                                                                                    |
|--------------------|------------------------------|----------|--------------|--------------|-----------------|------------------|----------------------------------------------------------------------------------------------------|
| P <sub>3.2.1</sub> | Fjernstyringssted            | $\Omega$ | 1            |              | 0               | 172              | Valg av fjernstyringssted (start/<br>stopp). Kan brukes til å gå<br>tilbake til fjernstyring fra Vacon<br>Live, for eksempel ved et<br>ødelagt panel.<br>$0 = 1/0$ -styring<br>$1 = Feltbusstyring$                                                                                                    |
| P3.2.2             | Lokal/fjern                  | 0        | 1            |              | 0               | 211              | Skifte mellom lokal- og<br>fjernstyringssted<br>$0 =$ Fjernstyring<br>$1 =$ Lokalstyring                                                                                                    |
| P3.2.3             | Panelets stopp-<br>knapp     | $\Omega$ | 1            |              | $\Omega$        | 114              | $0 =$ Stoppknapp alltid aktivert<br>(Ja)<br>$1 = \text{Begrenset}$<br>stoppknappfunksjon (Nei)                                                                                                    |
| P <sub>3.2.4</sub> | Startfunksjon                | 0        | $\mathbf{1}$ |              | Varierer        | 505              | $0 =$ Rampefunksjon<br>1 = Flyvende start                                                                                                    |
| P3.2.5             | Stoppfunksjon                | 0        | 1            |              | 0               | 506              | $0 = Frirulling$<br>$1 =$ Rampefunksjon                                                                                                    |
| P3.2.6             | I/O A start/stopp-<br>logikk | $\Omega$ | 4            |              | $\Omega$        | 300 <sub>1</sub> | $Logikk = 0$ :<br>Styresignal 1 = Forover<br>Styresignal 2 = Bakover<br>$Logikk = 1$ :<br>Styresignal 1 = Forover (kant)<br>Styresignal 2 = Invertert stopp<br>$Logikk = 2:$<br>Styresignal 1 = Forover (kant)<br>Styresignal 2 = Bakover (kant)<br>$Logikk = 3:$<br>Styresignal 1 = Start<br>Styresignal 2 = Revers<br>$Logikk = 4:$<br>Styresignal 1 = Start (kant)<br>Styresignal 2 = Revers |
| P3.2.7             | I/O B start/stopp-<br>logikk | 0        | 4            |              | 0               | 363              | Se ovenfor.                                                                                                    |
| P3.2.8             | Feltbuss-startlo-<br>gikk    | 0        | 1            |              | 0               | 889              | 0 = Stigende kant påkrevd<br>$1 = Tilstand$                                                                                                    |

*Tabell 42. Meny for innstiling av start/stopp*

<span id="page-53-3"></span>æ

<span id="page-53-2"></span><span id="page-53-1"></span>' E

#### <span id="page-54-0"></span>3.6.5 Gruppe 3.3: Innstillinger for styringsreferanse

Frekvensreferansekilden kan programmeres for alle styresteder unntatt *PC*, som alltid henter referanser fra PC-verktøyet.

**Fjernstyringssted (I/O A):** Kilden til frekvensreferansen kan velges med parameter [P3.3.3](#page-54-4).

**Fjernstyringssted (I/O B):** Kilden til frekvensreferansen kan velges med parameter [P3.3.4.](#page-54-5)

**Lokalstyringssted (panel):** Hvis standarvalget for parameter [P3.3.5](#page-54-6) brukes, gjelder referansen som er angitt med parameter [P3.3.6.](#page-54-7)

**Fjernstyringssted (feltbuss):** Frekvensreferansen kommer fra feltbuss hvis standardverdien for parameter [P3.3.9](#page-55-0) beholdes.

<span id="page-54-8"></span><span id="page-54-7"></span><span id="page-54-6"></span><span id="page-54-5"></span><span id="page-54-4"></span><span id="page-54-3"></span><span id="page-54-2"></span><span id="page-54-1"></span>

| <b>Indeks</b> | <b>Parameter</b>                      | Min.             | Maks.          | <b>Enhet</b> | <b>Standar</b><br>d | ID  | <b>Beskrivelse</b>                                                                                                    |
|---------------|---------------------------------------|------------------|----------------|--------------|---------------------|-----|----------------------------------------------------------------------------------------------------|
| P3.3.1        | Minimumsfrekvens                      | 0,00             | P3.3.2         | Hz           | 0,00                | 101 | Minste tillatte frekvensreferanse                                                                                                    |
| P3.3.2        | Maksimal frekvens                     | P3.3.1           | 320,00         | Hz           | 50,00               | 102 | Største tillatte<br>frekvensreferanse                                                                                                    |
| P3.3.3        | Styrested I/O A,<br>valg av referanse | 1                | 8              |              | 6                   | 117 | Valg av referansekilde når<br>styrestedet er I/O A<br>1 = Forhåndsvalgt frekvens 0<br>$2$ = Panelreferanse<br>$3 =$ Feltbuss<br>$4 = A11$<br>$5 = A12$<br>$6 = A11 + A12$<br>7 = PID 1-referanse<br>8 = Motorpotensiometer |
| P3.3.4        | Styrested I/O B<br>valg av referanse  | 1                | 8              |              | 4                   | 131 | Valg av referansekilde når<br>styrestedet er I/O B. Se ovenfor.<br><b>OBS!</b> Styrested I/O B kan<br>tvangsaktiveres bare med digital<br>inngang (P3.5.1.5).                                                              |
| P3.3.5        | Styrested panel,<br>valg av referanse | 1                | 8              |              | 2                   | 121 | Valg av referansekilde når<br>styrestedet er panelet:<br>1 = Forhåndsvalgt frekvens 0<br>$2 = Panel$<br>$3 =$ Feltbuss<br>$4 = A11$<br>$5 = A12$<br>$6 = A11 + A12$<br>7 = PID 1-referanse<br>8 = Motorpotensiometer       |
| P3.3.6        | Panelreferanse                        | 0,00             | P3.3.2         | Hz           | 0,00                | 184 | Frekvensreferansen kan<br>justeres på panelet med denne<br>parameteren.                                                                                                    |
| P3.3.7        | Panelretning                          | 0                | 1              |              | 0                   | 123 | Motorrotasjon når styrestedet er<br>panelet<br>$0 = \text{Forover}$<br>$1 =$ Revers                                                                                                    |
| P3.3.8        | Panelreferansekopi                    | $\boldsymbol{0}$ | $\overline{2}$ |              | 1                   | 181 | Velger funksjon for driftstilstand<br>og referansekopi når det byttes<br>til panelstyring:<br>$0 =$ Kopier referanse<br>1 = Kopier referanse og<br>driftstilstand<br>2 = Ingen kopiering                                   |

*Tabell 43. Innstillinger for styringsreferanse*

## *Tabell 43. Innstillinger for styringsreferanse*

<span id="page-55-0"></span>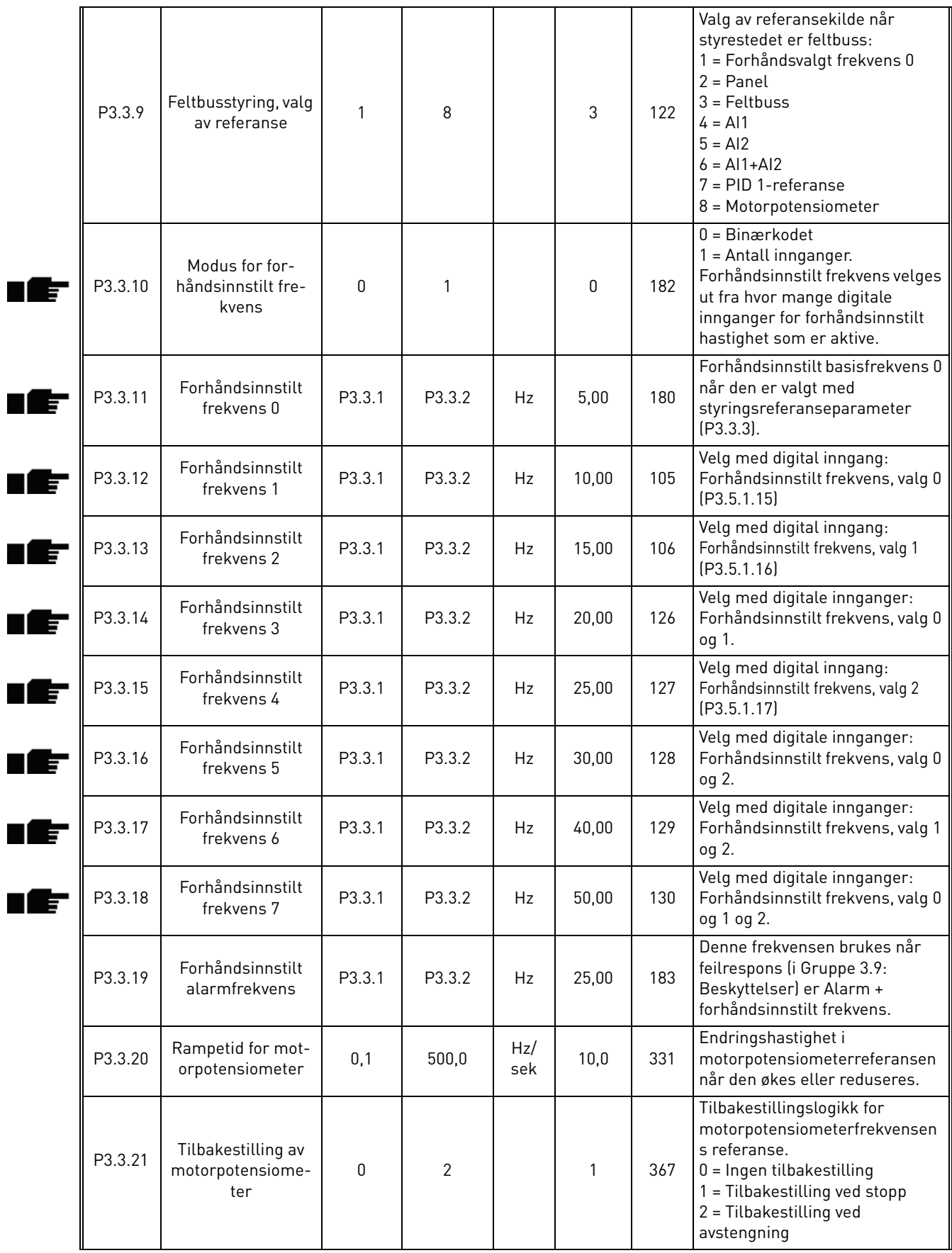

<span id="page-55-1"></span>a dhe ann ann an 1970.

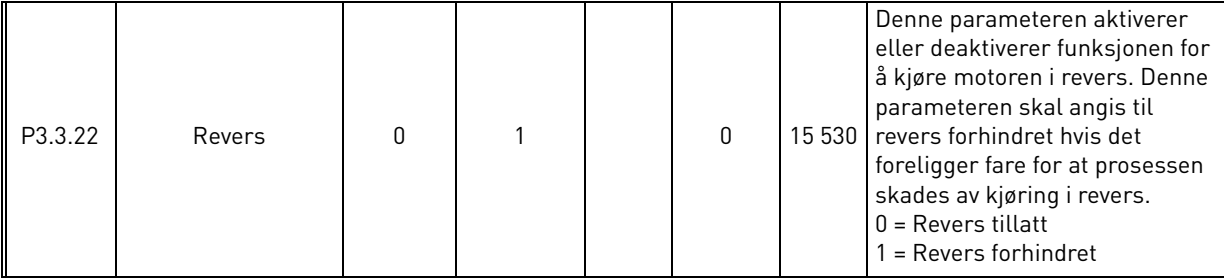

## *Tabell 43. Innstillinger for styringsreferanse*

#### <span id="page-57-0"></span>3.6.6 Gruppe 3.4: Oppsett for ramper og bremser

To ramper er tilgjengelige (to sett med akselerasjonstid, deselerasjonstid og rampeform). Den andre rampen kan aktiveres av en digital inngang. **OBS!** Rampe 2 har alltid høyere prioritet og brukes hvis en digital inngang for rampevalg er aktivert, eller rampe 2-terskelen er lavere enn Ramp-FreqOut.

<span id="page-57-3"></span><span id="page-57-2"></span><span id="page-57-1"></span>

| <b>Indeks</b>      | <b>Parameter</b>                                     | Min.             | Maks.        | <b>Enhet</b> | <b>Standar</b><br>$\mathbf{d}$ | ID  | <b>Beskrivelse</b>                                                                                                  |
|--------------------|------------------------------------------------------|------------------|--------------|--------------|--------------------------------|-----|----------------------------------------------------------------------------------------------------|
| P3.4.1             | Rampe 1-form                                         | 0,0              | 10,0         | sek          | 0,0                            | 500 | S-kurvetid rampe 1.                                                                                                 |
| P3.4.2             | Akselerasjonstid 1                                   | 0,1              | 3000,0       | sek          | 20,0                           | 103 | Definerer tiden som kreves<br>for at utgangsfrekvensen<br>skal øke fra nullfrekvens til<br>maksimal frekvens.       |
| P <sub>3.4.3</sub> | Deselerasjonstid 1                                   | 0,1              | 3000,0       | sek          | 20,0                           | 104 | Definerer tiden som kreves<br>for at utgangsfrekvensen<br>skal reduseres fra maksimal<br>frekvens til nullfrekvens. |
| P3.4.4             | Rampe 2-form                                         | 0,0              | 10,0         | sek          | 0,0                            | 501 | S-kurvetid rampe 2. Se<br>P3.4.1.                                                                                   |
| P3.4.5             | Akselerasjonstid 2                                   | 0,1              | 3000,0       | sek          | 20,0                           | 502 | Se P3.4.2.                                                                                                    |
| P3.4.6             | Deselerasjonstid 2                                   | 0,1              | 3000,0       | sek          | 20,0                           | 503 | Se P3.4.3.                                                                                                    |
| P3.4.7             | Magnetiseringstid ved<br>start                       | 0,00             | 600,00       | sek          | 0,00                           | 516 | Denne parameteren<br>definerer hvor lenge DC-<br>strøm skal mates til motoren<br>før akselerasjon starter.          |
| P3.4.8             | Magnetiseringsstrøm<br>ved start                     | Varierer         | Varierer     | A            | Varierer                       | 517 |                                                                                                    |
| P3.4.9             | DC-bremsetid ved<br>stopp                            | 0,00             | 600,00       | sek          | 0,00                           | 508 | Bestemmer om bremsingen<br>er på eller av, og DC-<br>bremsens bremsetid når<br>motoren stopper.                     |
| P3.4.10            | DC-bremsestrøm                                       | Varierer         | Varierer     | A            | Varierer                       | 507 | Definerer strømmen som<br>injiseres i motoren under<br>DC-bremsing.<br>$0 = Deaktivert$                             |
| P3.4.11            | Frekvens til start av<br>DC-bremse ved<br>rampestopp | 0,10             | 10,00        | Hz           | 1,50                           | 515 | Utgangsfrekvensen der DC-<br>bremsen tas i bruk.                                                                    |
| P3.4.12            | Fluksbremsing                                        | $\boldsymbol{0}$ | $\mathbf{1}$ |              | 0                              | 520 | $0 = Deaktivert$<br>$1 =$ Aktivert                                                                                  |
| P3.4.13            | Fluksbremsestrøm                                     | 0                | Varierer     | A            | Varierer                       | 519 | Definerer strømnivået for<br>fluksbremsing.                                                                         |

*Tabell 44. Oppsett for ramper og bremser*

## <span id="page-58-2"></span>3.6.7 Gruppe 3.5: I/O-konfigurasjon

### *3.6.7.1 Digitale innganger*

Digitale innganger er svært fleksible å bruke. Parametere er funksjoner som er koblet til den påkrevde digitale inngangsterminalen. De digitale inngangene er representert for eksempel som *DigIN Slot A.2,*, det vil si den andre inngangen på kortplass A.

Det er også mulig å koble de digitale inngangene til tidskanaler som også er representert som terminaler.

**OBS!** Statusen til de digitale utgangene kan overvåkes i visningen Flerovervåking, se [Kapittel 3.5.1.](#page-38-1)

<span id="page-58-9"></span><span id="page-58-8"></span><span id="page-58-7"></span><span id="page-58-6"></span><span id="page-58-5"></span><span id="page-58-4"></span><span id="page-58-3"></span>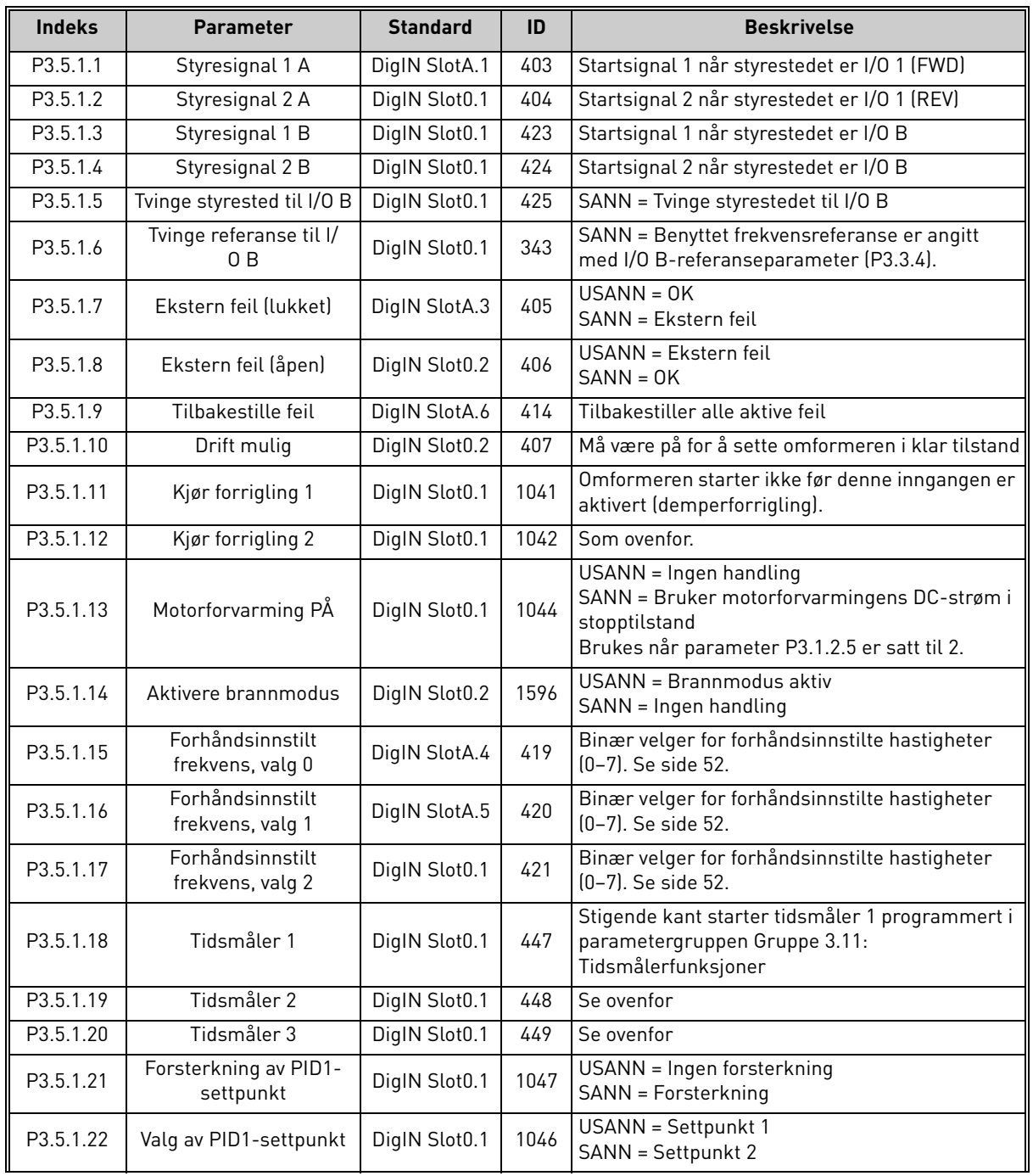

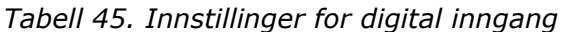

⊯∎ 一

<span id="page-58-0"></span>ıÆ ıÆ

<span id="page-58-10"></span><span id="page-58-1"></span>æ

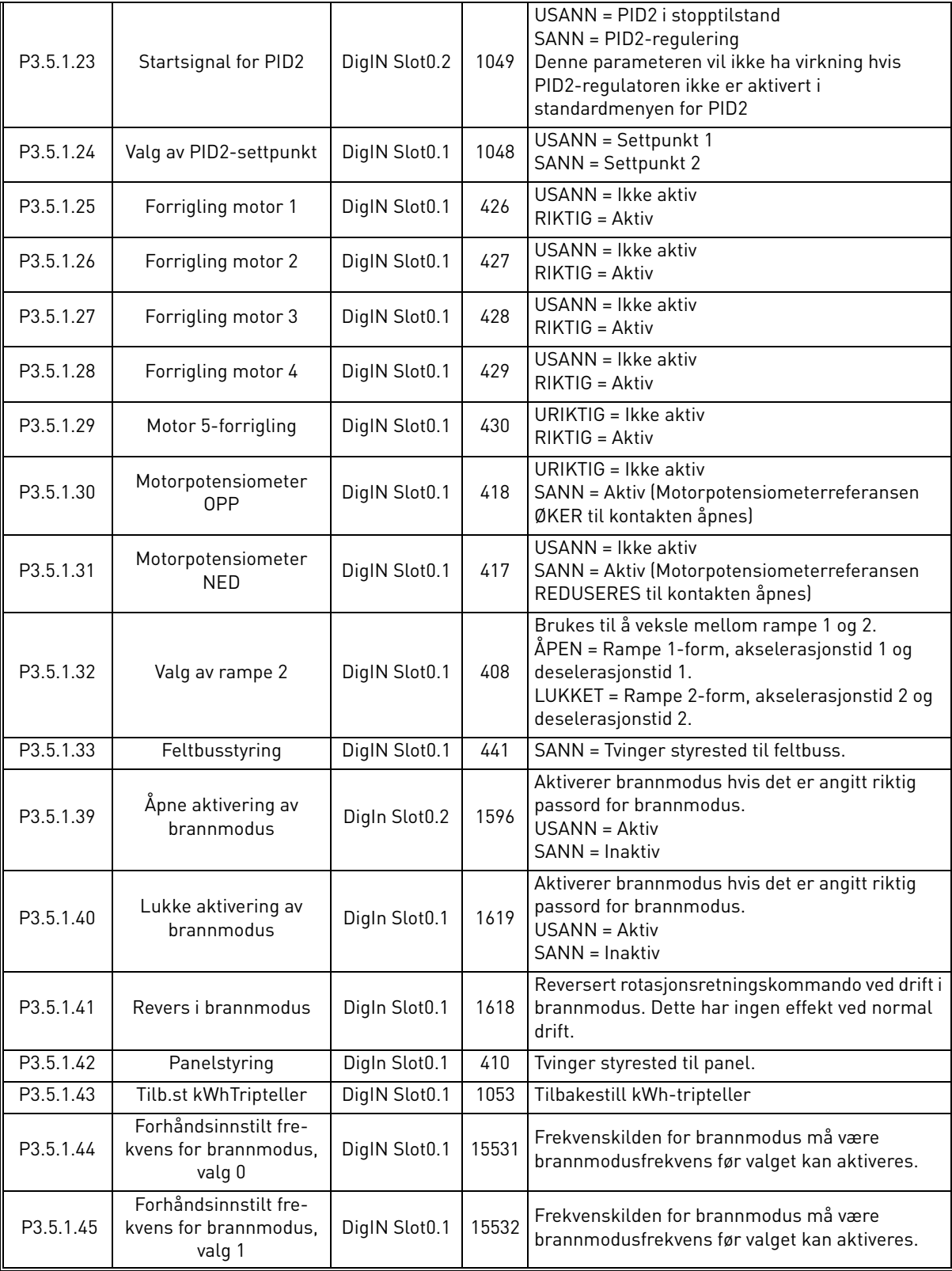

## *Tabell 45. Innstillinger for digital inngang*

a dhe ann ann an

<span id="page-60-9"></span><span id="page-60-8"></span><span id="page-60-7"></span><span id="page-60-6"></span><span id="page-60-5"></span><span id="page-60-4"></span><span id="page-60-3"></span><span id="page-60-2"></span><span id="page-60-1"></span>ıfr

## *3.6.7.2 Analoge innganger*

<span id="page-60-0"></span>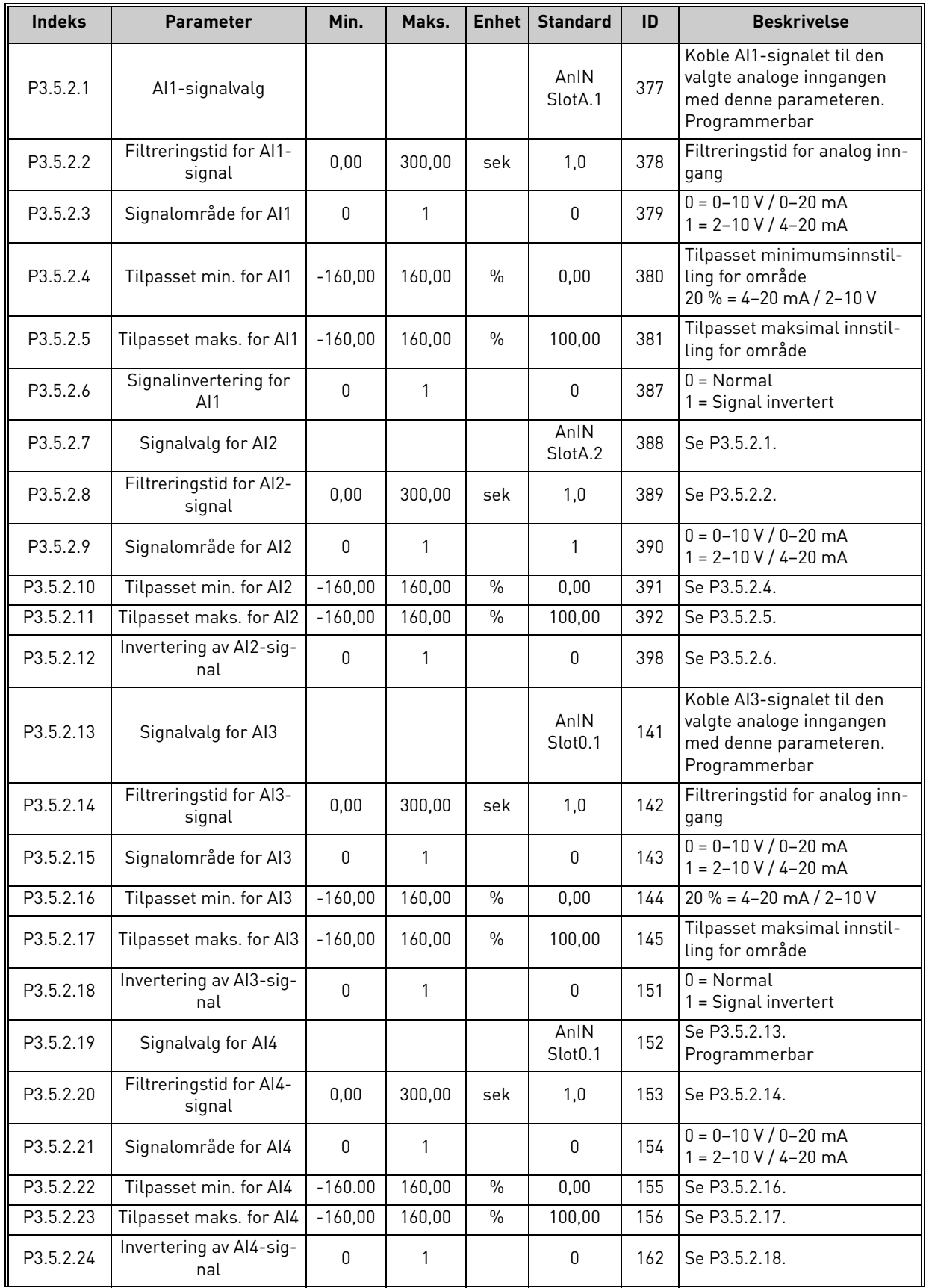

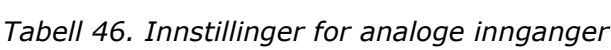

e di personali di personali della concerta della concerta della concerta della concerta della concerta della

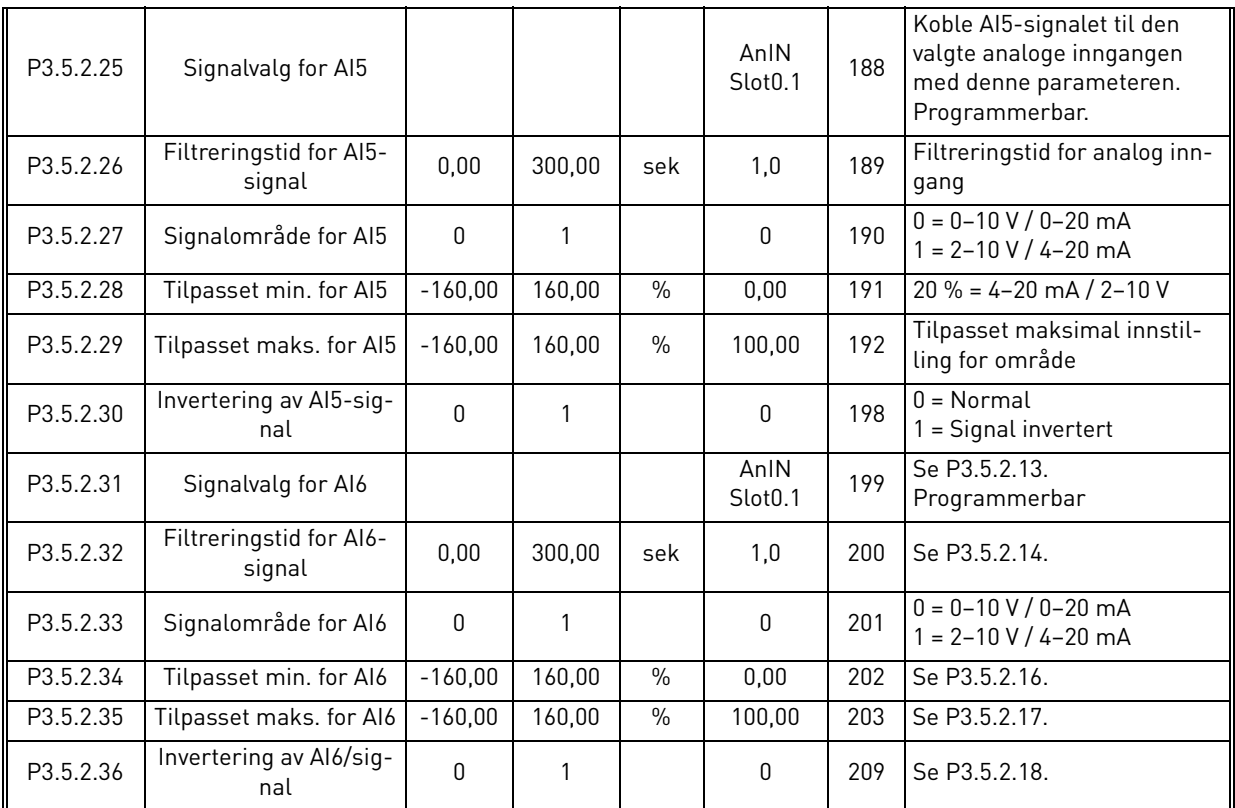

## *Tabell 46. Innstillinger for analoge innganger*

a dhe ann ann an 1970.

Milli

<span id="page-62-2"></span><span id="page-62-1"></span><span id="page-62-0"></span>ıÆ

## *3.6.7.3 Digitale utganger, kortplass B (standard)*

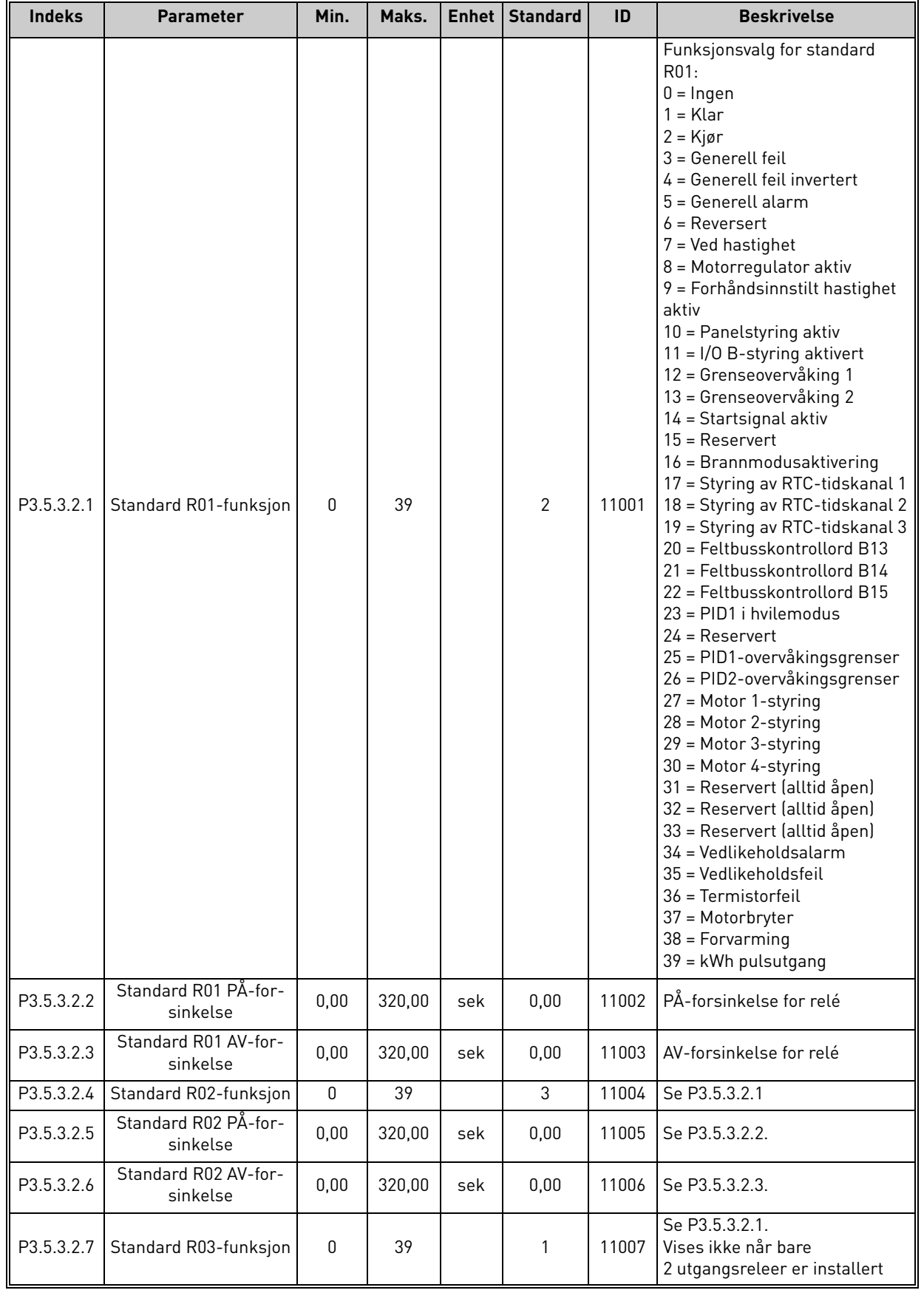

## *Tabell 47. Innstillinger for digitale innganger på standard I/O-kort*

#### *3.6.7.4 Digitale utganger for utviderkortplass D og E*

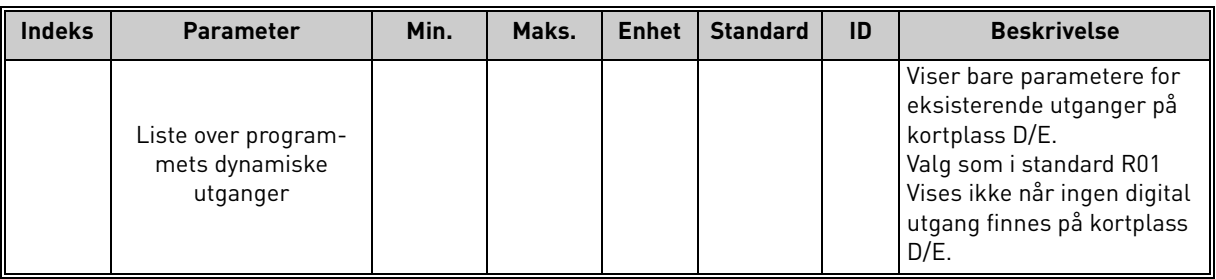

### *Tabell 48. Digitale utganger for kortplass D/E*

## *3.6.7.5 Analoge utganger, kortplass A (standard)*

<span id="page-63-0"></span>

| <b>Indeks</b> | <b>Parameter</b>          | Min.     | Maks.                         | <b>Enhet</b> | <b>Standard</b> | ID    | <b>Beskrivelse</b>                                                                                                    |
|---------------|---------------------------|----------|-------------------------------|--------------|-----------------|-------|----------------------------------------------------------------------------------------------------|
| P3.5.4.1.1    | Funksjon av A01           | 0        | Tilbake-<br>kobling<br>av PID |              | 2               | 10050 | $0 = TEST 0 %$ (ikke i bruk)<br>$1 = TEST 100 %$<br>2 = Utgangsfrekvens (0-maks.)<br>$3$ = Frekvensreferanse<br>$[0$ -maks. $]$<br>$4 = Motorhastinghet (0 - nominell)$<br>motorhastighet)<br>5 = Utgangsstrøm (0-I <sub>nMotor</sub> )<br>$6 = Motormoment (0-TnMotor)$<br>7 = Motoreffekt (0-P <sub>nMotor</sub> )<br>8 = Motorspenning (0-U <sub>nMotor</sub> )<br>$9 = DC$ -spenning $(0 - 1000 V)$<br>10 = PID1-utgang (0-100 %)<br>11 = PID2-utgang $[0-100 %]$<br>12 = Prosessdata inn 1<br>$13$ = Prosessdata inn 2<br>14 = Prosessdata inn 3<br>15 = Prosessdata inn 4<br>16 = Prosessdata inn 5<br>17 = Prosessdata inn 6<br>18 = Prosessdata inn 7<br>19 = Prosessdata inn 8<br><b>OBS!</b> For Prosessdata inn, for<br>eksempel: verdi 5000 = 50,00 % |
| P3.5.4.1.2    | Filtreringstid for<br>A01 | 0,00     | 300,00                        | sek          | 1,00            | 10051 | Filtreringstid for analogt<br>utgangssignal. Se P3.5.2.2<br>$0 =$ Ingen filtrering                                                                                                    |
| P3.5.4.1.3    | Minimum for A01           | 0        | 1                             |              | 0               | 10052 | $0 = 0$ mA $/ 0 V$<br>$1 = 4 mA / 2 V$<br>Merk forskjellen i skalering for<br>analog utgang i parameter<br>P3.5.4.1.4.                                                                                                    |
| P3.5.4.1.4    | Minimumsskalafor<br>A01   | Varierer | Varierer                      | Varierer     | 0,0             | 10053 | Mininimumsskala i prosessen-<br>het (avhenger av valgt A01-<br>funksjon)                                                                                                    |
| P3.5.4.1.5    | Maksimumsskala<br>for A01 | Varierer | Varierer                      | Varierer     | 0,0             | 10054 | Maksimumsskala i prosessen-<br>het (avhenger av valgt A01-<br>funksjon)                                                                                                    |

*Tabell 49. Innstillinger for analog utgang for standard I/O-kort*

## *3.6.7.6 Analoge utganger på utviderkortplass D til E*

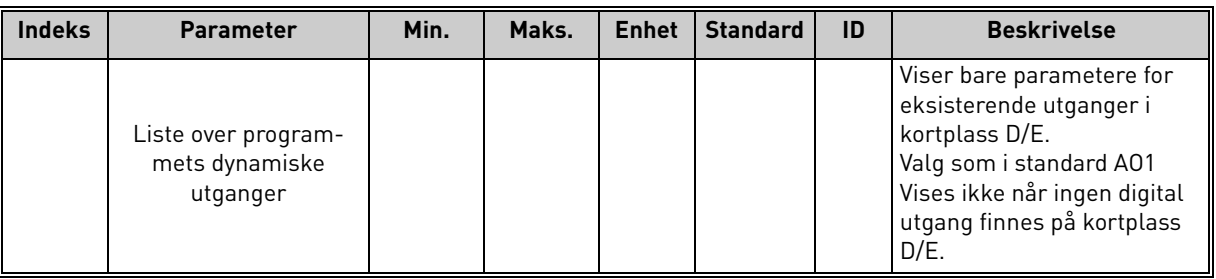

# *Tabell 50. Analoge utganger på kortplass D/E*

### <span id="page-65-0"></span>3.6.8 Gruppe 3.6: Tilordning av feltbussdata

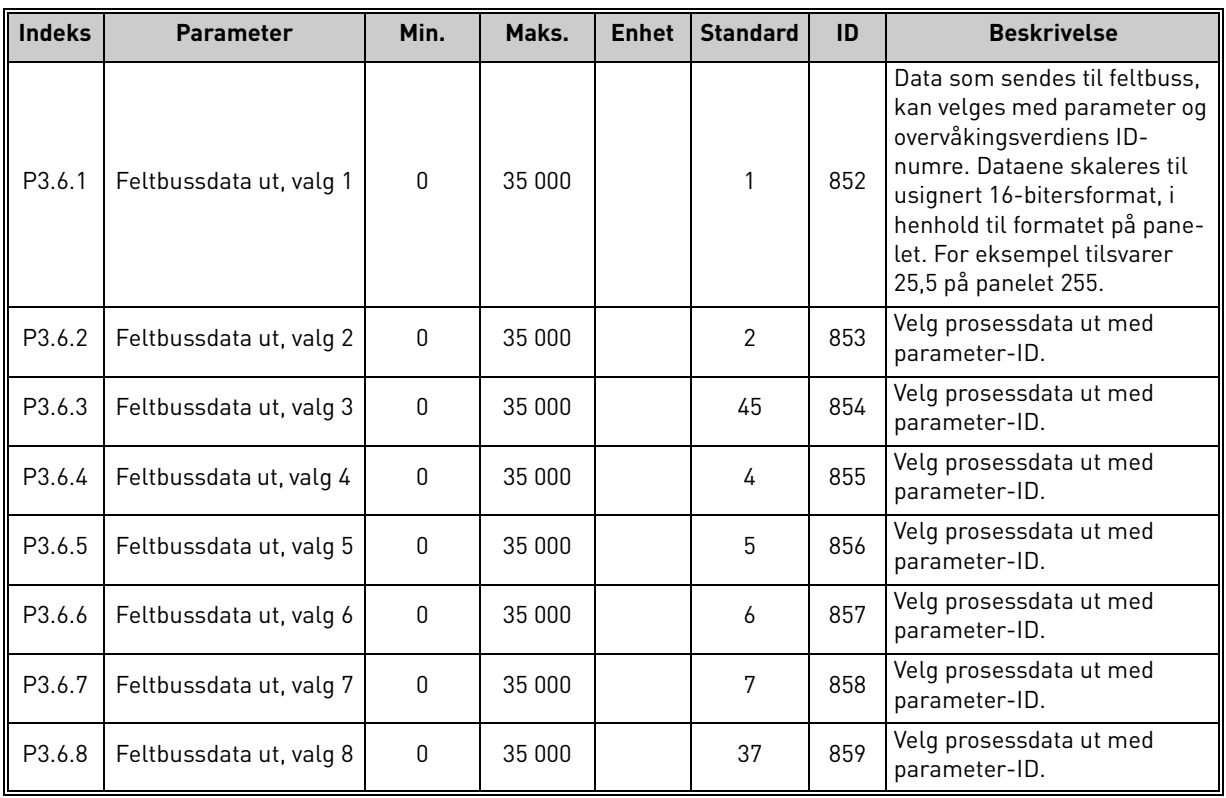

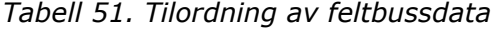

## **Feltbussprosessdata ut**

Verdier som skal overvåkes via feltbussen:

| <b>Data</b>      | <b>Verdi</b>            | <b>Skala</b> |
|------------------|-------------------------|--------------|
| Prosessdata ut 1 | Utgangsfrekvens         | $0,01$ Hz    |
| Prosessdata ut 2 | Motorhastighet          | 1 o/min      |
| Prosessdata ut 3 | Motorstrøm              | 0,1 A        |
| Prosessdata ut 4 | Motormoment             | 0,1%         |
| Prosessdata ut 5 | Motoreffekt             | 0,1%         |
| Prosessdata ut 6 | Motorspenning           | 0.1V         |
| Prosessdata ut 7 | DC-spenning             | 1 V          |
| Prosessdata ut 8 | Forrige aktive feilkode |              |

*Tabell 52. Feltbussprosessdata ut*

e de la construcción de la construcción de la construcción de la construcción de la construcción de la construcción de la construcción de la construcción de la construcción de la construcción de la construcción de la const

## <span id="page-66-0"></span>3.6.9 Gruppe 3.7: Forbudte frekvenser

I enkelte systemer kan det være nødvendig å unngå visse frekvenser på grunn av problemer med mekanisk resonans. Ved å konfigurere forbudte frekvenser er det mulig å hoppe over disse områdene.

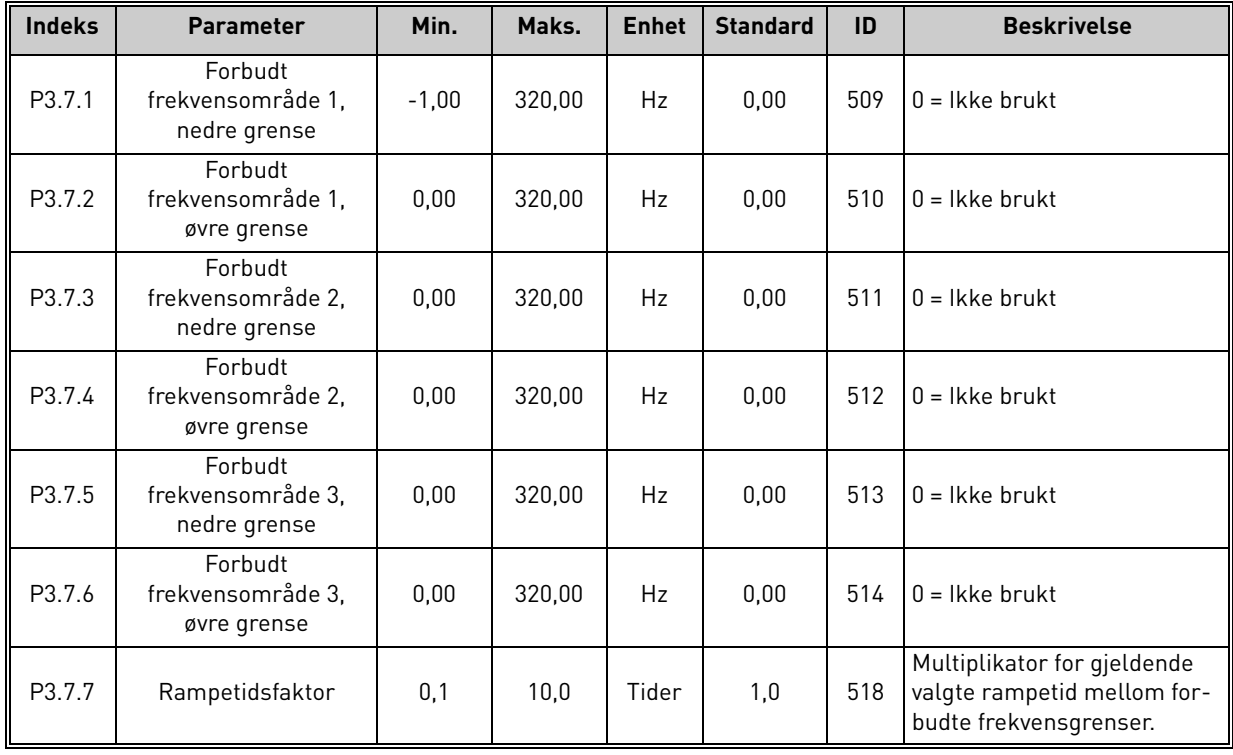

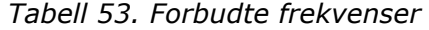

# <span id="page-67-0"></span>3.6.10 Gruppe 3.8: Overvåking av grenseverdier

Velg her:

- 1. Én eller to [\(P3.8.1](#page-67-1)[/P3.8.5\)](#page-67-5) signalverdier for overvåking.
- 2. Om nedre eller øvre grenseverdiene skal overvåkes ([P3.8.2/](#page-67-2)[P3.8.6\)](#page-67-6)
- 3. De faktiske grenseverdiene [\(P3.8.3](#page-67-3)[/P3.8.7](#page-67-7)).
- 4. Hysteresene for de angitte grenseverdiene [\(P3.8.4](#page-67-4)[/P3.8.8](#page-67-8)).

#### *Tabell 54. Innstillinger for overvåking av grenseverdier*

<span id="page-67-8"></span><span id="page-67-7"></span><span id="page-67-6"></span><span id="page-67-5"></span><span id="page-67-4"></span><span id="page-67-3"></span><span id="page-67-2"></span><span id="page-67-1"></span>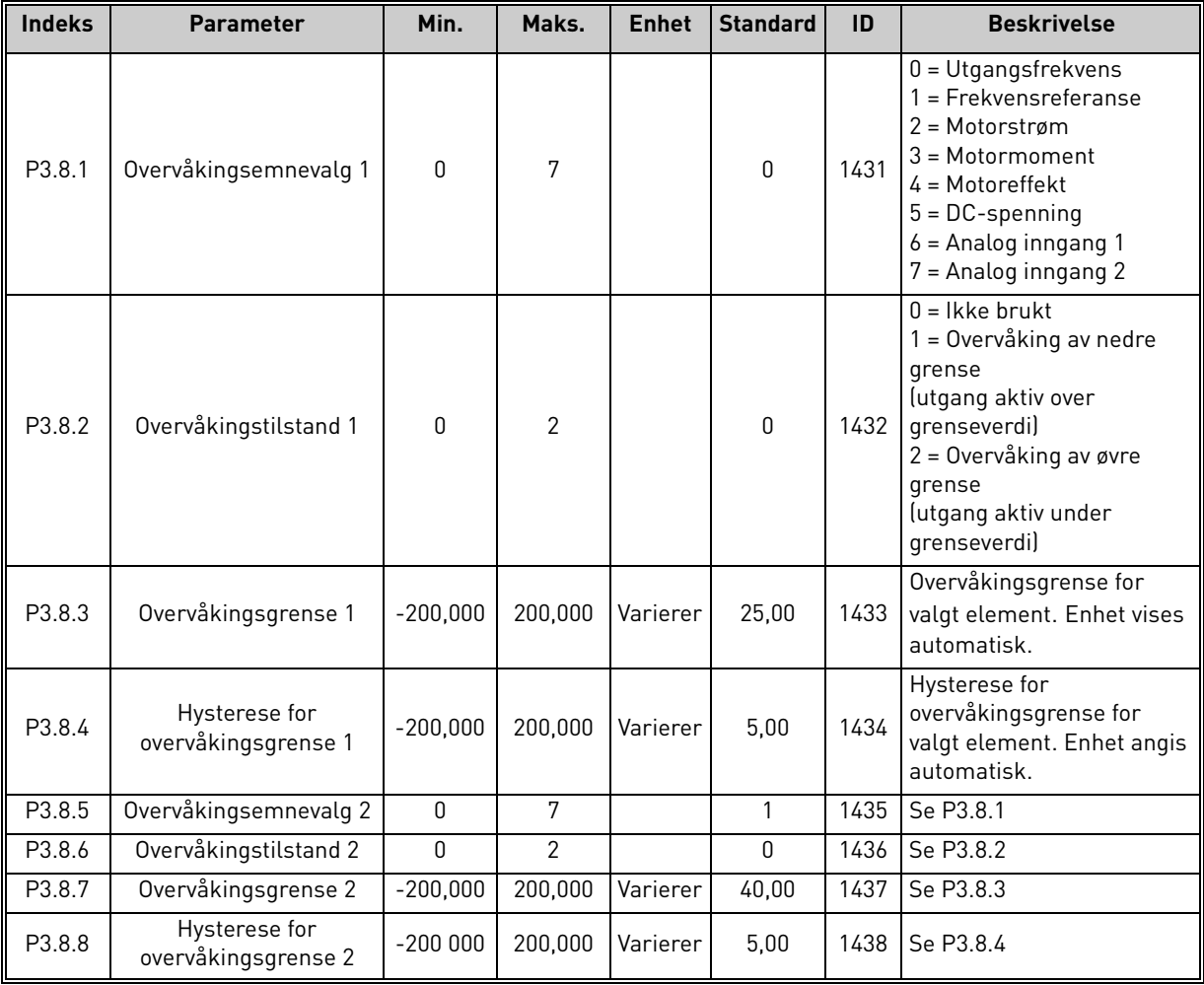

### <span id="page-68-0"></span>3.6.11 Gruppe 3.9: Beskyttelser

### **Parametere for termisk beskyttelse av motoren ([P3.9.6](#page-69-0) til [P3.9.10](#page-69-1))**

Den termiske beskyttelsen av motoren er for å beskytte motoren mot overoppheting. Omformeren er i stand til å forsyne motoren med en høyere enn nominell strøm. Hvis belastningen krever denne høye strømmen, er det en fare for at motoren blir termisk overbelastet. Dette er tilfelle særlig ved lave frekvenser. Ved lave frekvenser reduseres både motorens kjøleeffekt og dens kapasitet. Hvis motoren er utstyrt med en ekstern vifte, er belastningsreduksjonen ved lave hastigheter liten.

Den termiske beskyttelsen av motoren er basert på en beregnet modell, og den bruker omformerens utgangsstrøm til å fastslå belastningen på motoren.

Den termiske beskyttelsen av motoren kan justeres med parametere. Den termiske strømmen  $I<sub>T</sub>$ angir belastningsstrømmen som motoren er overbelastet over. Denne strømgrensen er en funksjon av utgangsfrekvensen.

Motorens termiske fase kan overvåkes på panelets display. Se [Kapittel 3.5.](#page-38-2)

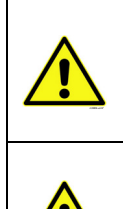

Hvis det brukes lange motorkabler (maks. 100 m) sammen med små omformere (≤ 1,5 kW), kan motorstrømmen som måles av omformeren, være langt høyere enn den faktiske motorstrømmen på grunn av kapasitive strømmer i kabelen. Tenk på dette når du konfigurerer motorens varmebeskyttelsesfunksjoner.

Den beregnede modellen beskytter ikke motoren hvis luftstrømmen til motoren reduseres ved en blokkert luftinntaksgrill. Hvis kontrollkortet slås av, startes modellen på grunnlag av verdien som ble beregnet før det ble slått av (minnefunksjon).

## **Parametere for motorblokkeringsbeskyttelse [\(P3.9.11](#page-69-2) til [P3.9.14\)](#page-70-0)**

Motorblokkeringsbeskyttelsen beskytter motoren mot korte overbelastningssituasjoner, for eksempel en situasjon forårsaket av en blokkert aksel. Motorblokkeringsbeskyttelsens reaksjonstid kan angis kortere enn tiden for den termiske beskyttelsen av motoren. Motorblokkeringstilstanden defineres med to parametere, [P3.9.12](#page-70-1) (*[Blokkeringsstrøm](#page-70-2)*) og [P3.9.14](#page-70-0) (*[Frekvensgrense for blokkering](#page-70-3)*). Hvis strømmen er høyere enn den angitte grenseverdien og utgangsfrekvensen er lavere enn den angitte grenseverdien, er motorblokkeringstilstanden riktig. Det finnes faktisk ingen virkelig indikasjon på akselrotasjon. Motorblokkeringsbeskyttelse er en form for overstrømsvern.

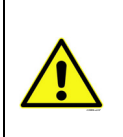

Hvis det brukes lange motorkabler (maks. 100 m) sammen med små omformere (≤ 1,5 kW), kan motorstrømmen som måles av omformeren, være langt høyere enn den faktiske motorstrømmen på grunn av kapasitive strømmer i kabelen. Tenk på dette når du konfigurerer motorens varmebeskyttelsesfunksjoner.

## **Parametere for underbelastningsbeskyttelse ([P3.9.15](#page-70-4) til [P3.9.18](#page-70-5))**

Formålet med underbelastningsbeskyttelsen er å sikre at det er belastning på motoren når omformeren er i drift. Hvis motoren mister sin belastning, kan det skyldes et problem i prosessen, for eksempel en ødelagt rem eller en tørr pumpe.

Underbelastningsbeskyttelsen på motoren kan justeres ved at underbelastningskurven angis med parameterne [P3.9.16](#page-70-6) ([Underbelastningsbeskyttelse: Områdebelastning som gir feltsvekkelse](#page-70-7)) og [P3.9.17](#page-70-8) (*[Underbelastningsbeskyttelse: Nullfrekvensbelastning](#page-70-9)*), se nedenfor. Underbelastningskurven er en kvadrert kurve mellom nullfrekvensen og feltsvekkingspunktet. Beskyttelsen er ikke aktiv under 5 Hz (underbelastningstidtelleren stoppes).

Momentverdiene for innstilling av underbelastningskurven er angitt i prosent og viser til motorens nominelle moment. Motorens navneplatedata, parameteren motorens nominelle strøm og omformerens nominelle strøm I<sub>I</sub> brukes til å finne skaleringsforholdet for den interne momentverdien. Hvis noe annet enn en nominell motor brukes sammen med omformeren, reduseres momentets nøyaktighet.

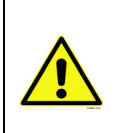

Hvis det brukes lange motorkabler (maks. 100 m) sammen med små omformere (≤ 1,5 kW), kan motorstrømmen som måles av omformeren, være langt høyere enn den faktiske motorstrømmen på grunn av kapasitive strømmer i kabelen. Tenk på dette når du konfigurerer motorens varmebeskyttelsesfunksjoner.

<span id="page-69-4"></span><span id="page-69-3"></span><span id="page-69-2"></span><span id="page-69-1"></span><span id="page-69-0"></span>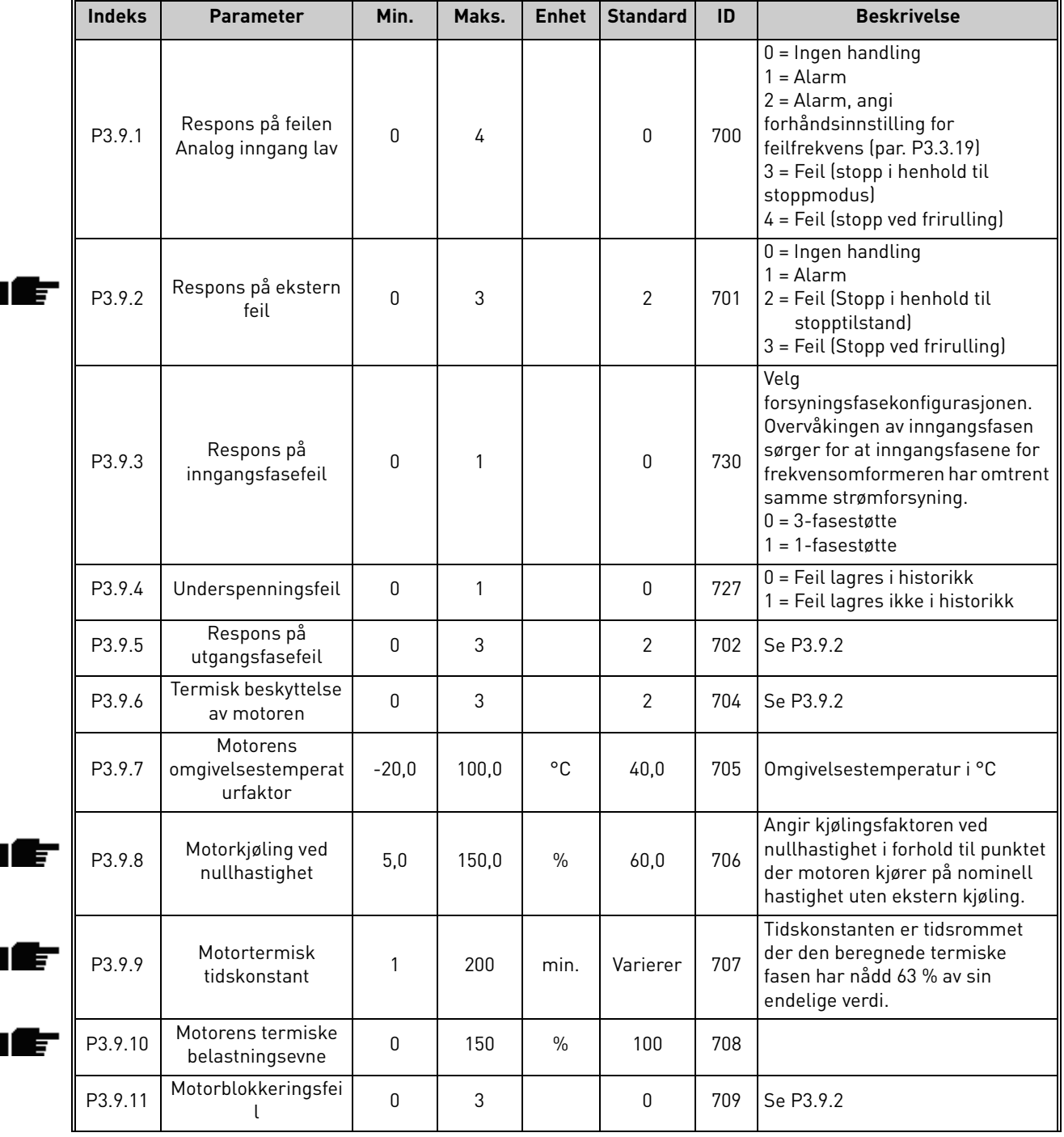

#### *Tabell 55. Beskyttelsesinnstillinger*

<span id="page-70-9"></span><span id="page-70-8"></span><span id="page-70-7"></span><span id="page-70-6"></span><span id="page-70-5"></span><span id="page-70-4"></span><span id="page-70-3"></span><span id="page-70-2"></span><span id="page-70-1"></span><span id="page-70-0"></span>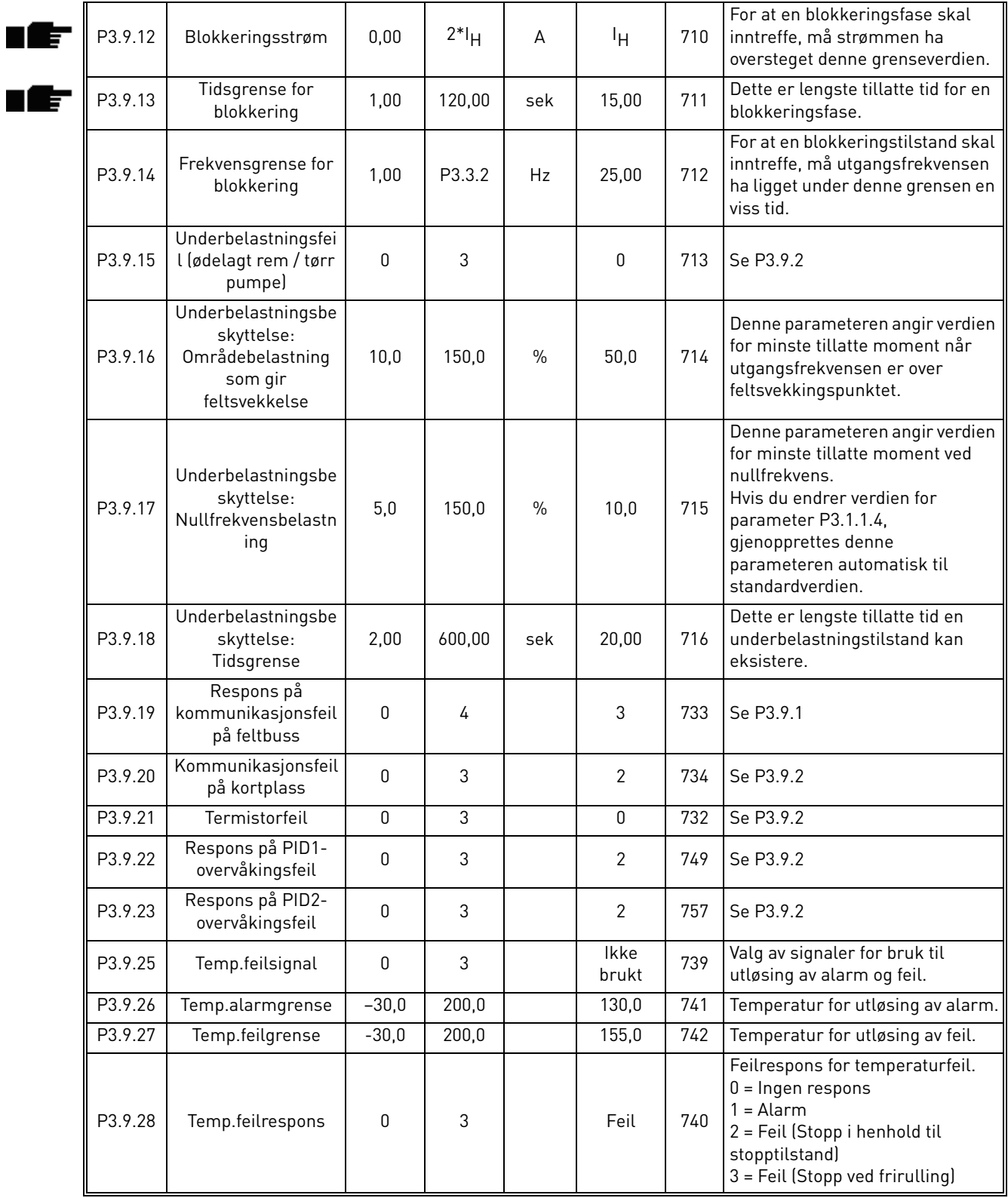

## *Tabell 55. Beskyttelsesinnstillinger*

#### <span id="page-71-0"></span>3.6.12 Gruppe 3.10: Automatisk tilbakestilling

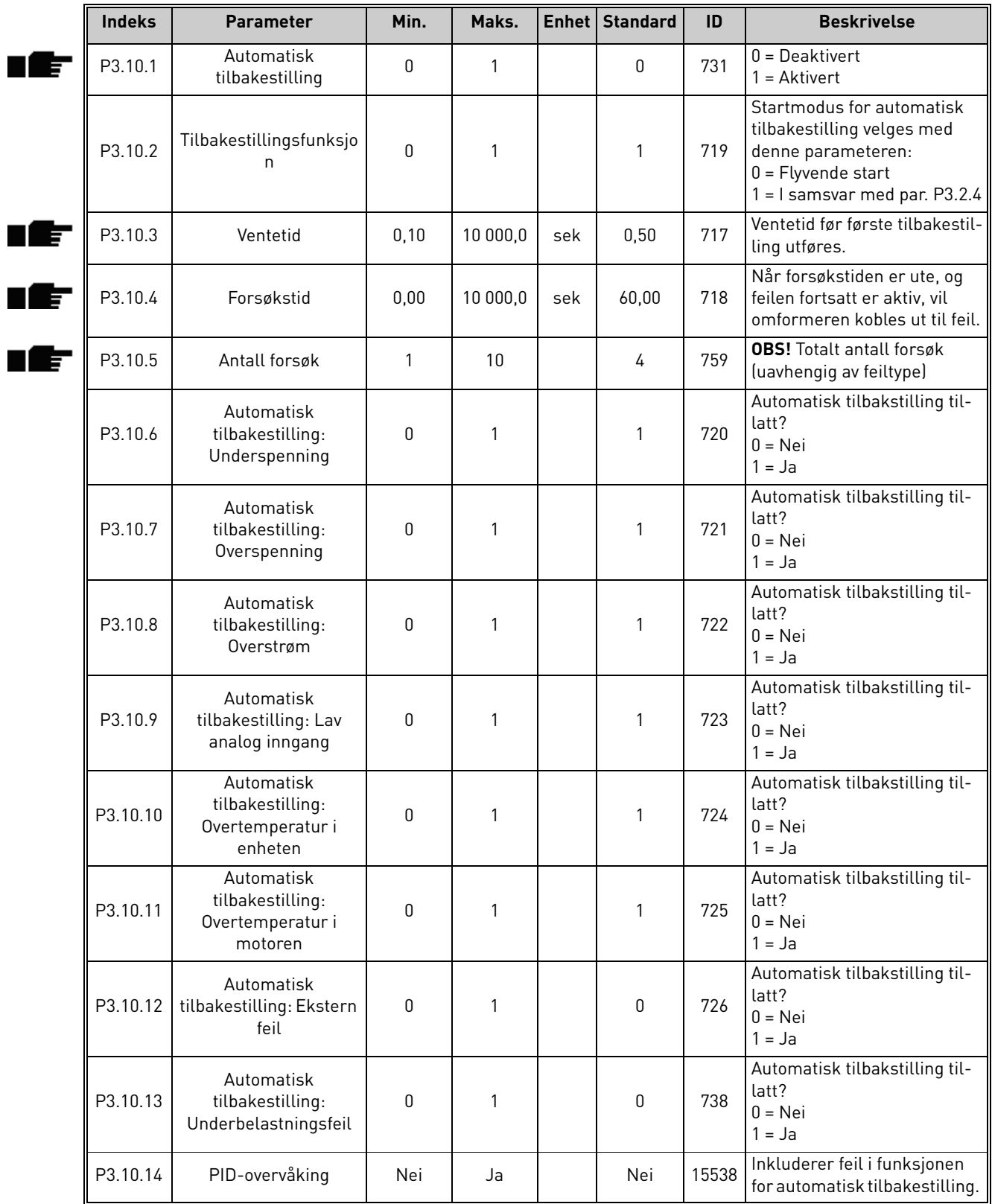

## *Tabell 56. Innstillinger for automatisk tilbakestilling*

a kata sa ta 1999.
# 3.6.13 Gruppe 3.11: Tidsmålerfunksjoner

Tidsfunksjonene (tidskanaler) i Vacon 100 gir deg mulighet til å programmere funksjoner som skal styres av den interne sanntidsklokken (RTC, Real Time Clock). Praktisk talt alle funksjoner som kan styres av en digital inngang, kan også styres av en tidskanal. I stedet for at en ekstern PLC styrer en digital inngang, kan du programmere de «lukkede» og «åpne» intervallene for inngangen internt.

**OBS!** Funksjonene til denne parametergruppen kan utnyttes fullt ut bare hvis batteriet (tilleggsutstyr) er installert, og innstillingene for sanntidsklokken er ordentlig utført under oppstarten (se [side 2](#page-4-0) og [side 3](#page-5-0)). **Det anbefales ikke** å bruke denne funksjonen uten reservebatteri fordi omformerens innstillinger for klokkeslett og dato tilbakestilles hver gang omformeren slås av, hvis det ikke er installert noe batteri for klokken.

### **Tidskanaler**

Av/på-logikken for *tidskanalene* konfigureres ved at de tilordnes *intervaller* og/eller *tidsmålere*. Én *tidskanal* kan styres av mange *intervaller* eller *tidsmålere* ved at så mange som nødvendig av disse tilordnes *tidskanalen*.

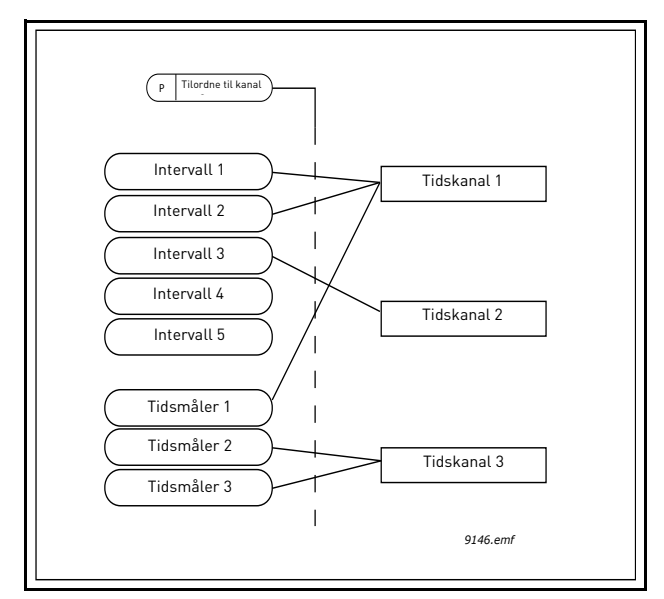

*Figur 15. Intervallene og tidsmålerne kan tilordnes tidskanaler på en fleksibel måte. Hvert intervall og hver tidsmåler har sin egen parameter for tilordning til en tidskanal.*

## **Intervaller**

Hvert intervall gis en PÅ-tid og AV-tid med parametere. Dette er det daglige klokkeslettet da intervallet aktiveres på de dagene som er angitt med parameterne Fra dag og Til dag. Parameterinnstillingen nedenfor betyr for eksempel at intervallet er aktivt mellom kl. 7 og kl. 9 alle virkedager (mandag til fredag). Tidskanalen som dette intervallet er tilordnetl, anses som en lukket «virtuell digital inngang» i denne perioden.

**PÅ-tid**: 07:00:00 **AV-tid**: 09:00:00 **Fra dag**: mandag **Til dag**: fredag

## **Tidsmålere**

Tidsmålere kan brukes til å aktivere en tidskanal i en viss tid med kommando fra en digital inngang (eller en tidskanal).

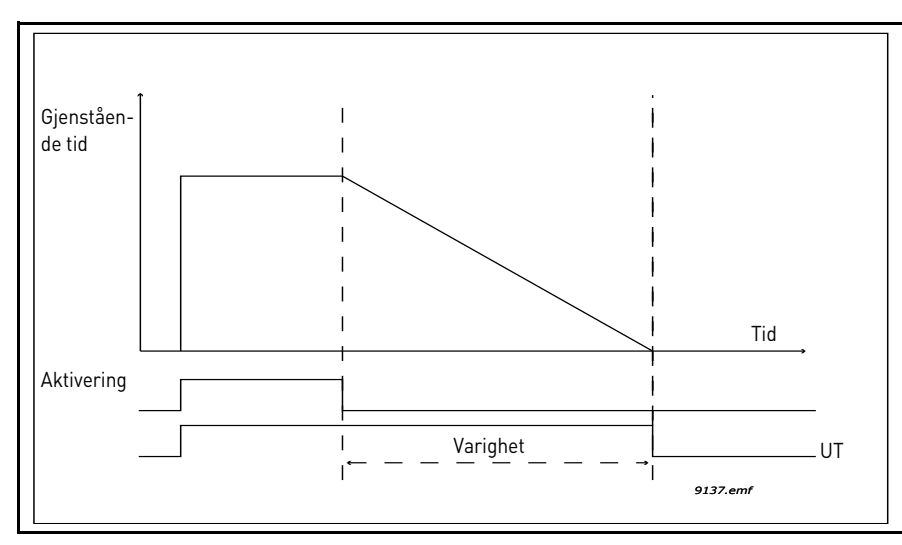

*Figur 16. Aktiveringssignalet kommer fra en digital inngang eller en «virtuell digital inngang», for eksempel en tidskanal. Tidskanalen teller ned fra den fallende kanten.*

Parameterne nedenfor vil angi tidsmåleren som aktiv når Digital inngang 1 på kortplass A er lukket, og beholder den som aktiv i 30 sek etter at den er blitt åpnet.

#### **Varighet:** 30 sek **Tidsmåler:** DigIn SlotA.1

**Tips:** En varighet på 0 sekunder kan brukes til ganske enkelt å overstyre en tidskanal som er aktivert fra en digital inngang, uten noen av-forsinkelse etter den fallende kanten.

### **EKSEMPEL**

### **Problem:**

Vi har en frekvensomformer for klimaregulering på et lager. Den må være i drift fra kl. 7 til kl. 17 på virkedager og fra kl. 9 til kl. 13 i helgene. I tillegg må vi kunne manuelt tvinge omformeren til å kjøre utenom arbeidstiden hvis det er folk i bygningen, og la den gå i 30 min etterpå.

### **Løsning:**

Vi må konfigurere to intervaller, det ene for virkedager og det andre for helger. Det kreves også en tidsmåler for aktivering utenom vanlig arbeidstid. Vi viser et eksempel på konfigurasjon nedenfor.

### **Intervall 1:**

[P3.11.1.1:](#page-74-0) *PÅ-tid:* **07:00:00** [P3.11.1.2:](#page-74-1) *AV-tid:* **17:00:00** [P3.11.1.3:](#page-74-2) *Fra dag*: **1** (= mandag) [P3.11.1.4:](#page-74-3) *Til dag:* **5** (= fredag) [P3.11.1.5:](#page-74-4) *Tilordne til kanal:* **Tidskanal 1**

## **Intervall 2:**

[P3.11.2.1:](#page-74-5) *PÅ-tid:* **09:00:00** [P3.11.2.2:](#page-74-6) *AV-tid:* **13:00:00** [P3.11.2.3:](#page-74-7) *Fra dag:* **lørdag** [P3.11.2.4:](#page-74-8) *Til dag:* **søndag** [P3.11.2.5:](#page-75-0) *Tilordne til kanal:* **Tidskanal 1**

## **Tidsmåler 1**

Den manuelle forbikoblingen kan håndteres av en digital inngang 1 i kortplass A (med en annen bryter eller tilkobling til lys).

[P3.11.6.1:](#page-75-1) *Varighet:* **1800 sek** (30 min) [P3.11.6.2:](#page-75-2) *Tilordne til kanal:* **Tidskanal 1**

[P3.5.1.18:](#page-58-0) *Tidsmåler 1***: DigIn SlotA.1** (Parameter i menyen for digitale innganger.)

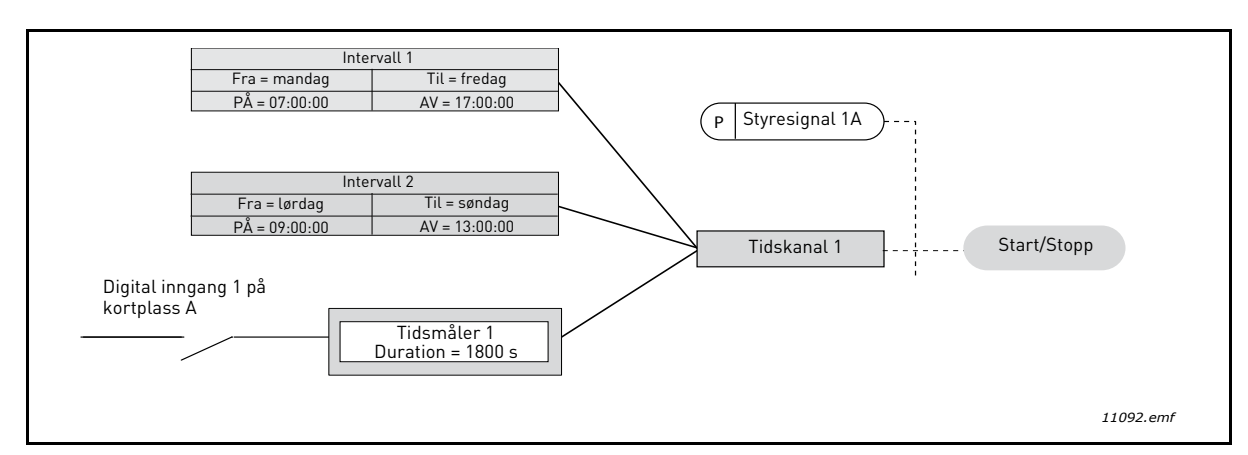

*Figur 17. Endelig konfigurasjon der tidskanal 1 brukes som styresignal for startkommando i stedet for en digitalinngang.*

<span id="page-74-2"></span><span id="page-74-1"></span><span id="page-74-0"></span>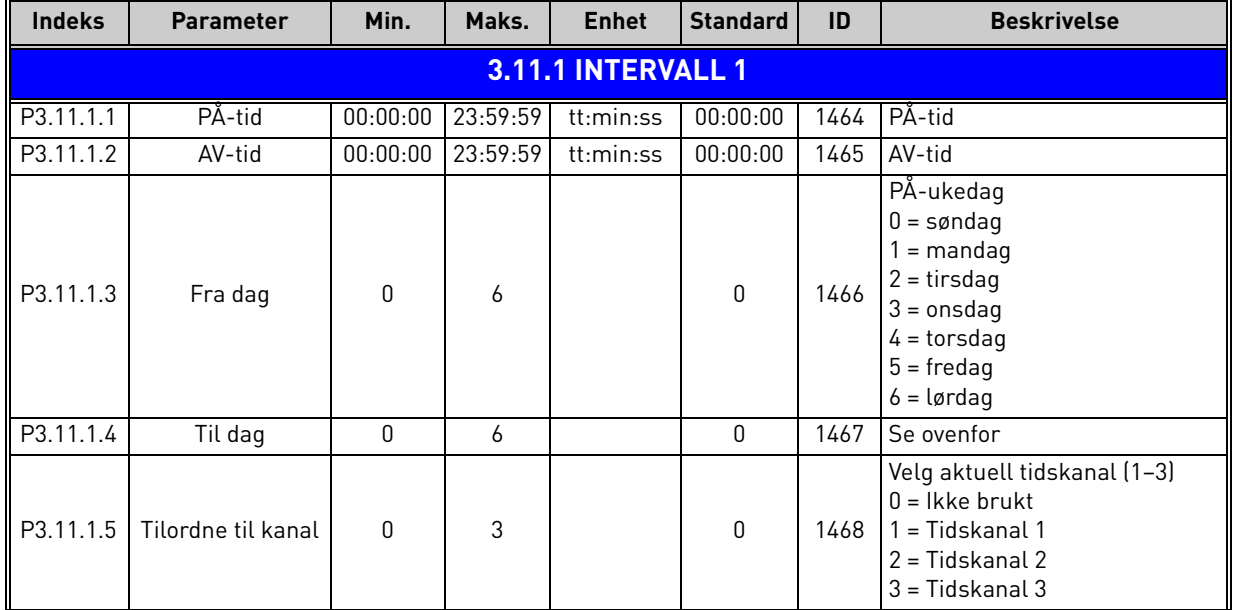

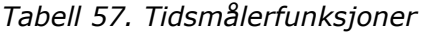

<span id="page-74-8"></span><span id="page-74-7"></span><span id="page-74-6"></span><span id="page-74-5"></span><span id="page-74-4"></span><span id="page-74-3"></span>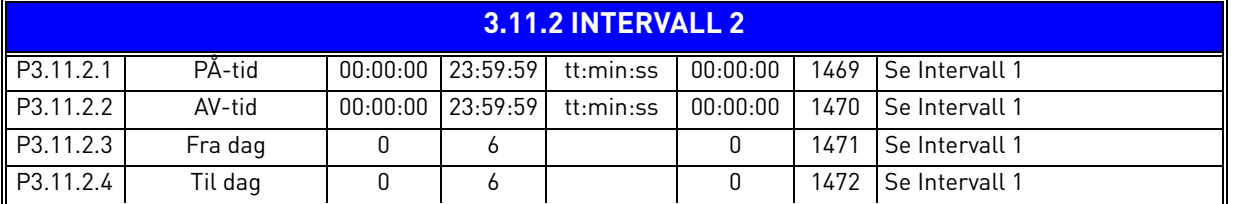

<span id="page-75-1"></span><span id="page-75-0"></span>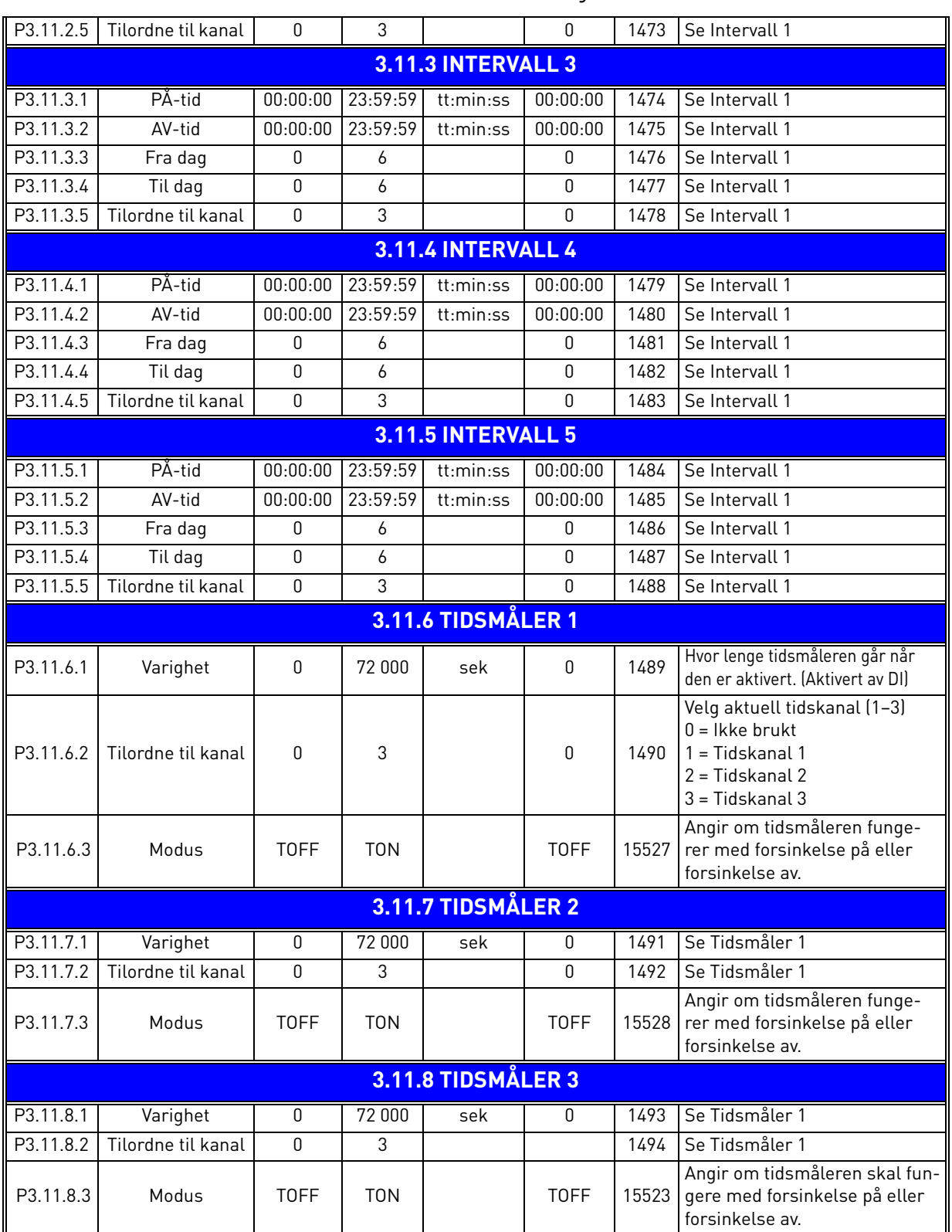

# *Tabell 57. Tidsmålerfunksjoner*

<span id="page-75-2"></span>a dhe ann ann an 1970.

<span id="page-76-2"></span><span id="page-76-1"></span>IE

<span id="page-76-4"></span><span id="page-76-3"></span>ıÆ

## <span id="page-76-0"></span>3.6.14 Gruppe 3.12: PID-regulator 1

## *3.6.14.1 Grunnleggende innstillinger*

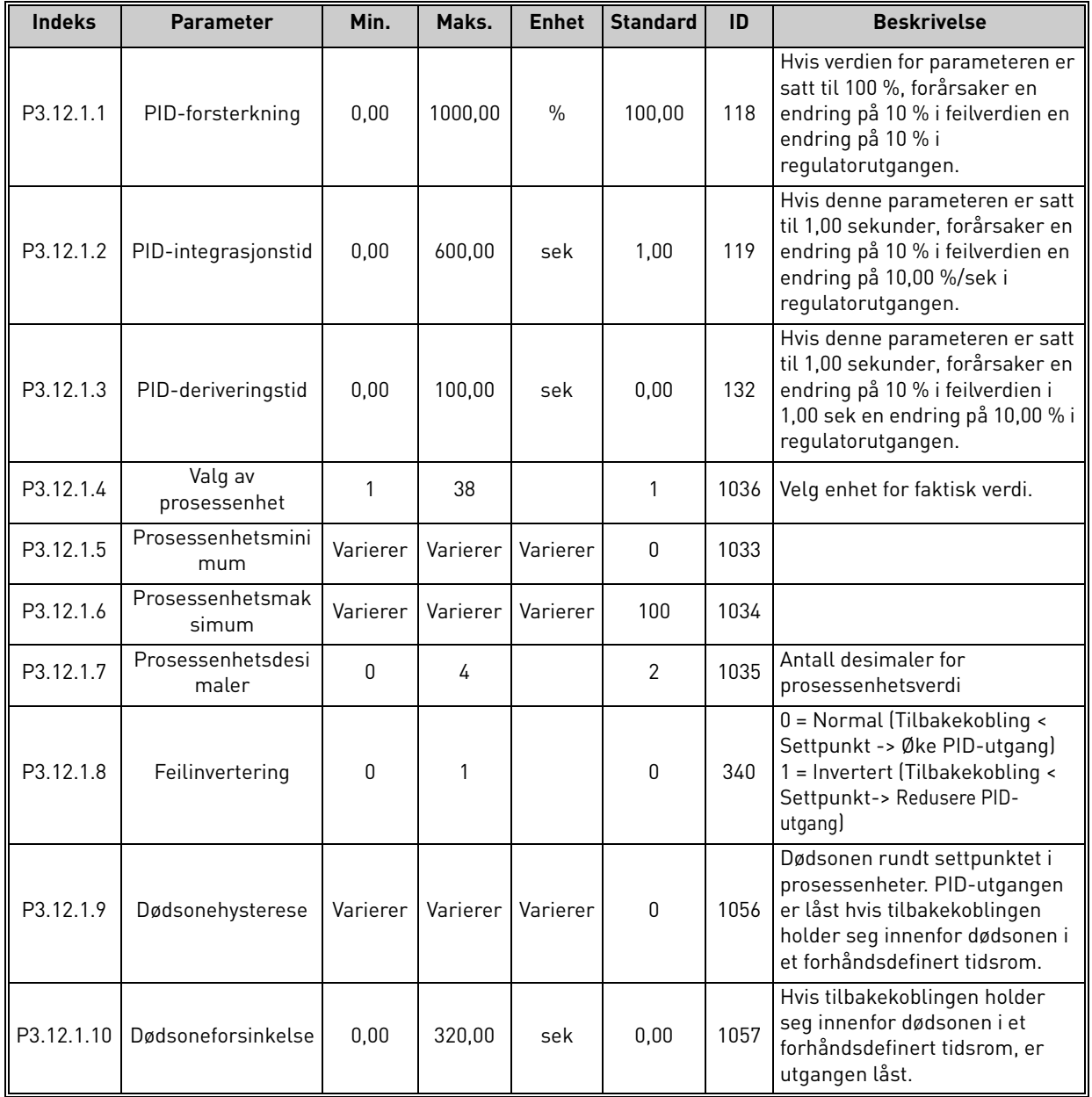

*Tabell 58.* 

# *3.6.14.2 Settpunkter*

<span id="page-77-0"></span>

| Indeks    | <b>Parameter</b>            | Min.      | Maks.    | <b>Enhet</b> | <b>Standard</b> | ID   | <b>Beskrivelse</b>                                                                                                    |
|-----------|-----------------------------|-----------|----------|--------------|-----------------|------|----------------------------------------------------------------------------------------------------|
| P3.12.2.1 | Panelsettpunkt 1            | Varierer  | Varierer | Varierer     | $\pmb{0}$       | 167  |                                                                                                    |
| P3.12.2.2 | Panelsettpunkt 2            | Varierer  | Varierer | Varierer     | 0               | 168  |                                                                                                    |
| P3.12.2.3 | Settpunktsrampe-<br>tid     | 0,00      | 300,0    | sek          | 0,00            | 1068 | Definerer de stigende og<br>fallende rampetidene for<br>settpunktsendringer. (Tid til<br>endring fra minimum til<br>maksimum)                                                                                                    |
| P3.12.2.4 | Settpunktskilde 1,<br>valg  | 0         | 16       |              | 1               | 332  | $\overline{0}$ = Ikke brukt<br>1 = Panelsettpunkt 1<br>2 = Panelsettpunkt 2<br>$3 = A11$<br>$4 = A12$<br>$5 = A13$<br>$6 = A14$<br>$7 = AI5$<br>$8 = A16$<br>9 = Prosessdata inn 1<br>10 = Prosessdata inn 2<br>11 = Prosessdata inn 3<br>12 = Prosessdata inn 4<br>13 = Prosessdata inn 5<br>14 = Prosessdata inn 6<br>15 = Prosessdata inn 7<br>16 = Prosessdata inn 8<br>Al og prosessdata inn<br>behandles som prosent (0,00-<br>100,00 %) og skaleres i<br>henhold til<br>settpunktsminimum og -<br>maksimum.<br><b>OBS!</b> Prosessdata inn bruker<br>to desimaler. |
| P3.12.2.5 | Settpunkt 1, mini-<br>mum   | $-200,00$ | 200,00   | $\%$         | 0,00            | 1069 | Minimumsverdi ved analogt<br>signalminimum.                                                                                                    |
| P3.12.2.6 | Settpunkt 1, maksi-<br>mum  | $-200,00$ | 200,00   | $\%$         | 100,00          | 1070 | Maksimal verdi ved analogt<br>signalmaksimum.                                                                                                    |
| P3.12.2.7 | Hvilefrekvensgrens<br>e 1   | 0,00      | 320,00   | Hz           | 0,00            | 1016 | Omformeren går over i<br>hvilemodus når<br>utgangsfrekvensen holder seg<br>under denne grenseverdien<br>lenger enn angitt av<br>parameteren<br>Hvilemodusforsinkelse.                                                                                                    |
| P3.12.2.8 | Hvilemodusforsink<br>else 1 | 0         | 3000     | sek          | $\mathbf 0$     | 1017 | Korteste tidsrom frekvensen<br>må holde seg under<br>hvilemodusnivå før<br>omformeren stoppes.                                                                                                    |
| P3.12.2.9 | Reaktiveringsnivå 1         | 0,01      | 100      | X            | $\mathbf 0$     | 1018 | I hvilemodus vil PID-<br>regulatoren starte<br>omformeren og regulere når<br>den går under dette nivået.<br>Absolutt nivå eller i forhold til<br>settpunkt ut fra parameteren<br>for reaktiveringsmodus.                                                                                                    |

*Tabell 59.* 

<span id="page-77-5"></span><span id="page-77-4"></span><span id="page-77-3"></span><span id="page-77-2"></span><span id="page-77-1"></span>Milli

<span id="page-77-6"></span>a dhe ann ann an 1970.

<span id="page-78-0"></span>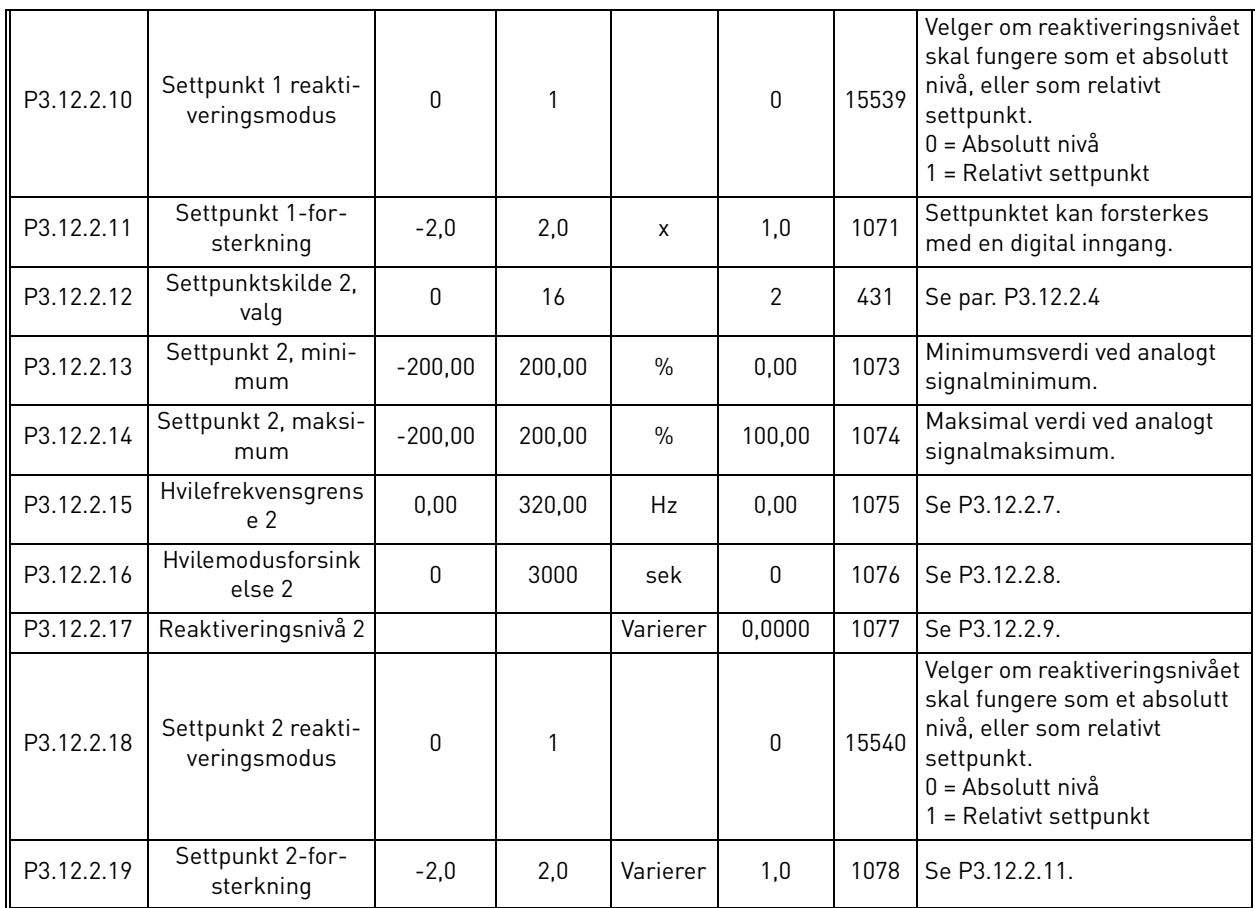

*Tabell 59.* 

e filmoù diwezh an diwezh (hervezhioù) e diwezh an diwezh an diwezh an diwezh an diwezh an diwezh an diwezh an<br>Gwelet an diwezh an diwezh an diwezh an diwezh an diwezh an diwezh an diwezh an diwezh an diwezh an diwezh an

# *3.6.14.3 Tilbakekoblinger*

<span id="page-79-8"></span><span id="page-79-7"></span><span id="page-79-6"></span><span id="page-79-5"></span><span id="page-79-4"></span><span id="page-79-3"></span><span id="page-79-2"></span><span id="page-79-1"></span><span id="page-79-0"></span>

| <b>Indeks</b> | <b>Parameter</b>                               | Min.             | Maks.  | Enhet I | <b>Standard</b> | ID   | <b>Beskrivelse</b>                                                                                                    |
|---------------|------------------------------------------------|------------------|--------|---------|-----------------|------|----------------------------------------------------------------------------------------------------|
| P3.12.3.1     | Tilbakekoblingsfunk<br>sjon                    | 1                | 9      |         | 1               | 333  | 1 = Bare kilde 1 i bruk<br>$2 =$ SQRT<br>(Kilde 1); (Flyt = Konstant x)<br>SQRT(Trykk))<br>3 = SQRT (Kilde 1-Kilde 2)<br>$4 = SQRT$ (Kilde 1) + SQRT<br>(Kilde 2)<br>$5$ = Kilde 1 + Kilde 2<br>$6$ = Kilde 1 - Kilde 2<br>7 = MIN (Kilde 1, Kilde 2)<br>8 = MAKS. (Kilde 1, Kilde 2)<br>9 = MIDDELVERDI (Kilde 1,<br>Kilde 2)                                                                                                    |
| P3.12.3.2     | Forsterkning av<br>tilbakekoblingsfunk<br>sjon | $-1000,0$        | 1000,0 | $\%$    | 100,0           | 1058 | Brukes for eksempel med<br>valg 2 i<br>Tilbakekoblingsfunksjon                                                                                                    |
| P3.12.3.3     | Tilbakekobling 1,<br>valg av kilde             | 0                | 14     |         | $\overline{2}$  | 334  | $0 =$ Ikke brukt<br>$1 = A11$<br>$2 = AI2$<br>$3 = A13$<br>$4 = A14$<br>$5 = A15$<br>$6 = A16$<br>7 = Prosessdata inn 1<br>8 = Prosessdata inn 2<br>9 = Prosessdata inn 3<br>10 = Prosessdata inn 4<br>11 = Prosessdata inn 5<br>12 = Prosessdata inn 6<br>13 = Prosessdata inn 7<br>14 = Prosessdata inn 8<br>Al og prosessdata inn<br>behandles som % (0,00-<br>100,00 %) og skaleres i<br>henhold til tilbakekobling, min.<br>og maks.<br><b>OBS!</b> Prosessdata inn bruker<br>to desimaler. |
| P3.12.3.4     | Minimum for<br>tilbakekobling 1                | $-200,00$        | 200,00 | $\%$    | 0,00            | 336  | Minimumsverdi ved analogt<br>signalminimum.                                                                                                    |
| P3.12.3.5     | Maksimum for<br>tilbakekobling 1               | $-200,00$        | 200,00 | $\%$    | 100,00          | 337  | Maksimal verdi ved analogt<br>signalmaksimum.                                                                                                    |
| P3.12.3.6     | Tilbakekobling 2,<br>valg av kilde             | $\boldsymbol{0}$ | 14     |         | 0               | 335  | Se P3.12.3.3                                                                                                    |
| P3.12.3.7     | Minimum for<br>tilbakekobling 2                | $-200,00$        | 200,00 | $\%$    | 0,00            | 338  | Minimumsverdi ved analogt<br>signalminimum.                                                                                                    |
| P3.12.3.8     | Maksimum for<br>tilbakekobling 2               | $-200,00$        | 200,00 | $\%$    | 100,00          | 339  | Maksimal verdi ved analogt<br>signalmaksimum.                                                                                                    |

*Tabell 60.* 

# *3.6.14.4 Foroverkobling*

Foroverkobling behøver vanligvis nøyaktige prosessmodeller, men i enkelte enkle tilfeller er en forsterkning + offset for foroverkobling nok. Delen som foroverkobles, trenger ikke bruke noen tilbakekoblingsmålinger fra den faktiske prosessverdiovervåkingen (vannivå i eksempelet på [side 103](#page-105-1)). Vacon foroverkoblingsstyring bruker andre målinger som påvirker den kontrollerte prosessverdien indirekte.

<span id="page-80-1"></span><span id="page-80-0"></span>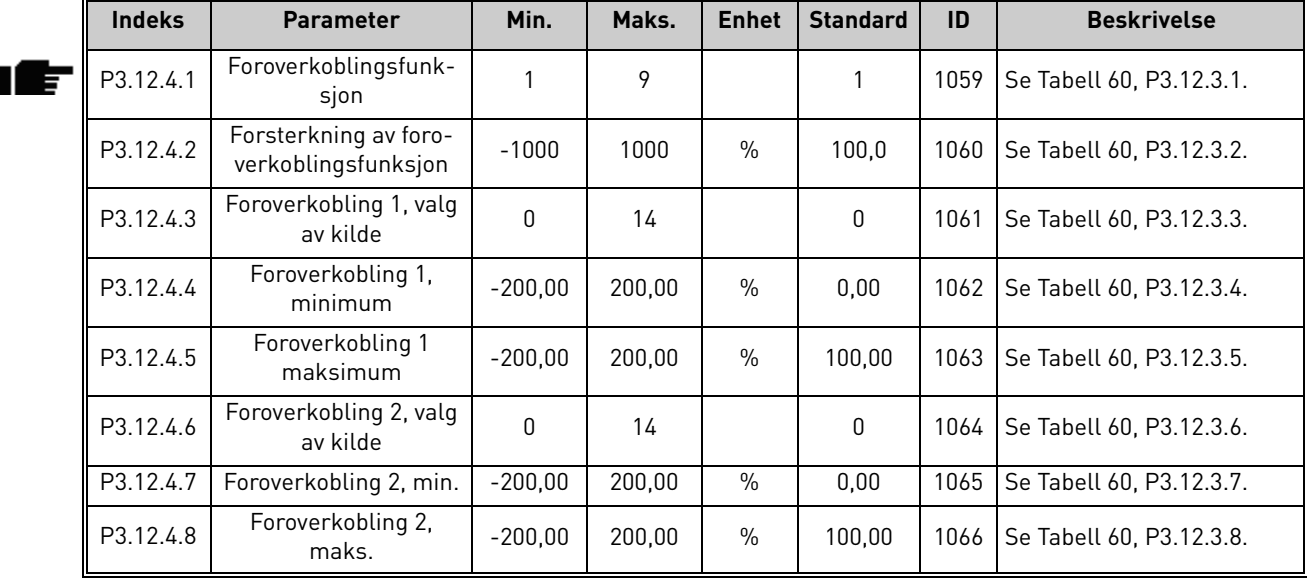

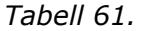

# *3.6.14.5 Prosessovervåking*

Prosessovervåking brukes til å kontrollere at den faktiske verdien holder seg innenfor forhåndsdefinerte grenseverdier. Med denne funksjonen kan du for eksempel påvise et større rørbrudd og stoppe unødvendig oversvømmelse. Les mer på [side 103.](#page-105-1)

<span id="page-80-4"></span><span id="page-80-3"></span><span id="page-80-2"></span>

| <b>Indeks</b> | <b>Parameter</b>              | Min.     | Maks.    | <b>Enhet</b>  | <b>Standard</b> | ID  | <b>Beskrivelse</b>                                                                                   |
|---------------|-------------------------------|----------|----------|---------------|-----------------|-----|----------------------------------------------------------------------------------------------------|
| P3.12.5.1     | Aktiver<br>prosessovervåkning | 0        |          |               | 0               | 735 | $0 =$ Deaktivert<br>$=$ Aktivert                                                                     |
| P3.12.5.2     | Øvre grense                   | Varierer | Varierer | Varie-<br>rer | Varierer        | 736 | Overvåking av øvre faktiske<br>grense/prosessgrense.                                                 |
| P3.12.5.3     | Nedre grense                  | Varierer | Varierer | Varie-<br>rer | Varierer        | 758 | Overvåking av nedre faktiske<br>grense/prosessgrense.                                                |
| P3.12.5.4     | Forsinkelse                   | 0        | 30 000   | sek           | 0               | 737 | Hvis den ønskede verdien<br>ikke nås innenfor dette tids-<br>rommet, utløses en feil eller<br>alarm. |

*Tabell 62.* 

## <span id="page-81-1"></span>*3.6.14.6 Kompensasjon for trykktap*

<span id="page-81-2"></span><span id="page-81-0"></span>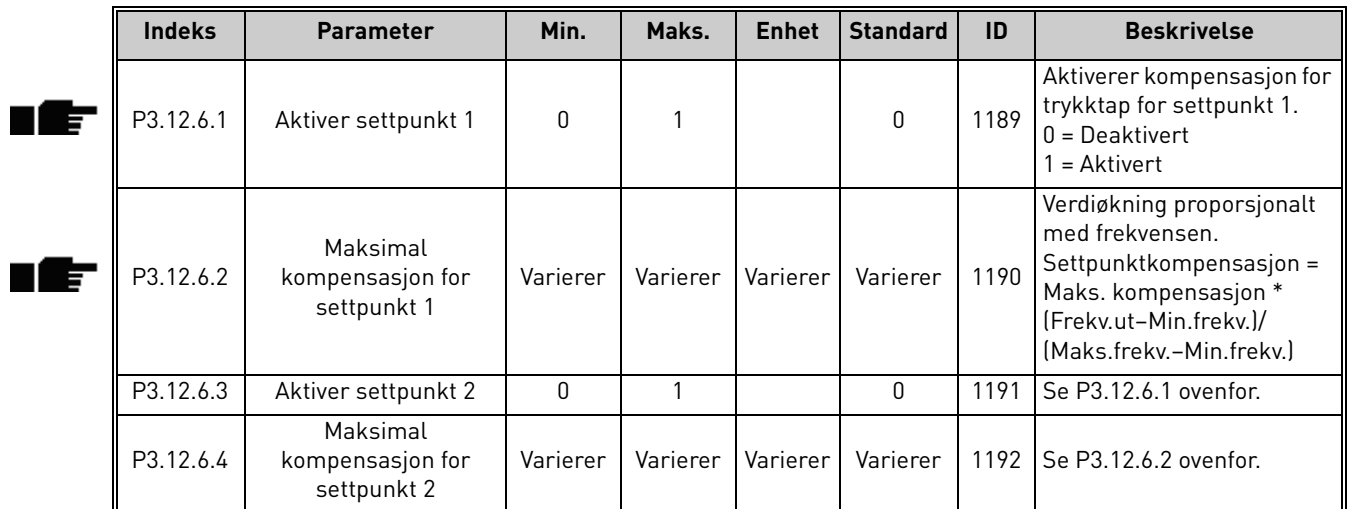

*Tabell 63.* 

a dhe ann ann an 1970.

## 3.6.15 Gruppe 3.13: PID-regulator 2

### *3.6.15.1 Grunnleggende innstillinger*

Du finner mer detaljert informasjon i [Kapittel 3.6.14.](#page-76-0)

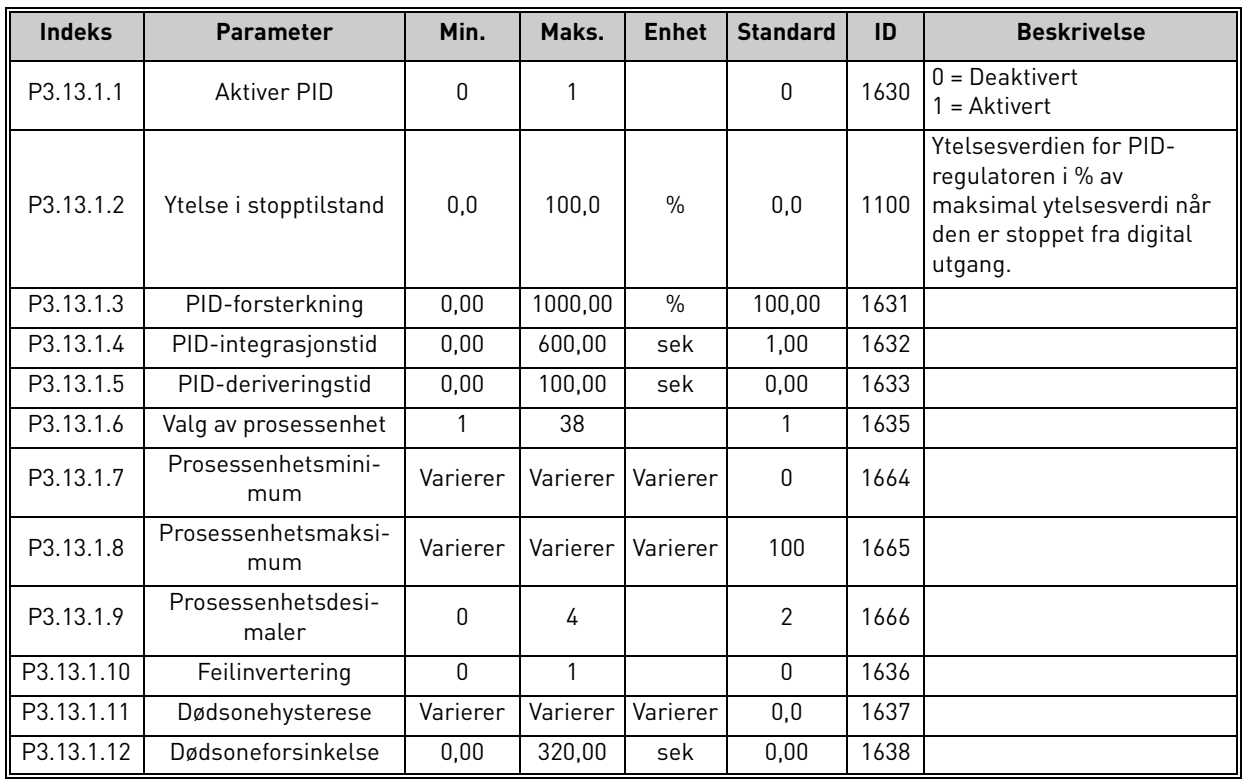

# *Tabell 64.*

# *3.6.15.2 Settpunkter*

<span id="page-82-0"></span>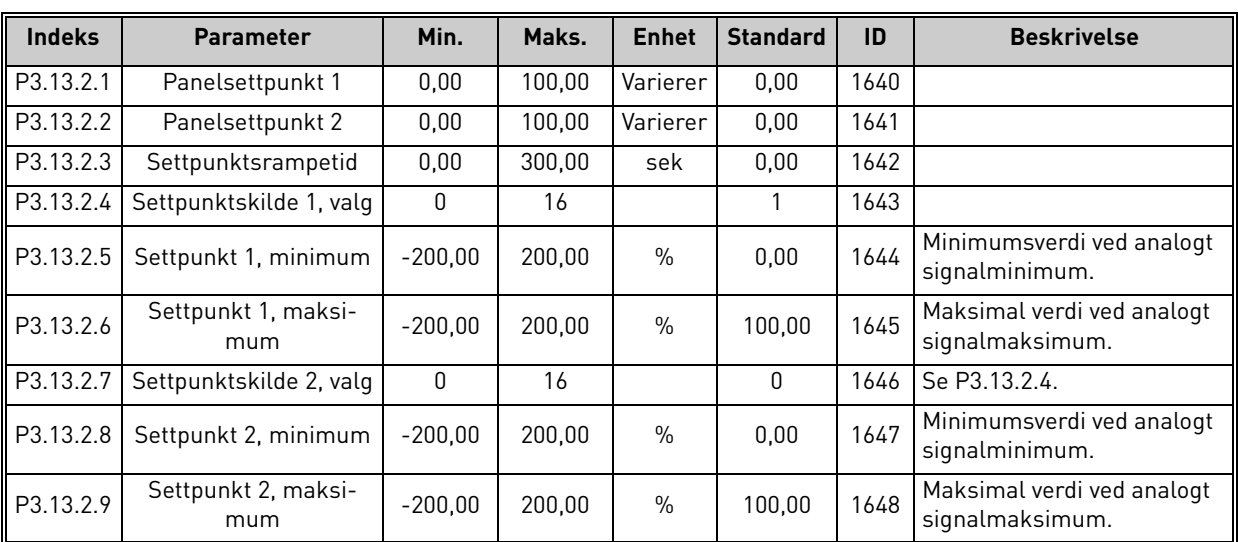

### *Tabell 65.*

## *3.6.15.3 Tilbakekoblinger*

Du finner mer detaljert informasjon i [Kapittel 3.6.14.](#page-76-0)

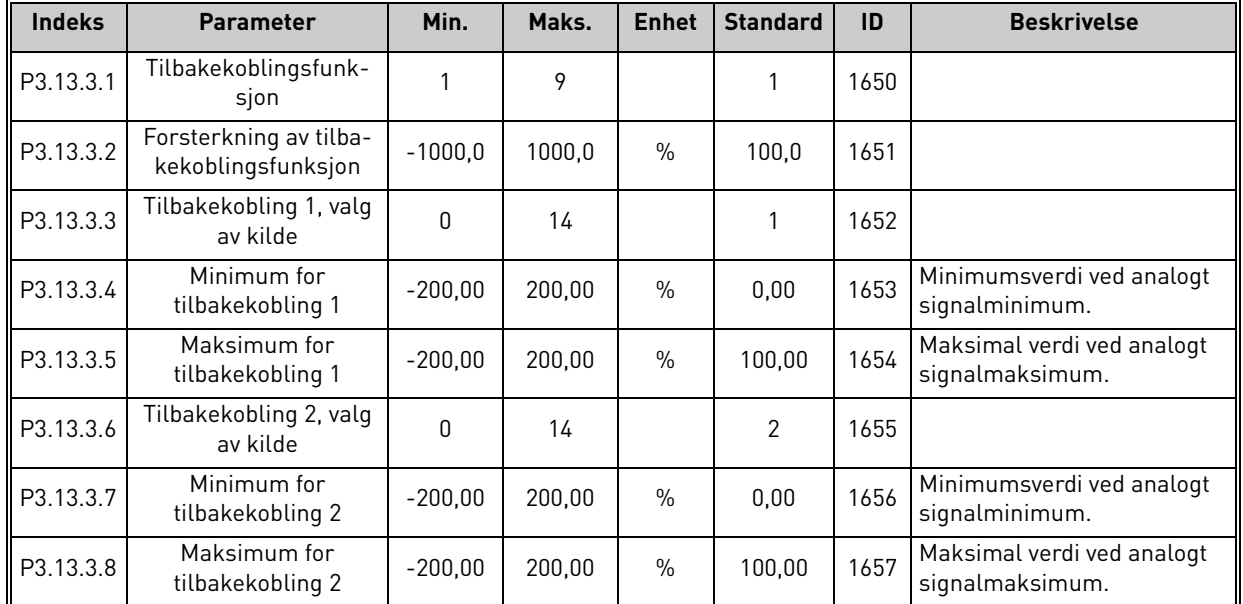

*Tabell 66.* 

# *3.6.15.4 Prosessovervåking*

Du finner mer detaljert informasjon i [Kapittel 3.6.14.](#page-76-0)

### *Tabell 67.*

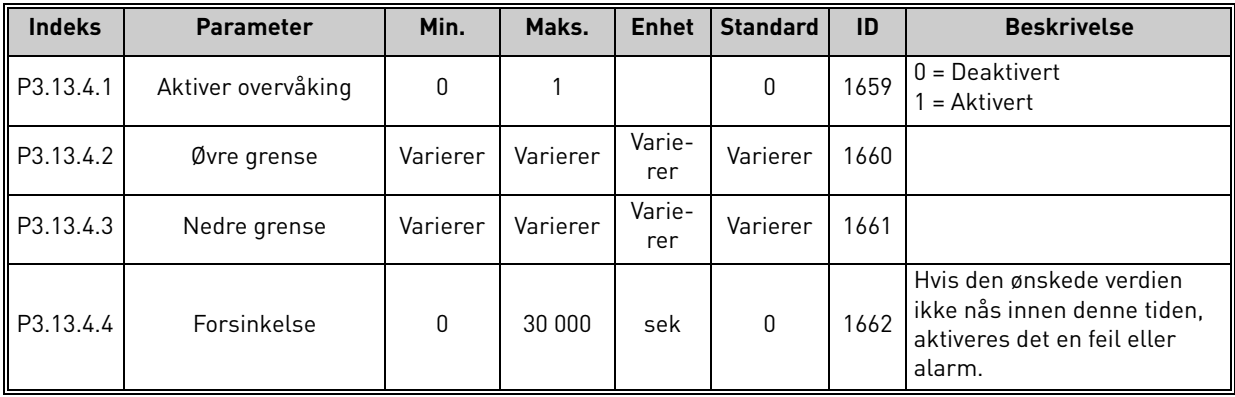

Tel. +358 (0) 201 2121 • Fax +358 (0)201 212 205

e de la construcción de la construcción de la construcción de la construcción de la construcción de la construcción de la construcción de la construcción de la construcción de la construcción de la construcción de la const

Æ

<span id="page-84-1"></span><span id="page-84-0"></span>IE

### 3.6.16 Gruppe 3.14: Multipumpe

Med *multipumpe*-funksjonen kan du styre **opptil 4 motorer** (pumper, vifter) med PID-regulator 1. Frekvensomformeren er koblet til en motor som er den "regulerende" motoren. Den kobler de andre motorene til og fra strømnettet, ved hjelp av kontaktorer som styres av releer slik det er nødvendig for å opprettholde det riktige settpunktet. *Autoskiftfunksjonen* styrer rekkefølgen som motorene startes i, for å sikre jevn slitasje. Styremotoren **kan inkluderes** i autoskift- og forriglingslogikken, eller den kan settes til alltid å fungere som Motor 1. Motorer kan tas ut av bruk midlertidig, for eksempel for service, ved hjelp av *forriglingsfunksjonen*. Se [side 106.](#page-108-0)

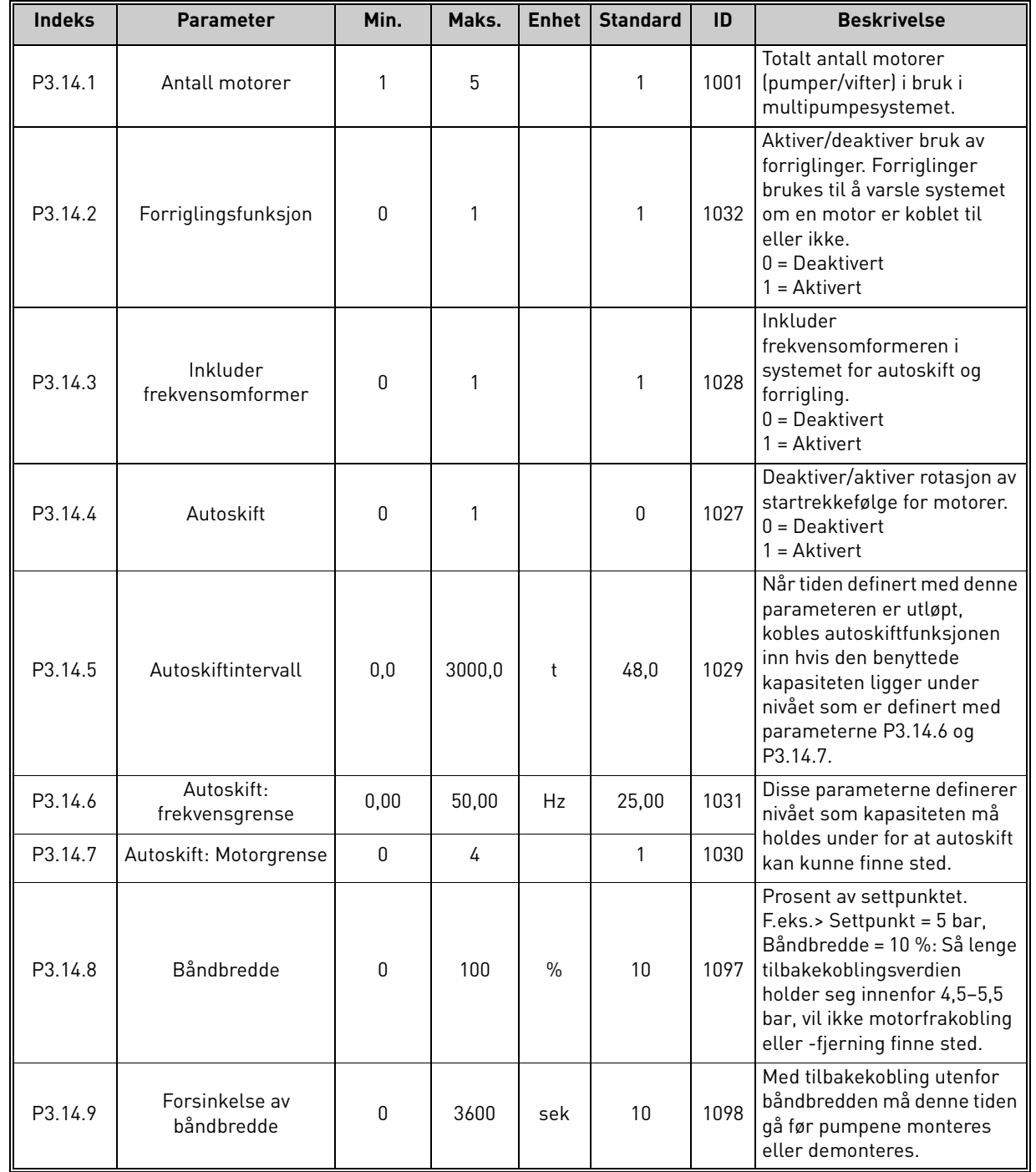

*Tabell 68. Parametere for multipumpe*

## 3.6.17 Gruppe 3.16: Brannmodus

Omformeren ignorerer alle kommandoene fra panel, feltbuss og PC-verktøy og kjører ved forhåndsinnstilt frekvens når den er aktivert. Hvis alarmen er aktivert, vises den på panelet og **garan-**

**tien er ugyldig**. For å aktivere funksjonen må du angi et passord i beskrivelsesfeltet for parameter *[Passord for brannmodus](#page-85-0)*. Vær oppmerksom på at denne inngangen normalt er lukket!

**OBS! GARANTIEN ER UGYLDIG HVIS DENNE FUNKSJONEN AKTIVERES!** Det finnes også et annet passord for testmodus, som skal brukes til testing av brannmodus uten at garantien blir ugyldig. *Tabell 69. Parametere for brannmodus*

<span id="page-85-0"></span>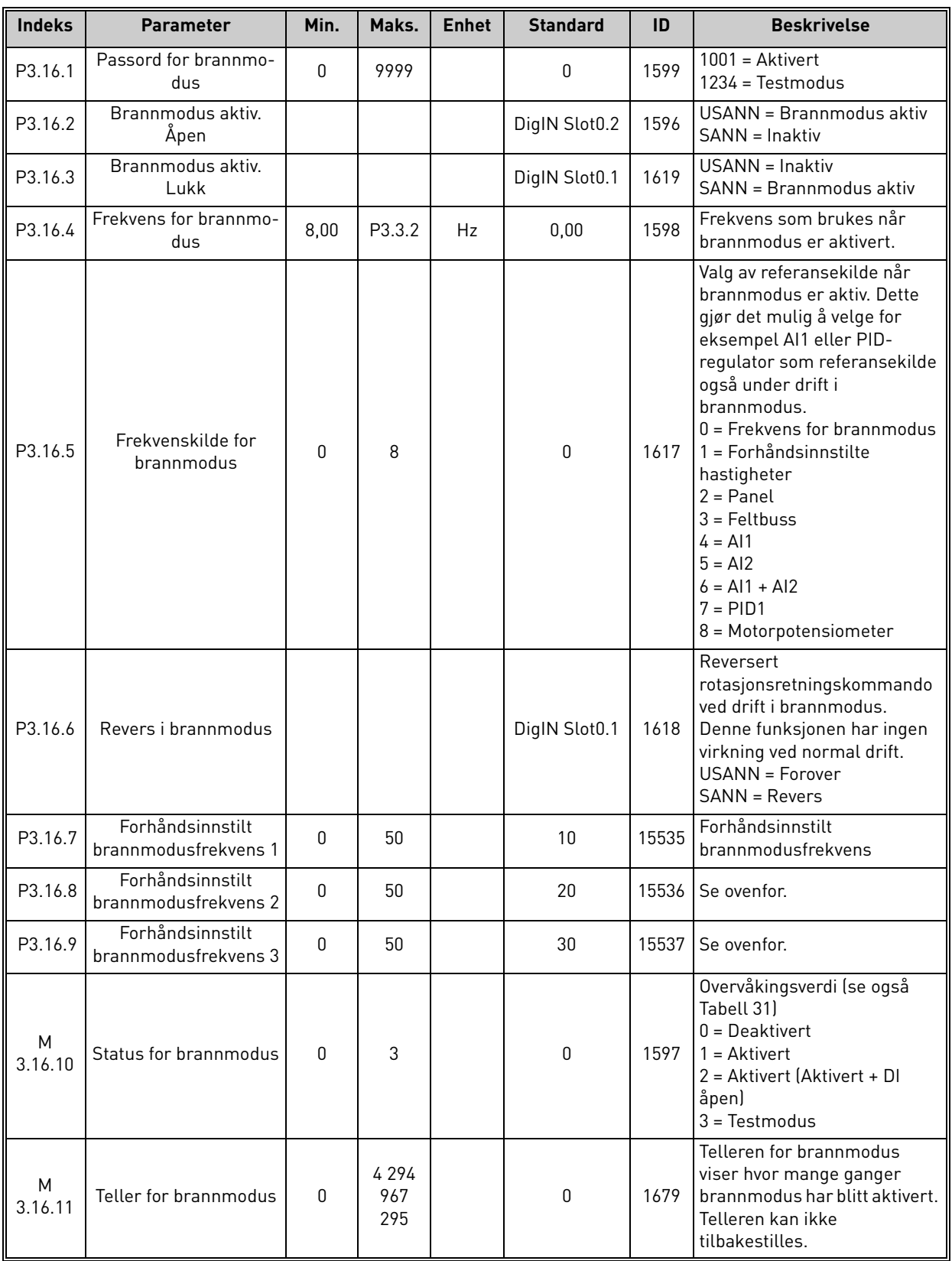

### 3.6.18 Gruppe 3.17: Programinnstillinger

| <b>Indeks</b>             | <b>Parameter</b> | Min. | Maks. | Enhet | <b>Standard</b> | ID   | <b>Beskrivelse</b> |
|---------------------------|------------------|------|-------|-------|-----------------|------|--------------------|
| 171<br>מם<br>- J. I / . I | Passord          |      | 9999  |       |                 | 1806 |                    |

*Tabell 70. Programinnstillinger*

# 3.6.19 Gruppe 3.18: Innstillinger for kWh-puls

*Tabell 71. Innstillinger for kWh-puls*

| <b>Indeks</b>       | <b>Parameter</b>   | Min. | Maks. | <b>Enhet</b> | <b>Standard</b> | ID    | <b>Beskrivelse</b>                        |
|---------------------|--------------------|------|-------|--------------|-----------------|-------|-------------------------------------------|
| P <sub>3.18.1</sub> | kWh-pulslengde     | 50   | 200   | ms           | 50              | 15534 | Lengden på kWh-puls i mil-<br>lisekunder  |
| P3.18.2             | kWh-pulsoppløsning |      | 100   | <b>kWh</b>   |                 | 15533 | Angir hvor ofte kWh-pulsen<br>må utløses. |

## 3.7 HVAC-program – Ytterligere parameterinformasjon

Takket være programmets brukervennlighet krever de fleste parameterne for [Vacon HVAC](#page-32-0)[programmet](#page-32-0) ikke mer enn den grunnleggende beskrivelsen som er gitt i parametertabellene i [Kapittel 3.6.](#page-44-0)

I dette kapitlet finner du ytterligere informasjon om noen av de mest avanserte parameterne for [Vacon HVAC-programmet.](#page-32-0) Kontakt forhandleren hvis du ikke finner den informasjonen du trenger.

## *[P3.1.1.7](#page-50-0) MOTORENS [STRØMBEGRENSNING](#page-50-1)*

Denne parameteren fastsetter maksimal motorstrøm fra frekvensomformeren. Parameterverdien varierer fra størrelse til størrelse.

Når strømgrensen er aktiv, reduseres omformerens utgangsfrekvens.

**OBS!** Dette er ikke en grense for overlastsikring.

### *[P3.1.2.9](#page-51-1) VALG AV U/F-FORHOLD*

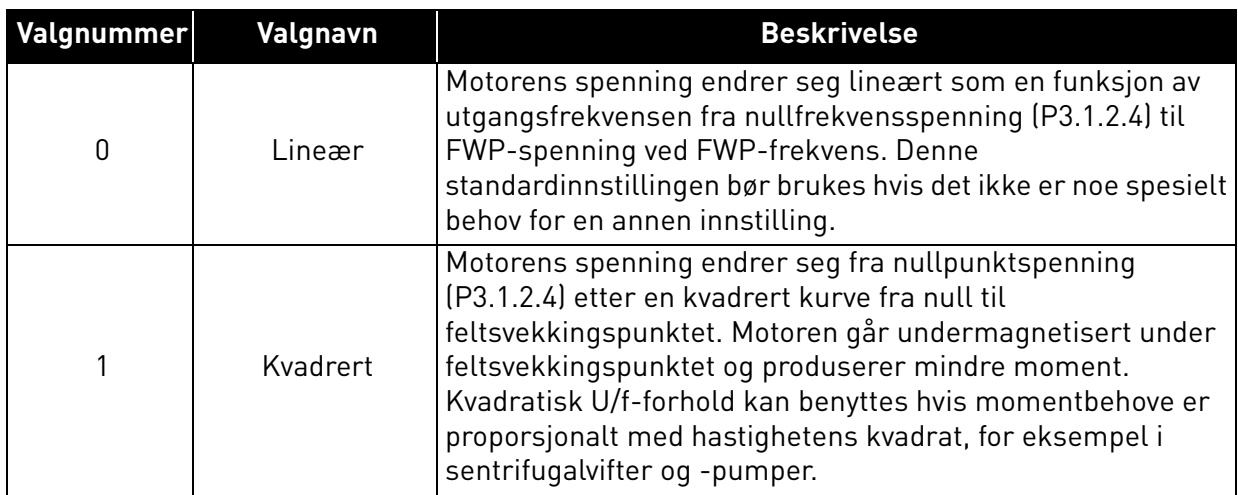

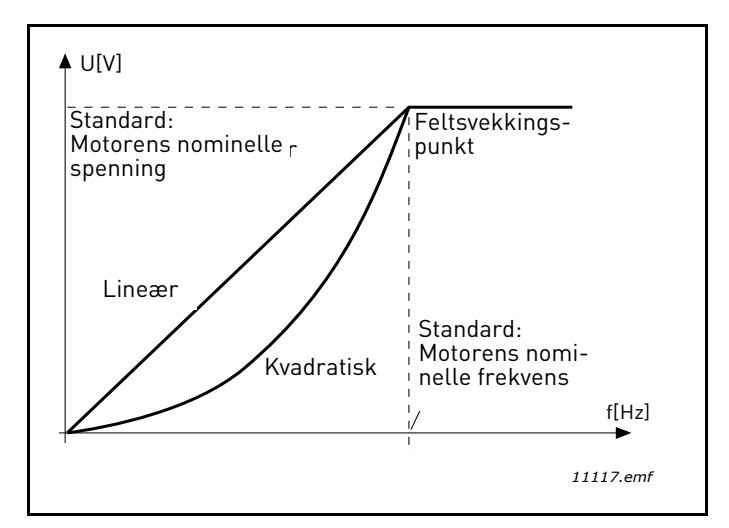

*Figur 18. Lineær og kvadratisk endring av motorspenning*

### *[P3.1.2.15](#page-51-2) OVERSPENNINGS REGULATOR [P3.1.2.16](#page-51-3) UNDERSPENNINGS REGULATOR*

Disse parameterne gjør det mulig å sette under-/overspennings regulatoren ut av drift. Dette kan være nyttig for eksempel hvis nettspenningen varierer med mer enn -15 % til +10 %, og programmet ikke vil tolerere denne over-/underspenningen. I dette tilfellet styrer regulatoren utgangsfrekvensen når det tas hensyn til forsyningssvingningene.

# *[P3.1.2.17](#page-51-4) JUSTERE STATORSPENNING*

Parameteren for justering av statorspenning brukes bare når Permanent magnetmotor (PMmotor) er valgt for parameter [P3.1.1.8](#page-50-2). Denne parameteren har ingen effekt dersom induksjonsmotor er valgt. Med en induksjonsmotor i bruk har verdien blitt internt tvunget til 100 %, og kan ikke endres.

Når verdien av parameter [P3.1.1.8](#page-50-2) (motortype) endres til PM-motor, utvides U/f-kurven automatisk til grensene for omformerens fulle utgangsspenning, og beholder det definerte U/f-forholdet. Denne interne utvidelsen gjøres for å unngå kjøring av PM-motoren i feltsvekkingspunktområdet fordi PM-motorens nominelle spenning vanligvis er mye lavere enn omformerens fulle utgangsspenningskapasitet.

Den nominelle spenningen for PM-motoren representerer vanligvis motorens tilbake-EMFspenning ved nominell frekvens. Avhengig av motorprodusenten kan den imidlertid representere statorspenningen ved nominell belastning.

Denne parameteren gir en enkel måte å justere omformerens U/f-kurve på i nærheten av motorens tilbake-

tilbake-EMF-kurve uten at det er nødvendig å endre flere U/f-kurveparametere.

Parameteren statorspenningsjustering definerer omformerens utgangsspenning i prosent av motorens nominelle spenning ved den nominelle frekvensen til motoren.

U/f-kurven til omformeren reguleres vanligvis litt over tilbake-EMF-kurven til motoren. Motorstrømmen øker jo mer omformerens U/f-kurve skiller seg fra motorens tilbake-EMF-kurve.

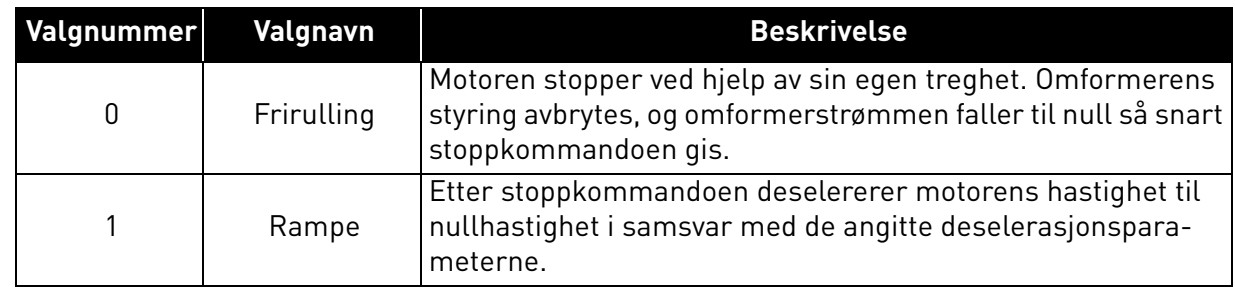

# *[P3.2.5](#page-53-0) STOPPFUNKSJON*

## *[P3.2.6](#page-53-1) I/O START/STOPPLOGIKK*

Verdiene 0–4 gir mulighet til å styre start og stopp av frekvensomformeren med et digitalt signal koblet til digitale innganger. CS = Styresignal.

Valgene som inneholder teksten Flanke, skal brukes til å ekskludere muligheten for en utilsiktet start når for eksempel strømmen kobles til, kobles til igjen etter et strømbrudd, etter en tilbakestilling etter en feil, etter at omformeren stoppes med Drift mulig (Drift mulig = Usann), eller når styrestedet endres til I/O-styring. **Start-/stoppkontakten må åpnes før motoren kan startes.** 

Den benyttede stopptilstanden er *Frirulling* i alle eksempler.

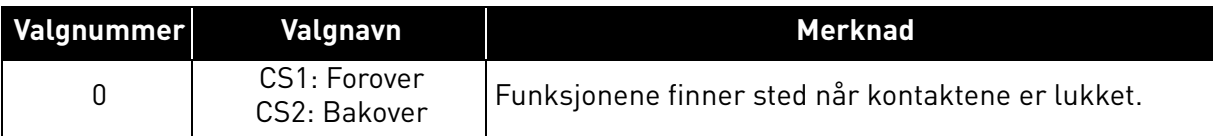

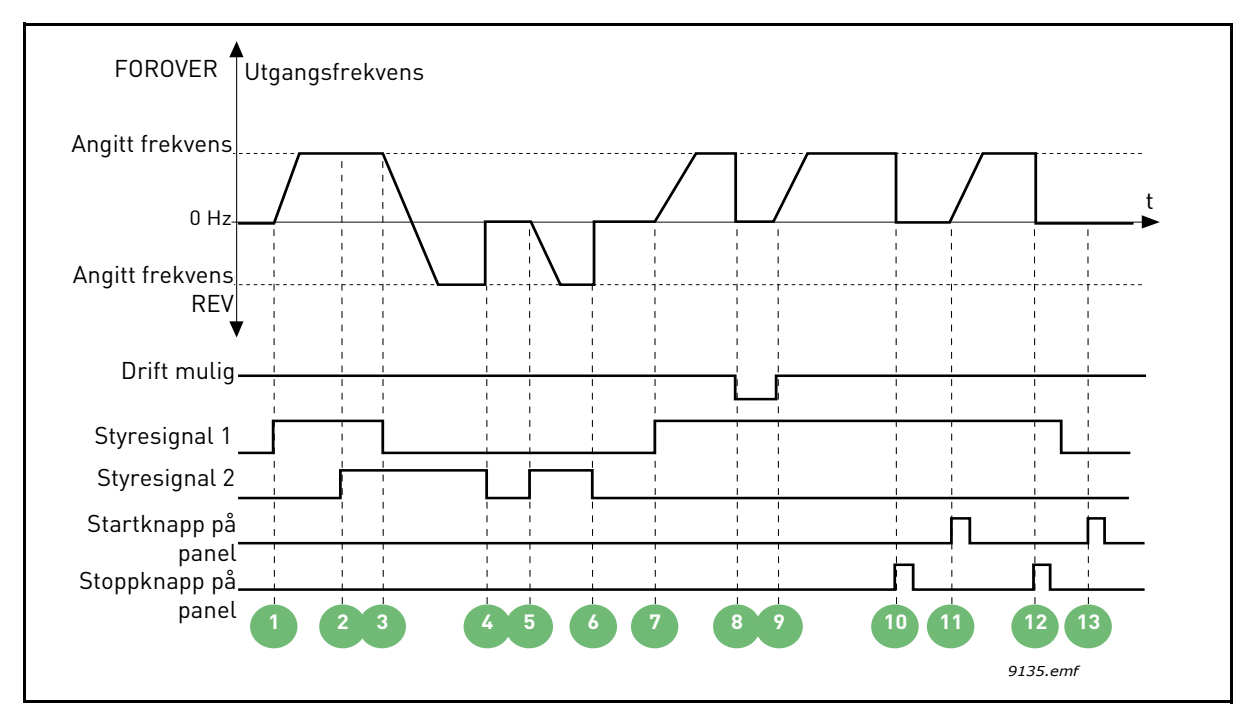

*Figur 19. I/O A Start-/stopplogikk = 0*

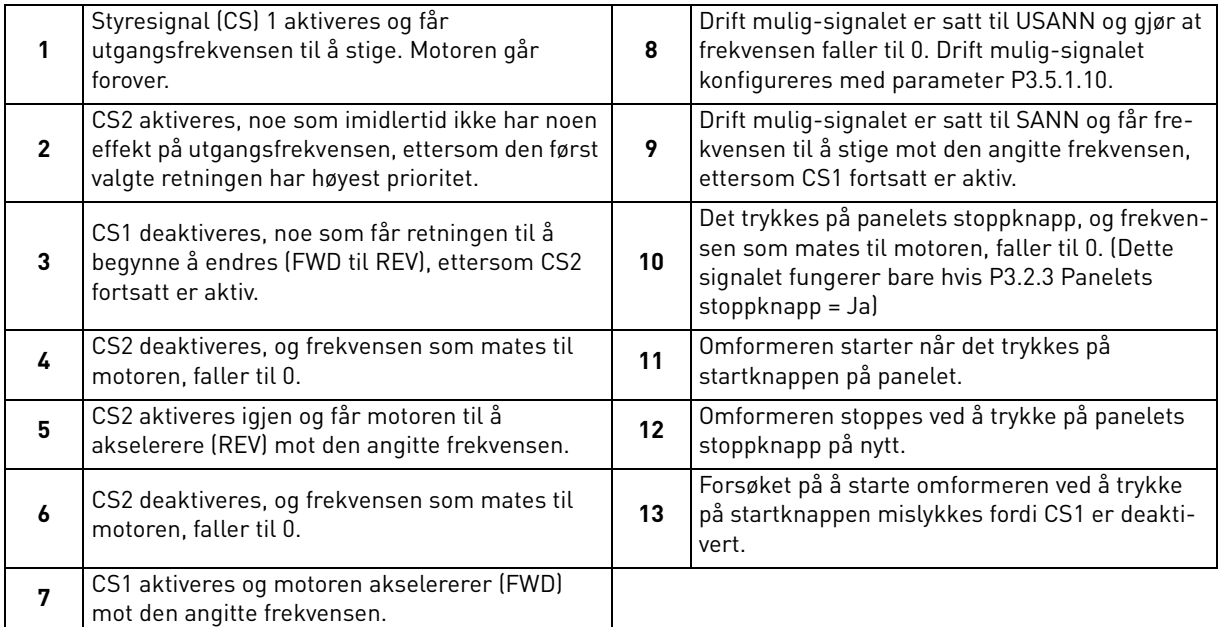

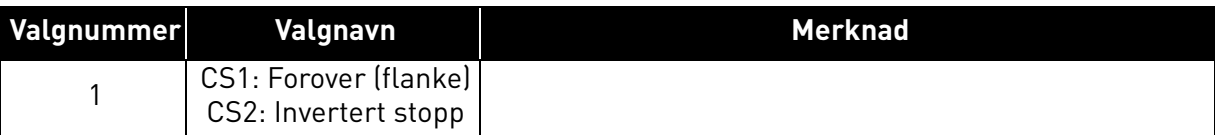

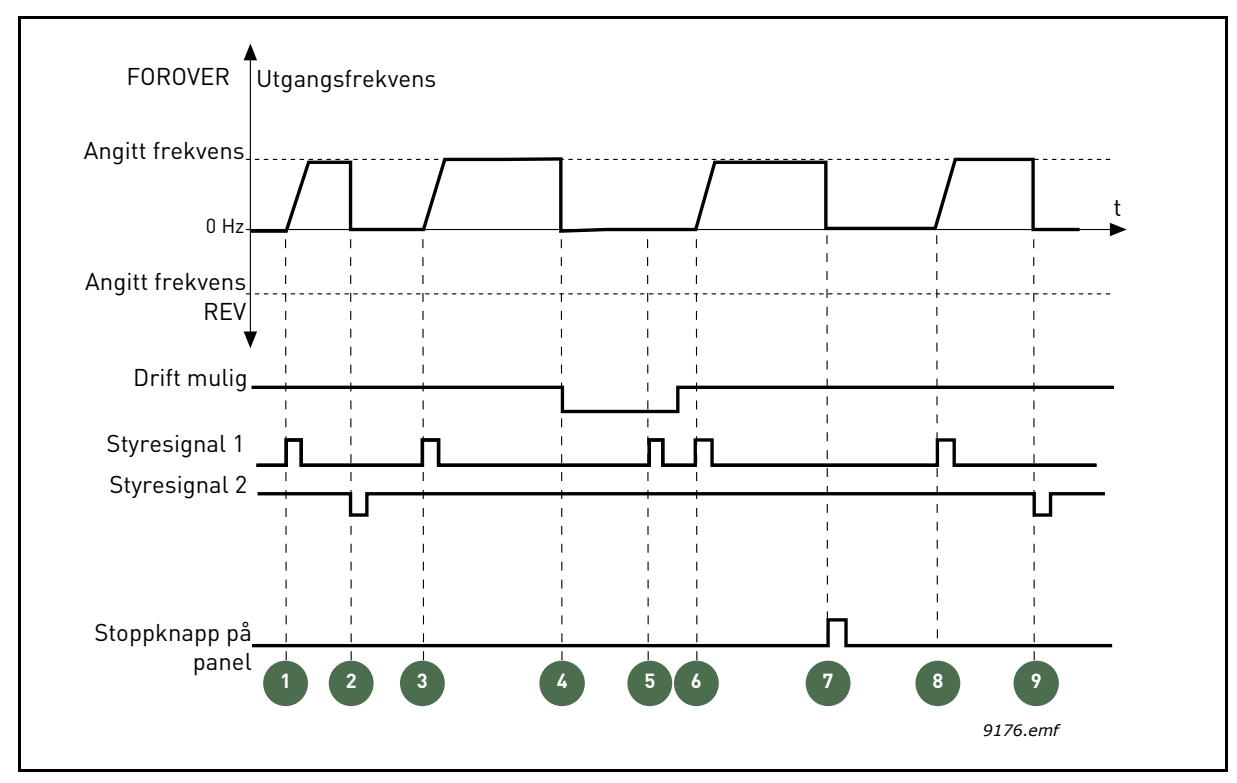

*Figur 20. I/OA Start-/stopplogikk = 1*

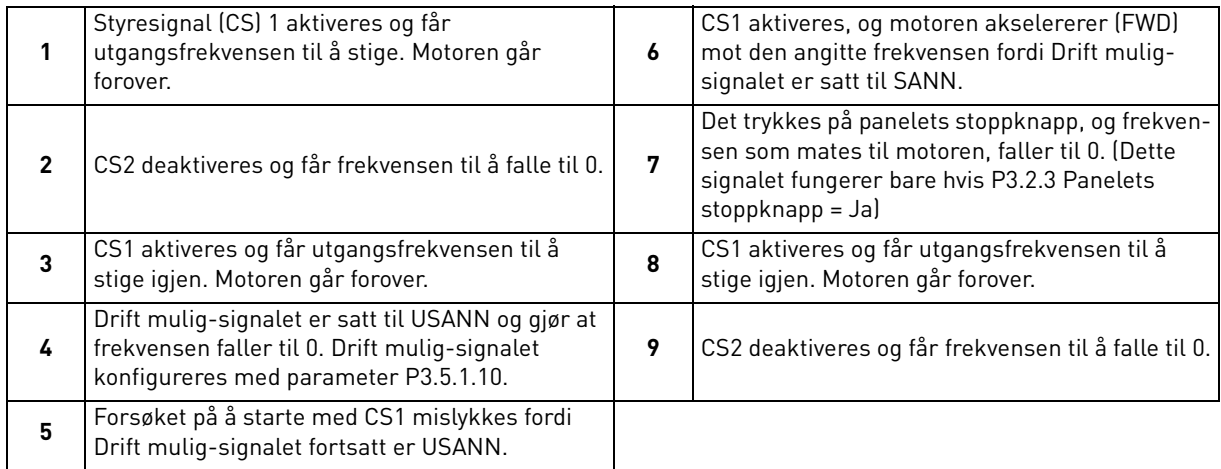

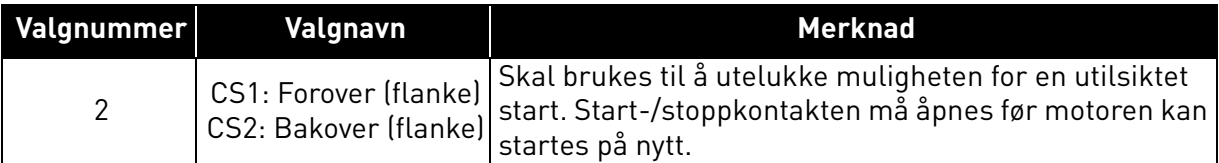

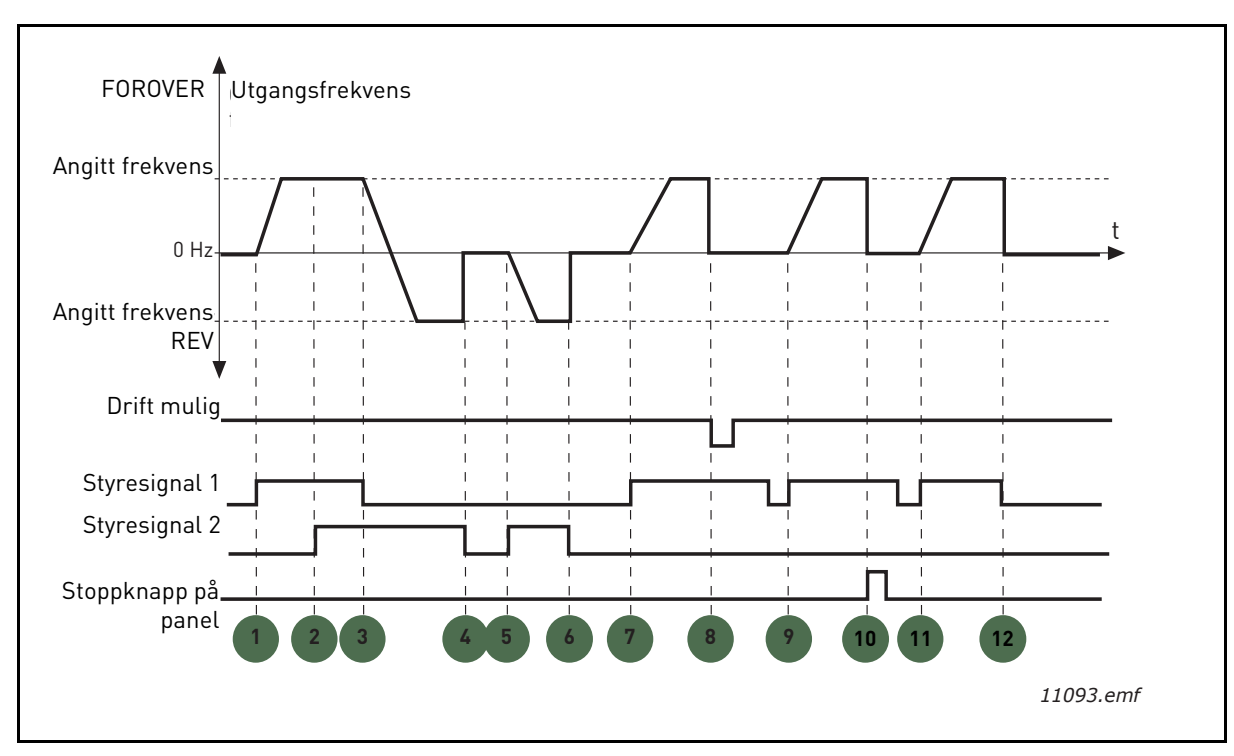

*Figur 21. I/O A Start-/stopplogikk = 2*

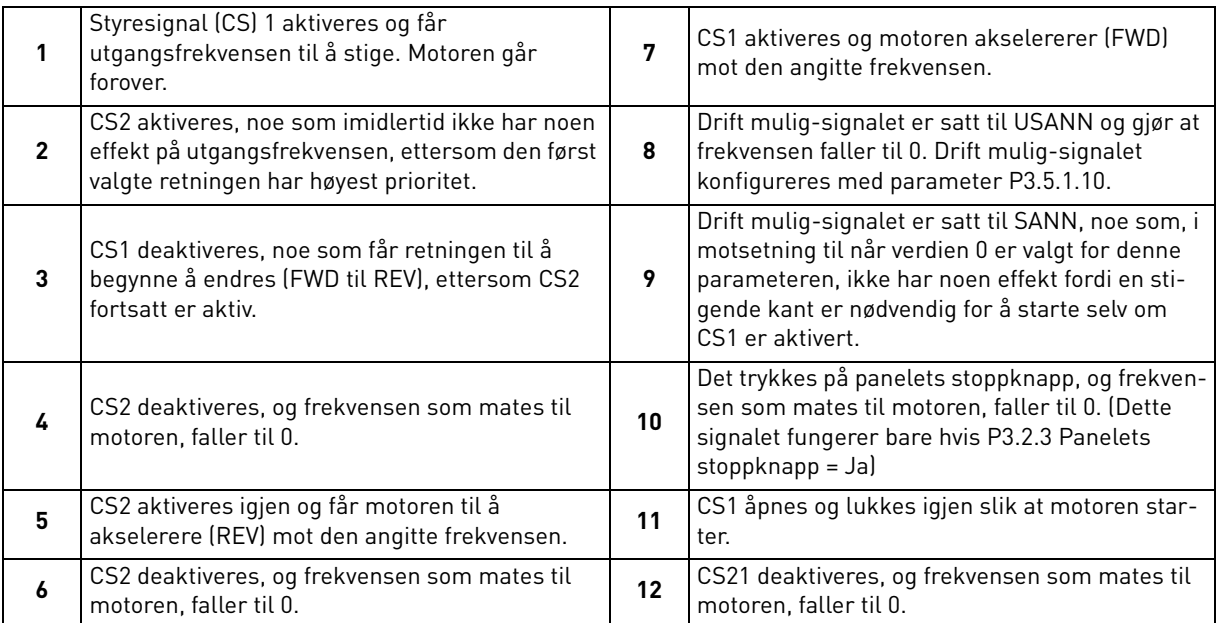

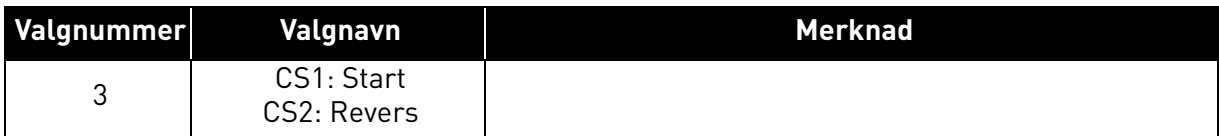

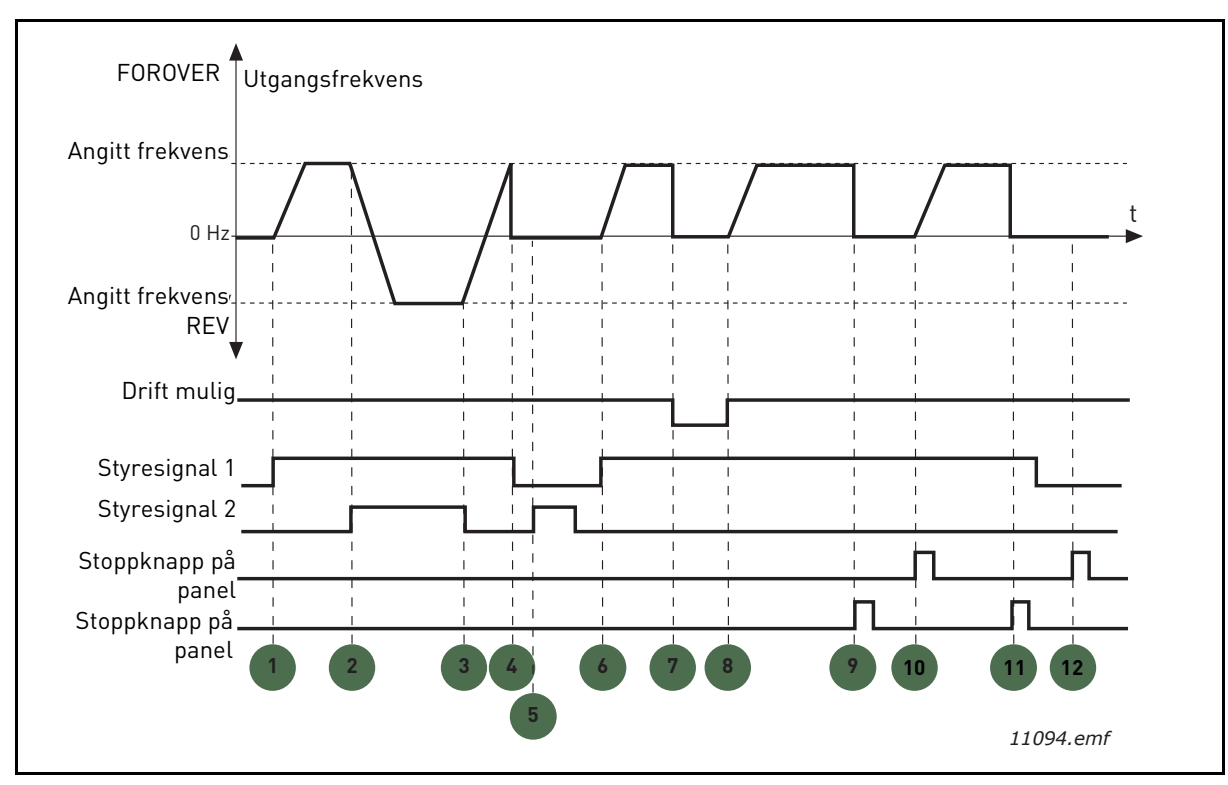

*Figur 22. I/O A Start-/stopplogikk = 3*

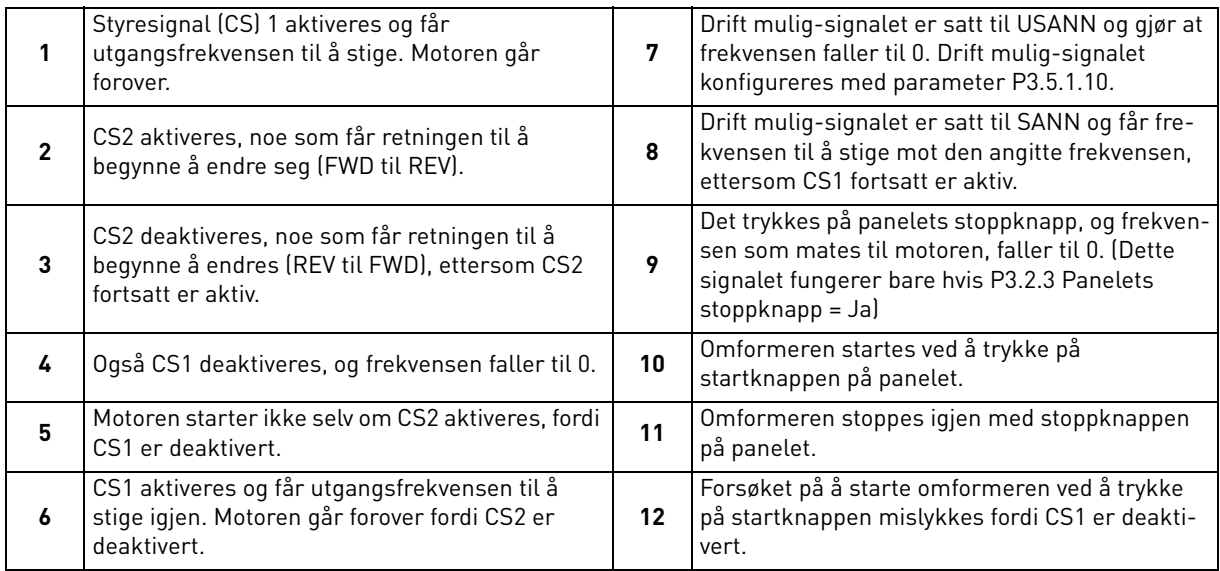

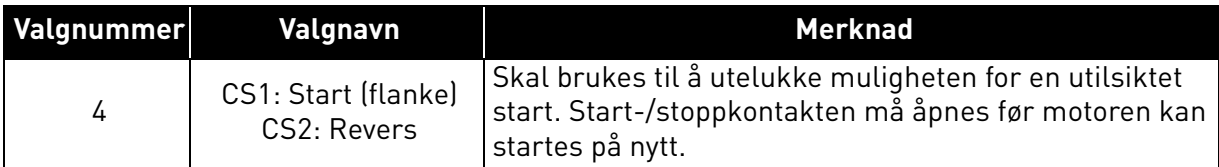

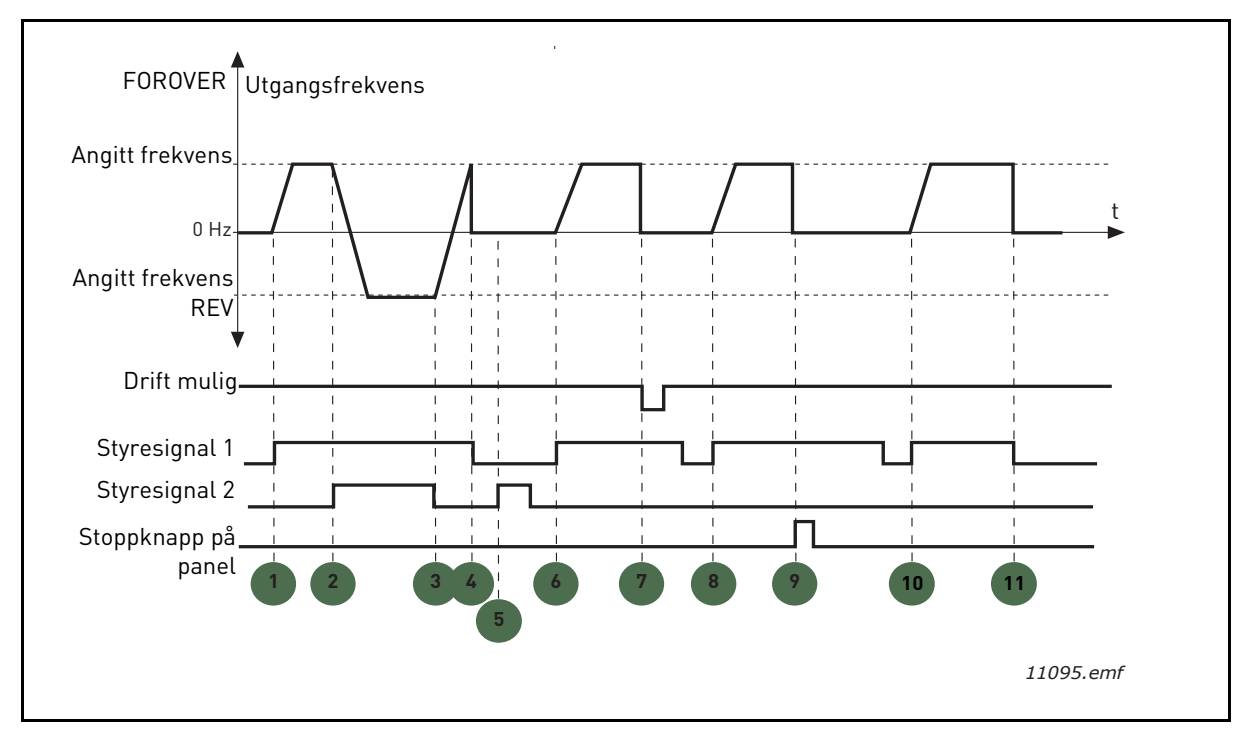

*Figur 23. I/O A Start-/stopplogikk = 4*

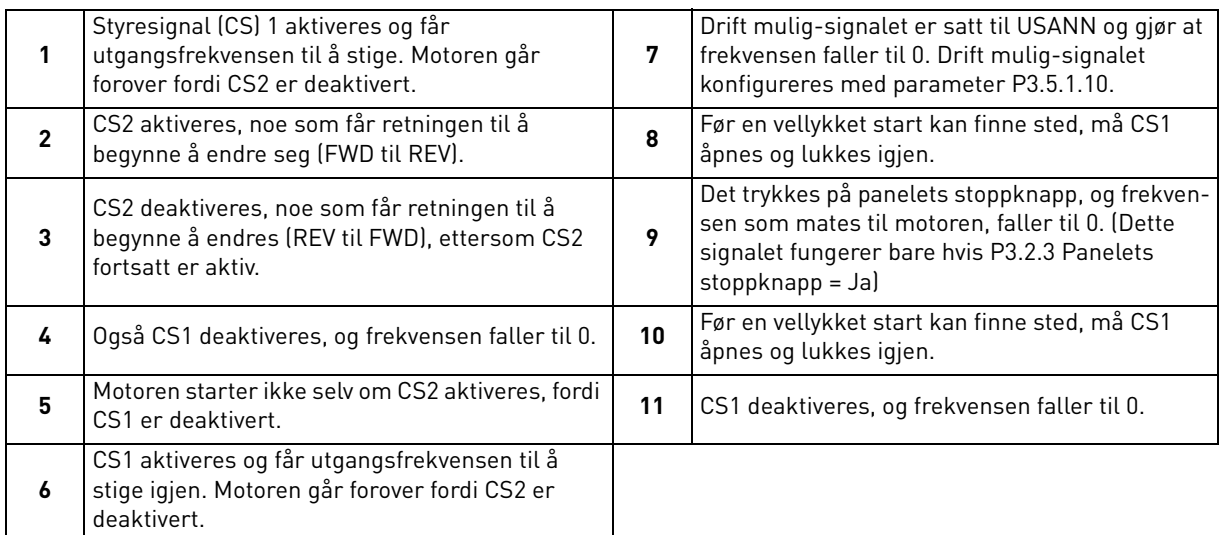

### *[P3.3.10](#page-55-8) MODUS FOR [FORHÅNDSINNSTILT](#page-55-9) FREKVENS*

Du kan bruke de forhåndsvalgte frekvensparameterne til å definere visse frekvensreferanser på forhånd. Disse referansene anvendes deretter ved å aktivere/deaktivere digitale innganger som er koblet til parameterne [P3.5.1.15,](#page-58-2) [P3.5.1.16](#page-58-3) og [P3.5.1.17](#page-58-4) (*[Forhåndsinnstilt frekvens, valg 0](#page-58-5), [Forhåndsinnstilt frekvens, valg 1](#page-58-6)* og *[Forhåndsinnstilt frekvens, valg 2](#page-58-7)*). To forskjellige logikker kan velges:

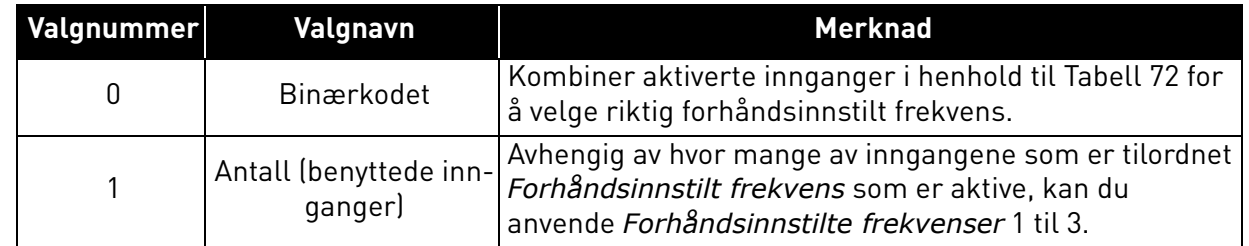

# *[P3.3.12](#page-55-10) FORHÅNDSINNSTILTE FREKVENSER 1 [P3.3.18](#page-55-11) TIL 7*

<span id="page-94-1"></span><span id="page-94-0"></span>Verdiene for de forhåndsinnstilte frekvensene begrenses automatisk mellom minimums- og maksimumsfrekvensene ([P3.3.1](#page-54-2) og [P3.3.2](#page-54-0)). Se tabellen nedenfor.

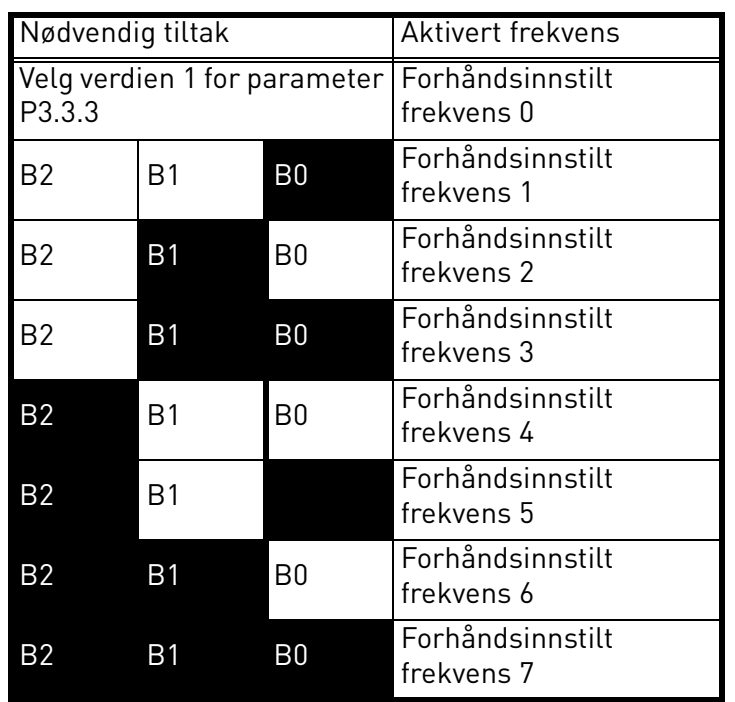

*Tabell 72. Valg av forhåndsinnstilte frekvenser; = inngang aktivert*

## *[P3.4.1](#page-57-0) [RAMPE 1-FORM](#page-57-1)*

Starten og slutten av akselerasjons- og deselerasjonsrampene kan jevnes ut med denne parameteren. Hvis verdien 0 angis, fås en lineær rampeform som får akselerasjon og deselerasjon til å reagere umiddelbart på endringene i referansesignalet.

Hvis verdien 0,1–10 sekunder angis for denne parameteren, oppnås en S-formet akselerasjon/ deselerasjon. Akselerasjonstiden bestemmes med parameterne [P3.4.2](#page-57-2) og [P3.4.3](#page-57-3). Se [Figur 24](#page-95-0).

Disse parameterne brukes til å redusere mekanisk erosjon og strømspisser når referansen endres.

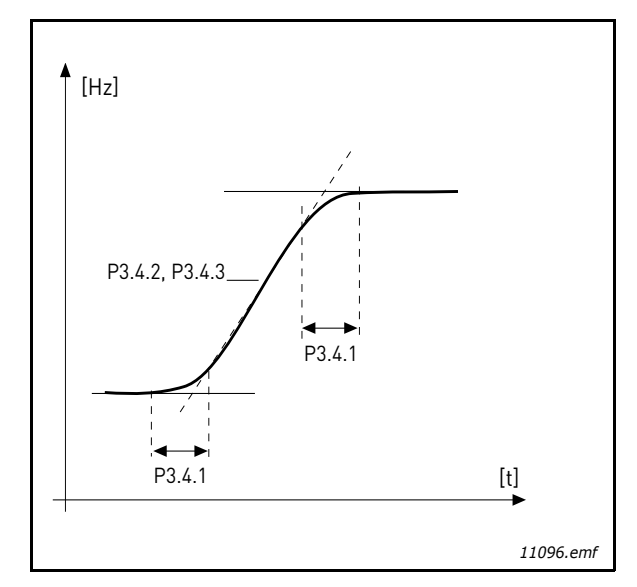

*Figur 24. Akselerasjon/deselerasjon (S-formet)*

### <span id="page-95-0"></span>*[P3.4.12](#page-57-4) [FLUKSBREMSING](#page-57-5)*

I stedet for DC-bremsing er fluksbremsing en nyttig måte å øke bremsekapasiteten på når ytterligere bremseresistorer ikke behøves.

Når bremsing er nødvendig, reduseres frekvensen, og fluksen i motoren økes. Det øker i sin tur motorens bremsekapasitet. I motsetning til DC-bremsing forblir motorhastigheten kontrollert under bremsingen.

Fluksbremsing kan slås AV eller PÅ.

**OBS!** Fluksbremsing omdanner energi til varme i motoren og bør brukes sporadisk for å unngå motorskade.

## *[P3.5.1.10](#page-58-1) [DRIFT](#page-58-8) MULIG*

Kontakt åpen: Motorstart **deaktivert** Kontakt lukket: Motorstart **aktivert**

Frekvensomformeren stoppes i samsvar med den valgte funksjonen på [P3.2.5.](#page-53-0) Følgeromformeren stopper alltid ved hjelp av frirulling.

# *[P3.5.1.11](#page-58-9) KJØR [FORRIGLING](#page-58-10) 1*

# *[P3.5.1.12](#page-58-11) KJØR [FORRIGLING](#page-58-12) 2*

Omformeren kan ikke startes hvis noen av forriglingene er åpne.

Funksjonen kan bruke en demperforrigling, noe som forhindrer omformeren i å starte med demperen lukket.

### *[P3.5.1.15](#page-58-2) [FORHÅNDSINNSTILT](#page-58-5) FREKVENS, VALG 0*

# *[P3.5.1.16](#page-58-3) [FORHÅNDSINNSTILT](#page-58-6) FREKVENS, VALG 1*

### *[P3.5.1.17](#page-58-4) [FORHÅNDSINNSTILT](#page-58-7) FREKVENS, VALG 2*

Koble en digital inngang til disse funksjonene ved hjelp av programmeringsmetoden som presenteres i [Kapittel 3.6.2](#page-46-0) for å kunne bruke Forhåndsinnstilte frekvenser 1 til 7 (se [Tabell 72](#page-94-0) og sidene [53,](#page-55-10) [56](#page-58-13) og [92\)](#page-94-1).

# *[P3.5.2.2](#page-60-0) FILTRERINGSTID [FOR AI1-SIGNAL](#page-60-1)*

Når denne parameteren gis en verdi større enn 0, aktiveres funksjonen som filtrerer ut forstyrrelser fra det innkommende analoge signalet.

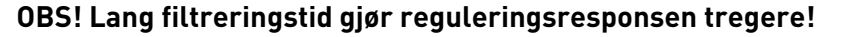

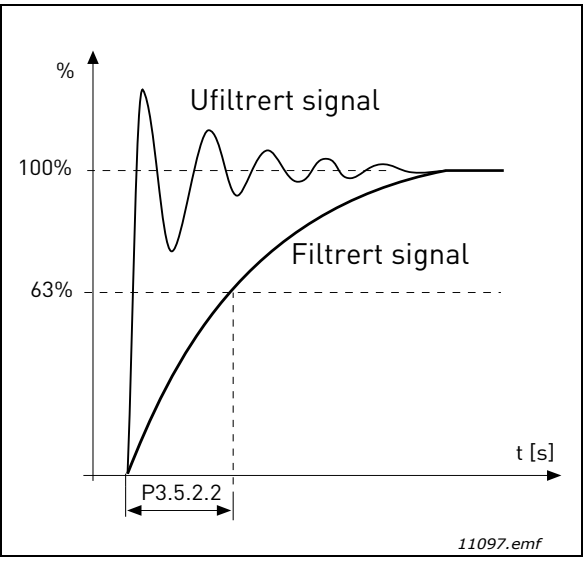

*Figur 25. Filtrering av AI1/signalet*

# *[P3.5.3.2.1](#page-62-0) [STANDARD R01-FUNKSJON](#page-62-1)*

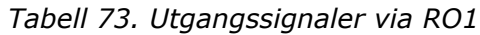

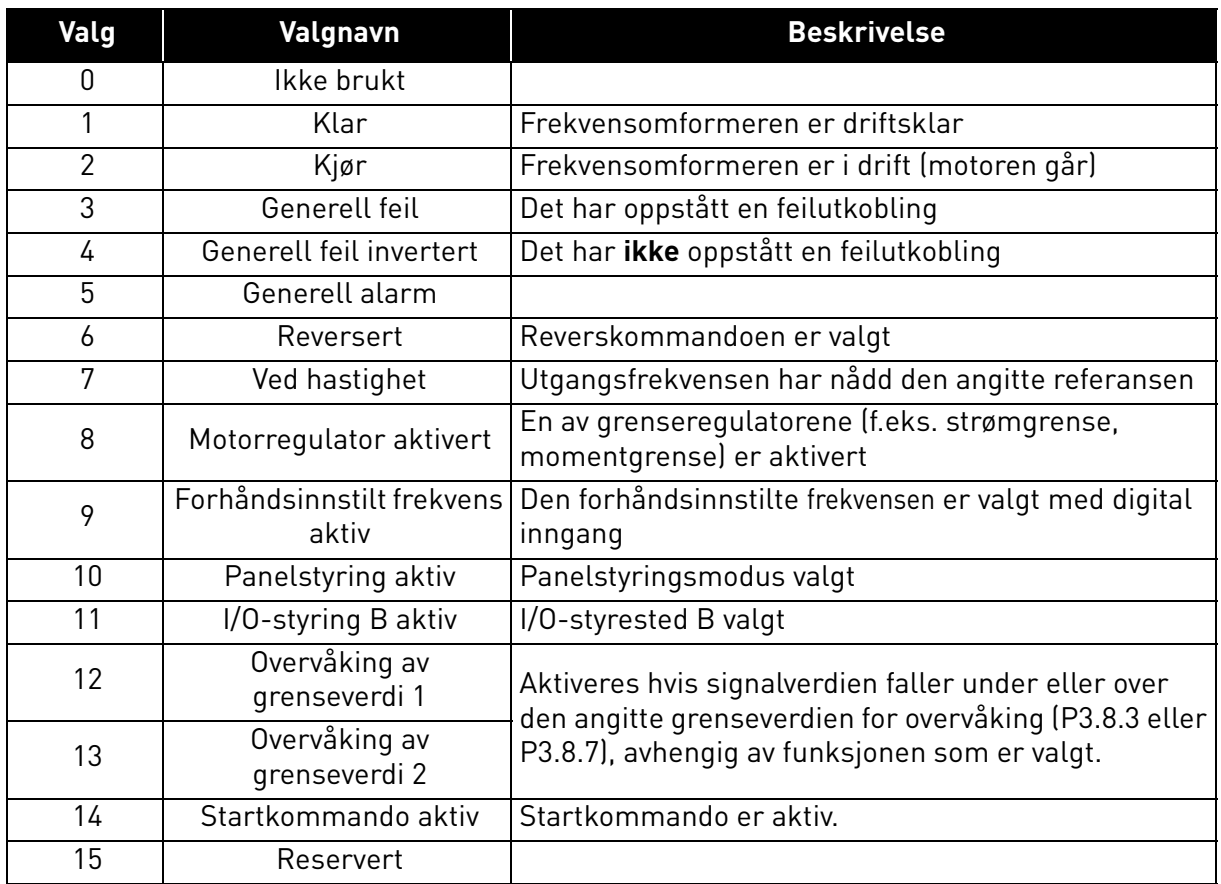

| Valg | Valgnavn                       | <b>Beskrivelse</b>                                                   |
|------|--------------------------------|----------------------------------------------------------------------|
| 16   | Brannmodus PÅ                  |                                                                      |
| 17   | Styring av RTC-<br>tidsmåler 1 | Tidskanal 1 brukes.                                                  |
| 18   | Styring av RTC-<br>tidsmåler 2 | Tidskanal 2 brukes.                                                  |
| 19   | Styring av RTC-<br>tidsmåler 3 | Tidskanal 3 brukes.                                                  |
| 20   | Feltbusstyreord B.13           |                                                                      |
| 21   | Feltbusstyreord B.14           |                                                                      |
| 22   | Feltbusstyreord B.15           |                                                                      |
| 23   | PID1 i hvilemodus              |                                                                      |
| 24   | Reservert                      |                                                                      |
| 25   | PID1-overvåkingsgrenser        | PID1-tilbakekoblingsverdien ligger utenfor overvå-<br>kingsgrensene. |
| 26   | PID2-overvåkingsgrenser        | PID2-tilbakekoblingsverdien ligger utenfor overvå-<br>kingsgrensene. |
| 27   | Styring av motor 1             | Kontaktorstyring for multipumpefunksjon                              |
| 28   | Styring av motor 2             | Kontaktorstyring for multipumpefunksjon                              |
| 29   | Styring av motor 3             | Kontaktorstyring for multipumpefunksjon                              |
| 30   | Styring av motor 4             | Kontaktorstyring for multipumpefunksjon                              |
| 31   | Reservert                      | (Alltid åpen)                                                        |
| 32   | Reservert                      | (Alltid åpen)                                                        |
| 33   | Reservert                      | (Alltid åpen)                                                        |
| 34   | Vedlikeholdsvarsel             |                                                                      |
| 35   | Vedlikeholdsfeil               |                                                                      |

*Tabell 73. Utgangssignaler via RO1*

### *[P3.9.2](#page-69-0) [RESPONS](#page-69-1) PÅ EKSTERN FEIL*

En alarmmelding eller en feilhandling og -melding genereres med et eksternt feilsignal i en av de programmerbare digitale inngangene (DI3 som standard) med parameterne [P3.5.1.7](#page-58-14) og [P3.5.1.8.](#page-58-15) Informasjonen kan også programmeres i hvilken som helst av reléutgangene.

## *[P3.9.8](#page-69-2) [MOTORKJØLING](#page-69-3) VED NULLHASTIGHET*

Angir kjølingsfaktoren ved nullhastighet i forhold til punktet der motoren kjører på nominell hastighet uten ekstern kjøling. Se [Tabell 55.](#page-69-4)

Standardverdien er angitt med den antagelse at ingen ekstern vifte kjøler motoren. Hvis en ekstern vifte brukes, kan denne parameteren settes til 90 % (eller enda høyere).

Hvis du endrer parameteren [P3.1.1.4](#page-50-3) *([Motorens nominelle strøm](#page-50-4))*, gjenopprettes denne parameteren automatisk til standardverdien.

Hvis denne parameteren angis, påvirkes ikke omformerens maksimale utgangsstrøm, noe som bestemmes med parameter [P3.1.1.7](#page-50-0) alene.

Hjørnefrekvensen for den termiske beskyttelsen er 70 % av motorens nominelle frekvens ([P3.1.1.2\)](#page-50-5).

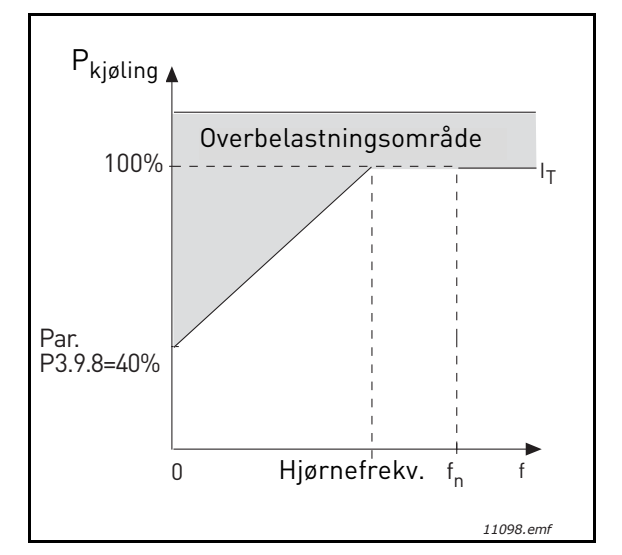

*Figur 26. I*T*-kurve for motorens termiske strøm*

## *[P3.9.9](#page-69-5) [MOTORTERMISK](#page-69-6) TIDSKONSTANT*

Tidskonstanten er tidsrommet der den beregnede termiske nivå har nådd 63 % av sin endelige verdi. Jo større rammen og/eller langsommere motorens hastighet er, desto lengre er tidskonstanten.

Motorens termiske tid er spesifikk for motorens konstruksjon og varierer mellom forskjellige motorprodusenter. Parameterens standardverdi varierer fra størrelse til størrelse.

Hvis motorens t6-tid (t6 er tiden i sekunder motoren kan være i sikker drift ved seks ganger nominell strøm) er kjent (angitt av motorprodusenten), kan tidskonstantparameteren angis basert på dette. Som en tommelfingerregel tilsvarer motorens termiske tidskonstant 2\*t6. Hvis omformeren er i stoppfasen, økes tidskonstanten internt til tre ganger den angitte parameterverdien. Kjølingen i stoppfasen er basert på konveksjon, og tidskonstanten økes.

Se [Figur 27.](#page-99-0)

### *[P3.9.10](#page-69-7) MOTORENS TERMISKE [BELASTNINGSEVNE](#page-69-8)*

Hvis verdien settes til 130 %, vil det si at den nominelle temperaturen oppnås med 130 % av motorens nominelle strøm.

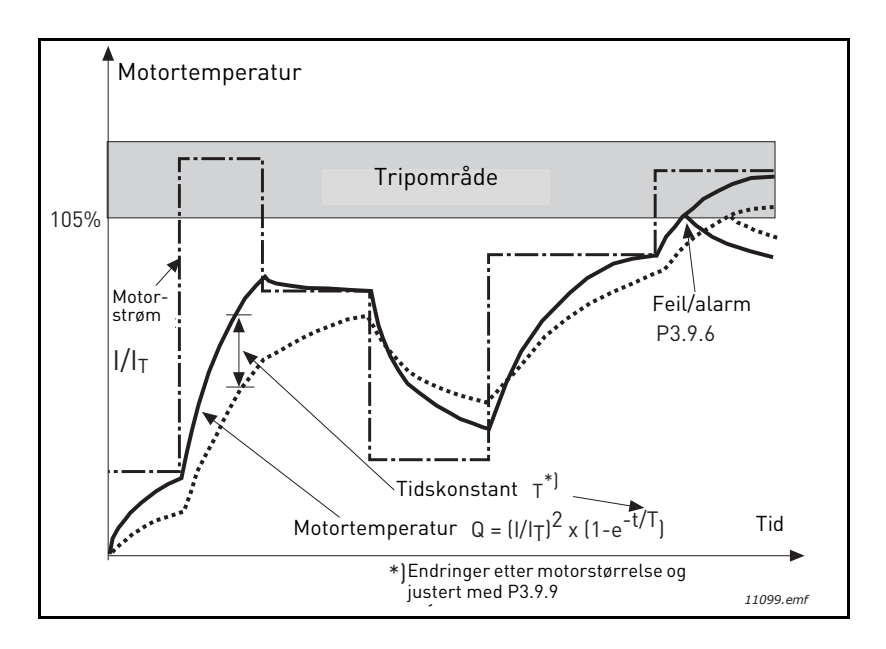

## *Figur 27. Beregning av motortemperatur*

### <span id="page-99-0"></span>*[P3.9.12](#page-70-0) [BLOKKERINGSSTRØM](#page-70-1)*

Strømmen kan settes til 0,0-2\*I<sub>L</sub>. For at en blokkeringsfase skal inntreffe, må strømmen ha oversteget denne grenseverdien. Se [Figur 28.](#page-99-1) Hvis parameteren [P3.1.1.7](#page-50-0) *[Motorens strømbegrensning](#page-50-1)* endres, beregnes denne parameteren automatisk til 90 % av den gjeldende grensen. Se [side 66.](#page-68-0)

**OBS!** Denne grensen må settes lavere enn den gjeldende grensen for å kunne garanterte ønsket drift.

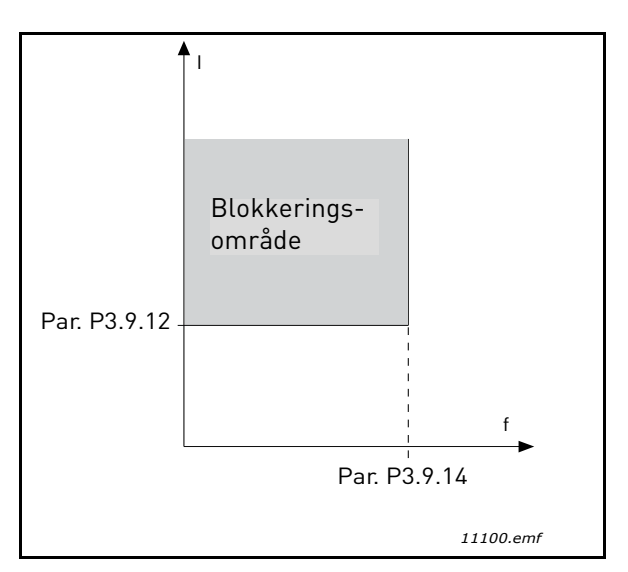

*Figur 28. Innstillinger for blokkeringsegenskaper*

## <span id="page-99-1"></span>*[P3.9.13](#page-70-2) [TIDSGRENSE](#page-70-3) FOR BLOKKERING*

Denne tiden kan angis til mellom 1,0 og 120,0 sek.

Dette er lengste tillatte tid for en blokkeringsfase. Blokkeringstiden beregnes med en intern opp/ ned-teller.

Hvis blokkeringstidstellerens verdi går over denne grensen, vil beskyttelsen forårsake en utkobling (se [P3.9.11\)](#page-69-9). Se [side 66.](#page-68-0)

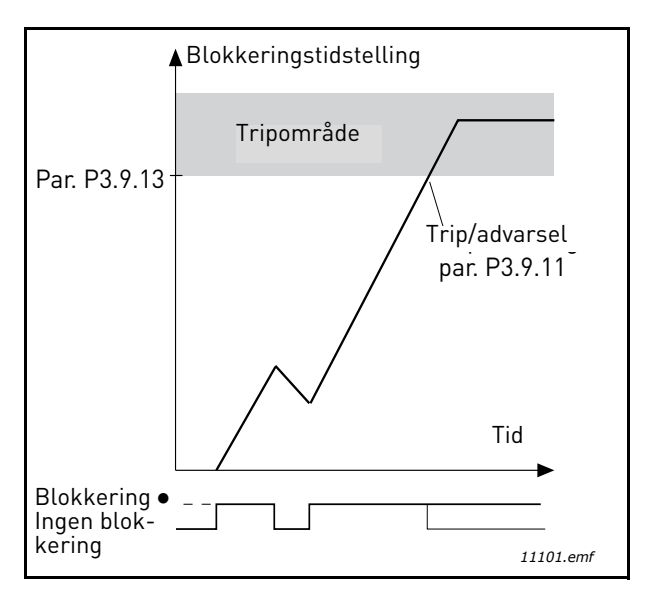

*Figur 29. Blokkeringstidstelling*

### *[P3.9.16](#page-70-4) [UNDERBELASTNINGSBESKYTTELSE: OMRÅDEBELASTNING](#page-70-5) SOM GIR FELTSVEKKELSE*

Momentgrensen kan settes mellom 10,0 og 150,0 % x T<sub>nMotor.</sub>

Denne parameteren angir verdien for minste tillatte moment når utgangsfrekvensen er over feltsvekkingspunktet. Se [Figur 30](#page-100-0).

Hvis du endrer parameteren [P3.1.1.4](#page-50-3) (*[Motorens nominelle strøm](#page-50-4)*), gjenopprettes den automatisk til standardverdien. Se [side 66](#page-68-1).

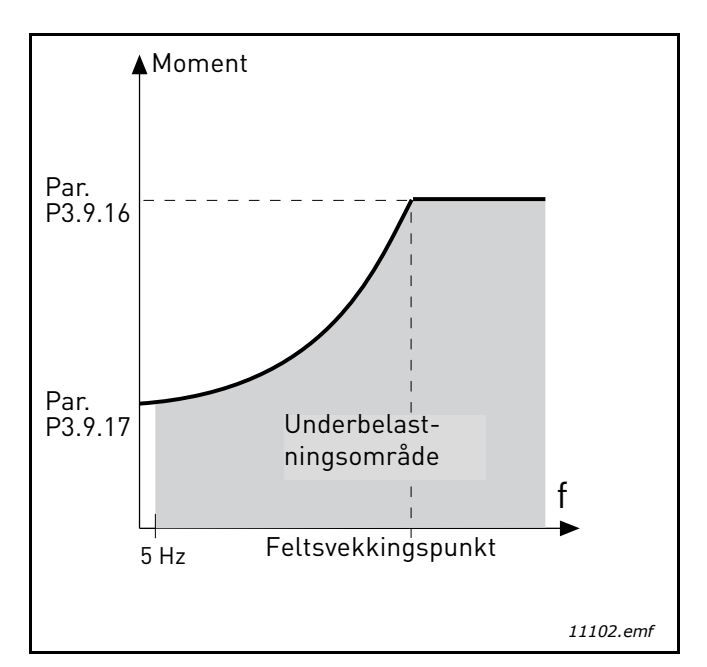

<span id="page-100-0"></span>*Figur 30. Innstilling av minimumsbelastning*

### *[P3.9.18](#page-70-6) [UNDERBELASTNINGSBESKYTTELSE: TIDSGRENSE](#page-70-7)*

Denne tiden kan settes til mellom 2,0 og 600,0 sek.

Dette er lengste tillatte tid en underbelastningstilstand kan eksistere. En intern opp/ned-teller teller den akkumulerte underbelastningstiden. Hvis underbelastningstellerens verdi går over denne grensen, vil beskyttelsen forårsake en utkobling i henhold til parameter [P3.9.15\)](#page-70-8). Hvis omformeren stoppes, nullstilles underbelastningstelleren. Se [Figur 31](#page-101-0) og [side 66.](#page-68-1)

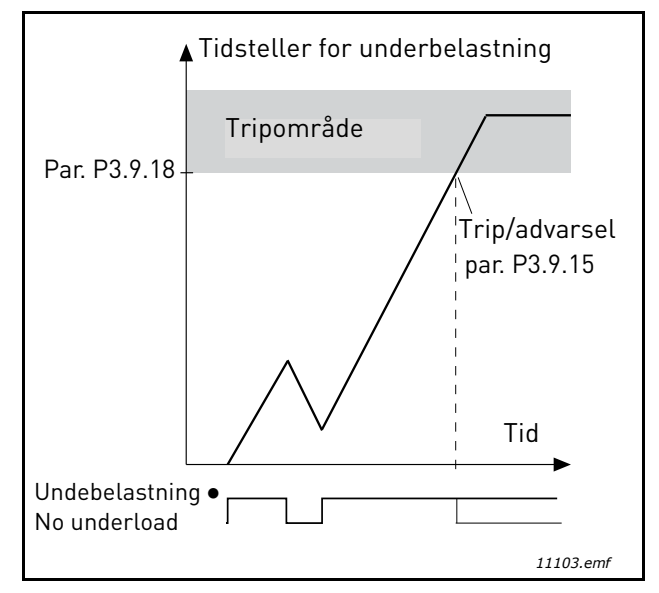

*Figur 31. Funksjon for underbelastningstidsteller*

## <span id="page-101-0"></span>*[P3.10.1](#page-71-0) AUTOMATISK [TILBAKESTILLING](#page-71-1)*

Aktiver *Automatisk tilbakestilling* etter feil med denne parameteren.

**OBS!** Automatisk tilbakestilling er tillatt bare for visse typer feil. Ved å gi parameterne [P3.10.6](#page-71-2) til [P3.10.14](#page-71-3) verdien **0** eller **1** kan du enten tillate eller nekte automatisk tilbakestilling etter de aktuelle feilene.

## *[P3.10.3](#page-71-4) [VENTETID](#page-71-5)*

# *[P3.10.4](#page-71-6) AUTOMATISK [TILBAKESTILLING](#page-71-1): [FORSØKSTID](#page-71-7)*

### *[P3.10.5](#page-71-8) [ANTALL](#page-71-9) FORSØK*

Den automatiske tilbakestillingsfunksjonen tilbakestiller feil som oppstår i tidsrommet som er angitt med denne parameteren. Hvis antall feil i forsøksperioden overstiger verdien for parameter [P3.10.5](#page-71-8), genereres en permanent feil. Hvis ikke fjernes feilen etter at forsøkstiden er gått ut, og neste feil starter forsøkstidstellingen på nytt.

Parameter [P3.10.5](#page-71-8) bestemmer største antall forsøk på automatisk gjenoppstart etter feil i forsøkstiden som er angitt med denne parameteren. Tidstellingen starter fra første automatiske tilbakestilling. Største antall er uavhengig av feiltype.

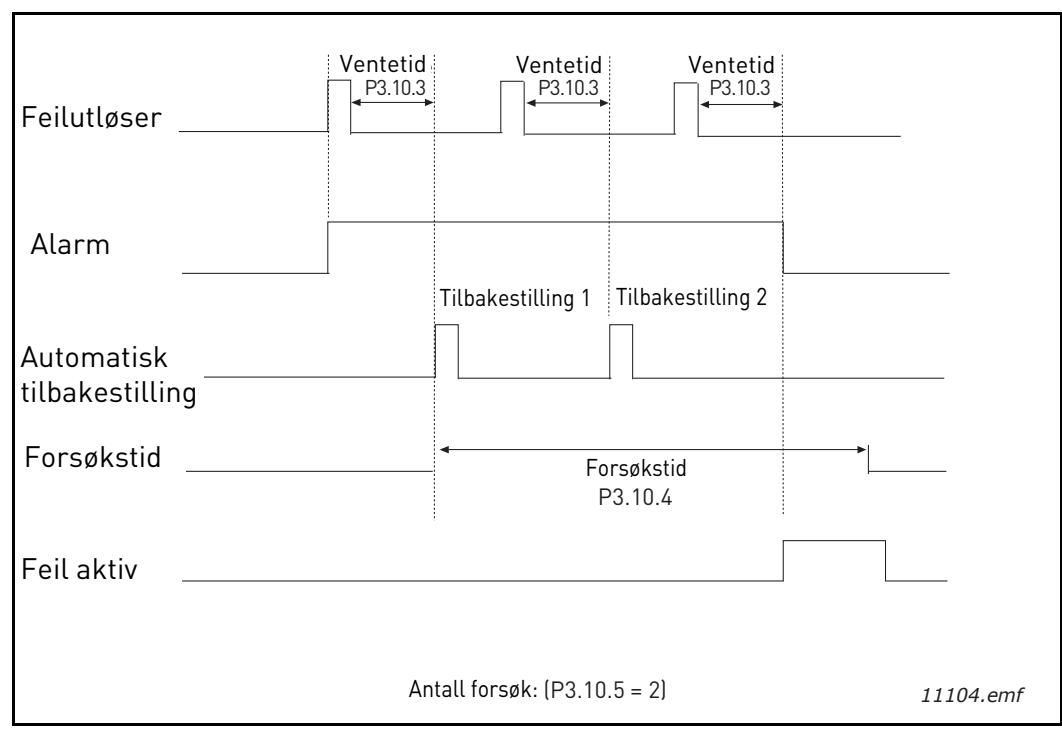

*Figur 32. Funksjon for automatisk tilbakestilling*

# <span id="page-103-0"></span>*[P3.12.1.9](#page-76-1) [DØDSONEHYSTERESE](#page-76-2) [P3.12.1.10](#page-76-3) [DØDSONEFORSINKELSE](#page-76-4)*

PID-regulatorens utgang låses hvis den faktiske verdien holder seg innenfor dødsonen rundt referansen i et forhåndangitt tidsrom. Denne funksjonen forhindrer unødvendig bevegelse og slitasje på aktuatorer, for eksempel ventiler.

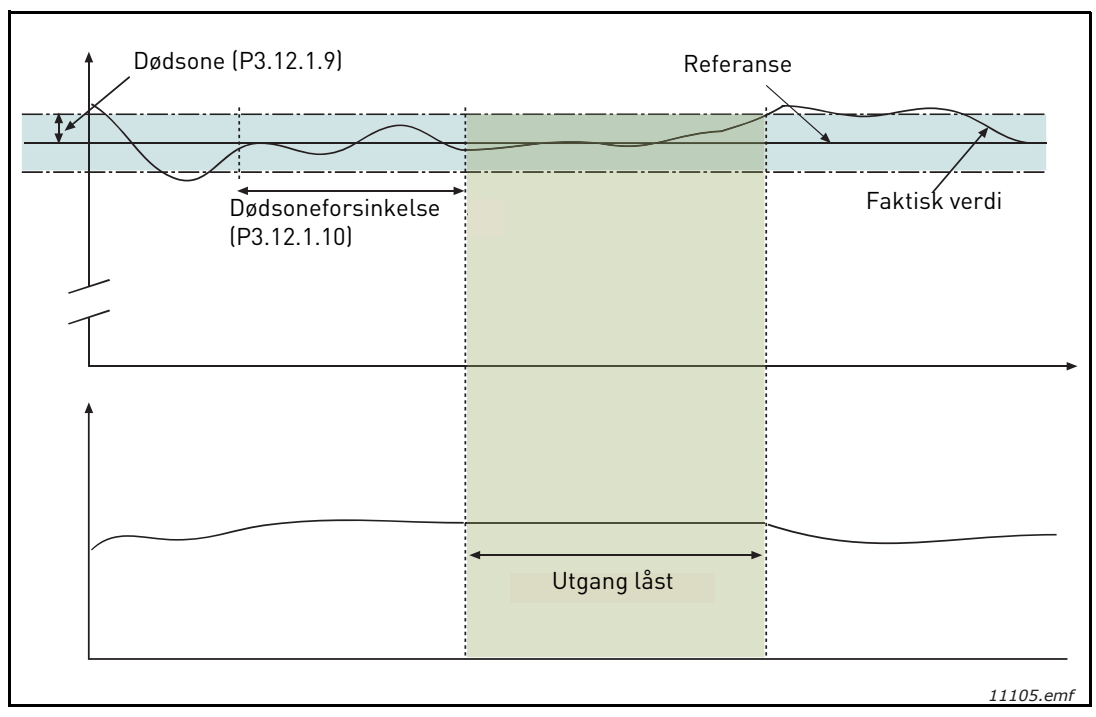

*Figur 33. Dødsone*

### <span id="page-104-0"></span>*[P3.12.2.7](#page-77-1) [HVILEFREKVENSGRENSE](#page-77-4) 1 [P3.12.2.8](#page-77-2) [HVILEMODUSFORSINKELSE](#page-77-5) 1 [P3.12.2.9](#page-77-3) [REAKTIVERINGSNIVÅ](#page-77-6) 1*

Denne funksjonen setter omformeren i hvilemodus hvis frekvensen holder seg under hvilegrensen i et lengre tidsrom enn angitt med hvilemodusforsinkelsen [\(P3.12.2.8\)](#page-77-2). Det vil si at startkommandoen forblir på, men driftsforespørselen er slått av. Når den faktiske verdien går under, eller over, reaktiveringsnivået avhengig av den angitte handlingsmodusen, vil omformeren aktivere driftsforespørselen på nytt hvis startkommandoen fortsatt er på.

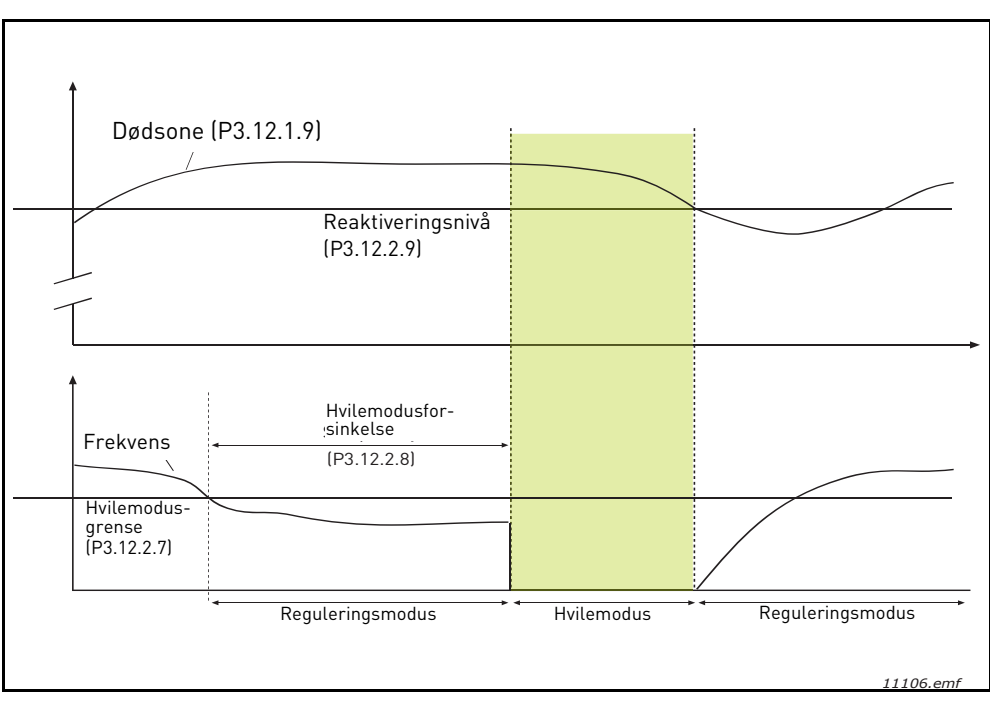

*Figur 34. Hvilemodusgrense, Hvilemodusforsinkelse, Reaktiveringsnivå*

# <span id="page-104-1"></span>*[P3.12.4.1](#page-80-0) [FOROVERKOBLINGSFUNKSJON](#page-80-1)*

Foroverkobling behøver vanligvis nøyaktige prosessmodeller, men i enkelte enkle tilfeller er en forsterkning + forskjøvet form for foroverkobling nok. Delen som foroverkobles, trenger ikke bruke noen tilbakekoblingsmålinger fra den faktiske prosessverdiovervåkingen (vannivå i eksempelet på [side 103](#page-105-2)). Vacon foroverkoblingsstyring bruker andre målinger som påvirker den kontrollerte prosessverdien indirekte.

# **Eksempel 1:**

Kontroll av vannivået i en tank ved hjelp av strømningskontroll. Det ønskede vannivået er definert som et settpunkt, og det faktiske nivået som tilbakekobling. Styresignalet virker på den innkommende strømmen.

Utstrømningen kan betraktes som en forstyrrelse som kan måles. Basert på målingene av forstyrrelser kan vi forsøke å kompensere for denne forstyrrelsen ved enkel foroverkoblingskontroll (forsterkning og forskyvning) som legges til PID-utgangen.

På denne måten reagerer regulatoren langt raskere på endringer i utstrømningen enn om vi bare hadde målt nivået.

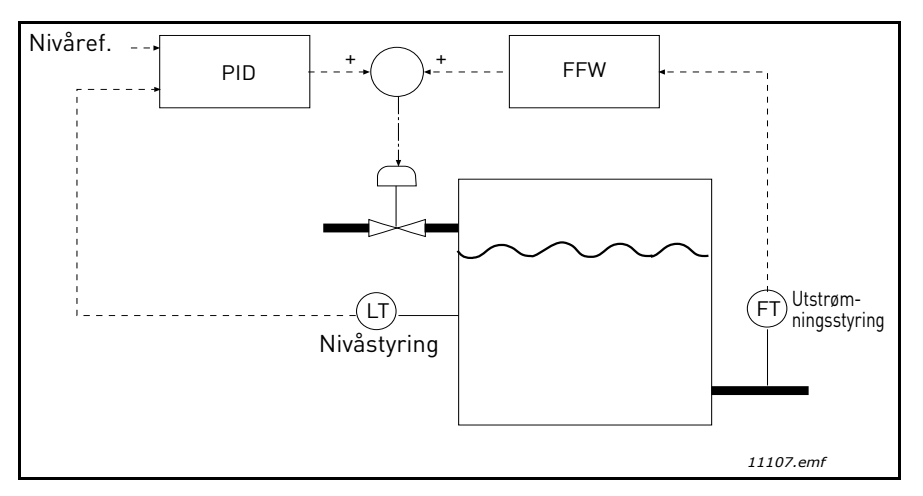

*Figur 35. Foroverkoblingskontroll*

### <span id="page-105-2"></span><span id="page-105-0"></span>*[P3.12.5.1](#page-80-2) AKTIVER [PROSESSOVERVÅKNING](#page-80-3)*

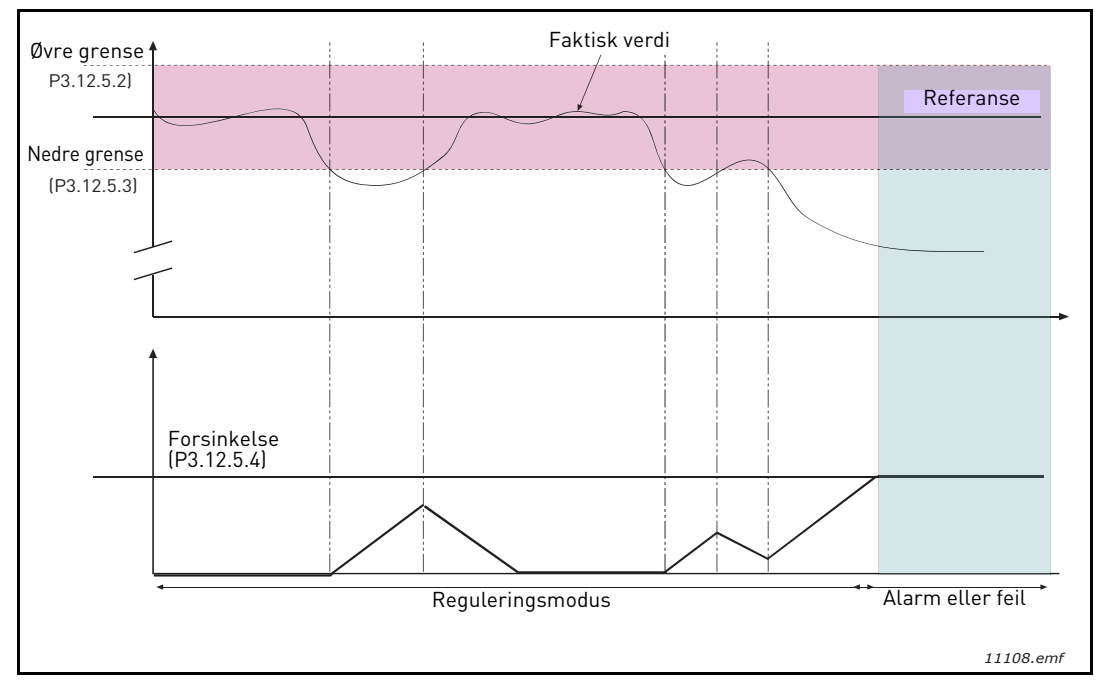

*Figur 36.Prosessovervåking*

<span id="page-105-1"></span>Øvre og nedre grense rundt referansen er angitt. Når den faktiske verdien går over eller under disse, begynner en teller å telle oppover mot forsinkelsen ([P3.12.5.4](#page-80-4)). Når den faktiske verdien ligger innenfor det tillatte området, teller den samme telleren nedover i stedet. Når telleren er høyere enn forsinkelsen, genereres en alarm eller feil (avhengig av den valgte responsen).

## **KOMPENSASJON FOR TRYKKTAP**

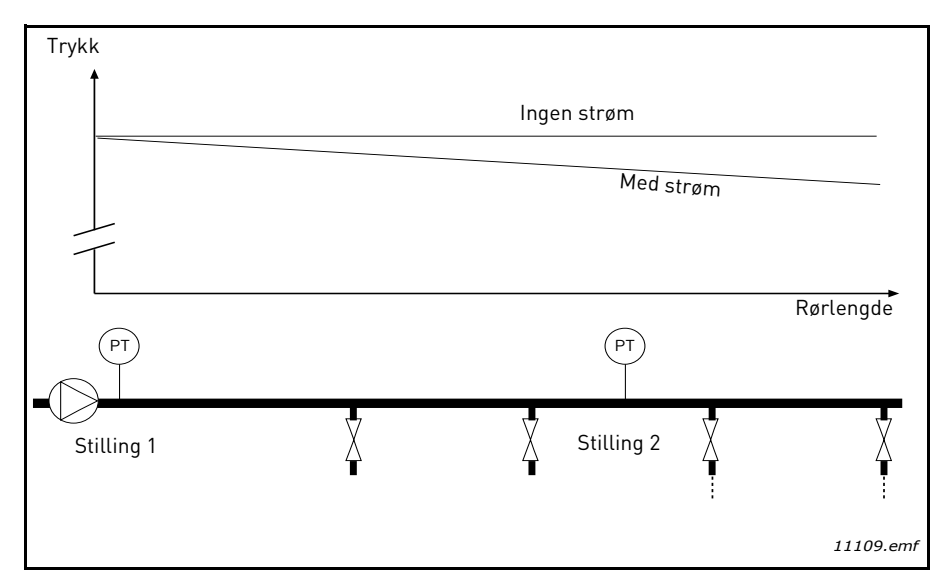

*Figur 37. Trykksensorens stilling*

Hvis et langt rør med mange utløp settes under trykk, vil det beste stedet for sensoren antagelig være halvveis ned i røret (stilling 2). Men sensorene kan for eksempel plasseres rett etter pumpen. Dette vil gi riktig trykk rett etter pumpen, men lenger ned i røret vil trykket falle avhengig av strømmen.

# <span id="page-107-0"></span>*[P3.12.6.1](#page-81-0) AKTIVER [SETTPUNKT](#page-81-1) 1 [P3.12.6.2](#page-81-2)MAKSIMAL KOMPENSASJON FOR SETTPUNKT 1*

Sensoren er plassert i stilling 1. Trykket i røret vil være konstant når det ikke er noen gjennomstrømning. Men med strøm vil trykket falle lenger ned i røret. Dette kan kompenseres ved å heve settpunktet når strømmen øker. I dette tilfellet beregnes strømmen ved utgangsfrekvensen og settpunktet økes lineært med strømmen, som i [Figur 38](#page-107-1) nedenfor.

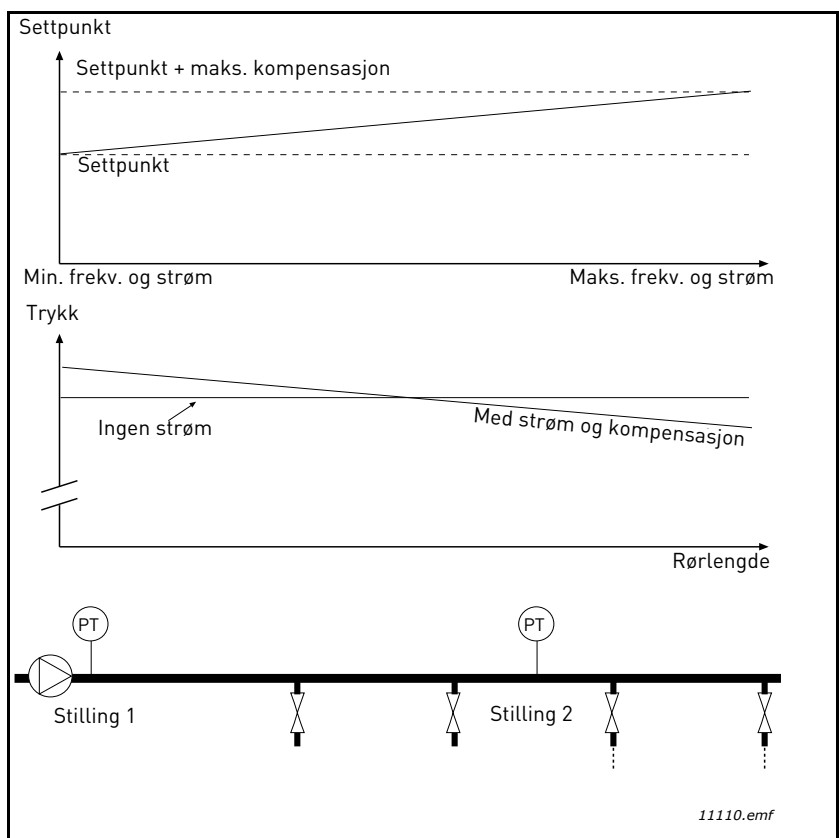

<span id="page-107-1"></span>*Figur 38. Aktivere settpunkt 1 for kompensasjon for trykktap*
#### **BRUK AV MULTIPUMPE**

En motor/motorer kobles til eller fra hvis PID-regulatoren ikke klarer å holde prosessverdien eller tilbakekoblingen innenfor den definerte båndbredden rundt settpunktet.

Kriterier for å koble til/legge til motorer (se også [Figur 39](#page-108-0)):

- Tilbakekoblingsverdi utenfor båndbreddeområdet.
- Regulerende motor som kjører på nesten maksimal frekvens (-2 Hz)
- Vilkårene ovenfor er oppfylt i lengre tid enn båndbreddeforsinkelsen
- Flere motorer er tilgjenglige

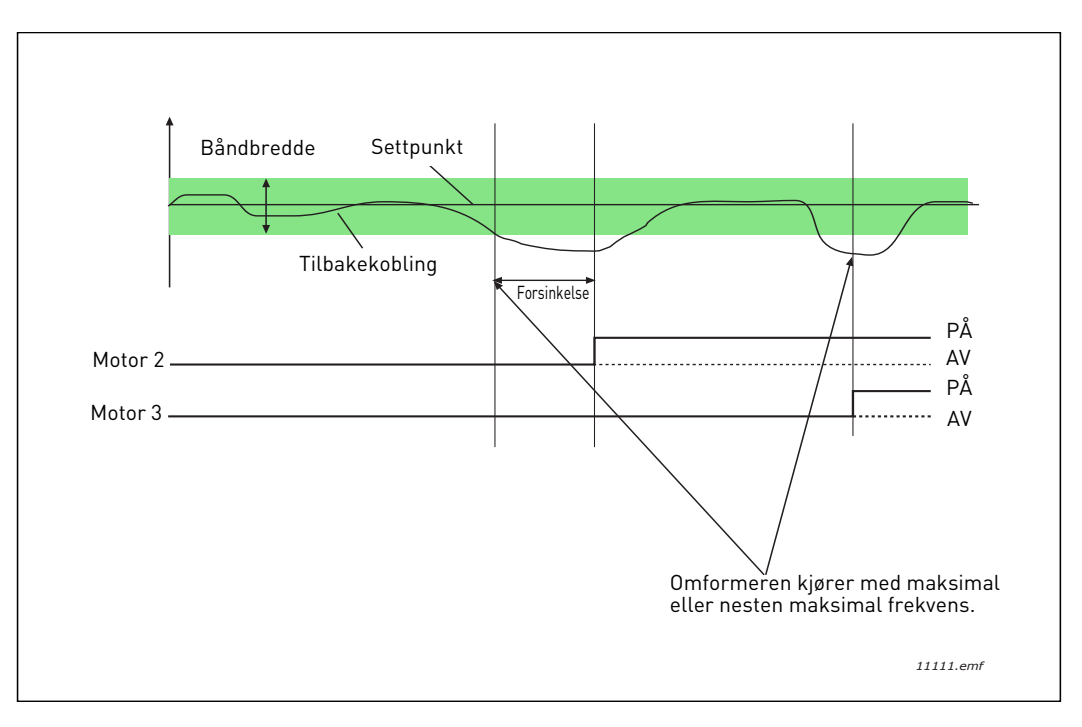

*Figur 39.*

<span id="page-108-0"></span>Kriterier for å koble fra/fjerne motorer:

- Tilbakekoblingsverdi utenfor båndbreddeområdet.
- Regulerende motor som kjører på nesten minimal frekvens (+2 Hz)
- Vilkårene ovenfor er oppfylt i lengre tid enn båndbreddeforsinkelsen
- Det er flere motorer som går, enn den regulerende motoren.

## *[P3.14.2](#page-84-0) [FORRIGLINGSFUNKSJON](#page-84-1)*

Forriglinger kan brukes til å varsle multipumpesystemet om at en motor ikke er tilgjengelig, for eksempel fordi motoren er fjernet fra systemet for vedlikehold eller forbikoblet for manuell styring.

Aktiver denne funksjonen for å bruke forriglingene. Velg den nødvendige statusen for hver motor med digitale innganger (parametere [P3.5.1.25](#page-59-0) til [P3.5.1.28\)](#page-59-1). Hvis inngangen er lukket (SANN), er motoren tilgjengelig for multipumpesystemet. Hvis ikke vil den ikke bli koblet til med multipumpelogikken.

# **EKSEMPEL PÅ FORRIGLINGSLOGIKKEN:**

Hvis motorens startrekkefølge er

### **1**->**2**->**3**->**4**->**5**

Nå fjernes forriglingen for motor **3**, det vil si verdien for parameter [P3.5.1.27](#page-59-2) settes til USANN, og rekkefølgen endres til:

### **1**->**2**->**4**->**5**

Hvis motor **3** settes i drift igjen (verdien for parameter [P3.5.1.27](#page-59-2) endres til SANN), kjører systemet videre uten å stoppe, og motor **3** plasseres sist i sekvensen:

### **1**->**2**->**4**->**5**->**3**

Så snart systemet stopper eller går over i hvilemodus for neste gang, oppdateres sekvensen til den opprinnelige rekkefølgen.

#### **1**->**2**->**3**->**4**->**5**

#### *[P3.14.3](#page-84-2) INKLUDER [FREKVENSOMFORMER](#page-84-3)*

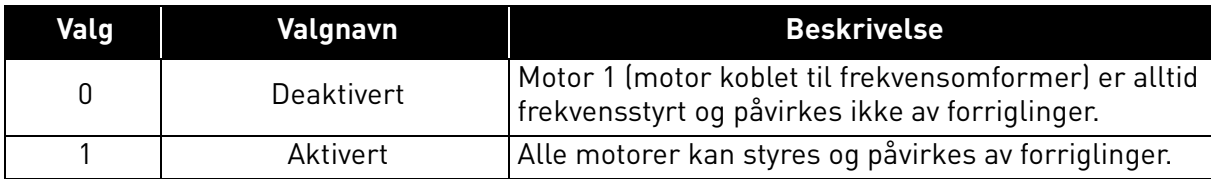

### **KABLING**

Forbindelser kan opprettes på to forskjellige måter avhengig av om **0** eller **1** er valgt som parameterverdi.

#### **Valg 0, Deaktivert:**

Frekvensomformeren eller den regulerende motoren er ikke inkludert i autoskift- eller forriglingslogikken. Omformeren er direkte koblet til motor 1, som i [Figur 40](#page-110-0) nedenfor. De andre motorene er hjelpemotorer som er koblet til strømnettet med kontaktorer, og styrt av releer i omformeren.

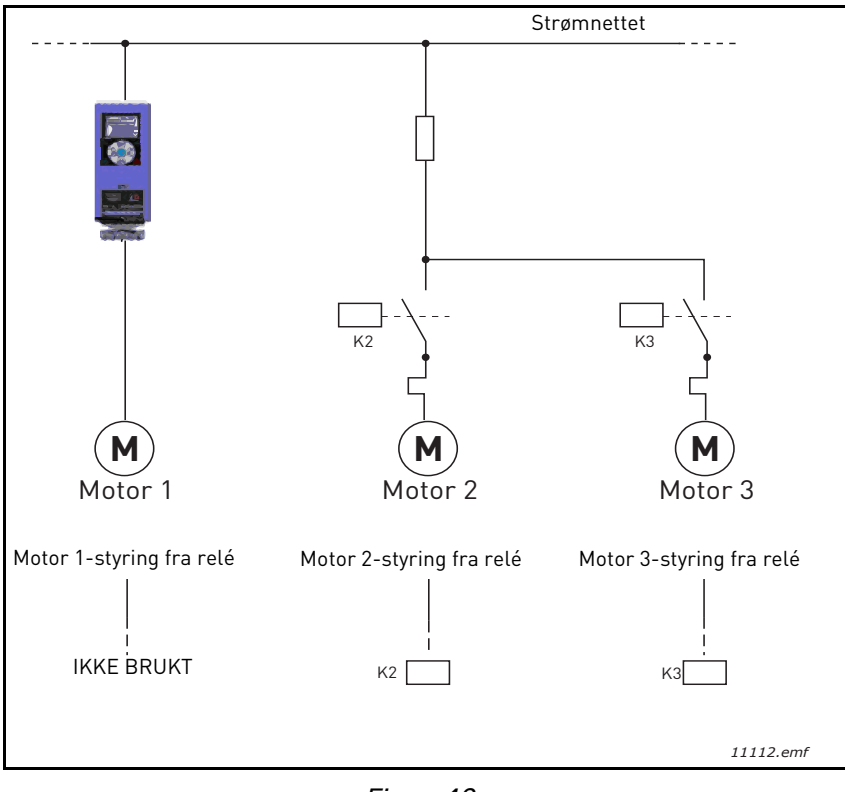

*Figur 40.*

### <span id="page-110-0"></span>**Valg 1, Aktivert:**

Hvis den regulerende motoren må inkluderes i autoskift/ eller forriglingslogikken, må koblingen opprettes i henhold til [Figur 41](#page-111-0) nedenfor.

Hver motor styres med ett relé, men kontaktorlogikken sørger for at den først tilkoblede motoren alltid er koblet til omformeren og ved siden av strømnettet.

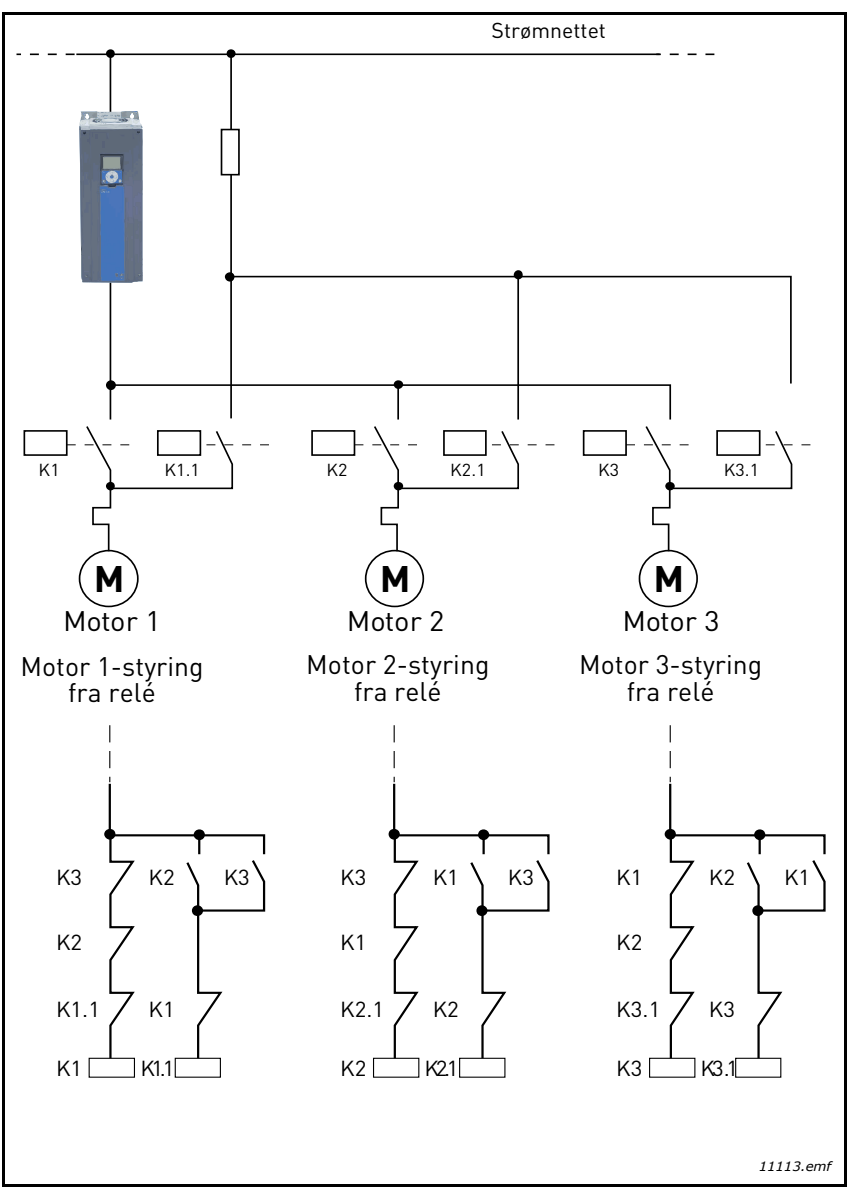

<span id="page-111-0"></span>*Figur 41.*

### *[P3.14.4](#page-84-7) [AUTOSKIFT](#page-84-8)*

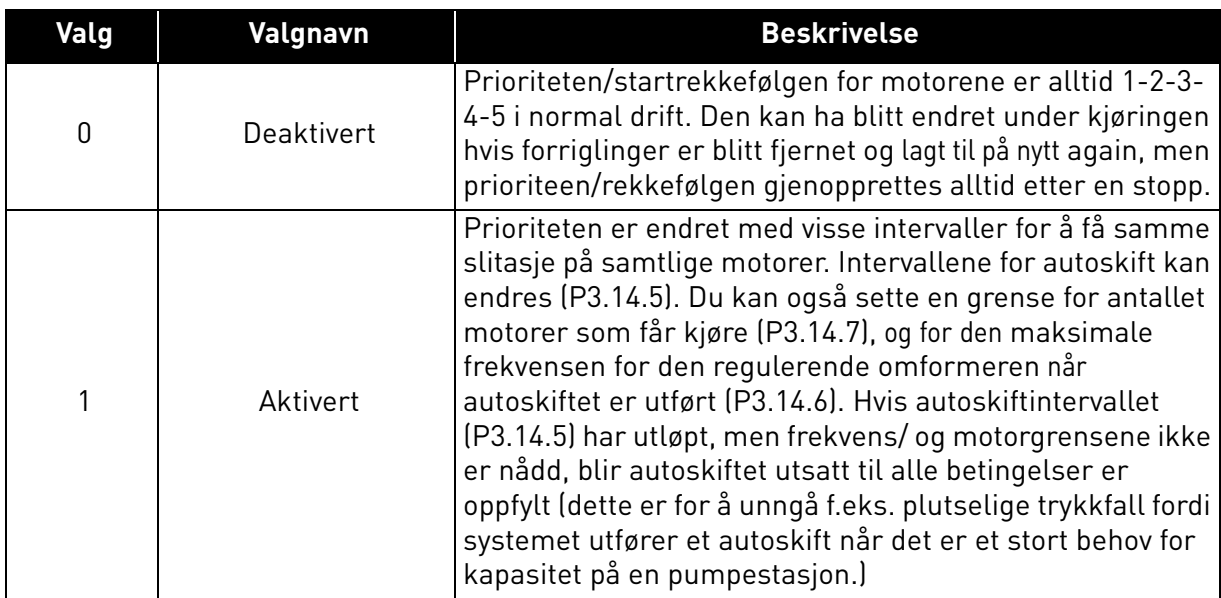

#### **EKSEMPEL:**

I autoskiftsekvensen etter at autoskiftet har funnet sted, plasseres motoren med høyest prioritet sist, og de andre flyttes én plass opp:

Startrekkefølge for motorene: **1**->**2**->**3**->**4**->**5**

*--> Autoskift -->*

Startrekkefølge for motorene: **2**->**3**->**4**->**5**->**1**

*--> Autoskift -->*

Startrekkefølge for motorene: **3**->**4**->**5**->**1**->**2**

### 3.8 HVAC-program – Feilsøking

Når en uvanlig driftstilstand oppdages av AC-omformerens styringsdiagnostikk, starter omformeren et varsel som for eksempel vises på panelet. På panelet vises koden, navnet og en kort beskrivelse av feilen eller alarmen.

Varslene varierer med hensyn til følger og nødvendige tiltak. *Feil* stopper omformeren og krever at den tilbakestilles. *Alarmer* varsler om uvanlige driftsforhold, men omformeren vil fortsette å gå. *Meldinger* kan kreve tilbakestilling, men påvirker ikke omformerens funksjon.

For enkelte feil kan du programmere forskjellige responser i programmet. Se parametergruppen Beskyttelser.

Feilen kan tilbakestilles med *Tilbakestillingsknappen* på panelet eller via I/O-terminalen. Feilene lagres i menyen Feilhistorikk, som er søkbar. Du finner de ulike feilkodene i [Tabell 74](#page-115-0) nedenfor.

**OBS!** Når du kontakter forhandleren eller fabrikken på grunn av en feil, skal du alltid skrive ned alle tekster og koder som vises på panelet.

### 3.8.1 Feil

Når det oppstår en feil og omformeren stopper, skal du undersøke årsaken til feilen, utføre de anbefalte tiltakene og tilbakestille feilen som angitt nedenfor.

- 1. Hold *tilbakestillingsknappen* på panelet inne i 1 sek, eller
- 2. Åpne menyen *Diagnostikk* (M4), åpne *Tilbakestilling etter feil* (M4.2) og velg parameteren *Tilbakestilling etter feil*.
- 3. **For panel med bare LCD-display:** Velg verdien *Ja* for parameteren og klikk på OK.

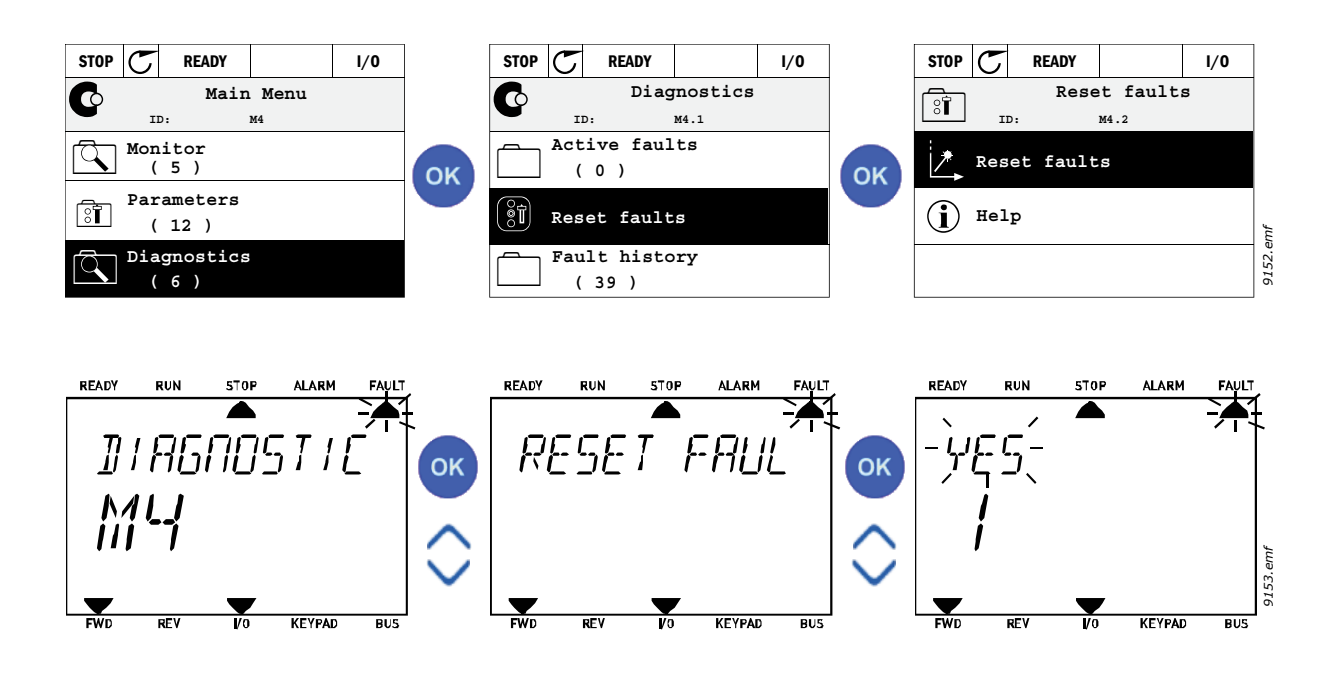

#### 3.8.2 Feilhistorikk

På menyen M4.3 [Feilhistorikk](#page-19-0) finner du maksimalt 40 feil. Du finner også tilleggsinformasjon om hver feil i minnet, se nedenfor.

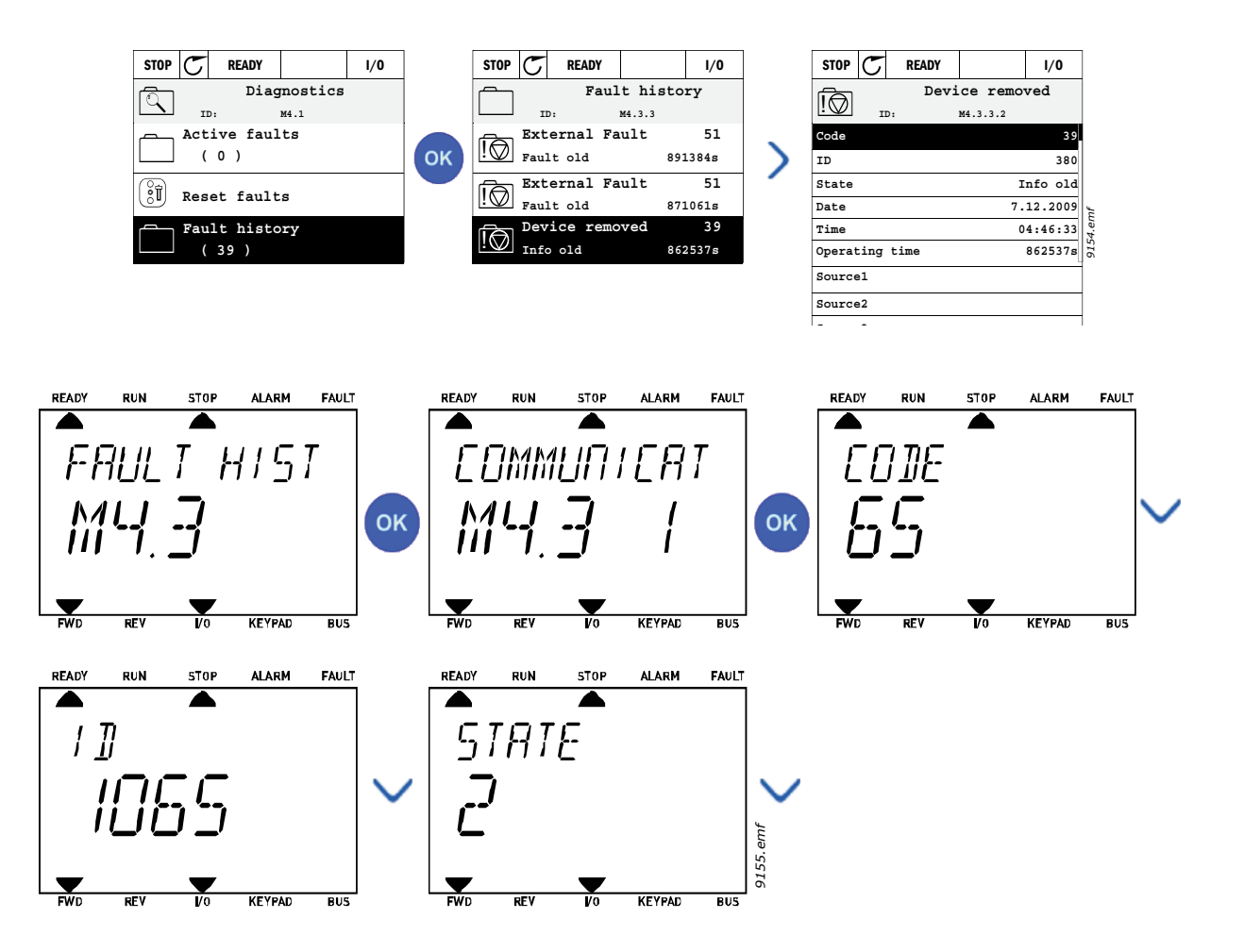

#### <span id="page-115-0"></span>3.8.3 Feilkoder

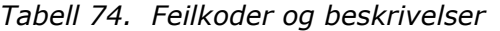

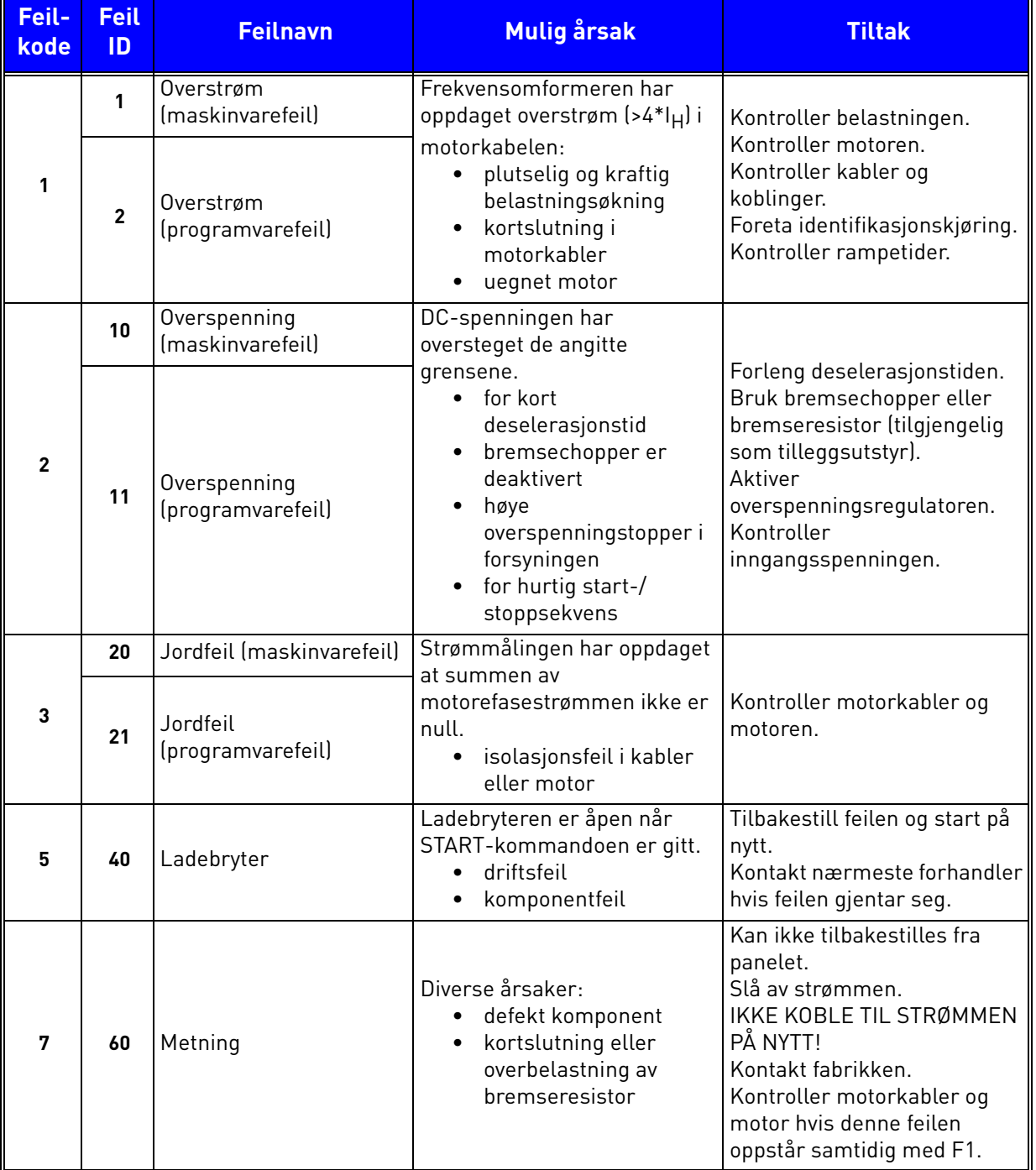

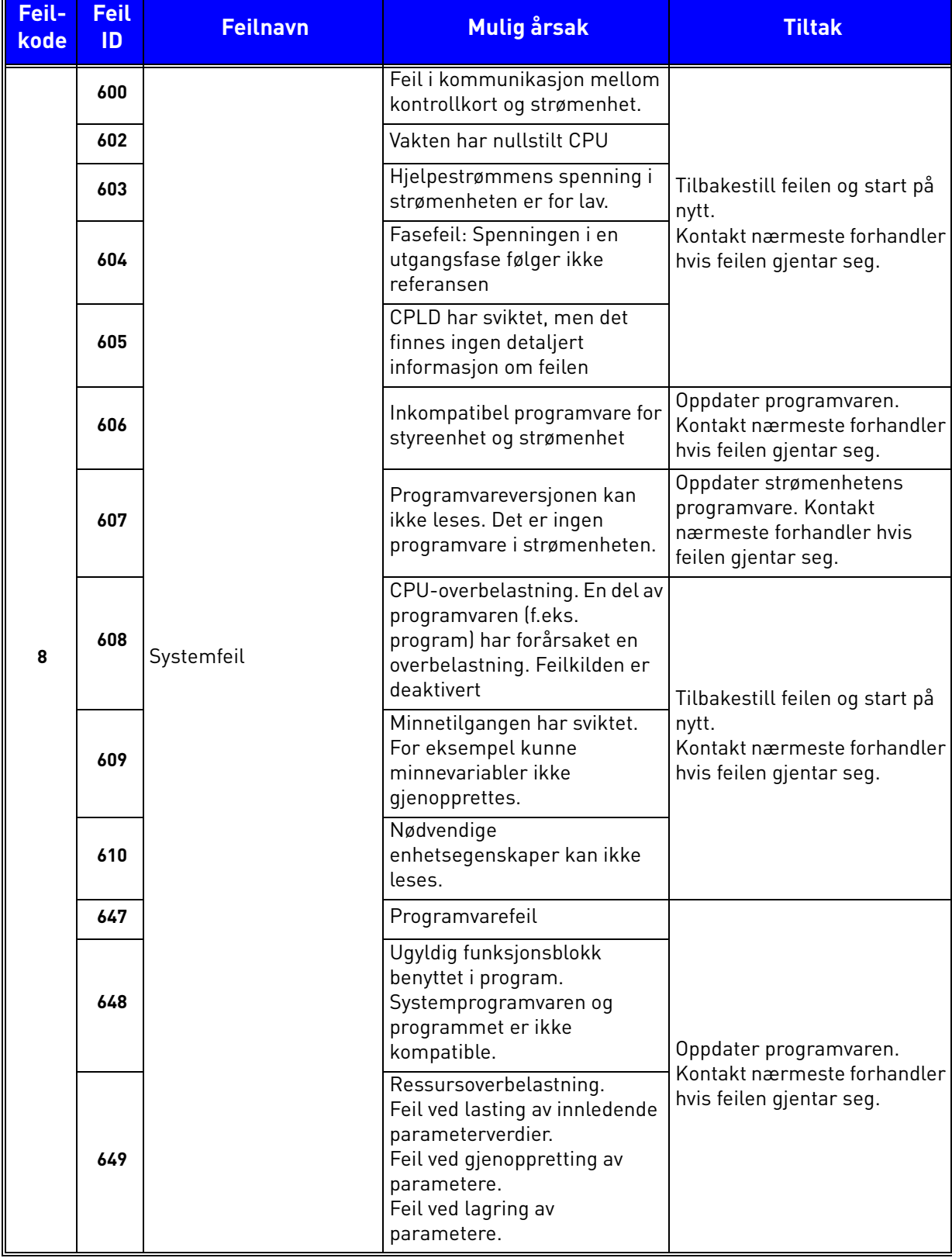

## *Tabell 74. Feilkoder og beskrivelser*

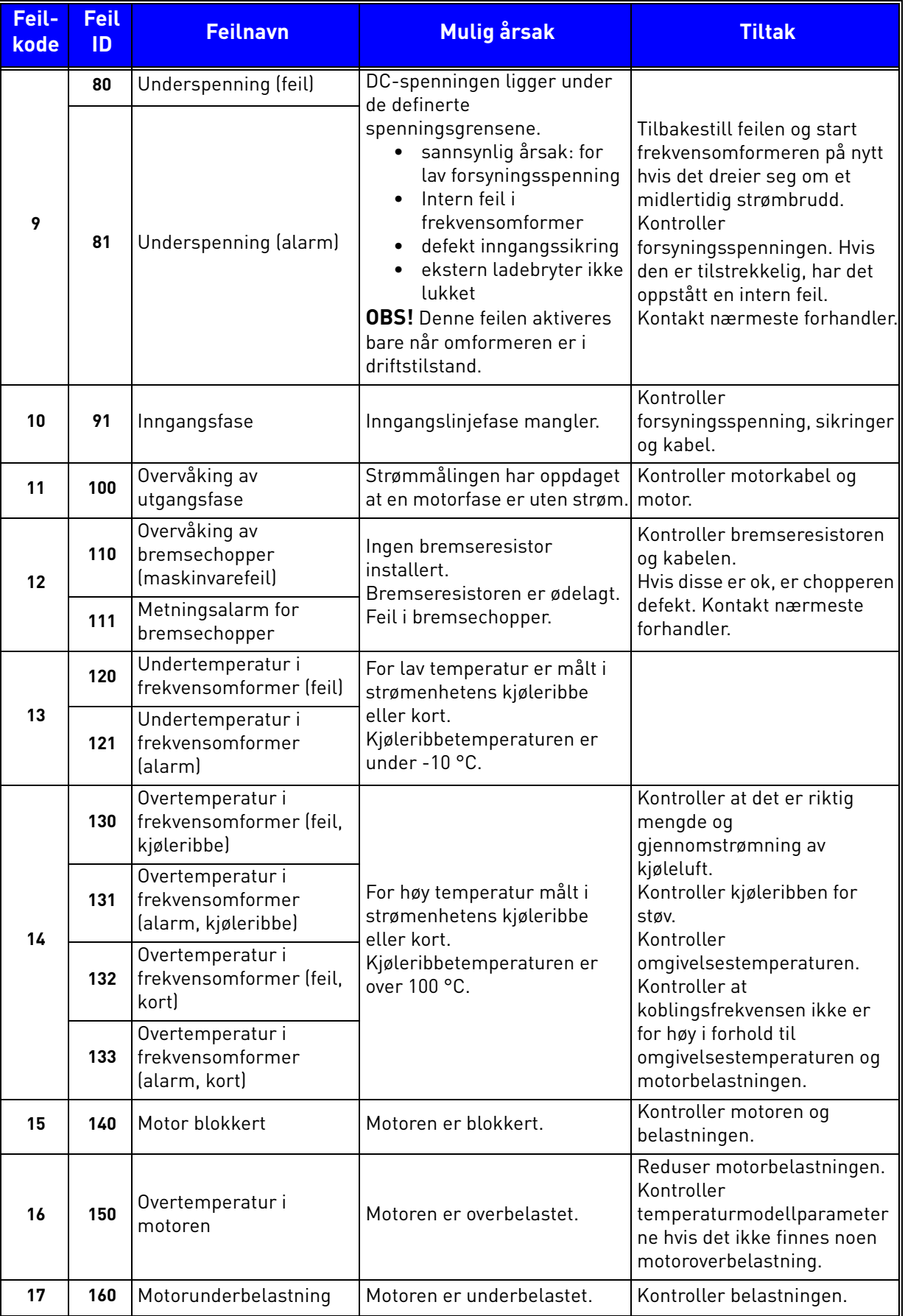

## *Tabell 74. Feilkoder og beskrivelser*

a dhe ann ann an

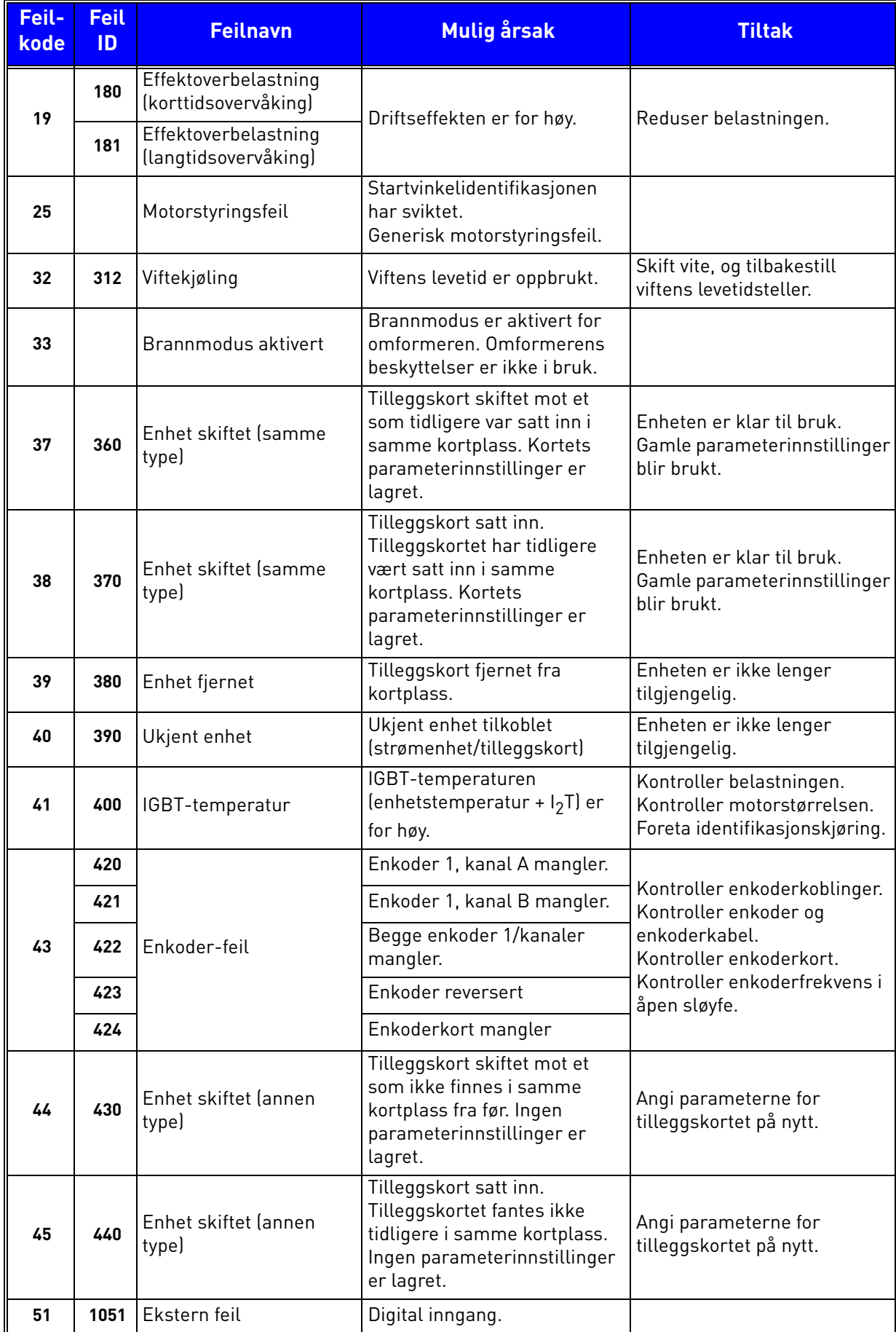

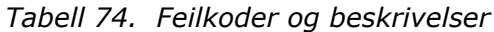

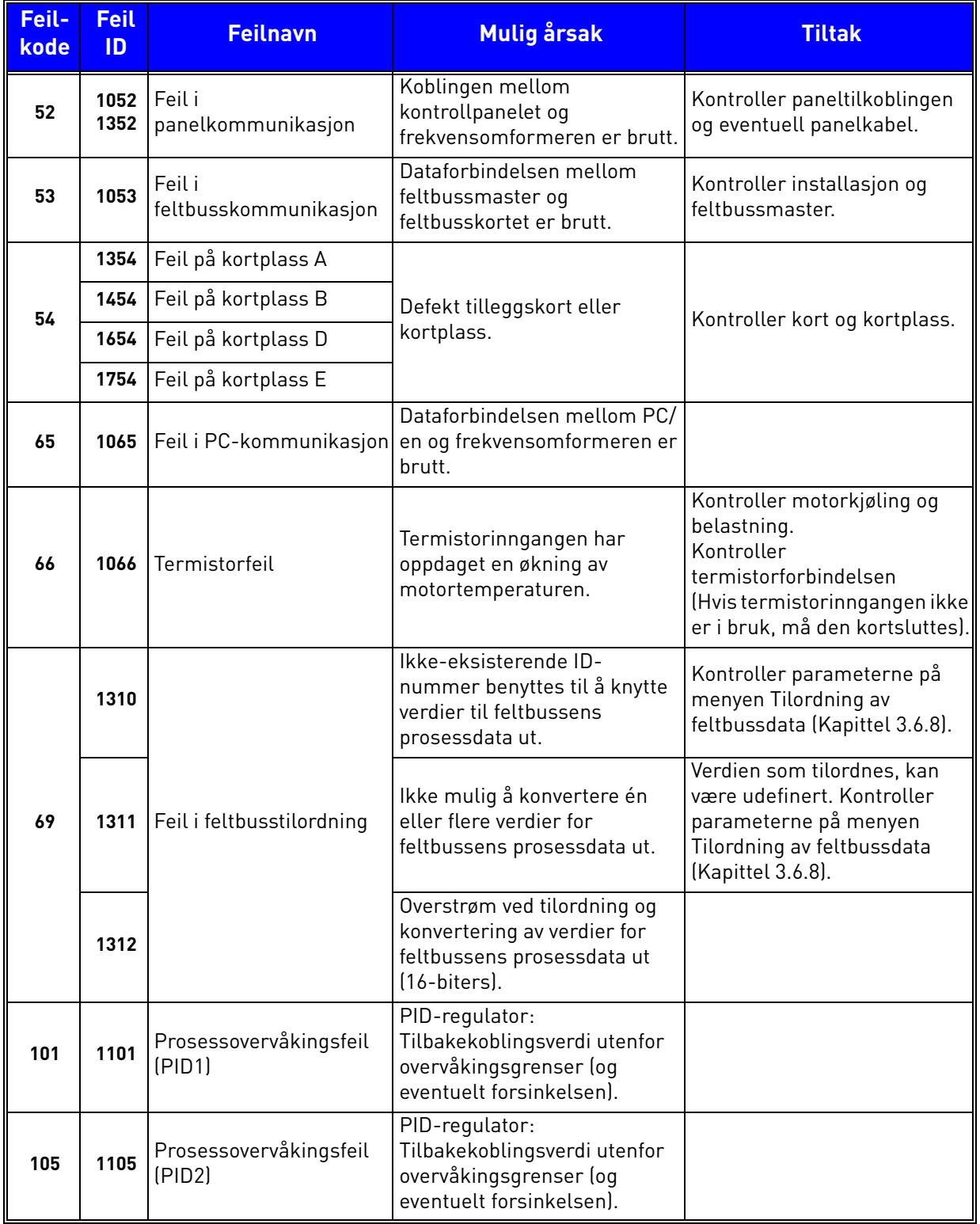

## *Tabell 74. Feilkoder og beskrivelser*

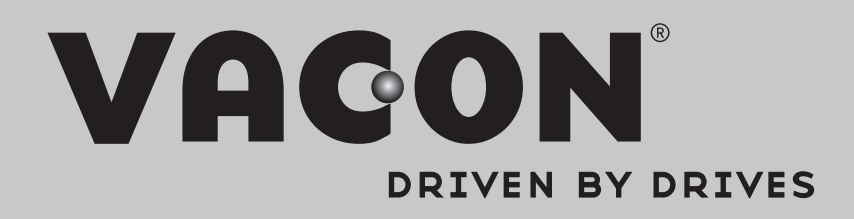

Find your nearest Vacon office on the Internet at:

www.vacon.com

Manual authoring: documentation@vacon.com

Vacon Plc. Runsorintie 7 65380 Vaasa Finland

Subject to change without prior notice © 2013 Vacon Plc.

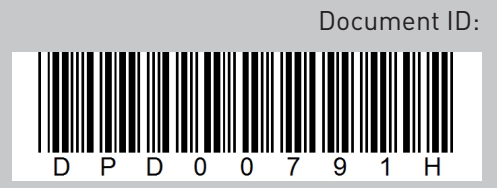

Rev. H